**Universidad Nacional Autónoma de Nicaragua**.

**UNAM - Managua. Facultad de Educación e Idiomas. Departamento de Informática Educativa. Informática Educativa**

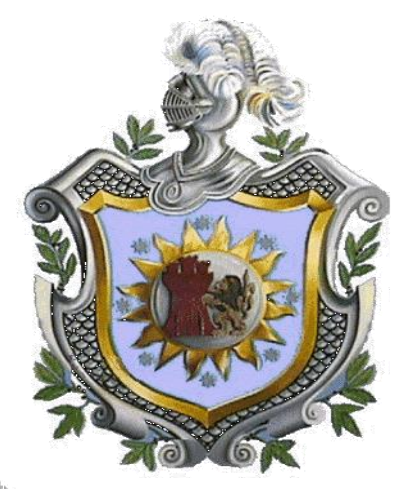

**Proyecto de Graduación para optar al Título de Licenciatura en Ciencias de la Educación con Mención en Informática Educativa**

**Tema** 

**Sistema web de gestión y administración de los servicios en la biblioteca del colegio público Experimental México**

**Elaborado por:**

**Br. Marjorie Sandoval Balladares**

**Tutor:**

**Msc. Carlos Alberto Carranza**

**Managua, 27 julio 2015**

### **Agradecimiento**

A las personas que me brindaron su apoyo y colaboración e hicieron posible la realización de este proyecto; docentes, estudiantes, familiares que durante todo este tiempo me dieron la fortaleza y la sabiduría para seguir adelante.

A mi tutor por la participación y motivación en las instrucciones de trabajo y apoyo, desempeñando arduamente su función y bridar sus conocimientos en cada proceso de la investigación, que conllevó desde la elaboración del proyecto e implementación del mismo (aplicación), hasta poder finalizar y entregar un mejor trabajo.

Agradezco a aquellos que de una u otra manera se vieron involucrado en la participación de este proyecto como es: en la recopilación de datos para trabajar en la aplicación educativa, el apoyo incondicional de amigos y las palabras alentadoras que fueron motivo de entusiasmo y perseverancia.

Al jurado que es parte de esta culminación por su apoyo en las observaciones de retroalimentación para las mejoras del proyecto producto de horas de trabajo equipo docente y estudiante y ayuda administrativa de dicho Centro Educativo.

Al colegio Público Experimental México por confiar este proyecto y creer en mi para poder desarrollarlo. Muchas gracias de corazón a todos los que pusieron de su parte.

#### **Dedicatoria**

Dedicado a mis padres y a todos los padres que apoyan a sus hijos por formar personas de bien de superación con el fin de culminar su carrera y salir siempre adelante sin obstáculo alguno.

A los jóvenes estudiantes de educación media que se entusiasmen y se motiven a usar nuevas herramientas de aprendizaje para que ejerciten sus conocimientos y les permita desarrollarse y alcanzar sus metas con mucha perseverancia.

A los docentes que deseen usar este recurso didáctico para fines de aprendizaje educacional con sus estudiantes como muestra de ejemplo y desarrollo funcional para sus materias como es la evaluación en análisis y diseño de proyectos de software administrativo académico.

A la Lic. Susana Romero y docentes que me brindaron su colaboración para la elaboración y desarrollo del software Administrativo Académico nombrado **Sistema Web de gestión y administración de los servicios en la biblioteca del colegio público Experimental México.**

#### **Resumen**

 $\overline{a}$ 

El presente proyecto nace con el objetivo de proponer una herramienta de implementación informática en el colegio público Experimental México para el desarrollo administrativo y académico en los servicios de la biblioteca, ya que estos se realizan de manera manual mediante el control de cuadernos diarios. A través de la entrevista y la información brindada por la Lic. Susana Romero, directora del colegio, se hace la propuesta de crear un sistema web informático para facilitar la realización de préstamos, solicitudes, reportes y control de libros, sin atrasar a estudiantes, docentes y trabajadores, a la hora de una información solicitada de libros, préstamos y otras búsquedas necesarias.

Para dar inicio al desarrollo del sistema web se utilizó la metodología de desarrollo de sistemas de Kendall y Kendall<sup>1</sup>, con enfoque de metodología de cascada (no caer al siguiente paso mientras no se resuelva el anterior), siguiendo las debidas etapas para lograr representar los requerimientos de gestión y administración de servicios en la biblioteca con base a las necesidades sugeridas, detallándose en este presente documento. El sistema estará instalado de manera local en el laboratorio, donde tendrá un equipo asignado como servidor y se instalará un equipo en la biblioteca para el administrador responsable. El administrador asignado contará con un manual de instrucción.

La visión que se ha propuesto para este sistema web de gestión y administración de los servicios en la biblioteca del colegio público Experimental México, es administrativo: porque permite llevar el control general de libros, préstamo, reportes y es de gestión porque permitirá a los distintos usuarios, alumnos y docentes, poder hacer consultas inmediatas y sencillas referentes a préstamos y libros. Se concluye que se analizaron los procesos de organización y control de servicios en la biblioteca del Centro Escolar Experimental México encontrando las soluciones posibles para un mejor control de servicios bibliotecario.

Éste proyecto se rige por el formato de defensa de proyecto de graduación propuesto por la carrera de Informática Educativa 2015.

<sup>1</sup> Kendall, K. E., & Kendall, J. E. (2005). *Análisis y diseño de sistemas*. Pearson educación.

# Índice

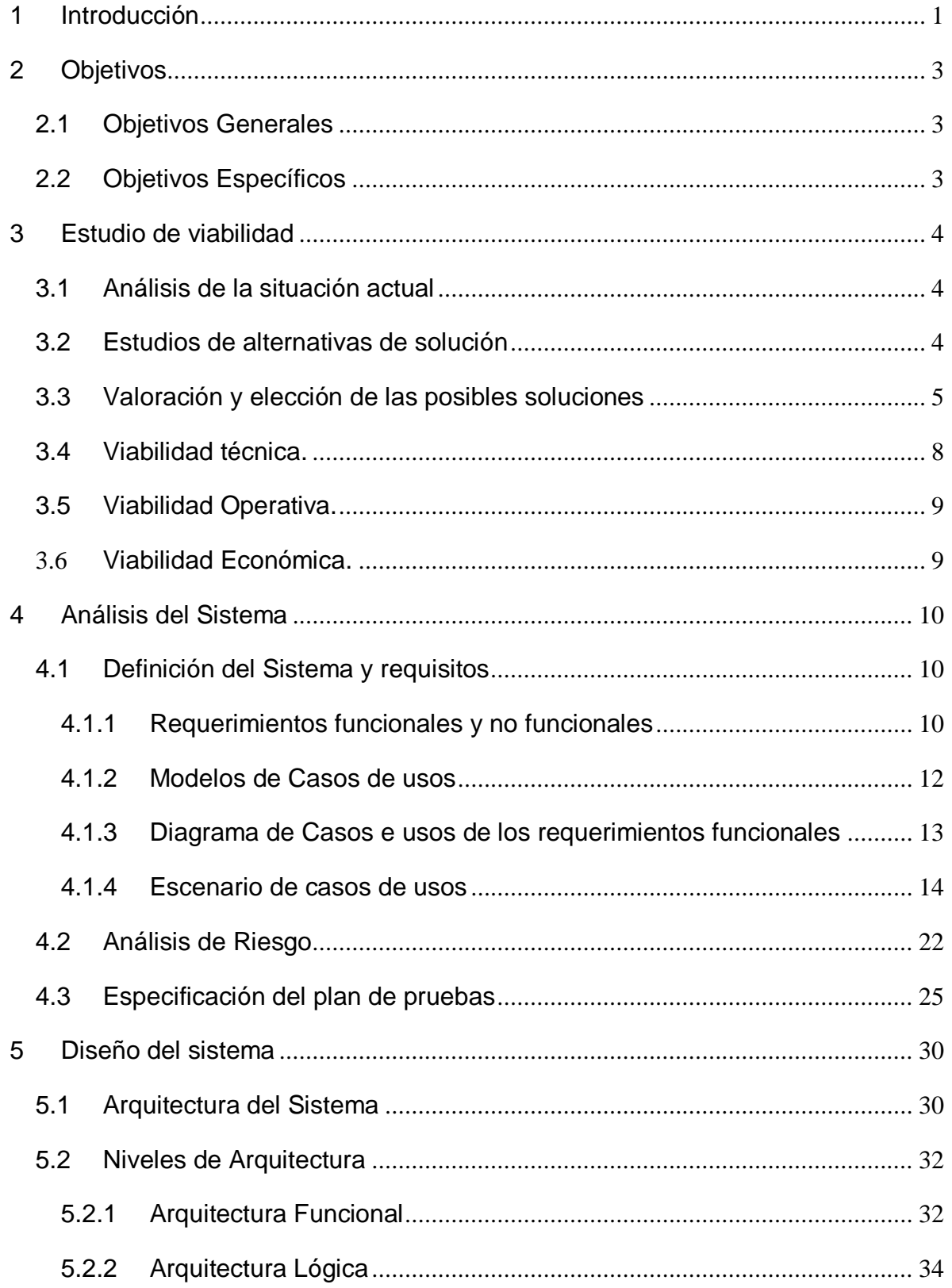

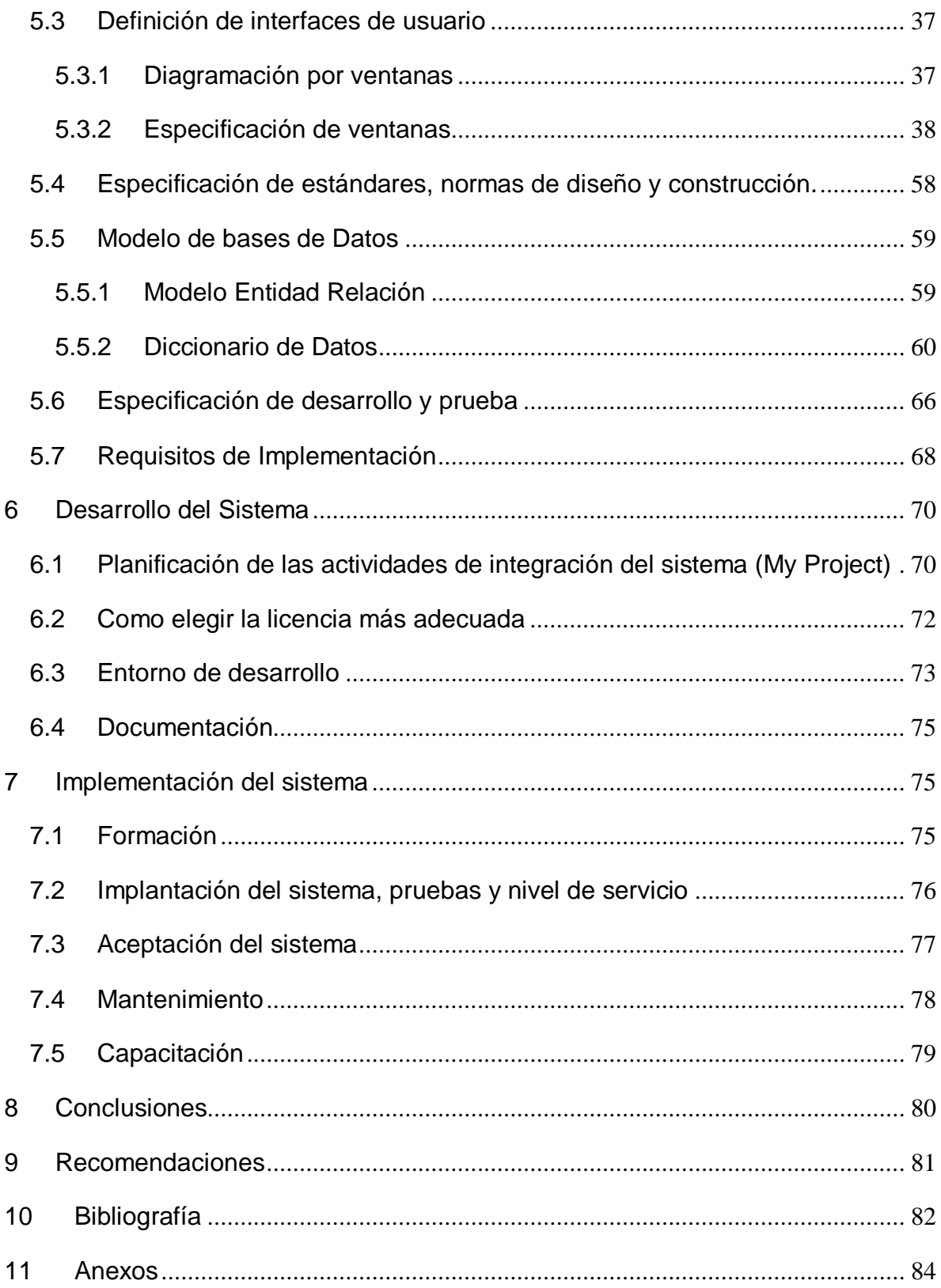

#### <span id="page-6-0"></span>**1 Introducción**

 $\overline{a}$ 

El uso de sistemas de información está tomando auge en las instituciones educativas nicaragüenses, siendo así cada vez se demandan el diseño de sistemas que permitan la automatización de datos para apoyar los procesos de gestión con el fin de mejorar y tener un servicio controlado y centralizado.

El Centro Escolar Experimental México, ubicado en Managua, Bello horizonte de la iglesia Pio X 5 cuadras al sur, ha decidido implementar un sistema web para el manejo de procesos de control de los servicios en su biblioteca, como una iniciativa de aprovechamiento de las TIC en los procesos académicos, puesto que los servicios que brinda la biblioteca se lleva de manera manual.

En la búsqueda de los requerimientos principales, se comenta que no se ha implementado un sistema de gestión y administración de servicios, dedicado al control de libros como: préstamos, devolución, entre otros; razón por el cual se ha decidido desarrollar, en beneficio de docentes, estudiantes y personal en general. Así pues con la instalación de un sistema de gestión y administración de préstamos, los estudiantes y docentes podrán realizar consultas y reportes de gestión referente a libros desde cualquier equipo disponible.

Para el desarrollo de este sistema web se aplicó la metodología de desarrollo de sistemas de Kendall y Kendall, dando inicio con la primera etapa sobre la identificación del problema y estudio de la situación actual, seguido se procedió al análisis de requerimientos (requerimientos funcionales y no funcionales) apoyado por la técnicas UML<sup>2</sup> creando los casos de usos y el análisis de los procesos internos del sistema; luego se pasó al diseño (arquitectura que se implementó, bases de datos e interfaces); seguido la siguiente etapa fue el desarrollo del sistema (se presenta la creación del sistema en sí) aquí se utilizó el entorno de desarrollo dreamweaver CS6 versión de prueba gratuita que soporta php y conexión

<sup>2</sup> UML. Lenguaje Unificado de Modelado, lenguaje para modelar sistemas de software

a bases de datos con MySQL PHP MyAdmin. Por último la implementación (aceptación del sistema y capacitación).

Se prevé que el sistema esté instalado en un equipo como servidor en el laboratorio y desde la biblioteca el administrador con su equipo instalado logrará obtener el control y disciplina en los servicios ofrecidos en la biblioteca Experimental México.

Este proyecto se titula "**Sistema web de gestión y administración de los servicios de la biblioteca en el colegio público Experimental México**".

Como antecedentes a este proyecto, se ha indagado la elaboración de proyectos de sistemas relacionado al control administrativo y gestión a nivel de graduación de profesor de educación media, y a nivel universitario se encontró la elaboración de un sistemas relacionado a la gestión de centros de documentación, cuyo tema fue Sistema Automatizado para agilizar y controlar el proceso de Préstamos de libros en el Departamento de Matemática de la Facultad de Educación y Humanidades.

En el colegio Experimental México no se ha implementado otro proyecto que aborde la gestión y administración en la biblioteca, siendo éste el primero en proponerlo.

## <span id="page-8-0"></span>**2 Objetivos**

#### <span id="page-8-1"></span>**2.1 Objetivos Generales**

Desarrollar un sistema web de gestión y administración de los servicios en la biblioteca del Colegio Público Experimental México de la ciudad de Managua que facilitará la consulta, préstamo, devolución y control de libros.

### <span id="page-8-2"></span>**2.2 Objetivos Específicos**

- 1. Analizar los procesos de organización y control de servicios en la biblioteca del Centro Escolar Experimental México.
- 2. Determinar los requerimientos para el desarrollo de sistema web de gestión y administración de servicios en la biblioteca del colegio Experimental México a través de las técnicas de recolección e información
- 3. Definir la metodología para el análisis y diseño del sistema de gestión y administración de servicios en la biblioteca del colegio Experimental México
- 4. Determinar un sistema de información eficaz en el diseño y salida de datos al automatizar el proceso de gestión y administración de libros en la biblioteca del colegio Experimental México
- 5. Evaluar las pruebas resultantes del sistema web de gestión y administración de libros en la biblioteca del colegio Experimental México.

## <span id="page-9-0"></span>**3 Estudio de viabilidad**

Para el desarrollo del sistema de gestión y administración de servicios en la biblioteca, es importante tomar en cuenta su estudio de viabilidad en el estado financiero, económico y social que permitiera decidir el estudio formal del sistema y su importancia para poder llevar a cabo el proyecto a su desarrollo final.

## <span id="page-9-1"></span>**3.1 Análisis de la situación actual**

En la actualidad El colegio Experimental México no cuenta con un sistema de gestión y administración que permita un mejor servicio de biblioteca, actualmente se lleva de manera manual lo que permite un retraso de tiempo y un pequeño descontrol con los datos registrados, debido a que el bibliotecario al atender la solicitud de otro estudiante deja pendiente el registro actual.

Con la elaboración del sistema se pretende que el bibliotecario sea capaz de llevar una mejor gestión y administración de servicios en la biblioteca.

### <span id="page-9-2"></span>**3.2 Estudios de alternativas de solución**

El sistema de gestión y administración de servicios de bibliotecas estará disponible a través de una red local y será desarrollado bajo un lenguaje de programación de código php, que permita el desarrollo de la aplicación, de esta manera se requiere la conexión a una base de datos, la generación de reportes tanto en formato Excel.

Teniendo en cuenta las características y requerimientos con los que debe cumplir el sistema de gestión y administración de servicios en la biblioteca, se han analizado diversas opciones de software que permitieron el desarrollo de dicho programa entre ellos: WampServer, apache, Php y MySQL.

### <span id="page-10-0"></span>**3.3 Valoración y elección de las posibles soluciones**

Según (Bourdon, 2013) menciona que: "WampServer: es un sistema de infraestructura de internet, se utiliza en la mayoría de aplicaciones web". Se presentan los siguientes enunciados como características propias del WampServer.

- 1. WampServer usa las siguientes herramientas como un solo complemento :
	- $\triangleright$  Windows como sistema operativo
	- $\triangleright$  Apache como servidor web
	- $\triangleright$  MySQL como gestor de bases de Datos
	- $\triangleright$  PHP como lenguaje de programación
- 2. Permite servir paginas HTML además de gestionar datos en ellas.
- 3. Proporciona lenguajes de programación para desarrollar aplicaciones web.
- 4. Es completamente gratuito " (Ingenieros de sistemas- UPEA, 2014)**.**

### **Utilidad**

Según (Santos, 2014), su utilidad es importante a la hora de desarrollar aplicaciones web, ya que funciona al igual como si cuando trabajamos en un servidor web, "así podemos ejecutar estas aplicaciones de manera local y ver cómo sería el funcionamiento antes de ser subidas a un hosting o servidor web. Además de ello podemos gestionar datos con la ayuda del motor de base de datos (MySQL) y su administrador (PHPMyAdmin)".

Según Eduardo(2015), **MySQL:** es un sistema de administración de bases de datos relacionales. Una base de datos relacional almacena los datos en tablas separadas en lugar de poner todos los datos en un solo lugar; fue creada por la empresa sueca MySQL AB, la cual tiene el copyright del código fuente del servidor SQL, así como también de la marca. La parte SQL de "MySQL" significa "Lenguaje Estructurado de Consulta", y es el lenguaje más usado y estandarizado para accesar a bases de datos relacionales.

Según (Rodriguez, 2013) MySQL, es un software de código abierto, licenciado bajo la GPL de la GNU, El lenguaje de programación que utiliza MySQL es Structured Query Language (SQL) que fue desarrollado por IBM en 1981 y desde entonces es utilizado de forma generalizada en las bases de datos relacionales. Según paCko (2015) detalla características sencillas como:

- 1. Aprovecha la potencia de sistemas multiprocesador, gracias a su implementación multihilo.
- 2. Soporta gran cantidad de tipos de datos para las columnas.
- 3. Dispone de API's en gran cantidad de lenguajes (C, C++, Java, PHP, etc.).
- 4. Gran portabilidad entre sistemas.
- 5. Soporta hasta 32 índices por tabla.
- 6. MYSQL, es el manejador de base de datos considerado como el más rápido de Internet.
- 7. Gran rapidez y facilidad de uso.
- 8. Infinidad de librerías y otras herramientas que permiten su uso a través de gran cantidad de lenguajes de programación.
- 9. Fácil instalación y configuración.
- 10.Es de uso gratuito

**Apache:** según Alegsa (1998), Apache es principalmente usado para servir páginas web estáticas y dinámicas en la WWW. Apache es el servidor web del popular sistema XAMP, junto con MySQL y los lenguajes de programación PHP/Perl/Python. La "X" puede ser la inicial de cualquier sistema operativo, si es Windows: WAMP, si es el Linux: LAMP, etc.

Según Castillo (2000), Apache es un servidor web flexible, rápido y eficiente, continuamente actualizado y adaptado a los nuevos protocolos (HTTP 1.1). Entre sus características destacan:

- 1. Multiplataforma
- 2. Es un servidor de web conforme al protocolo HTTP/1.1
- 3. Modular: Puede ser adaptado a diferentes entornos y necesidades, con los diferentes módulos de apoyo que proporciona, y con la API de programación de módulos, para el desarrollo de módulos específicos.
- 4. Basado en hebras en la versión 2.0
- 5. Incentiva la realimentación de los usuarios, obteniendo nuevas ideas, informes de fallos y parches para la solución de los mismos.
- 6. Se desarrolla de forma abierta
- 7. Extensible: gracias a ser modular se han desarrollado diversas extensiones entre las que destaca PHP, un lenguaje de programación del lado del servidor.

**PHP:** según VanDer (2001)**,** El PHP es un lenguaje de script incrustado dentro del HTML. La mayor parte de su sintaxis ha sido tomada de C, Java y Perl. "La meta del lenguaje es permitir rápidamente a los desarrolladores la generación dinámica de páginas".

## **Características**

Según Soto (2013), detalla las siguientes características para PHP:

- 1. Soporte para una gran cantidad de bases de datos: MySQL, PostgreSQL, Oracle, MS SQL Server, SybasemSQL, Informix, entre otras.
- 2. Integración con varias bibliotecas externas, permite generar documentos en PDF (documentos de Acrobat Reader) hasta analizar código XML.
- 3. Ofrece una solución simple y universal para las paginaciones dinámicas del Web de fácil programación.
- 4. Permite técnicas de programación orientadas a objetos.

**StarUML: "**Seleccionamos la herramienta case **StarUML**, proyecto de código abierto para desarrollar rápido, flexible y extensible. Nos permitió diseñar nuestros diagramas de casos de usos, diagrama de clases, diagrama de arquitectura funcional, diagrama de arquitectura lógica."

Una de las ventajas de utilizar este tipo de herramienta en nuestro proyecto es porque se encuentran bajo los términos de la GPL8 (GNU - Public License General).

## **Características**

- 1. La capacidad de generar código a partir de los diagramas y viceversa, actualmente funcionando para los lenguajes c++, c# y java.
- 2. Generar documentación en formatos Word, Excel y PowerPoint sobre los diagramas.

## <span id="page-13-0"></span>**3.4 Viabilidad técnica.**

Es muy importante tomar en cuenta su estudio de factibilidad o viabilidad en el estado financiero, económico y social para lograr la inversión en el análisis y diseño de este sistema y control de libros en la biblioteca Experimental México. Se analiza

## **Requerimientos del hardware**

- Se necesita una estructura de red LAN cliente-servidor.
- El sistema se instalará en un servidor.
- Se usaran los equipos conectados a través de una red local al servidor (uno para el bibliotecario y los equipos de biblioteca).

Por tanto se ha indagado que se cuenta con la estructura y soporte para el sistema que será instalado en la biblioteca del colegio Público Experimental México.

## <span id="page-14-0"></span>**3.5 Viabilidad Operativa.**

Se analiza que el sistema cumple con:

- Es de fácil manejo.
- Los usuarios que lo utilizaran deben tener el conocimiento de operador básico.
- Es un sistema multiplataforma.
- Es un software libre.
- Lenguaje web (se abre como una aplicación web)
- Interfaces amigable / fácil manejo.
- Lenguajes de BD de fácil manejo.
- Seguridad en su código (MySQL)

### <span id="page-14-1"></span>**3.6 Viabilidad Económica.**

El proyecto tiene como característica principal, la ser apoyada sin ningún gasto adicional por las razones que se establecen a continuación:

El Colegio, no incidirá en ningún gasto en cuanto al desarrollo del proyecto Sistema de gestión y administración de los servicios en la biblioteca del colegio público Experimental México, ya que se está proporcionando de manera gratuita por el ejecutor presente, este concluye con el proyecto de graduación para optar el título de licenciatura de la carrera Informática Estudiante de la UNAN Managua.

El sistema será desarrollado con el uso de herramientas gratuitas o distribución libre lo que permite un menor gasto. A continuación se presenta el detalle de los distintos software y lenguaje utilizados.

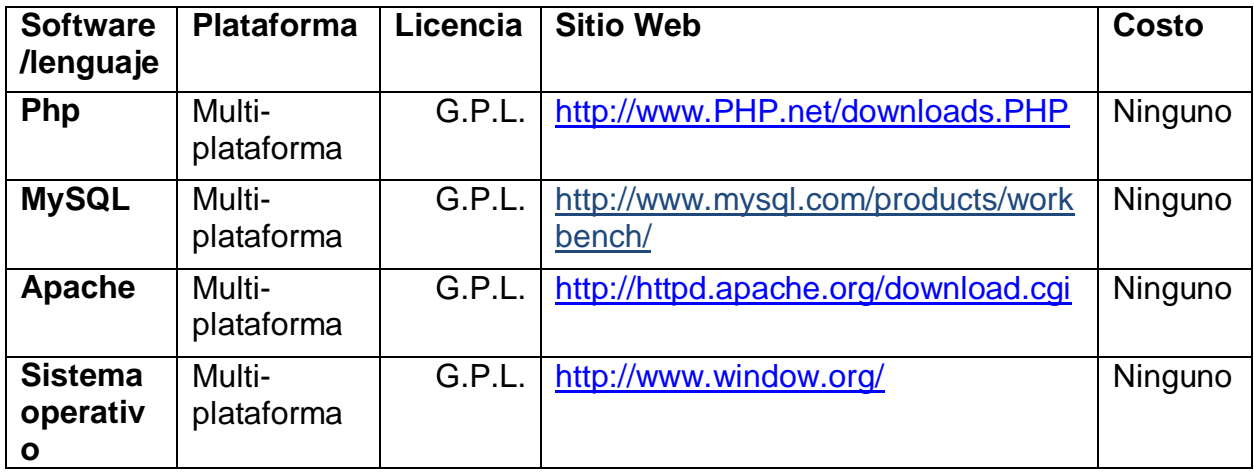

## <span id="page-15-0"></span>**4 Análisis del Sistema**

El proyecto consiste en la creación de un sistema de biblioteca que se instalará en el colegio Público Experimental México. El personal administrativo (bibliotecario u otro docente con autorización), tendrá el permiso de administrar tareas específicas como es ingresar datos, eliminar datos, datos, imprimir reportes y realizar búsquedas en general de algún libro solicitado, de esta manera las consultas se validarán en la base de datos, teniendo en cuenta que habrá usuarios con privilegios diferentes, en este caso (administrador y estudiante).

### <span id="page-15-1"></span>**4.1 Definición del Sistema y requisitos**

### <span id="page-15-2"></span>**4.1.1 Requerimientos funcionales y no funcionales**

El sistema de gestión y administración de servicios que se instalará en la biblioteca en el colegio Público Experimental México, ejecutará consultas a la base de datos que permite agregar, buscar, realizar préstamos y reportes de libros en general, el sistema tendrá otros usuarios (Estudiante, Docentes y Administrador de la biblioteca) con distintos privilegios que detallamos a continuación.

## **Requerimiento Funcional**:

El usuario administrador:

- 1. Tendrá privilegios únicos de administrador podrá agregar, buscar, realizar préstamos, reportes de libros, reportes de préstamos y modificar de las distintas tablas de la base de datos.
- 2. Para que el usuario administrador pueda acceder al Sistema web de gestión y administrador de servicios en la biblioteca tiene que autenticarse a través de un nombre y una contraseña.
- 3. Privilegio de **agregar** (tutor, estudiante, docente, libro, trabajador) al sistema la información que vaya obteniendo el bibliotecario.
- 4. Privilegio de **Buscar** (libro físico, buscar estudiante, docente, trabajador, tutor) el administrador podrá buscar en caso de haber un registro para préstamos.
- 5. Privilegio para **préstamos** (agregar y buscar) el administrador podrá realizar y buscar préstamos de libros
- 6. Privilegio de obtener **reportes** (reportes de libros y reporte de préstamos) esto le facilitara obtener reporte de los préstamos que ha realizado la biblioteca, reporte de los textos existentes, reporte de los estudiantes y docentes que visitan la biblioteca.
- 7. Privilegio de **Modificar**, el administrador podrá borrar o editar, cuando un dato sea mal ingresado o cuando se desee modificar una determinada variable de la base de datos.

### **El usuario Estudiante:**

- 1. El usuario estudiante puede acceder al Sistema web de gestión y administración de servicios en la biblioteca de manera general sin ningún problema.
- 2. El usuario estudiante solo podrá realizar búsquedas de libros en la base de datos del sistema, según categoría (p.ej. si es de español o matemática entre otros)
- 3. El usuario estudiante podrá solicitar préstamos de libros
- 4. El usuario estudiante podrá borrar su solicitud de préstamos si comete un error de edición.

## **El usuario Docente y Trabajador:**

- 1. El usuario docente o trabajador, puede acceder al Sistema web de gestión y administración de servicios en la biblioteca de manera general sin ningún problema.
- 2. El usuario docente o trabajador, sólo podrán realizar Búsquedas de libros en la base de datos del sistema.
- 3. El usuario docente o trabajador, podrá solicitar préstamos de libros
- 4. El usuario docente o trabajador, podrá borrar su solicitud de préstamos si comete un error de edición.

## **Requerimientos no Funcionales**:

El sistema web de gestión y administración de servicios en la biblioteca estará restringido a cambios por parte del colegio y el administrador en caso lo requieran o ameriten actualizarlo.

El sistema web de gestión y administración de servicios en la biblioteca quedará sujeto al reglamento interno del Colegio Experimental México.

### <span id="page-17-0"></span>**4.1.2 Modelos de Casos de usos**

Un caso de uso es una descripción de los pasos o las actividades que deberán realizarse para llevar a cabo algún proceso. Los personajes o entidades que participarán en un caso de uso se denominan actores.

**Actores:** Los actores representan un tipo de usuario del sistema.

**Escenario:** Es una interacción entre el sistema y los actores que puede ser descrito mediante una secuencia de mensajes.

#### **4.1.3 Diagrama de Casos e usos de los requerimientos funcionales**

**Caso de Uso #1 Biblioteca**

<span id="page-18-0"></span>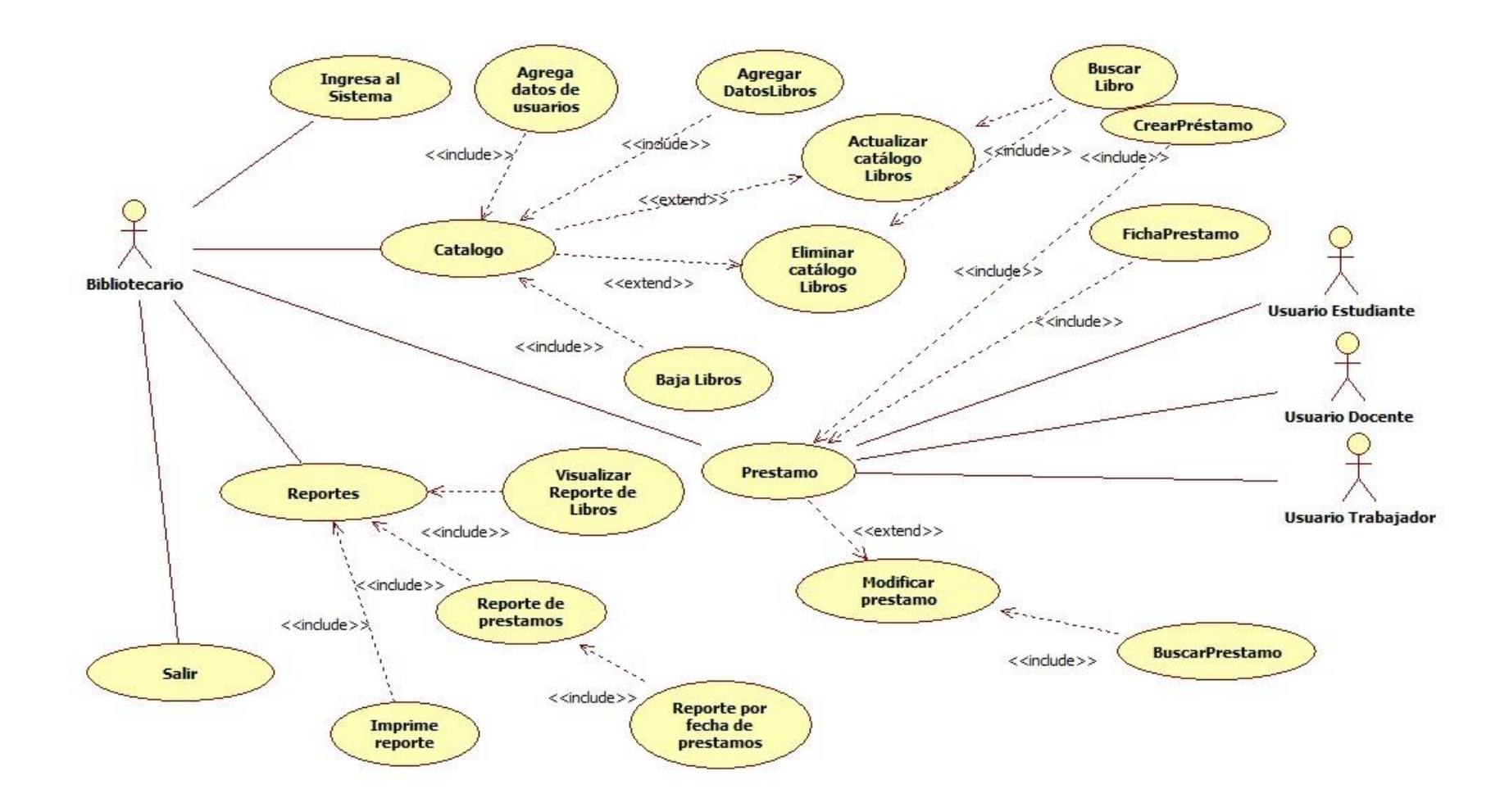

## <span id="page-19-0"></span>**4.1.4 Escenario de casos de usos**

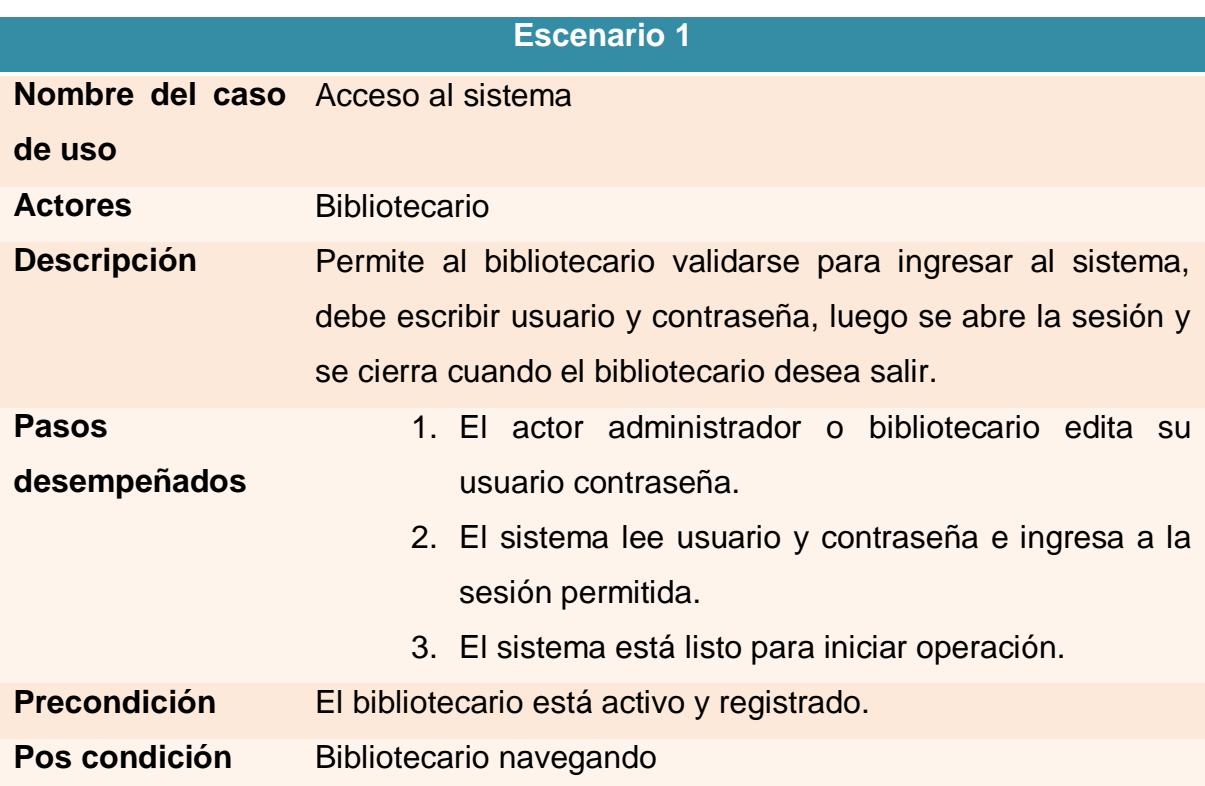

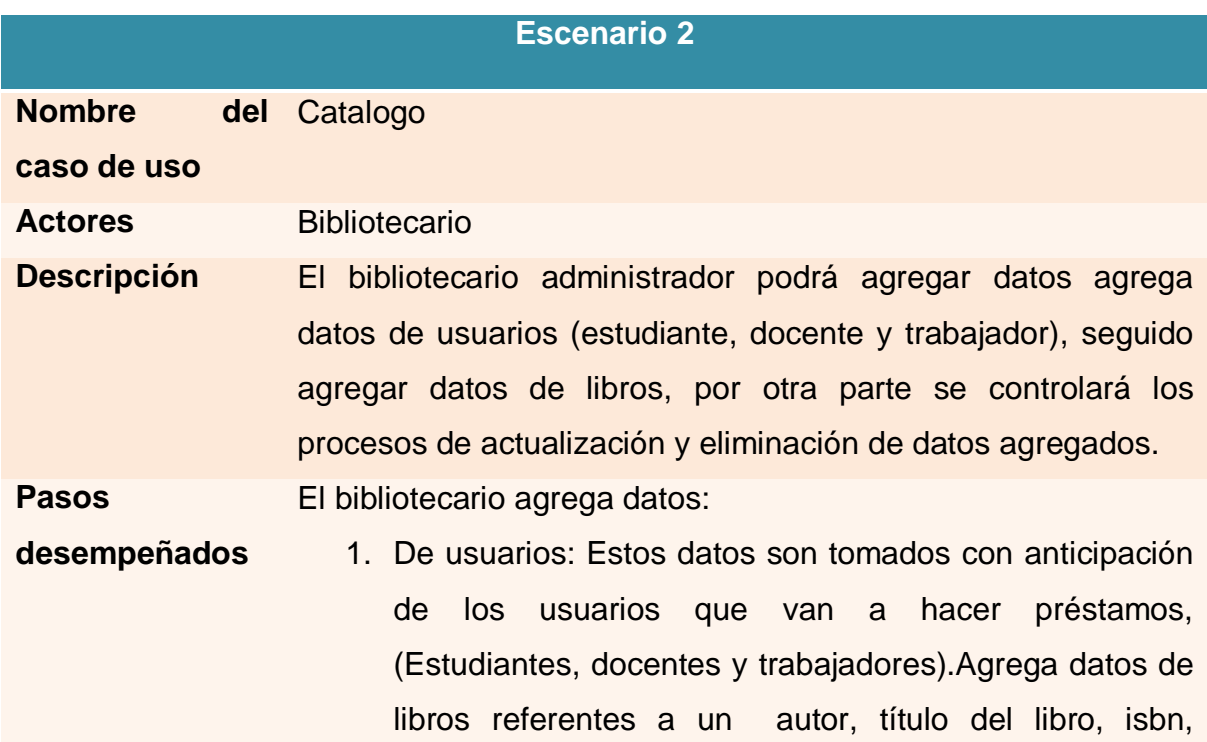

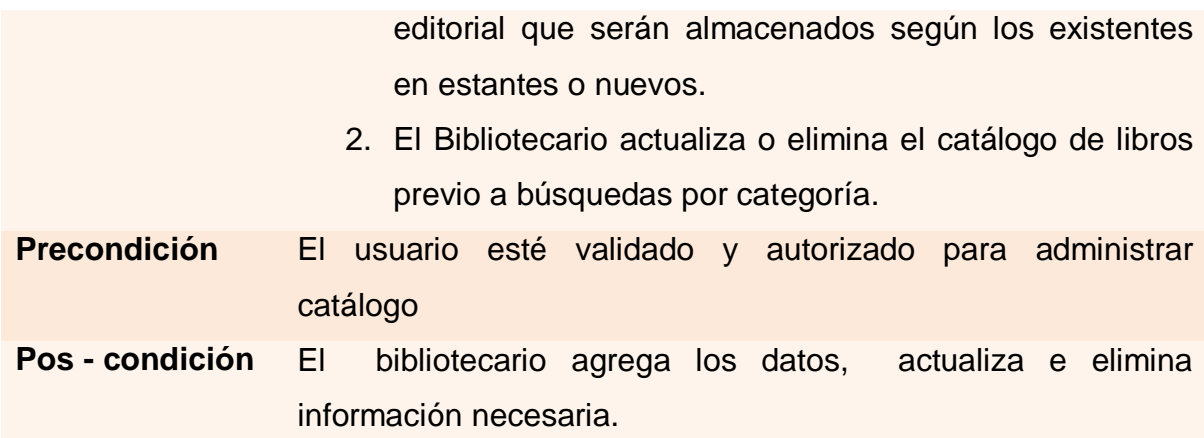

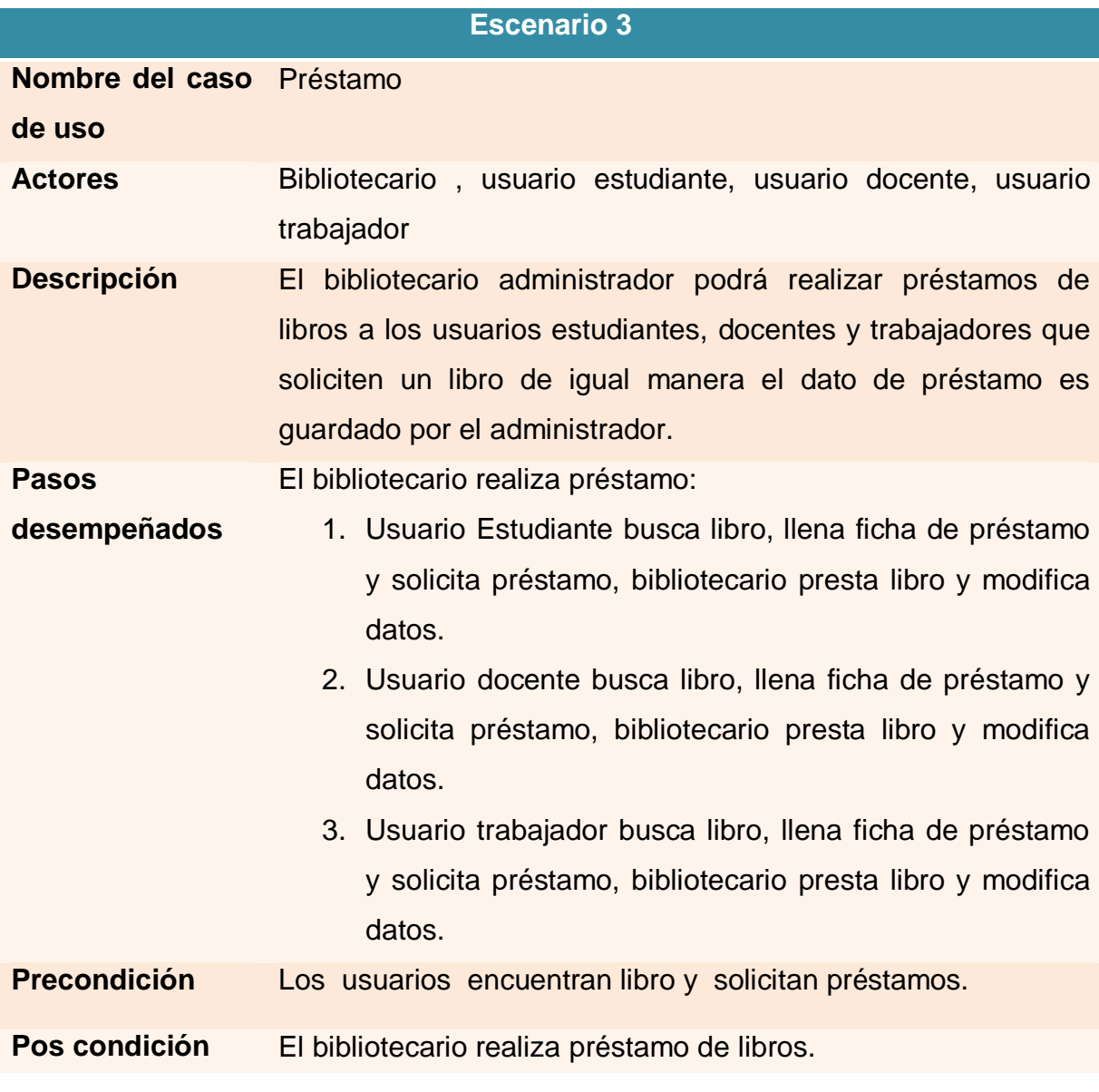

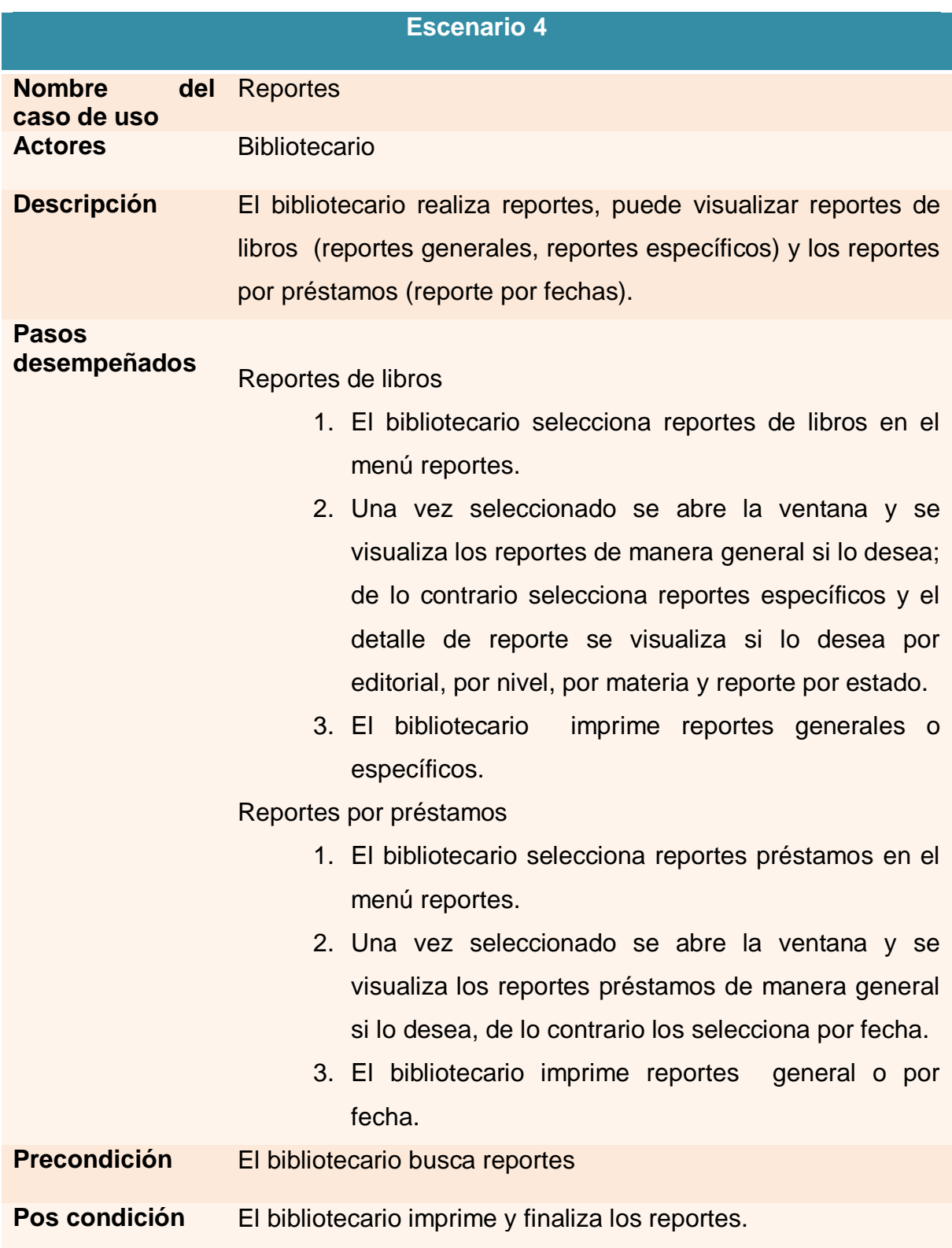

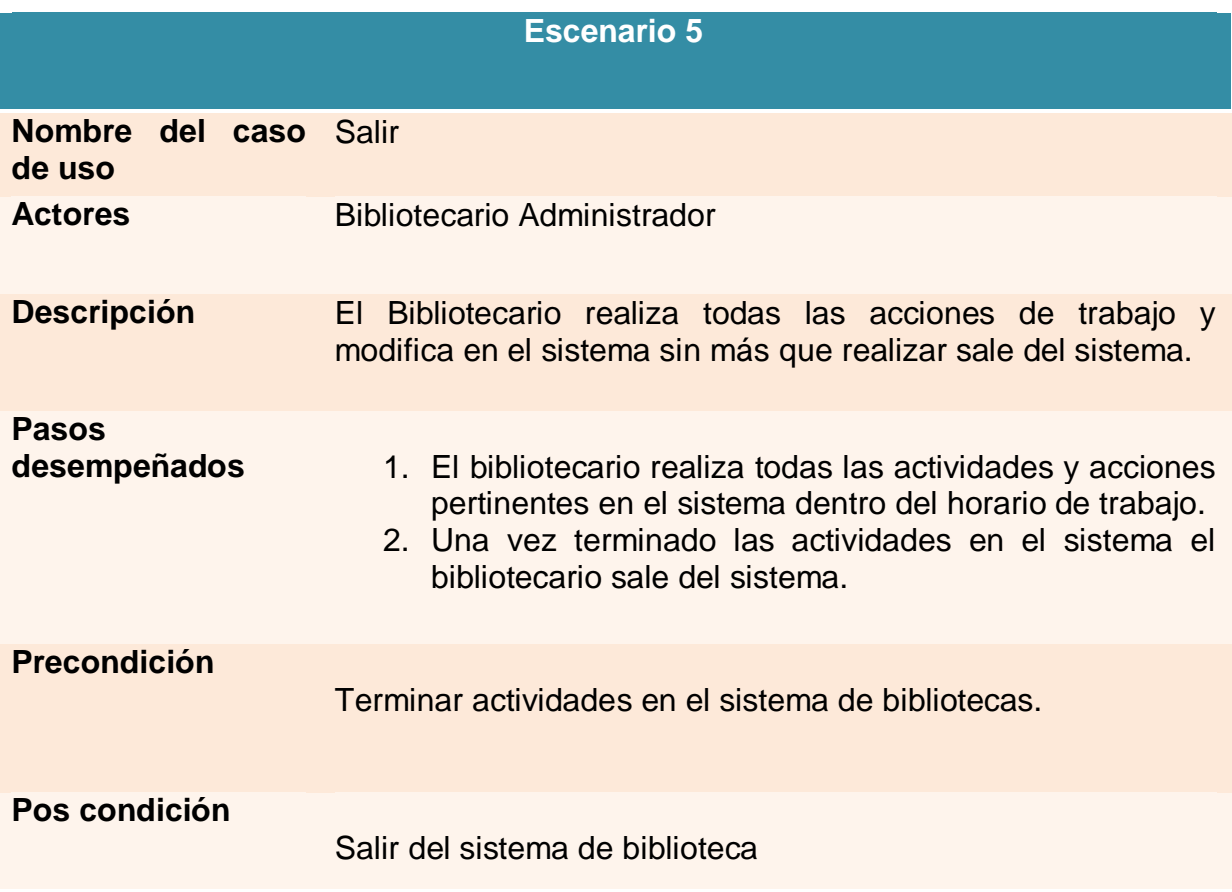

## **Casos de uso #2 Consulta de Libros**

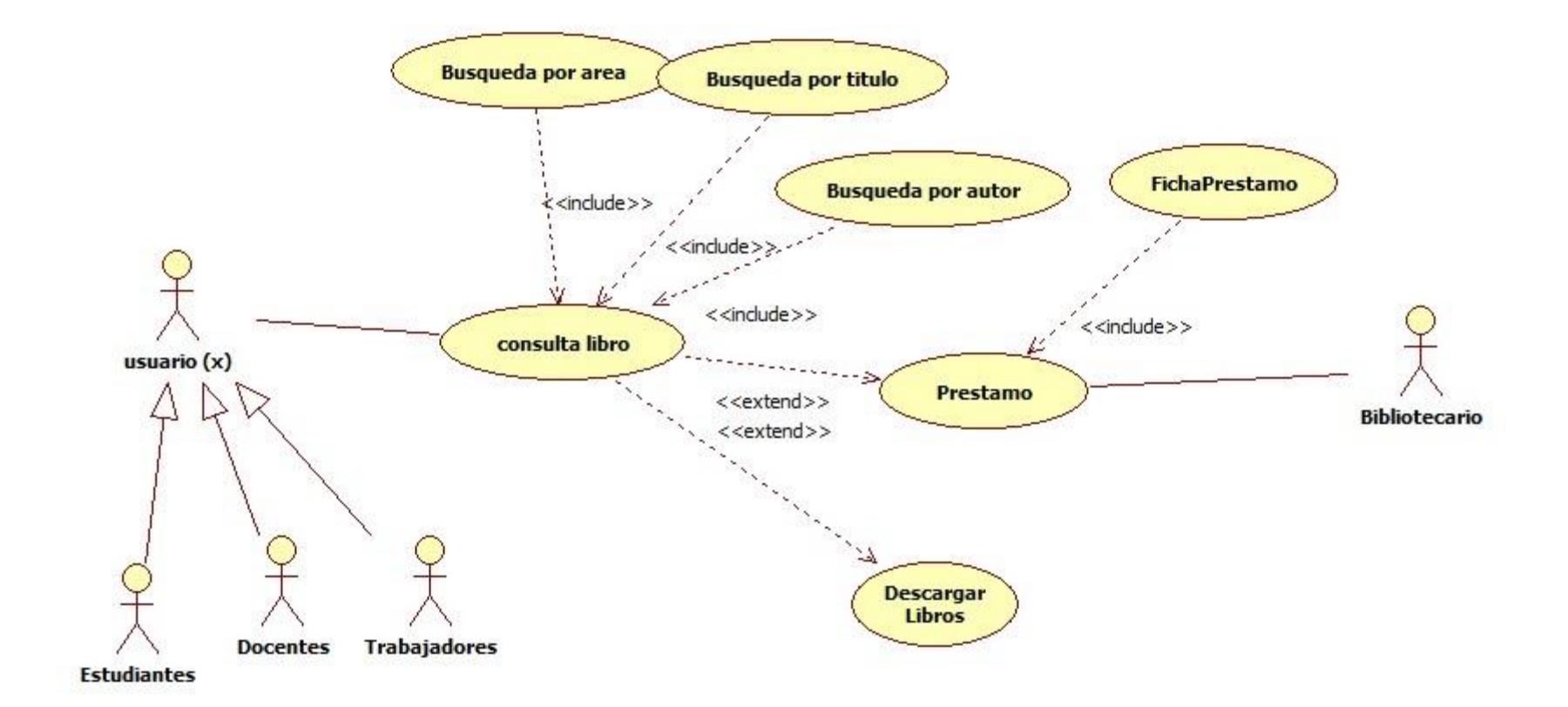

## **Caso de Uso #2: Consulta Libros**

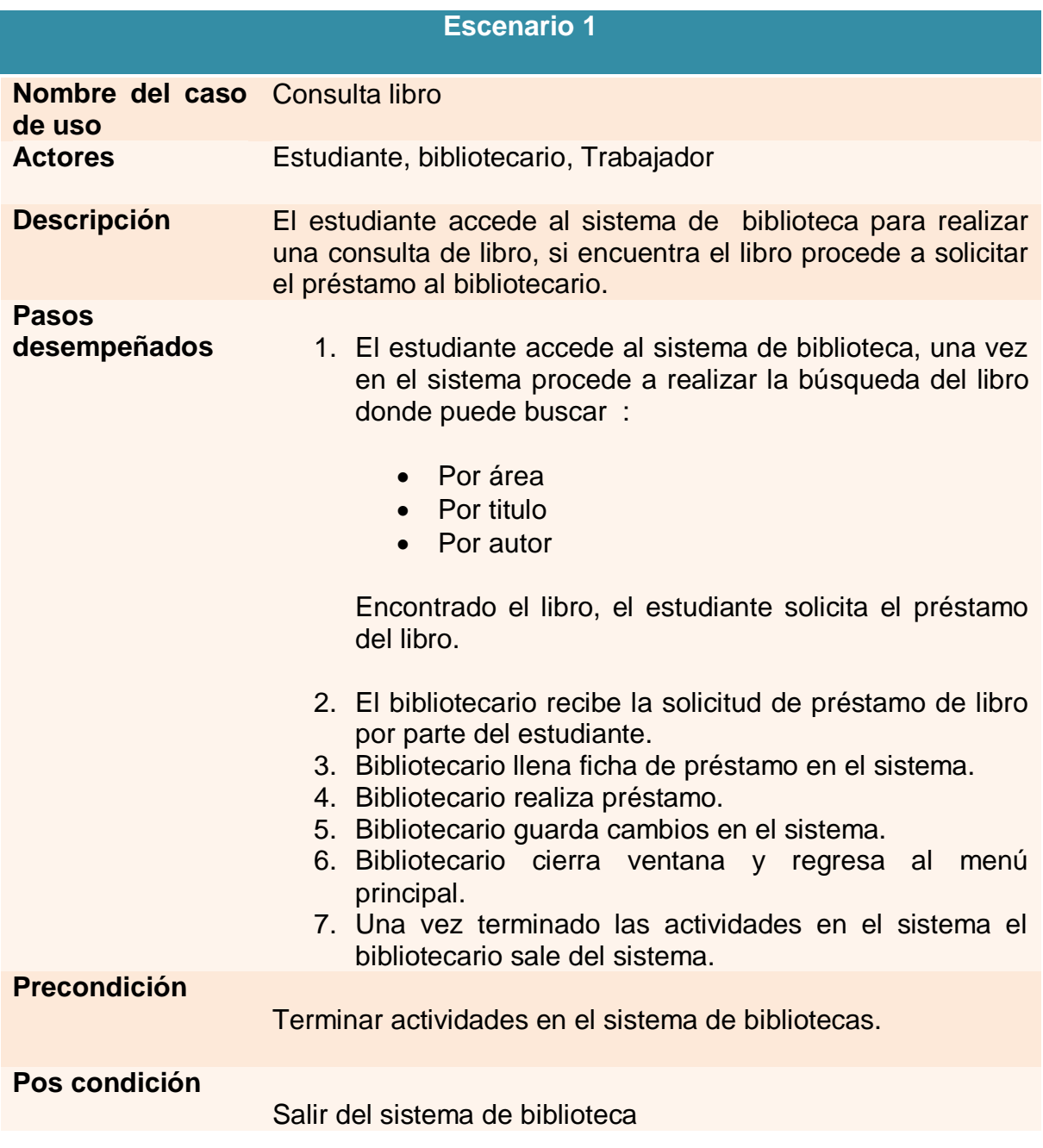

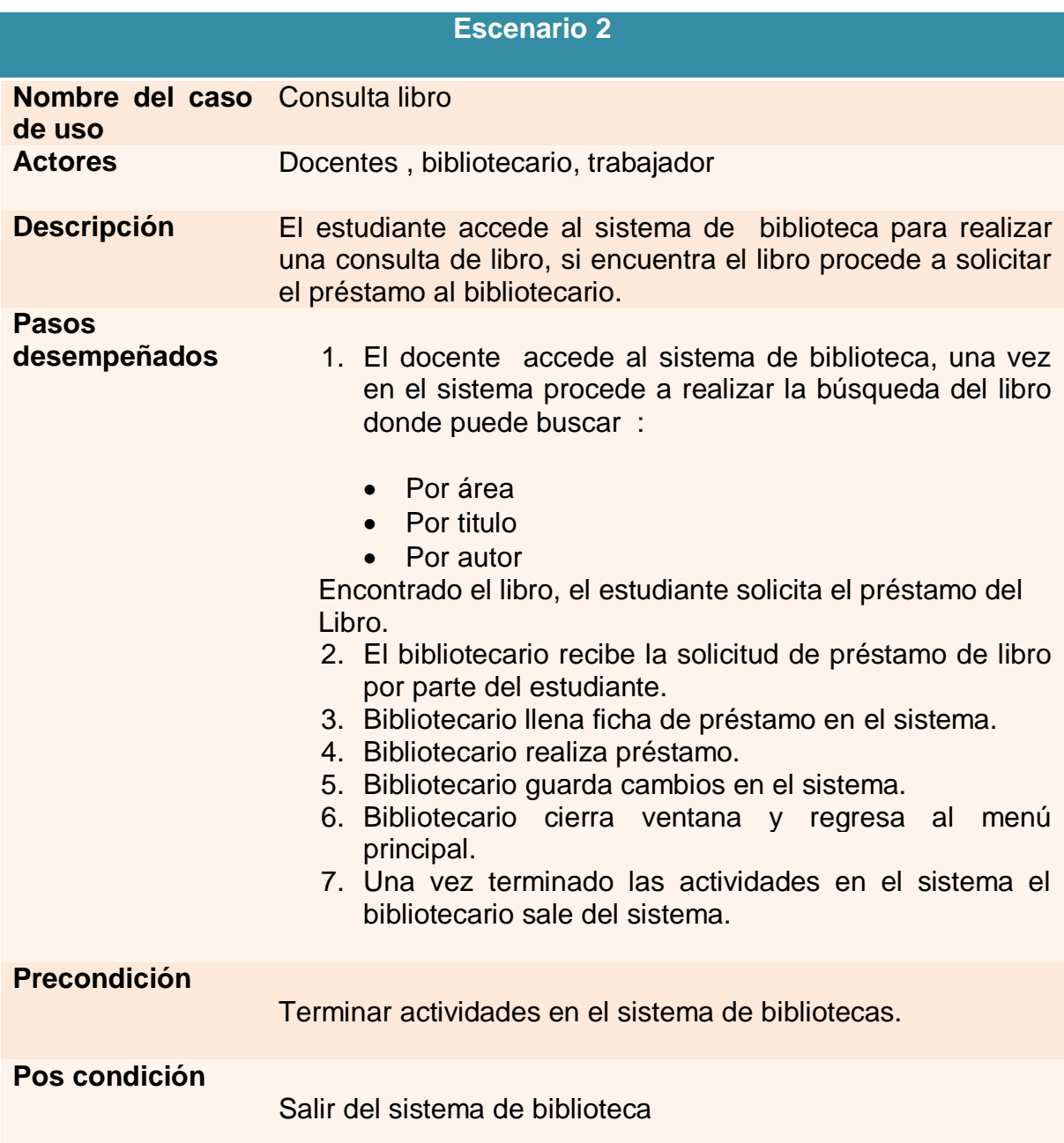

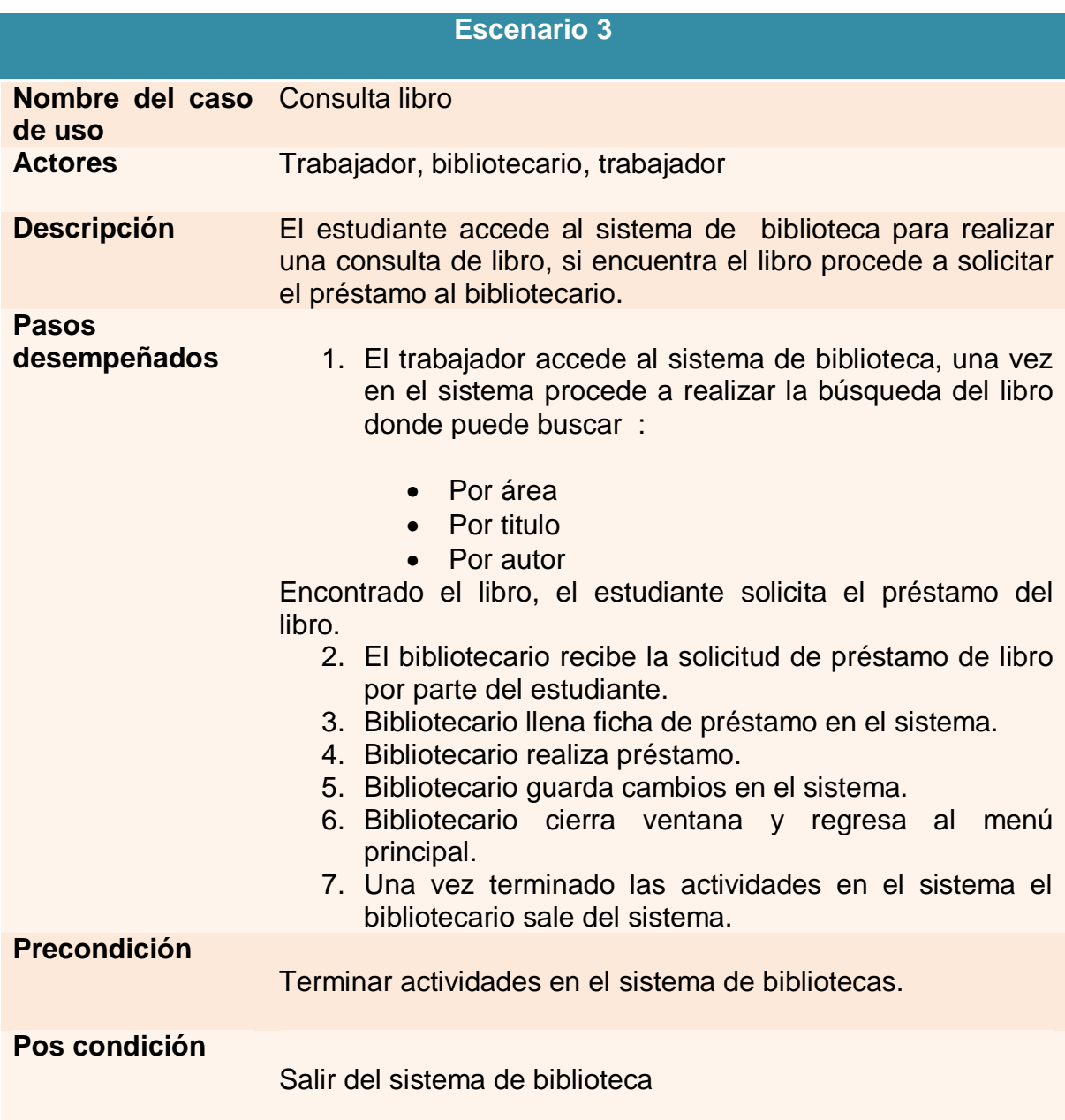

# **4.2 Análisis de Riesgo**

<span id="page-27-0"></span>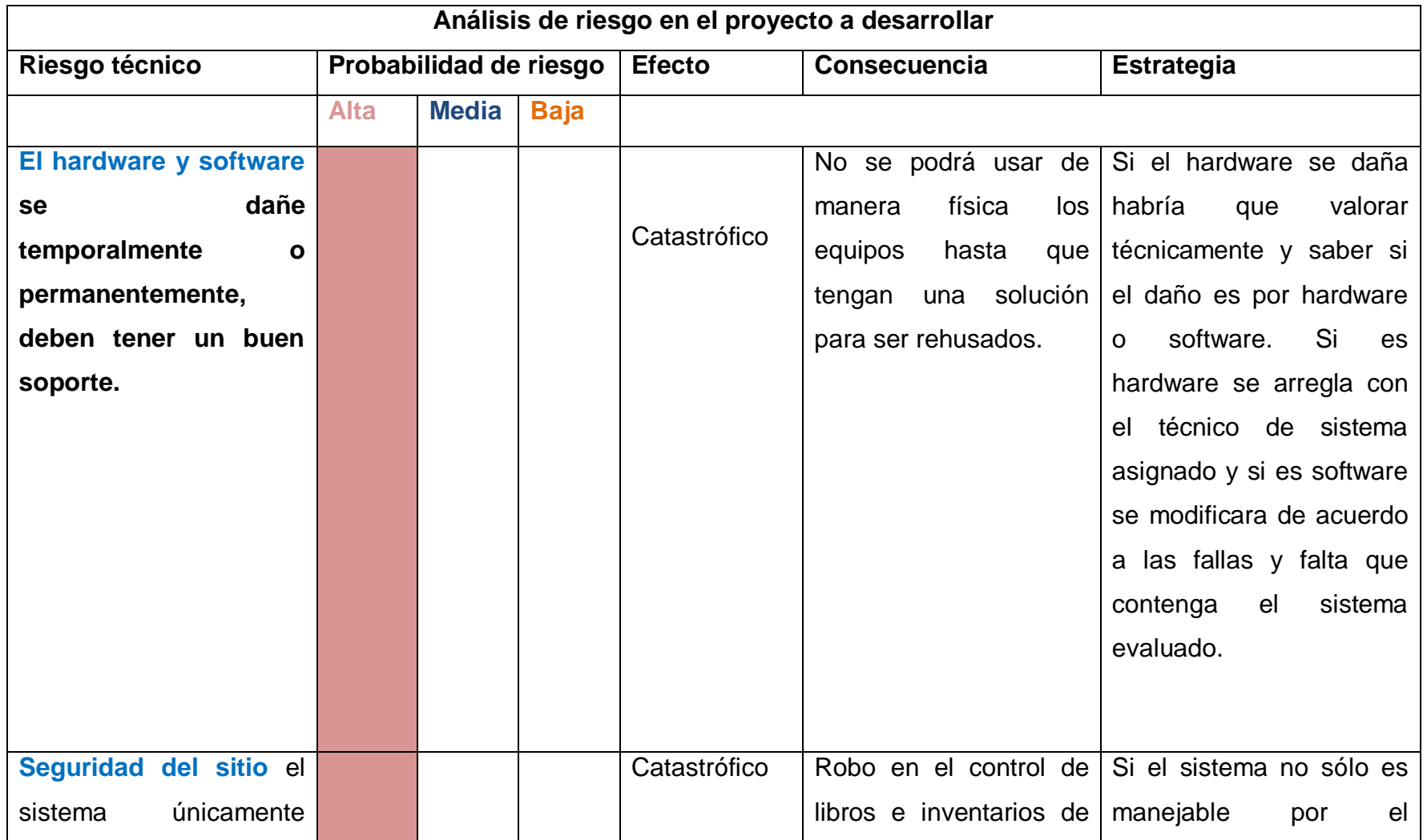

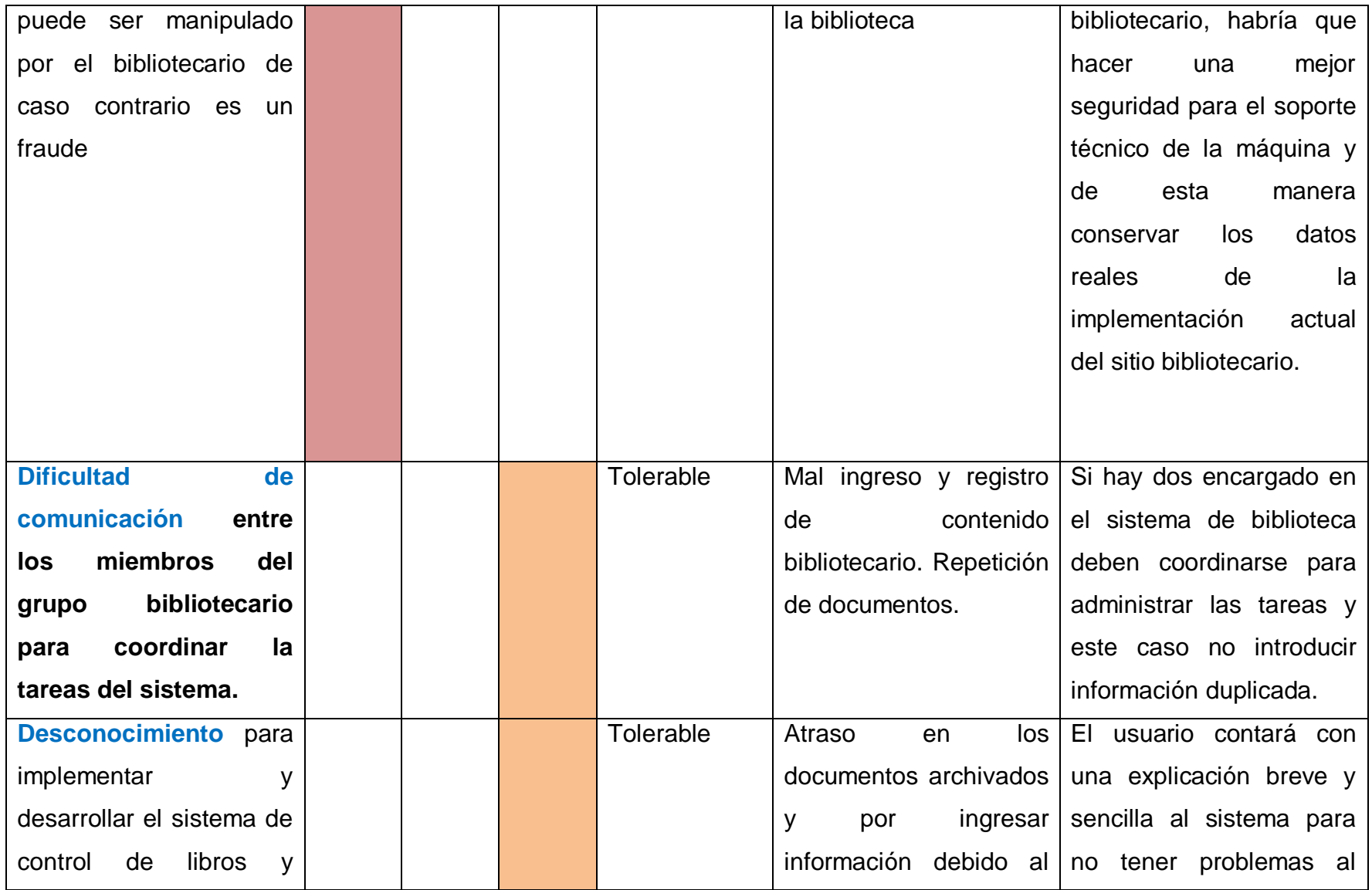

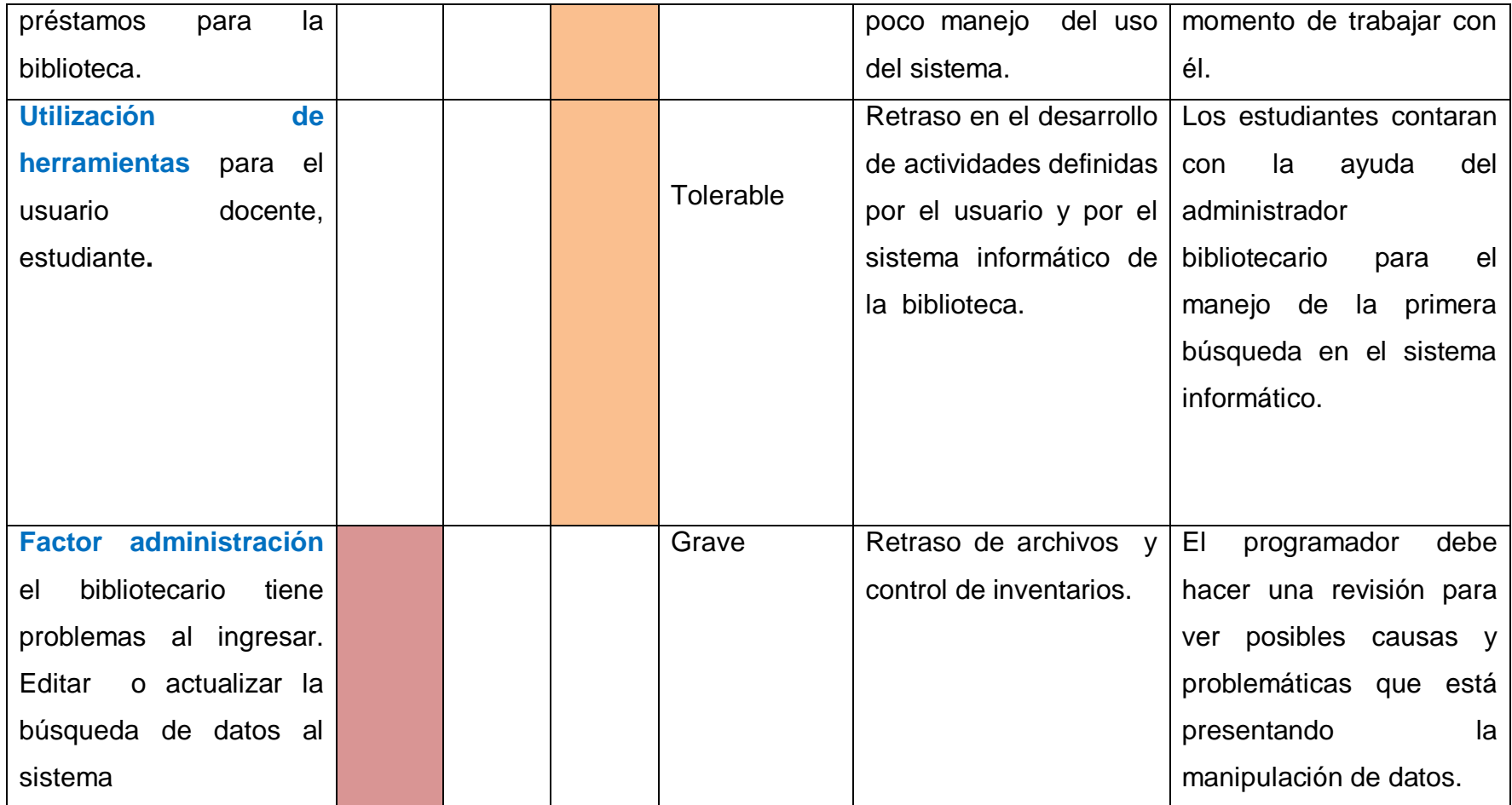

# **4.3 Especificación del plan de pruebas**

<span id="page-30-0"></span>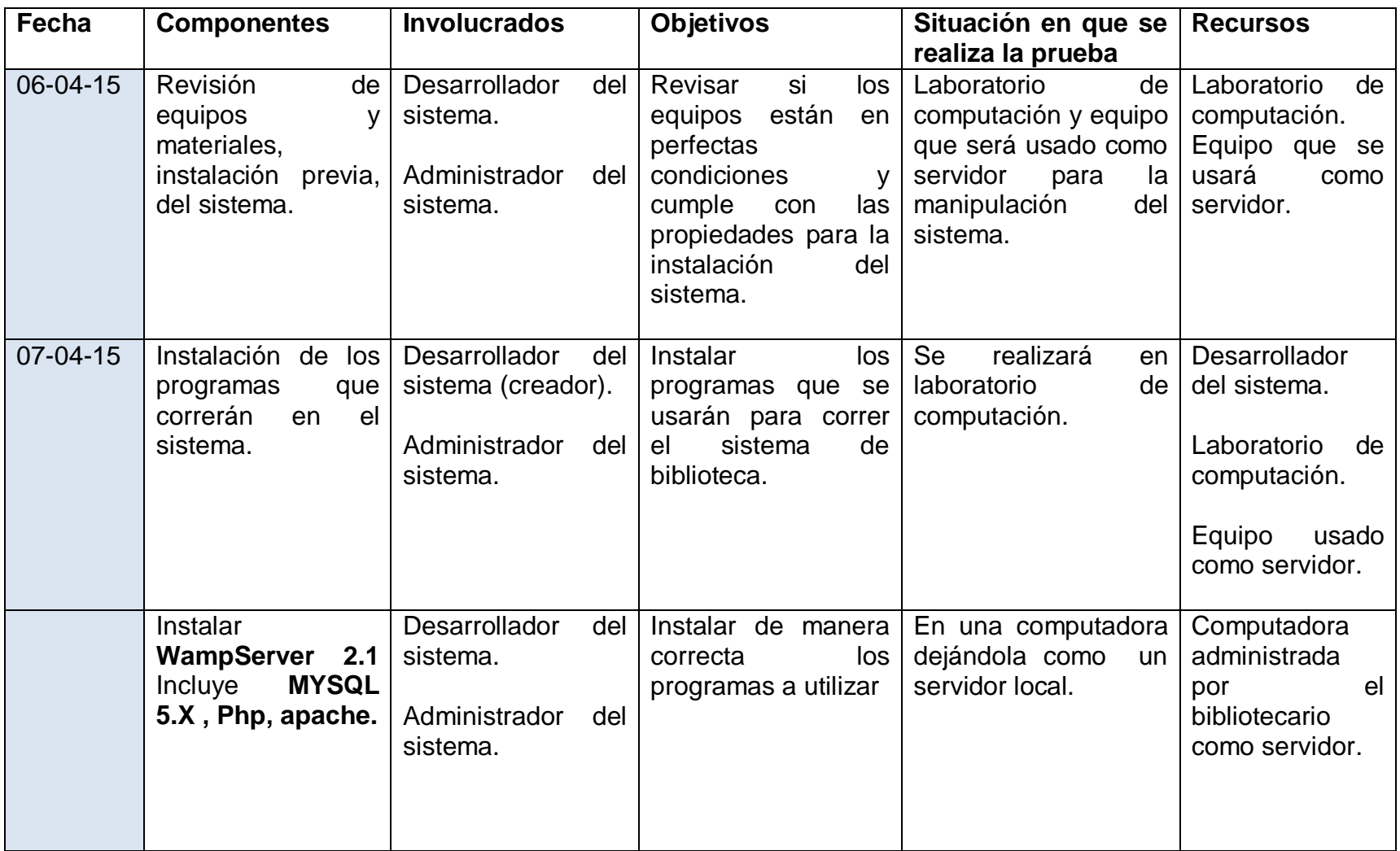

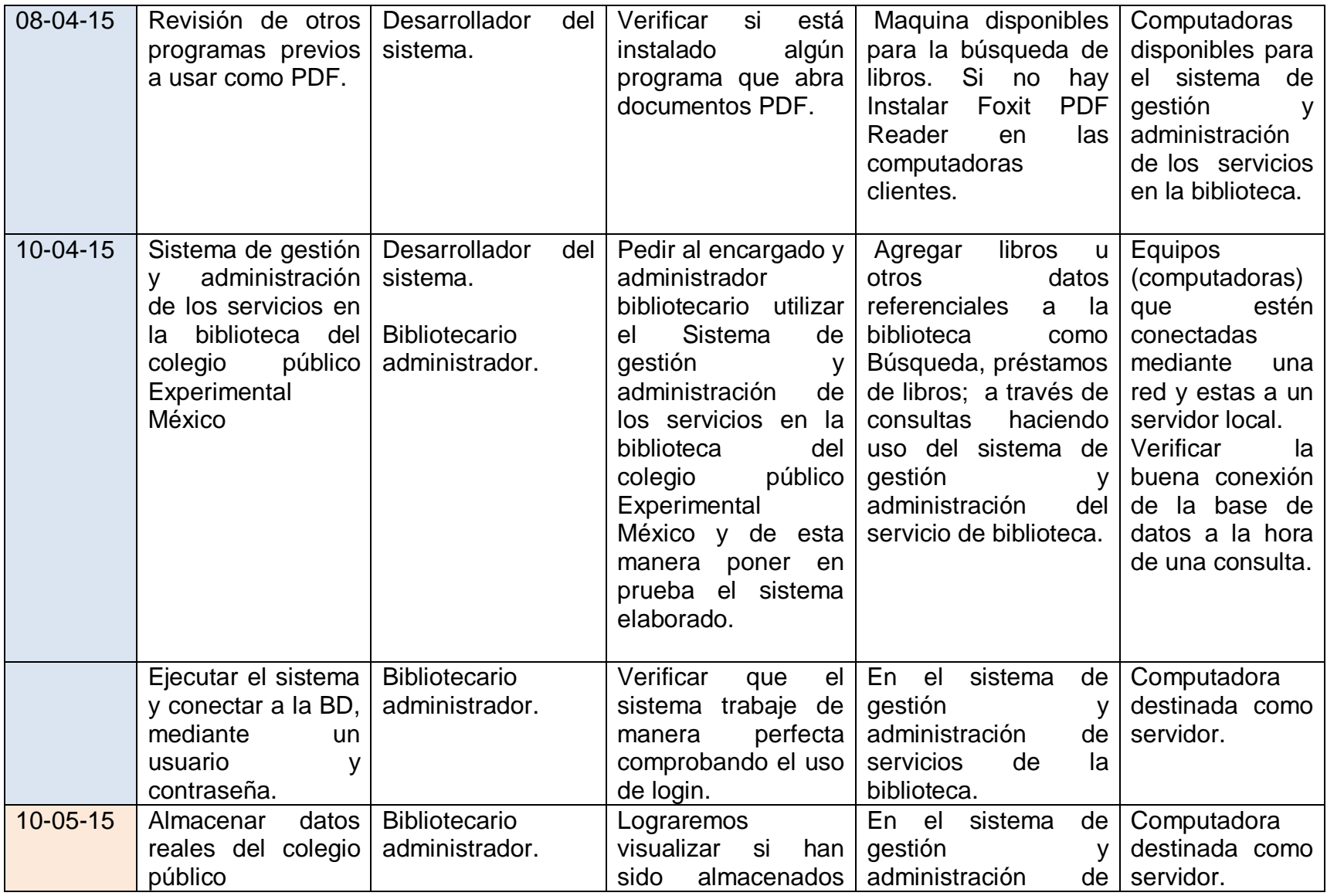

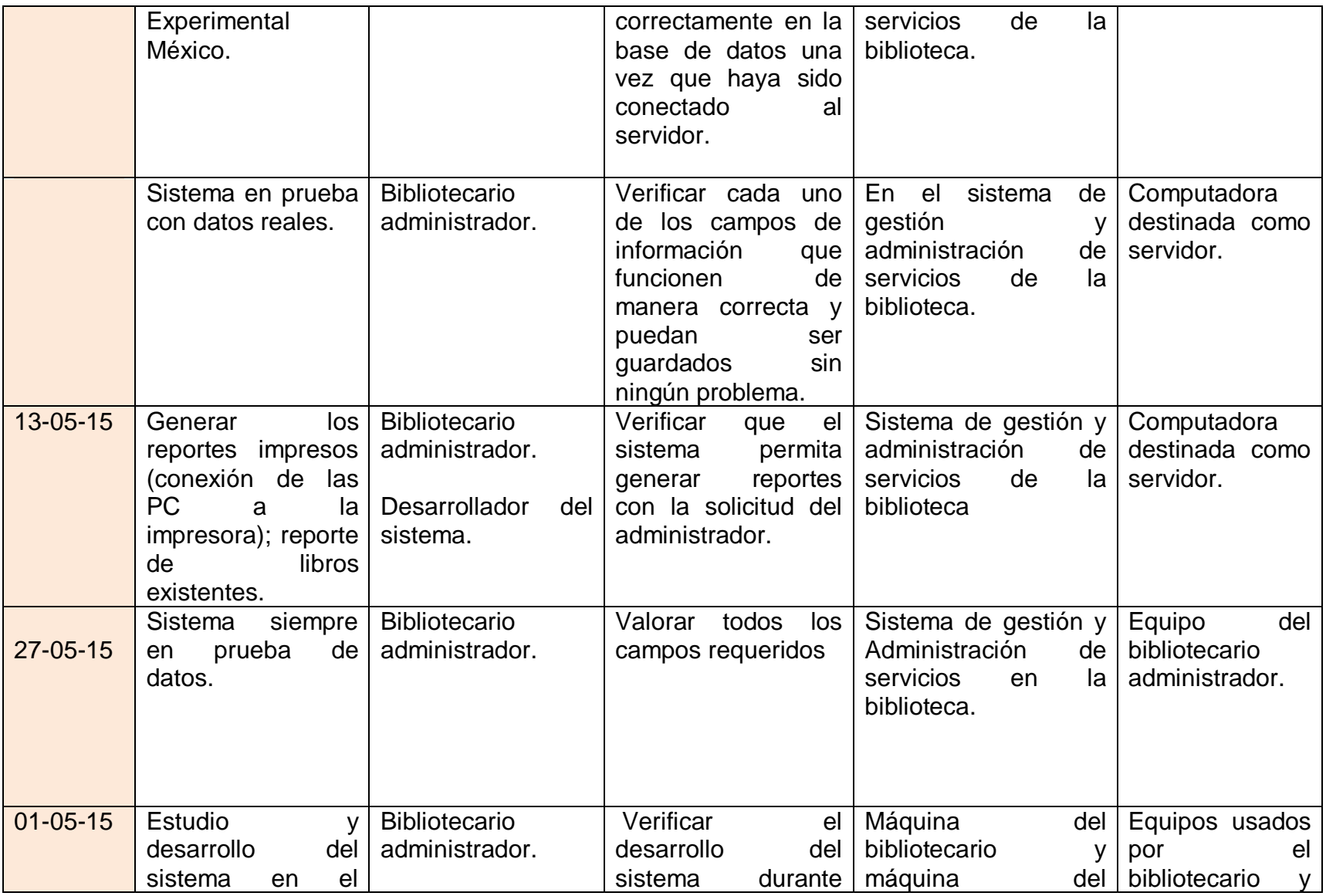

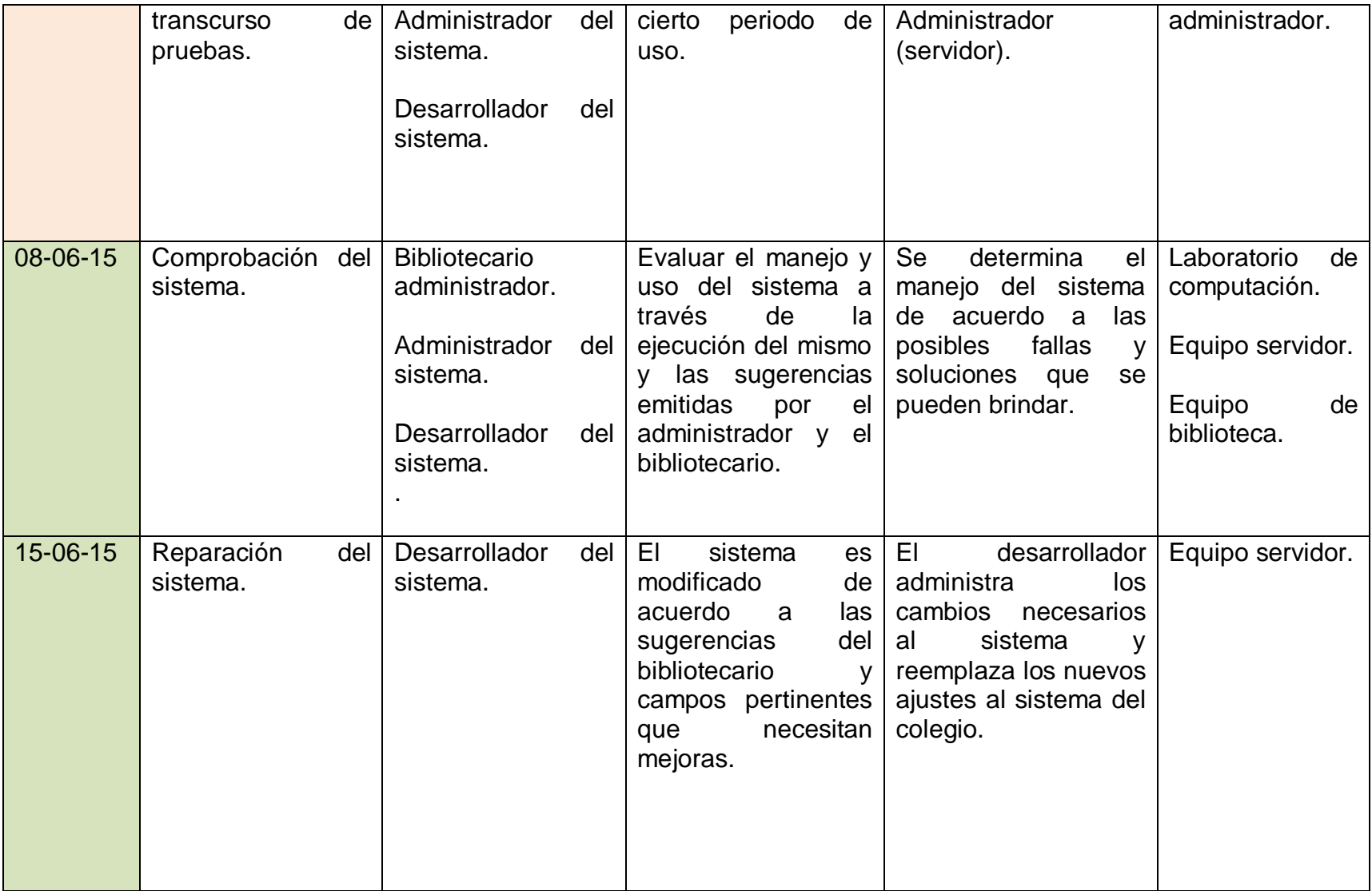

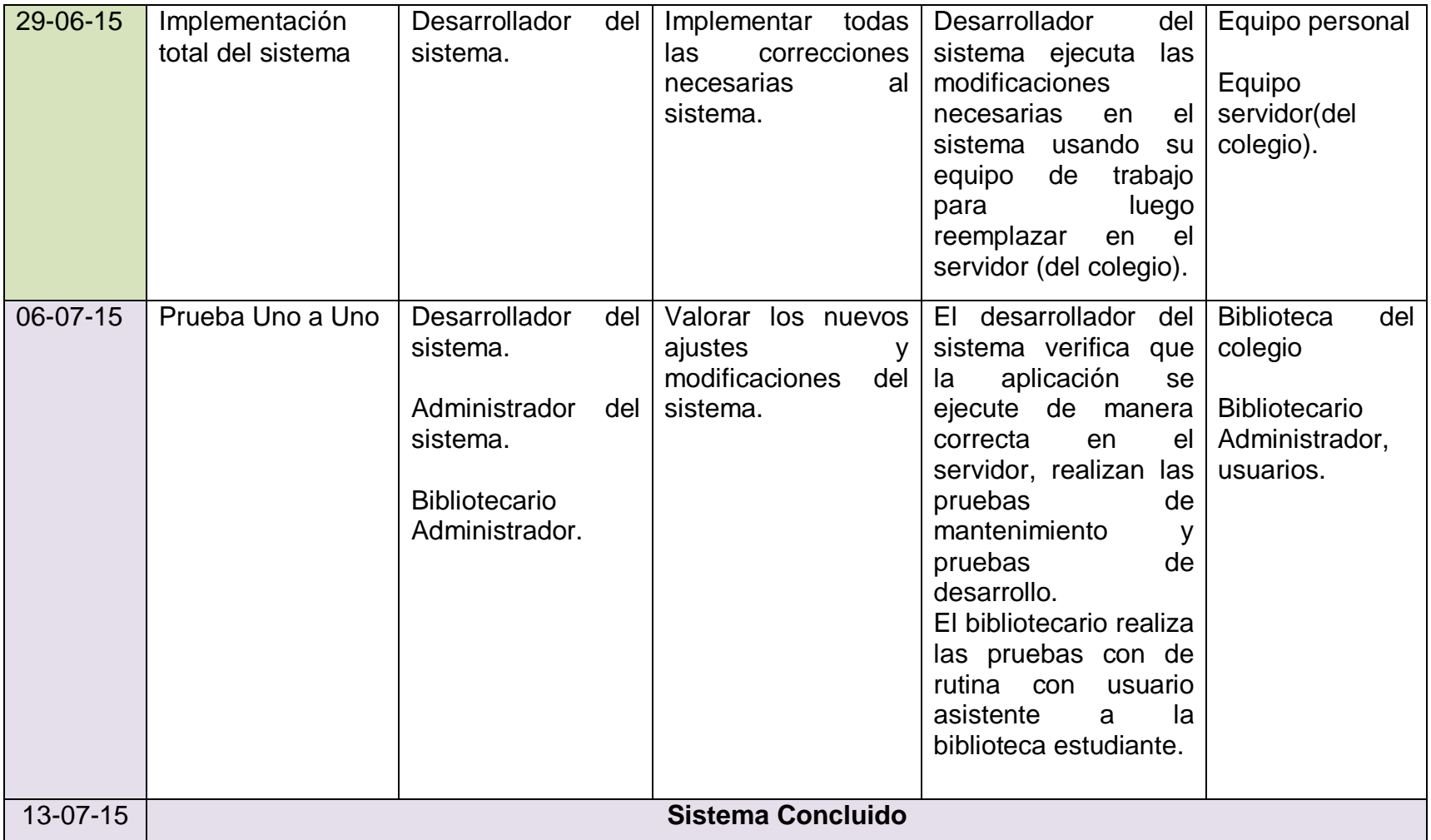

## <span id="page-35-0"></span>**5 Diseño del sistema**

## <span id="page-35-1"></span>**5.1 Arquitectura del Sistema**

En la arquitectura del sistema, se utiliza el modelo **Cliente/Servidor**, muestra las rutas de comunicación entre las computadoras clientes y la computadora servidor. Este tipo de arquitectura consta de tres componentes:

- 1. Muchos clientes hacen las peticiones, y esperan la respuesta del servidor.
- 2. El servidor, espera que lleguen las peticiones de los clientes, Procesa las peticiones de los clientes y luego las envía. Existen computadoras clientes que están conectadas al servidor.
- 3. El medio físico mediante el cual se comunican los Clientes con el Servidor, éste medio es generalmente la red de área local (LAN13), lo que permitirá la conexión y comunicación entre las computadoras: cliente, servidor y la impresora
## **(Gráfico) Arquitectura del sistema**

Arquitectura cliente servidor

#### Clientes ubicados en la biblioteca

Cliente 1

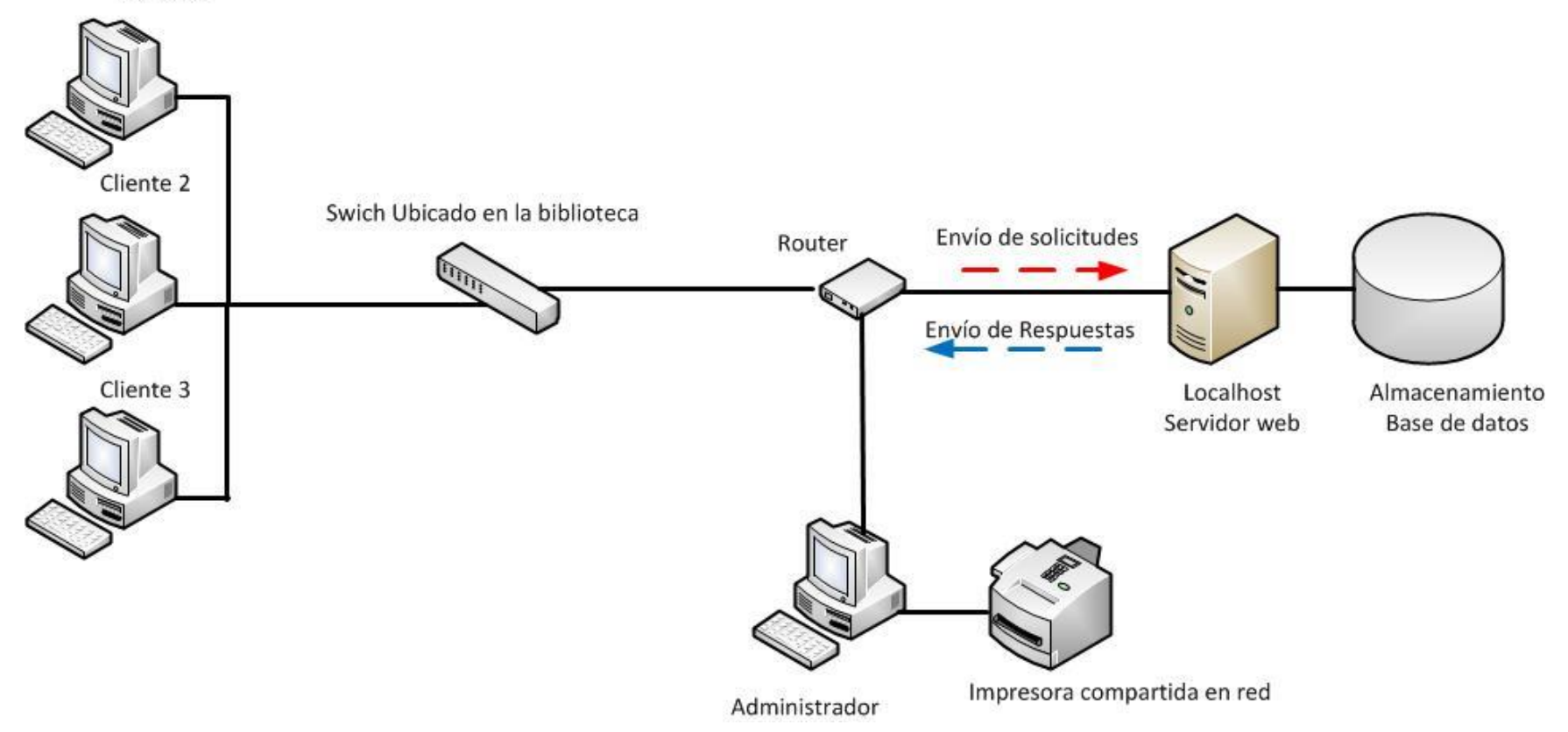

# **5.2 Niveles de Arquitectura**

# **5.2.1 Arquitectura Funcional**

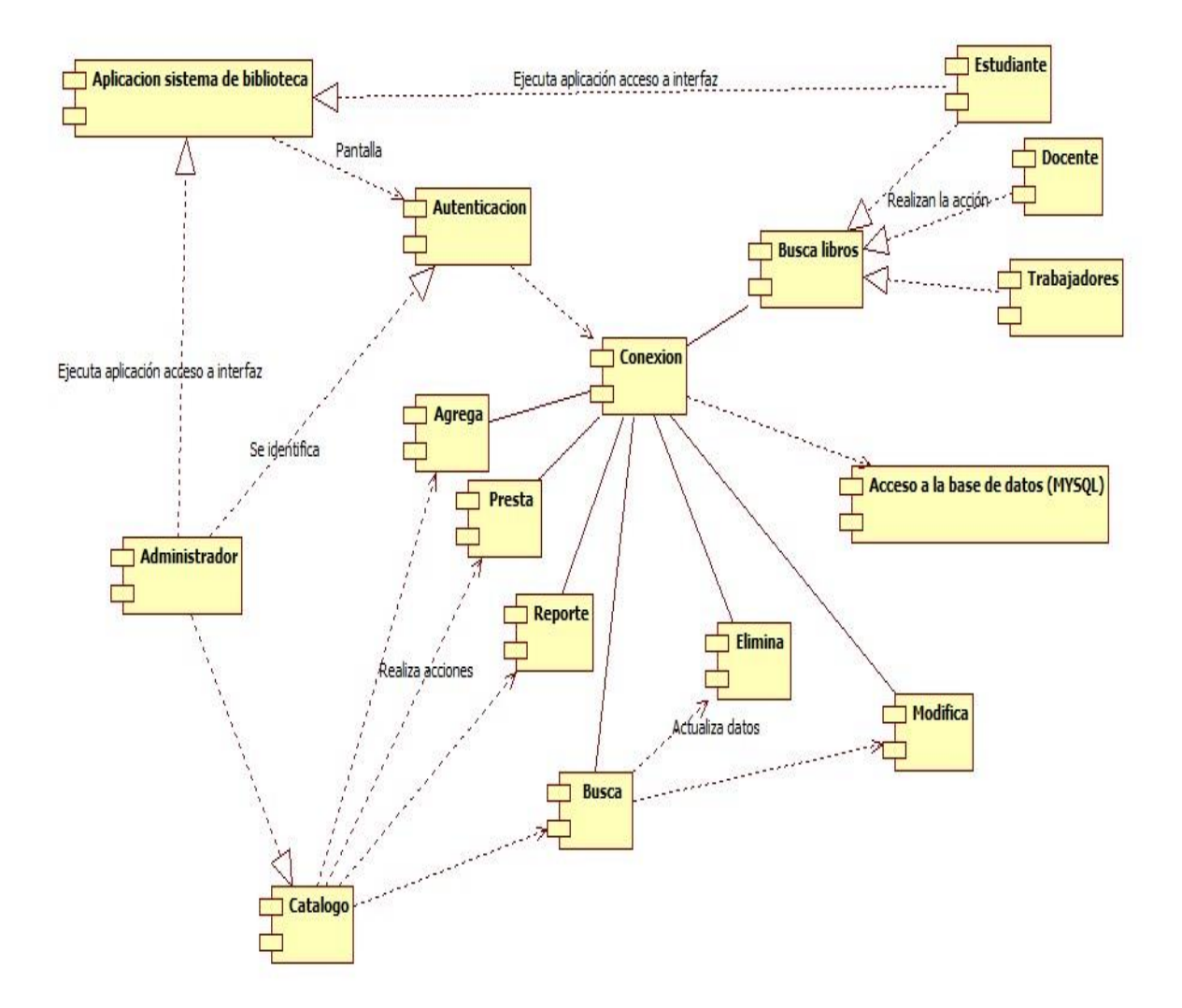

## **Diagrama de Clases**

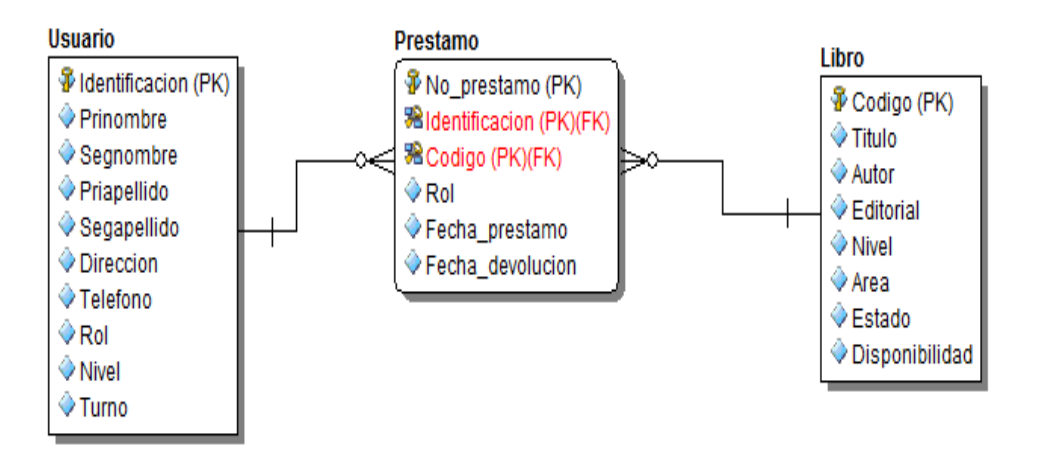

### **5.2.2 Arquitectura Lógica**

## **Diagrama de secuencia generalizado**

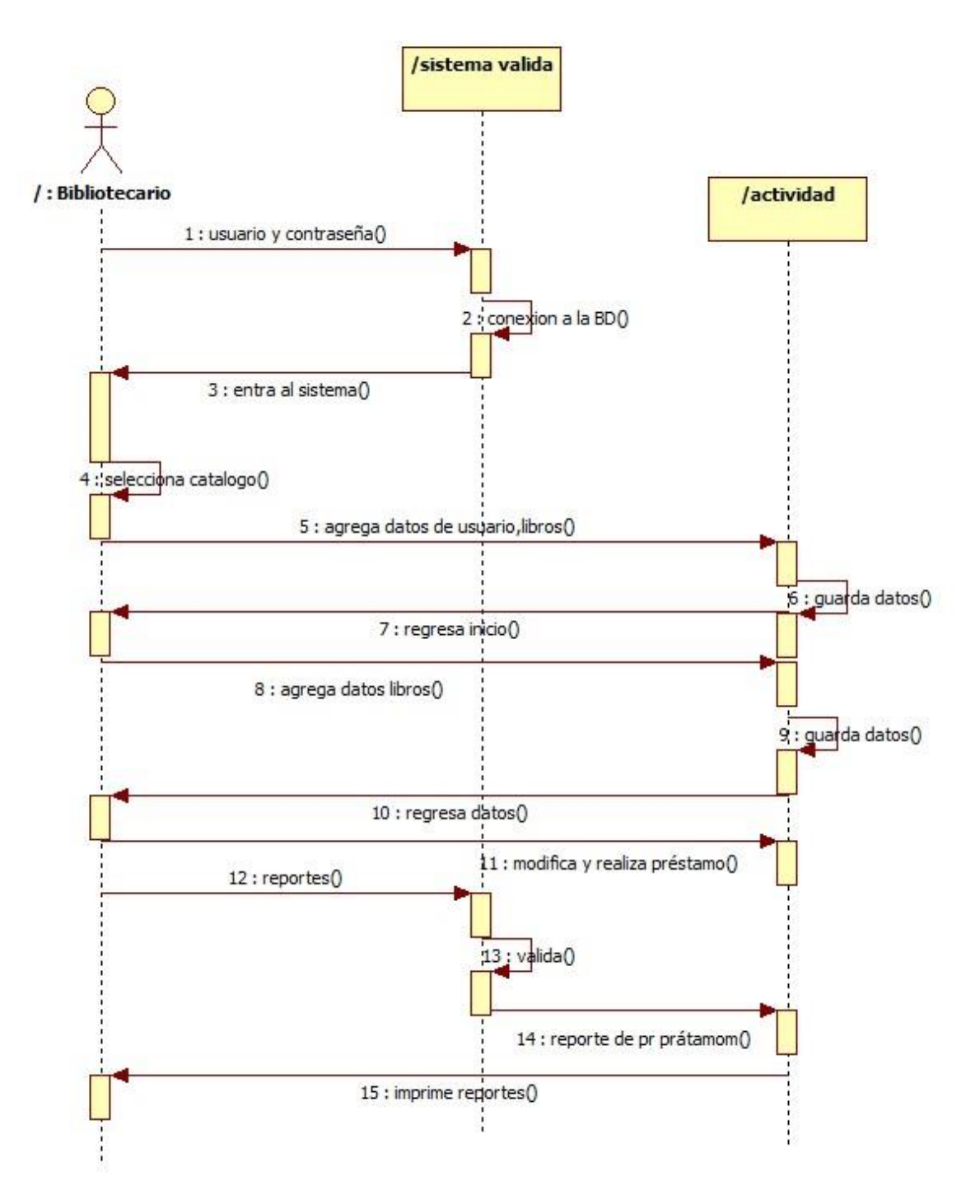

## **Diagrama de secuencia de role Usuarios**

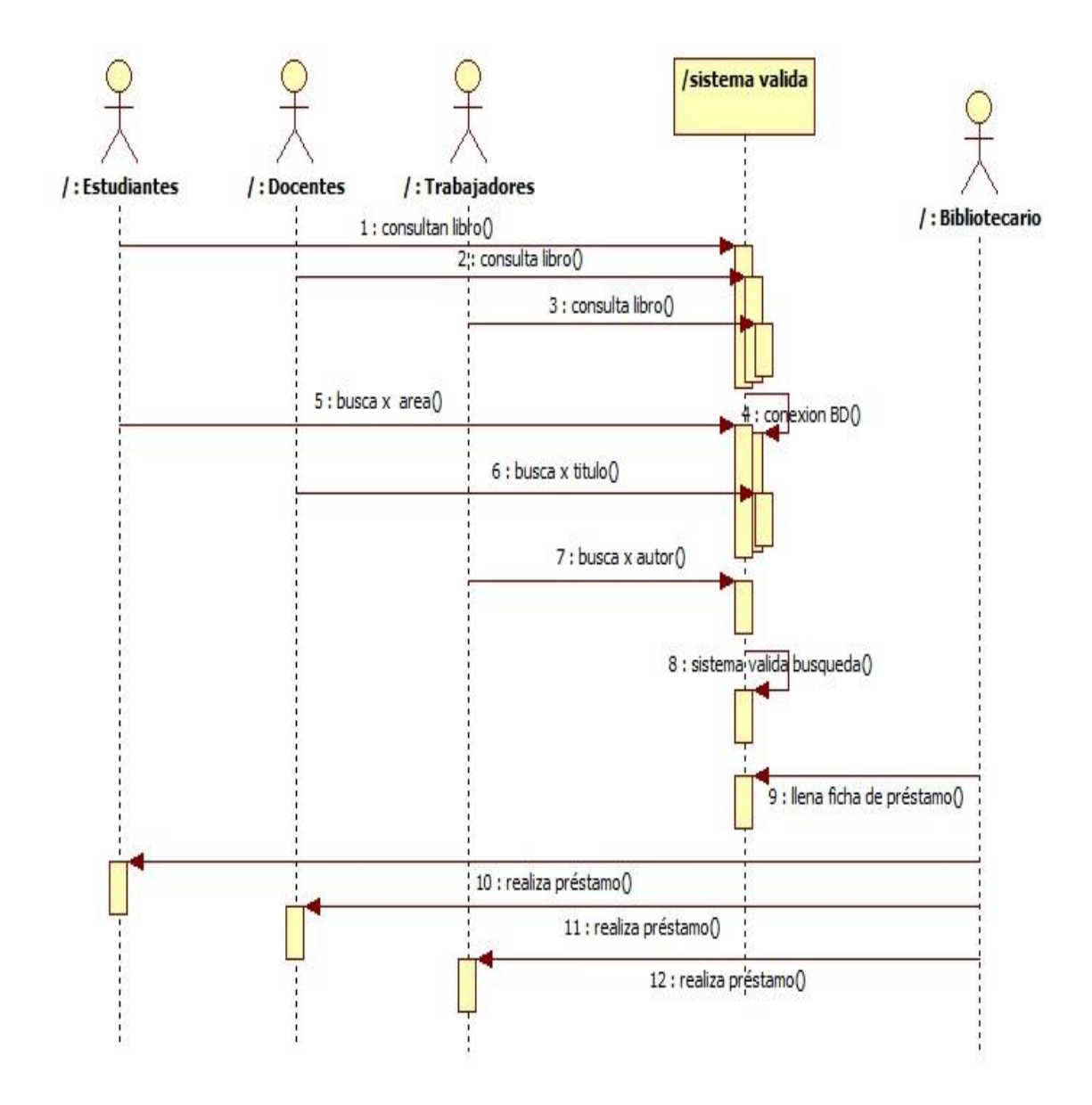

# **Diagrama de Estado y Actividades**

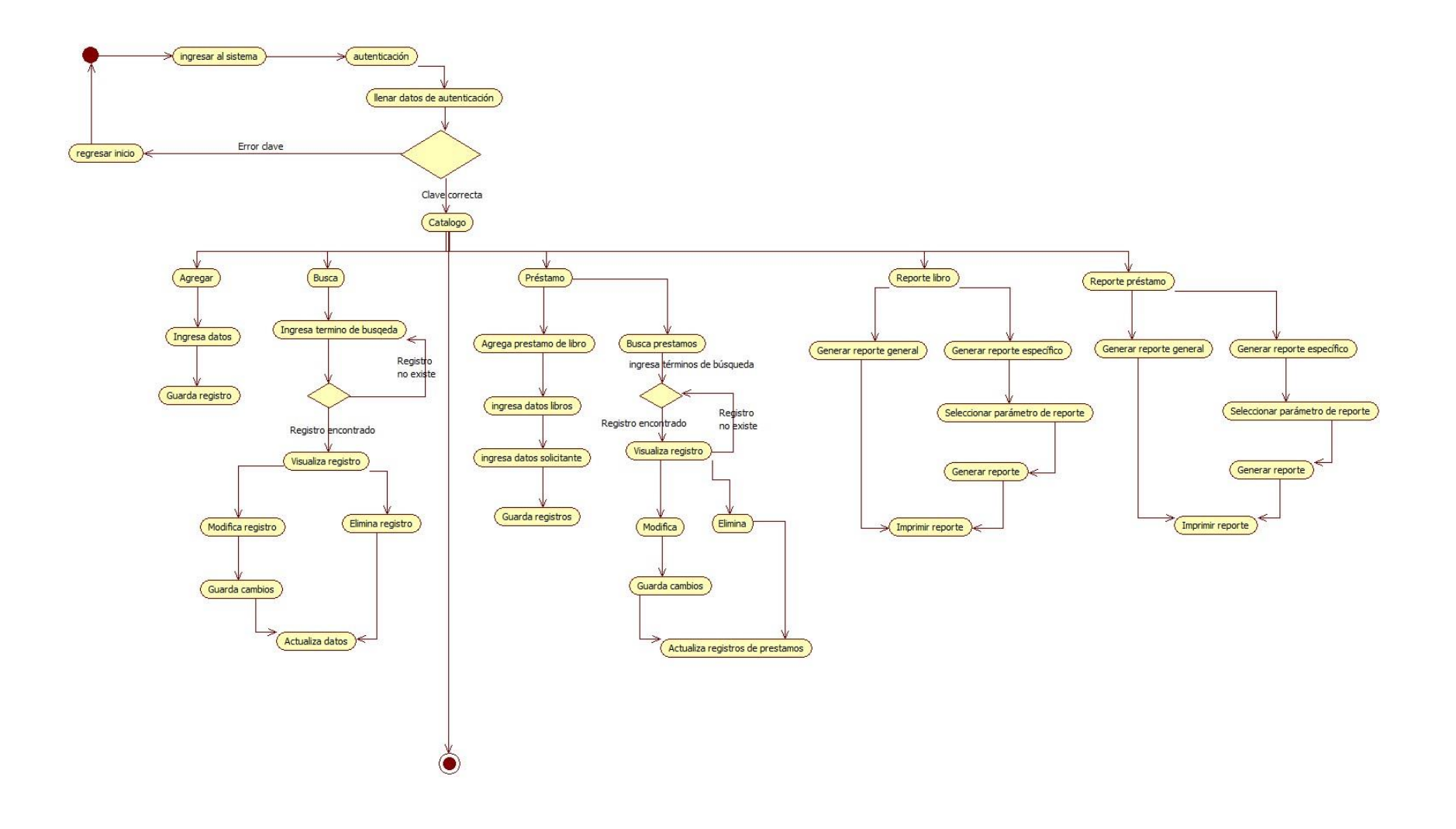

### **5.3 Definición de interfaces de usuario**

#### **5.3.1 Diagramación por ventanas**

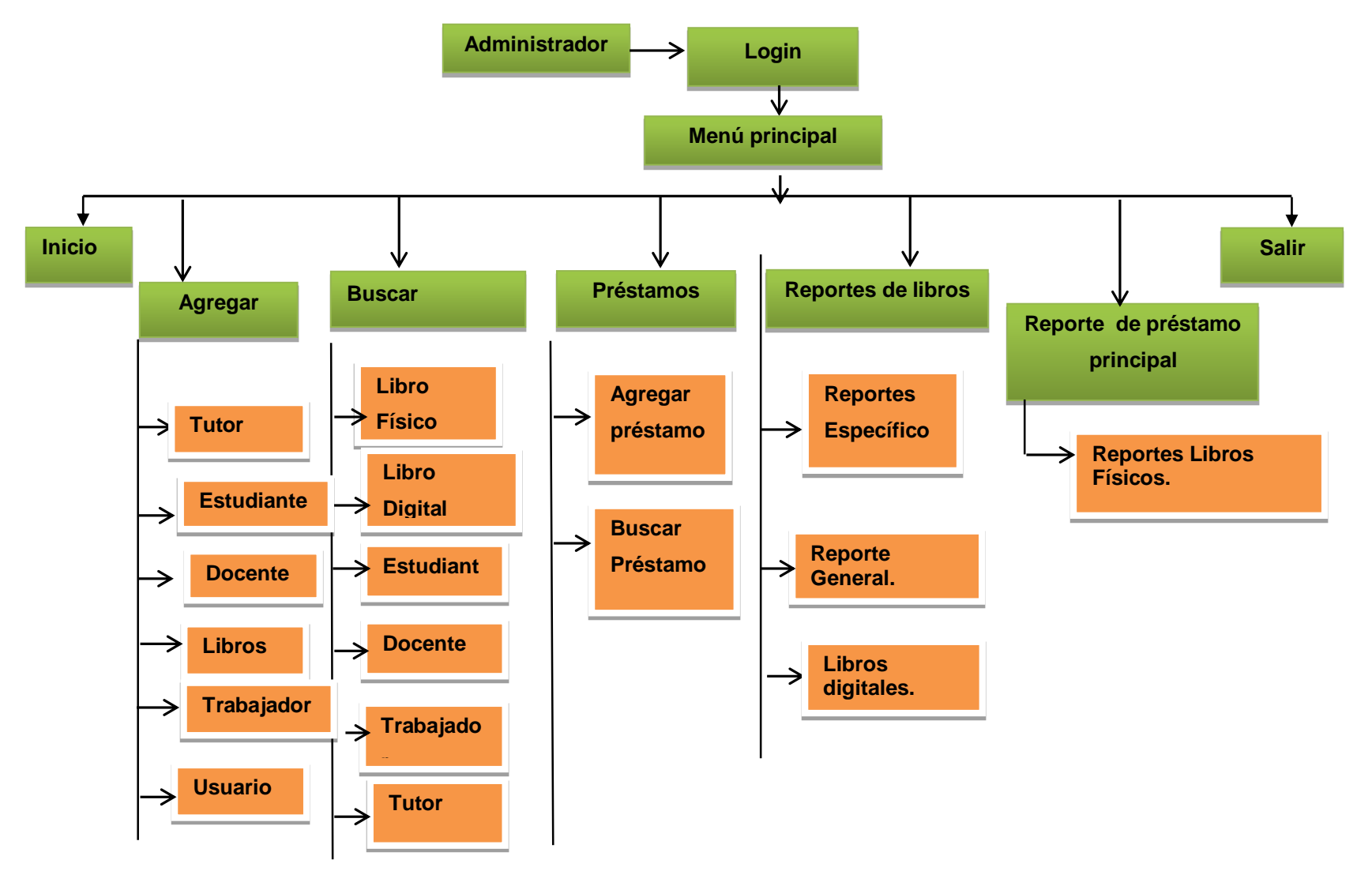

### **5.3.2 Especificación de ventanas**

En la interfaz se explicara de forma breve como actúa el sistema con su base de datos para el diseño de este sistema de gestión y administración de biblioteca.

## **Descripción del sistema**

Interfaz (1)

Para poder acceder al sistema el usuario encargado del sistema debe entrar como administrador para ello debe seleccionar en la parte superior izquierda Admin, una vez que entra se presenta la interfaz para autenticarse.

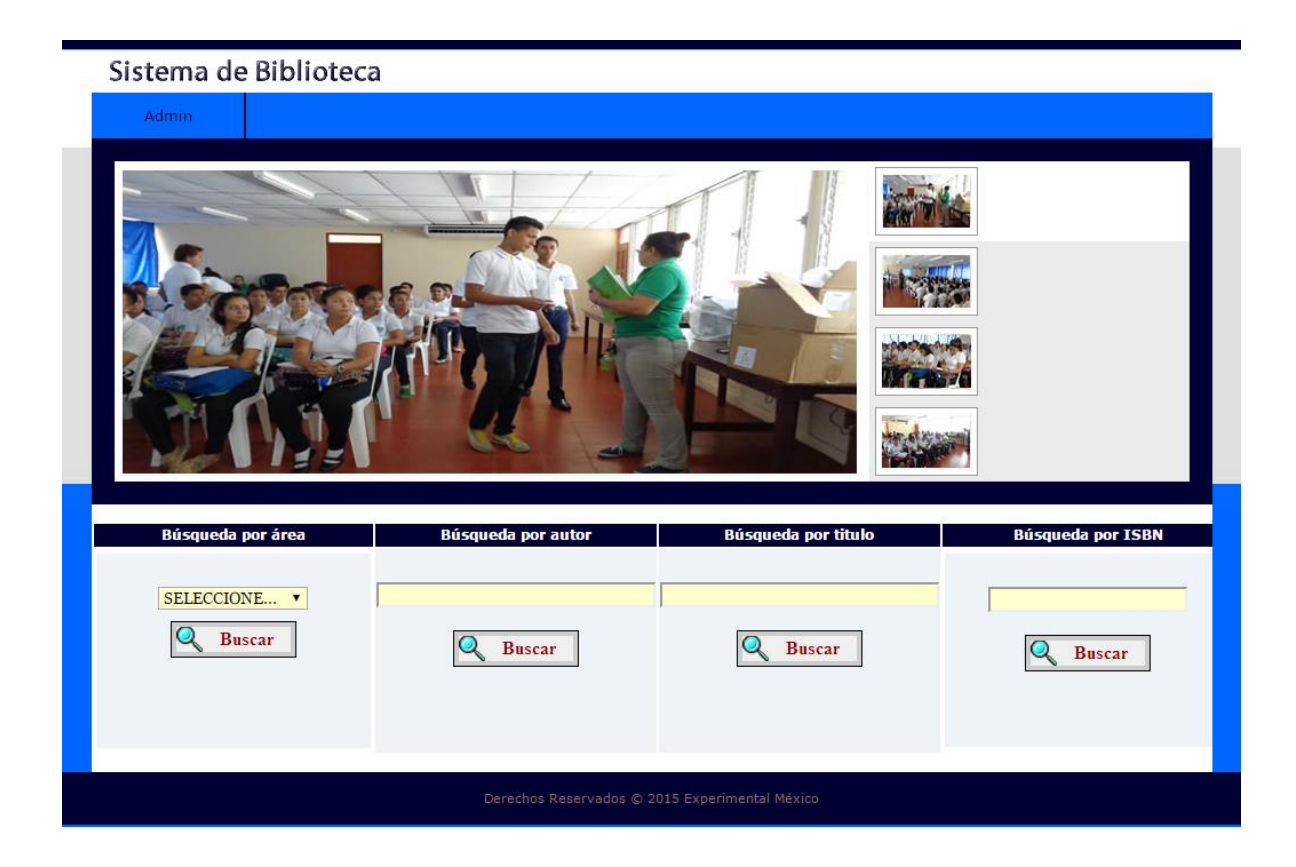

Interfaz (2)

El usuario administrador se autentica en la ventana con usuario y contraseña una vez que digita bien los datos entra al sistema.

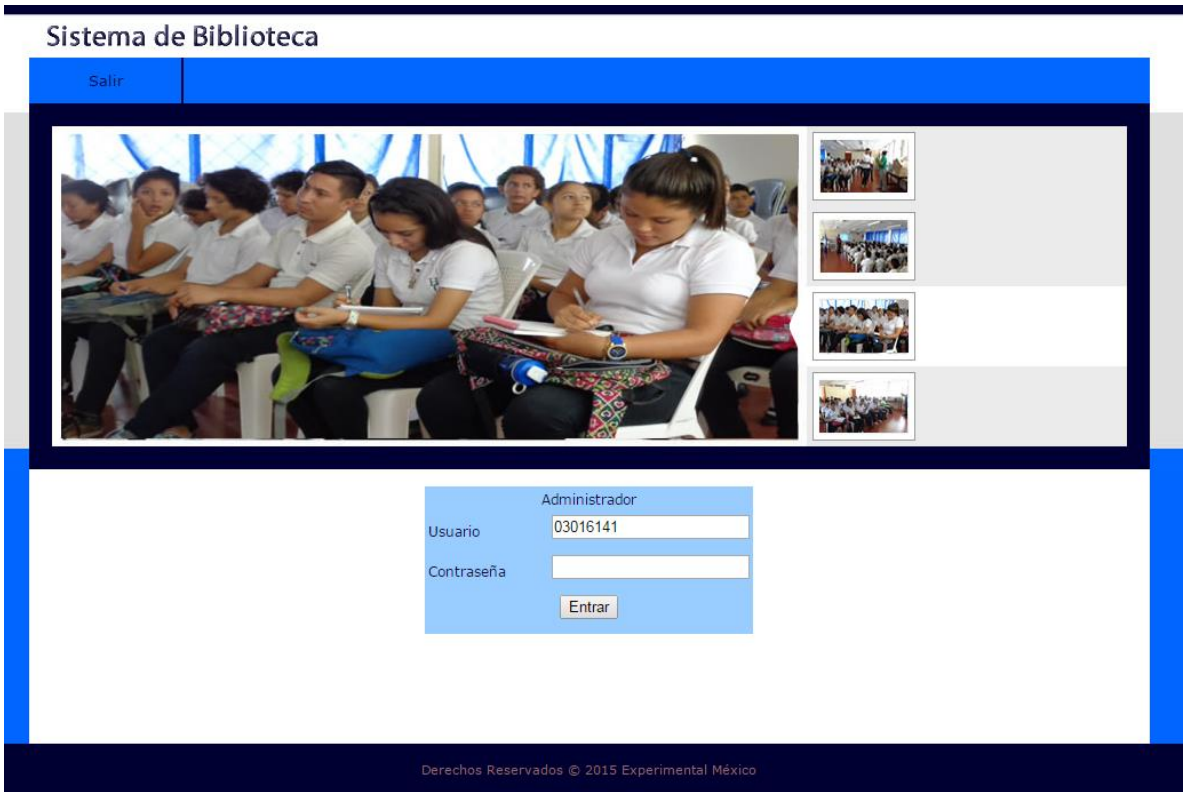

En caso de que el administrador no edite su usuario y contraseña o lo haga de manera errónea no podrá acceder al sistema y realizar sus gestiones hasta que lo haga de manera correcta.

### Interfaz (3)

Una vez que entra al sistema el administrador puede trabajar y realizar los cambios que sean necesarios o pertinentes en el sistema. Cuenta con un catálogo de agregar, buscar, préstamos, reportes libros, reportes de préstamos.

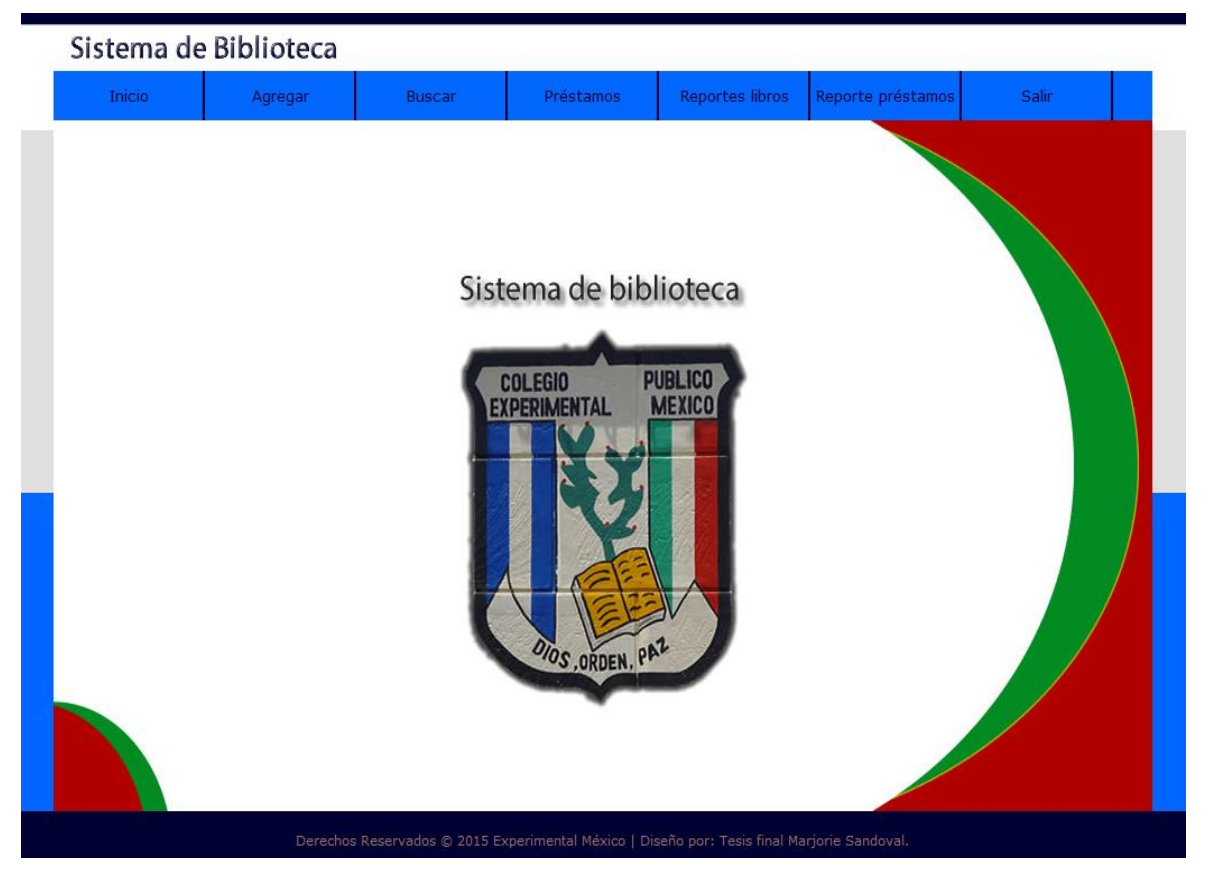

El bibliotecario administrador realiza sus funciones de acuerdo a la gestión que necesite el estudiante.

Interfaz (4)

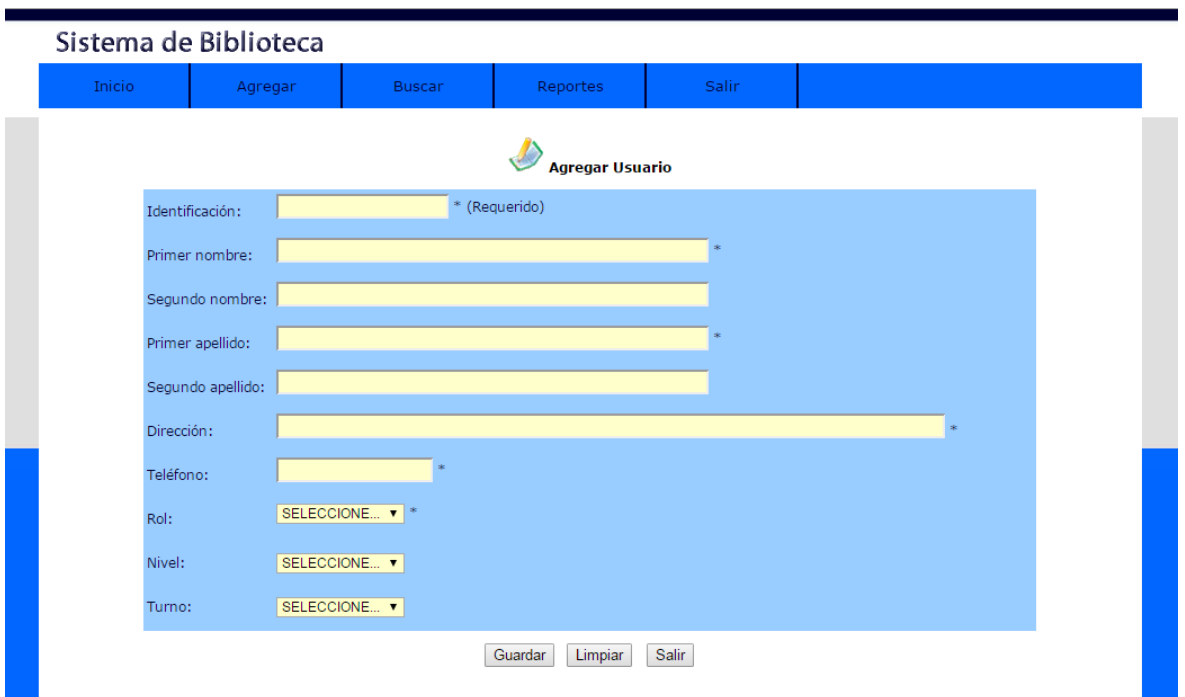

Menú agregar, agregara los usuarios pueden ser tutor, docente, estudiante y trabajador.

El administrador al ingresar llena todos los campos de manera obligatoria. Cedula, nombres, apellidos, dirección, teléfono.

### Interfaz (5)

Menú agregar, Agregar estudiante permite ingresar los datos del estudiante que solicite un préstamo de libro en la biblioteca, El bibliotecario llena todos los campos y seleccionamos en rol estudiante.

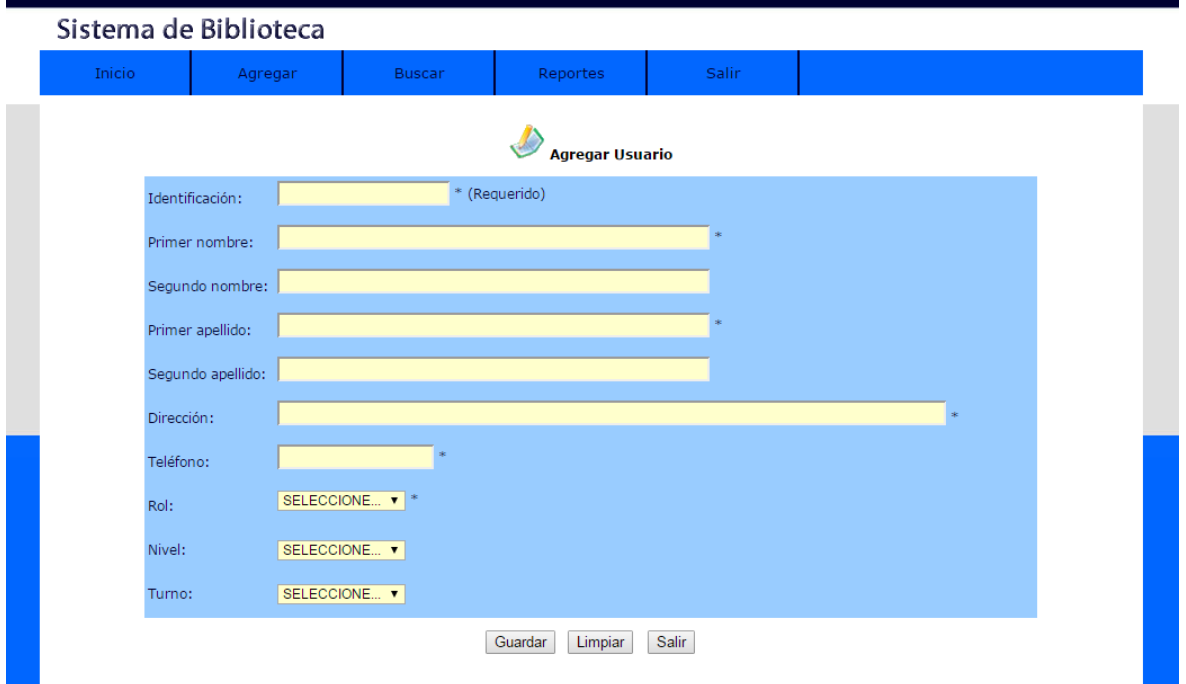

Si el bibliotecario le deja un campo vacío no guardará ningún dato hasta que llene todo el formulario

## Interfaz (6) Menú Agregar

Agregar docente, permite ingresar los datos del docente que solicite un préstamo de libro en la biblioteca, El bibliotecario llena todos los campos y el rol de docente.

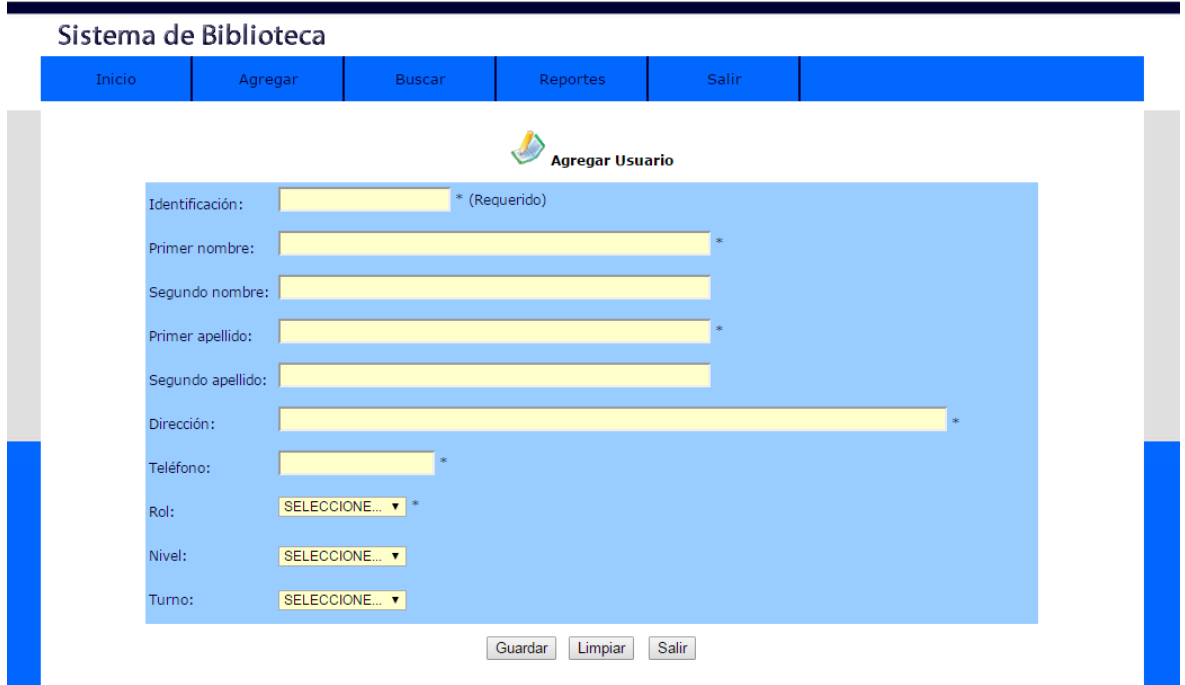

Interfaz (7) Menú agregar

Agregar libro, permite ingresar los datos de un nuevo libro y asi poder ser guardado en la base de datos.

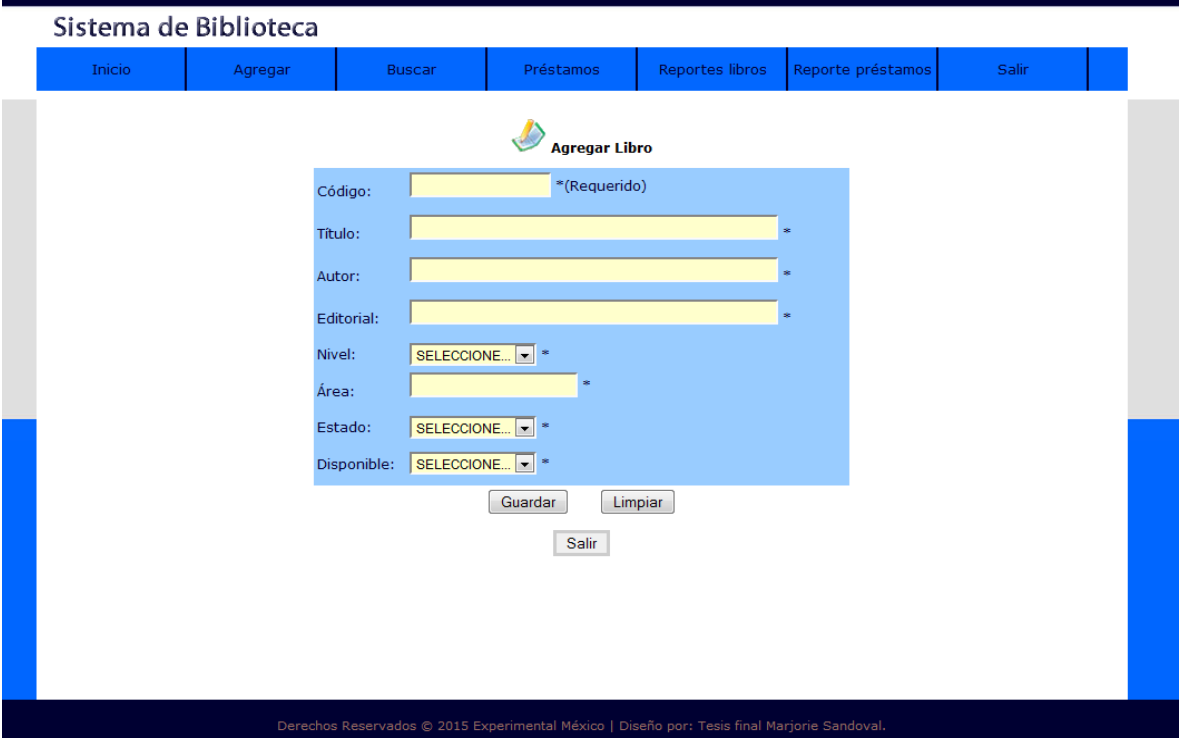

Los formularios se tienen que llenar siempre de manera obligatoria de lo contrario no se guardará los datos del libro.

Interfaz (8) Menú agregar

Agregar trabajador, permite ingresar los datos de un trabajador y así poder ser guardado en la base de datos, siempre seleccionando rol trabajador.

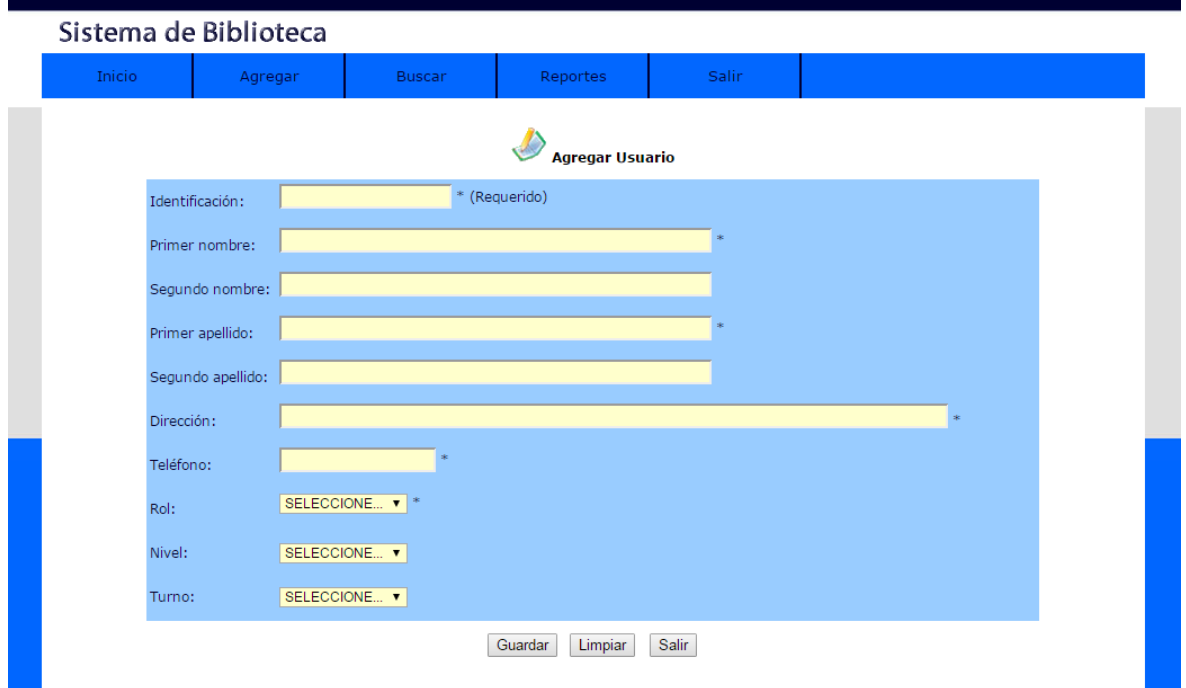

Se llenan campos de manera obligatoria.

Interfaz (9) Menú agregar

Agregar usuario, permite ingresar los datos de un nuevo usuario que administre el sistema si fuese necesario.

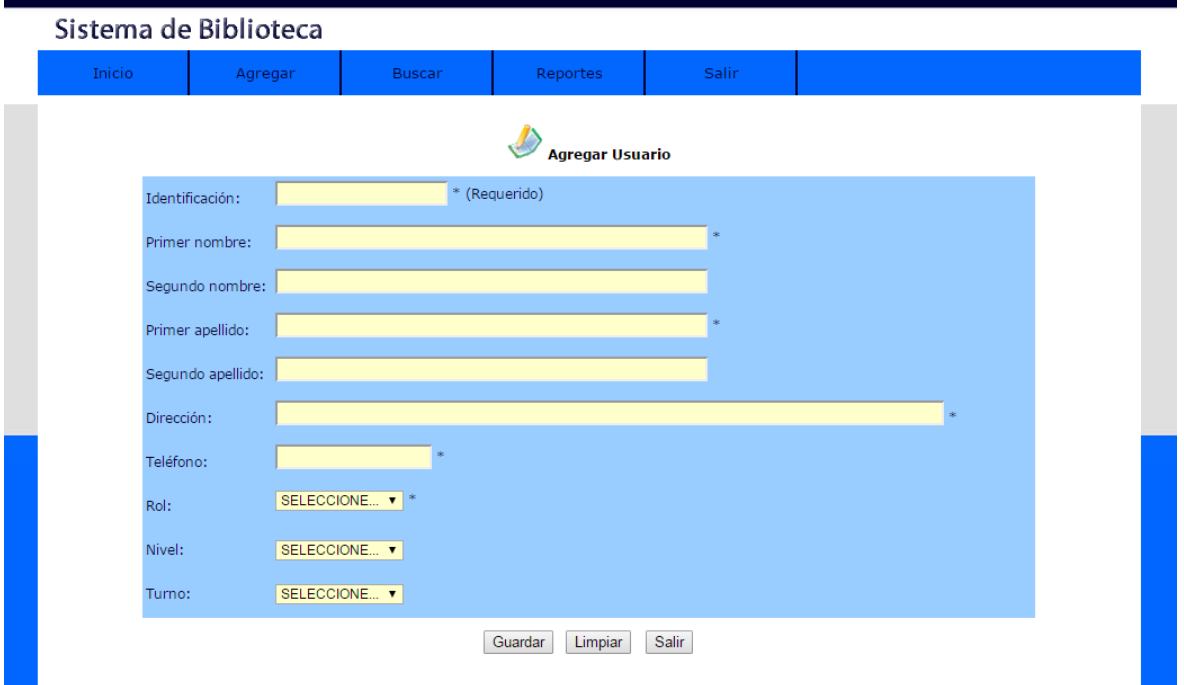

Allí se llenan campos de manera obligatoria, una vez que registra todos los datos al campo automáticamente se asigna un nuevo usuario y su contraseña.

Interfaz (10) Menú Buscar

Busca un libro existente, permite realizar las búsquedas y los datos de un libro solicitado.

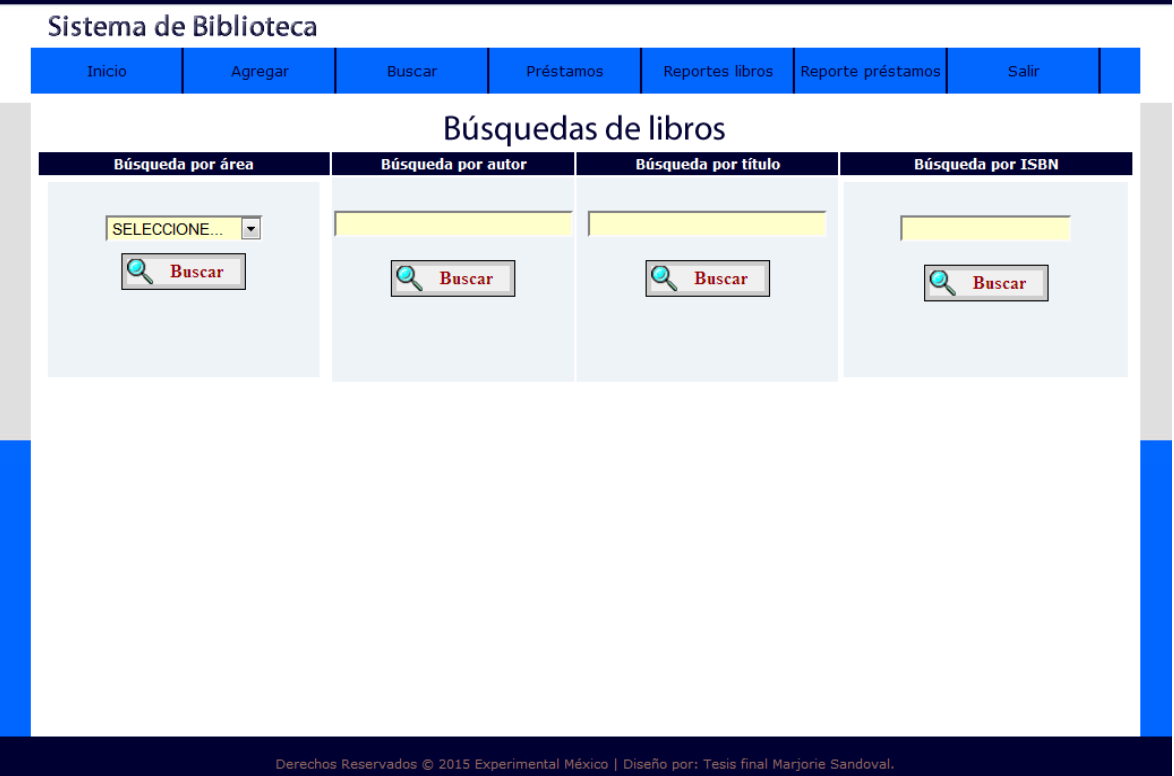

El libro se puede buscar por área, por autor, por título y por ISBN, esto facilita la búsqueda para el administrador y los demás usuarios (Estudiantes, Docentes y Trabajadores).

#### Interfaz (11) Menú Buscar

**Buscar libro**, el administrador busca libro por área y el sistema muestra los datos si el libro se encuentra.

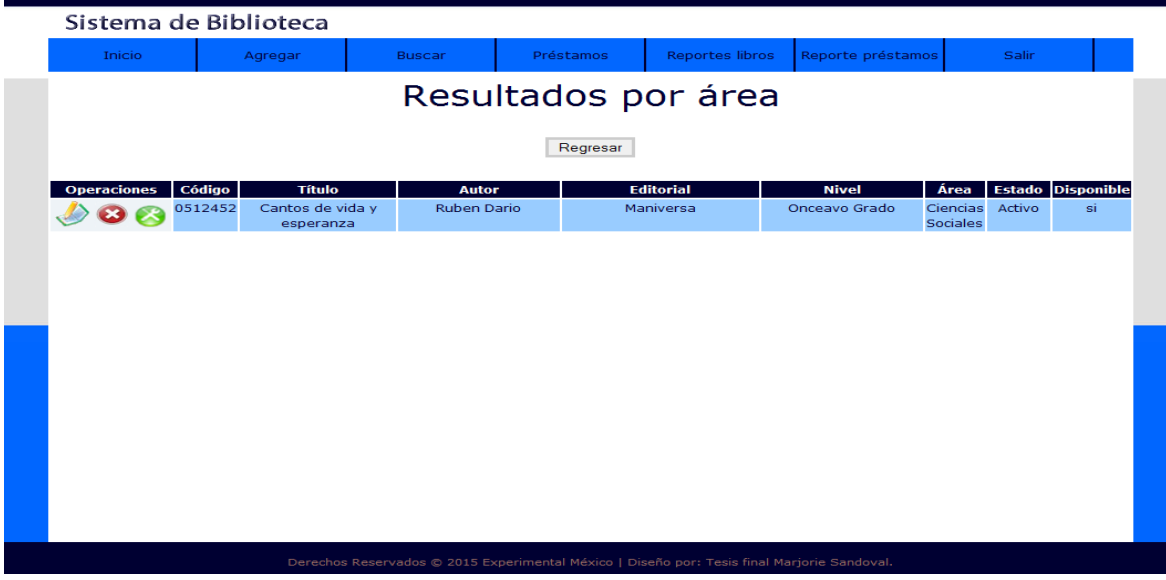

Interfaz (12) Menú Buscar

**Búsqueda de usuarios**, el administrador busca al estudiante por nivel, por número de carnet, por nombre o apellidos para verificar si existe algún préstamo de libro pendiente.

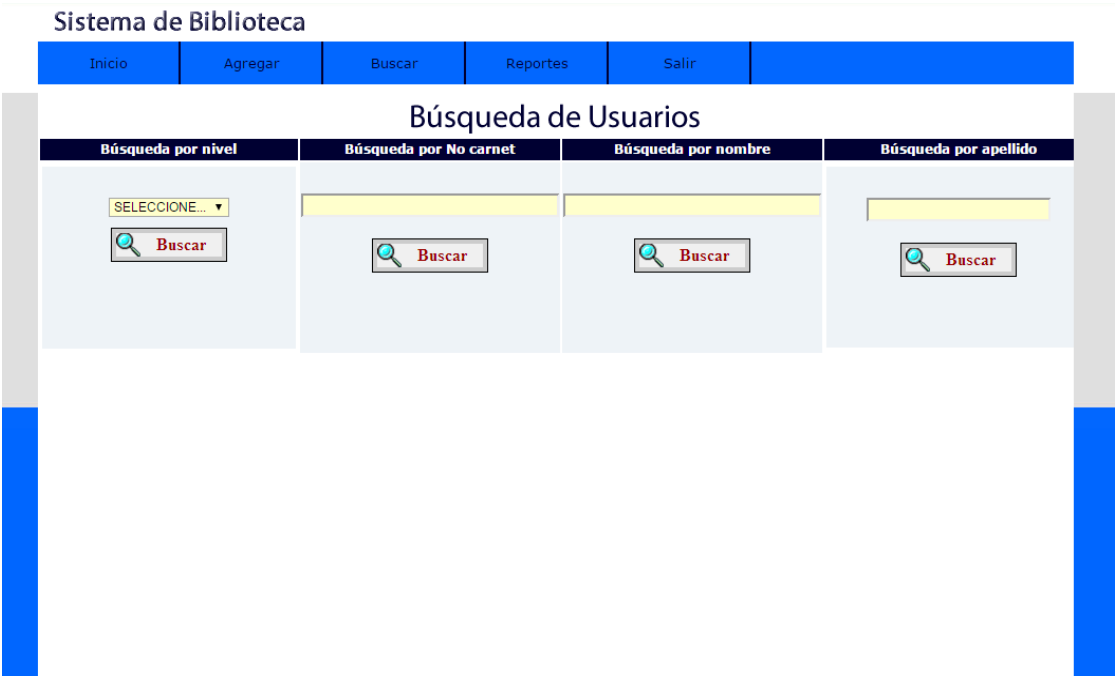

Interfaz (13) Menú Buscar

Búsqueda por Nivel, el administrador busca al estudiante por nivel y muestra los datos disponibles.

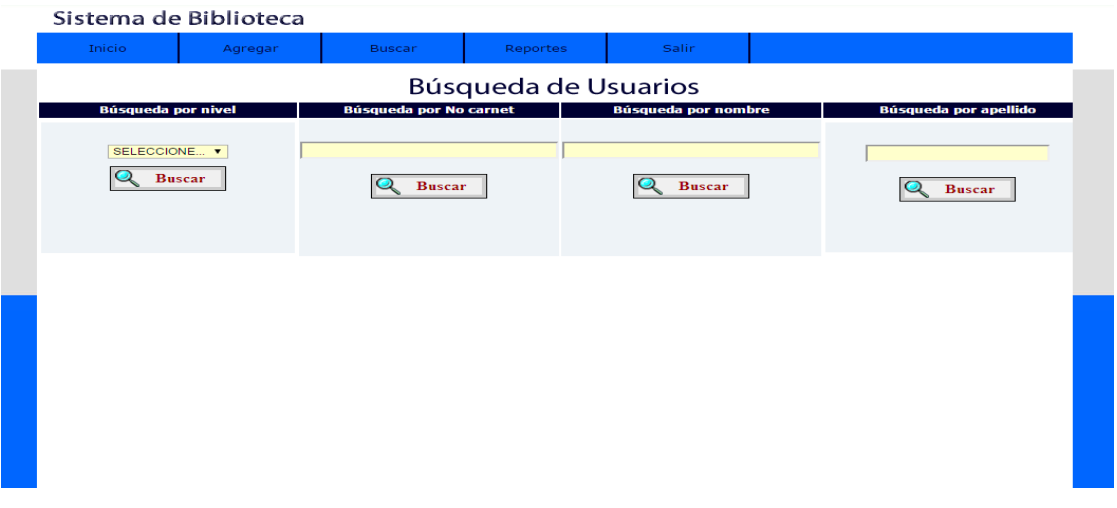

Interfaz (14) Menú Buscar

**Búsqueda de Docentes,** el administrador busca al docente que solicita un libro y verifica si tiene registro existente. La búsqueda se puede realizar por nivel, apellidos, nombres y por cédula.

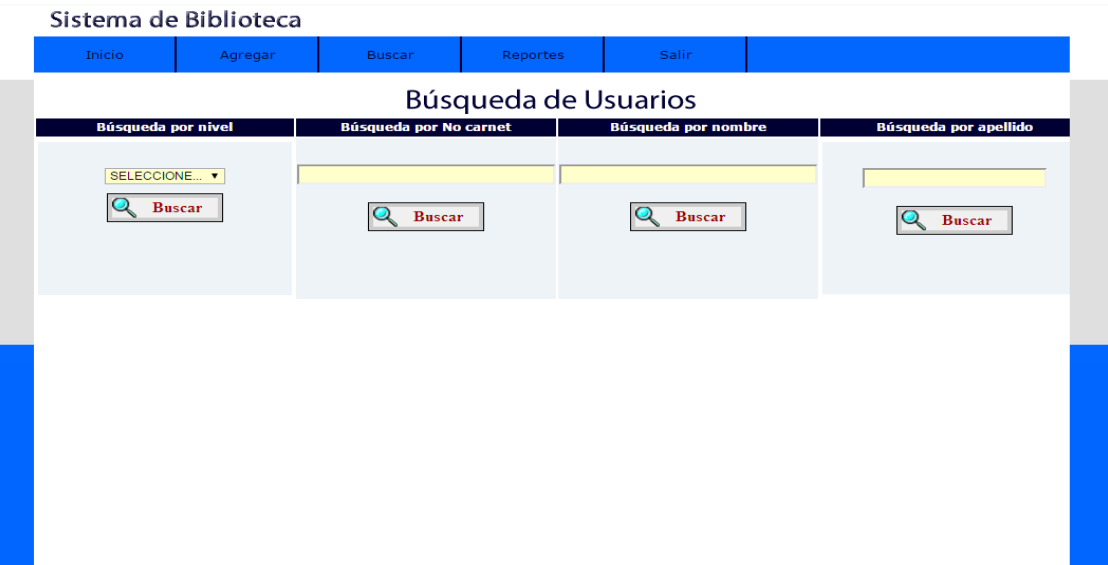

### Interfaz (15) Menú Buscar

Búsqueda por nivel, el administrador buscó al docente por nivel.

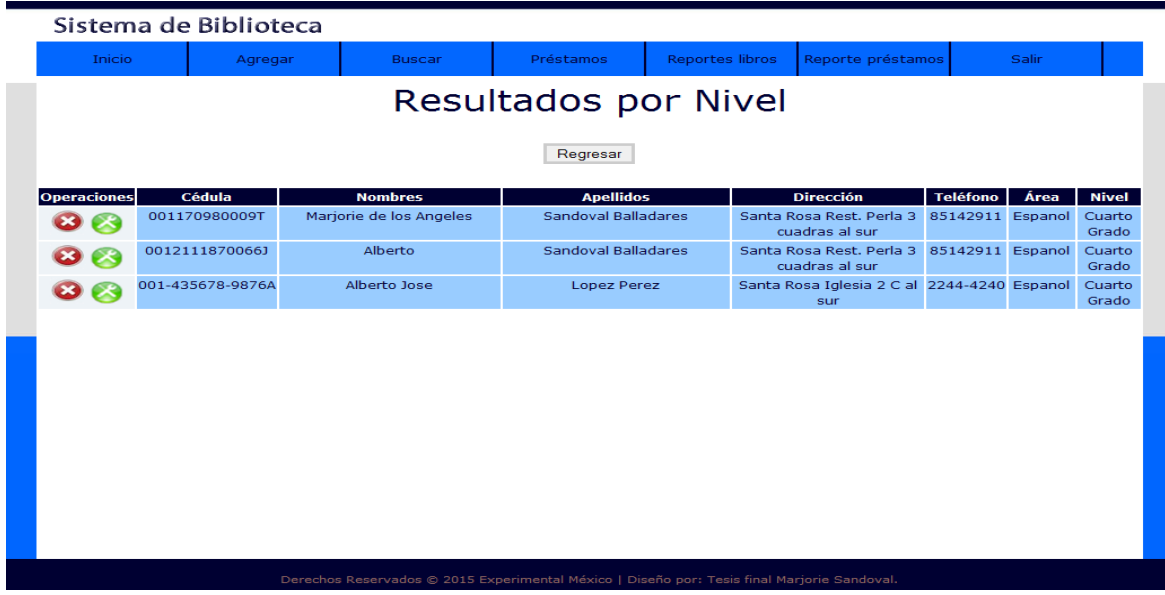

Interfaz (16) Menú Buscar

**Búsqueda de Trabajadores,** el administrador busca en el sistema al trabajador y verifica si tiene algún registro existente. La búsqueda puede realizarla por apellidos, nombres y cédula.

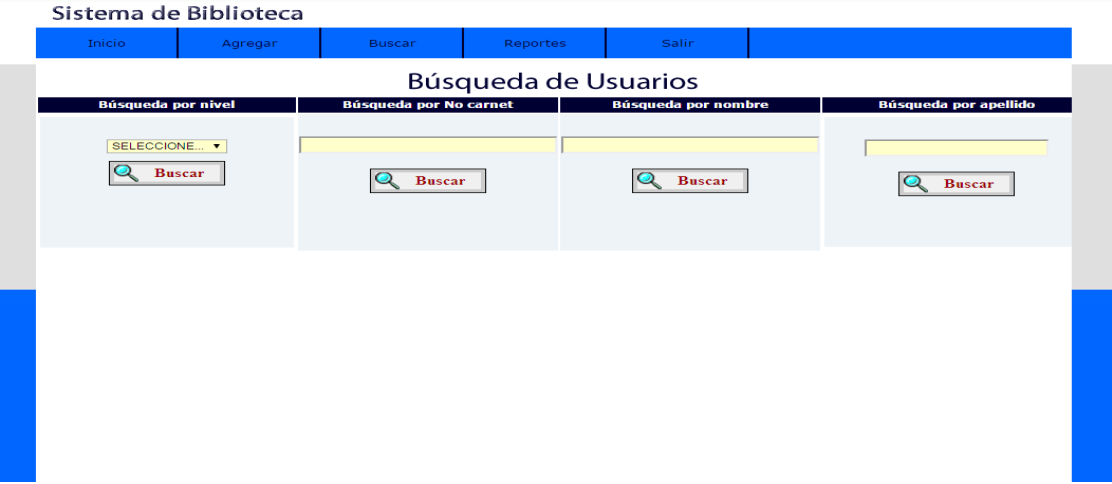

## Interfaz (17) Menú Buscar

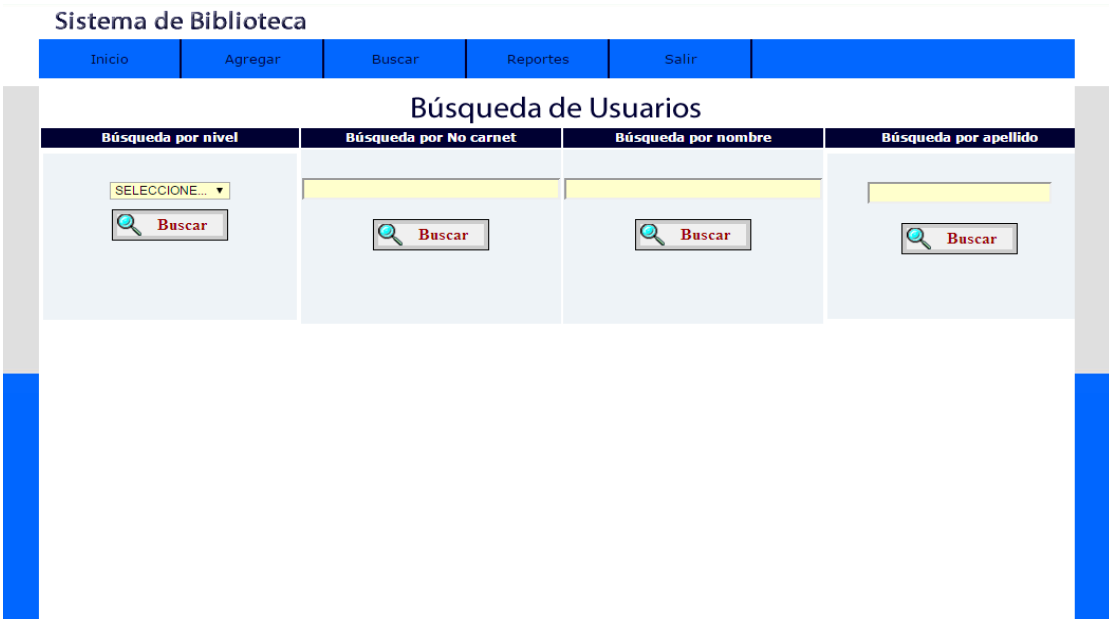

Interfaz (18) Menú Buscar

**Búsqueda de Tutores,** el administrador busca al tutor del estudiante y verifica si tiene registro existente, la búsqueda puede realizarse por teléfono, apellidos, nombres y cedulas.

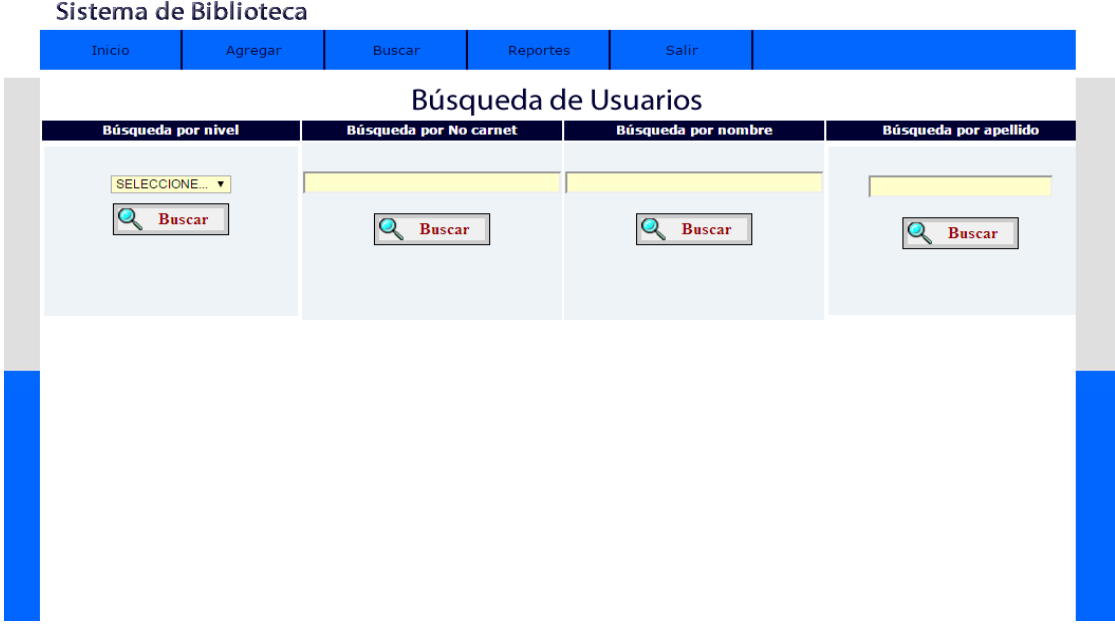

Interfaz (19) Menú Buscar

Resultados por apellidos, el administrador busca por apellido al tutor del estudiante y el sistema muestra los datos.

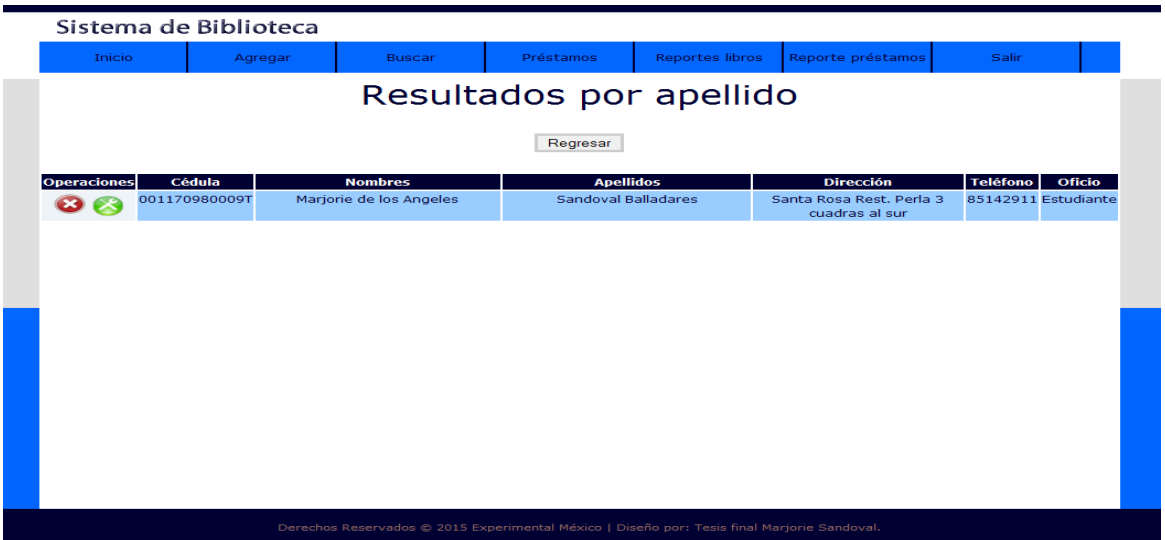

Interfaz (20) Menú Préstamo

**Agregar Préstamo**, el administrador agrega un préstamo de libro en la ficha préstamo, ingresa todos los datos del solicitante y guarda la solicitud.

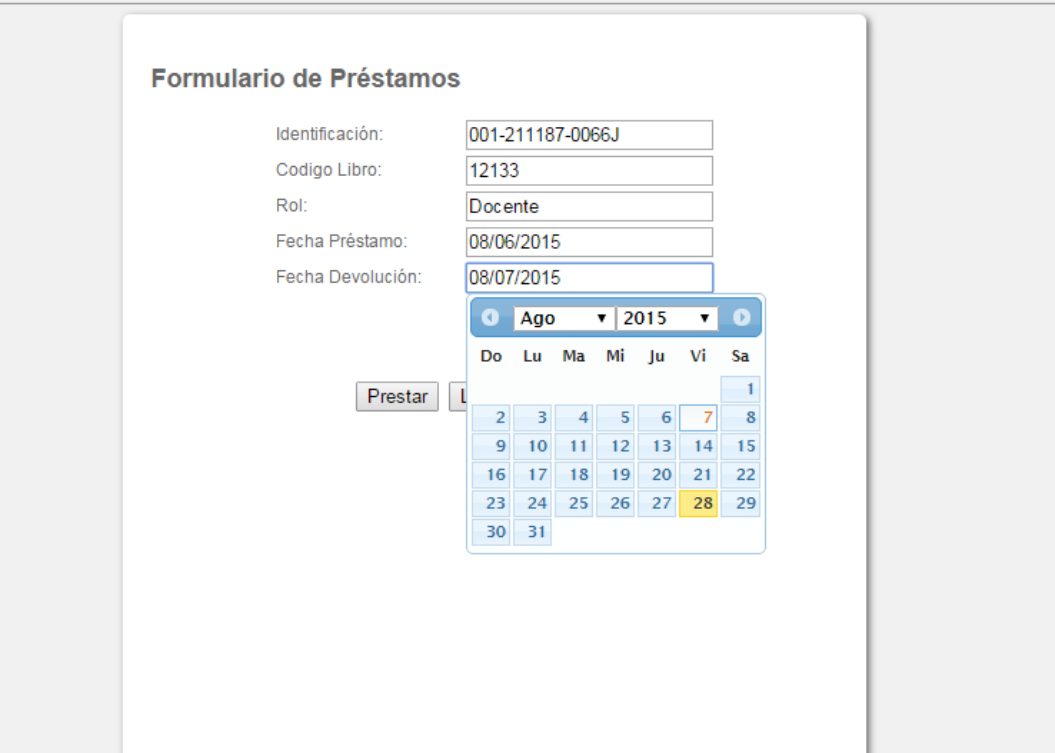

#### Interfaz (21) Menú Préstamos

**Búsqueda de Préstamos,** el administrador realiza una búsqueda de préstamo, en esta búsqueda accede de una manera más específica por rol o por fecha de devolución, cada búsqueda tiene la opción de buscar por código, identificación, por nombres y fecha de préstamo.

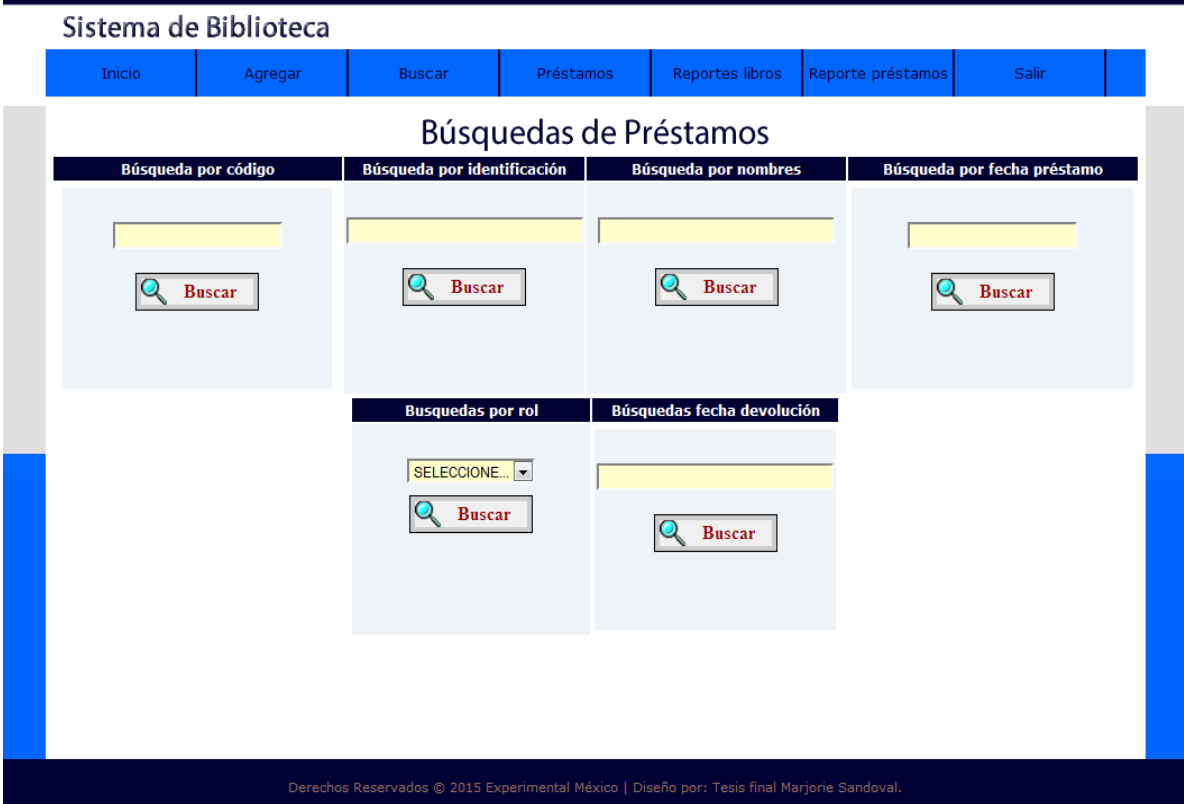

### Interfaz (22) Menú Préstamo

Resultado por fecha, el administrador realiza la búsqueda por fechas y el sistema muestra los datos solicitados.

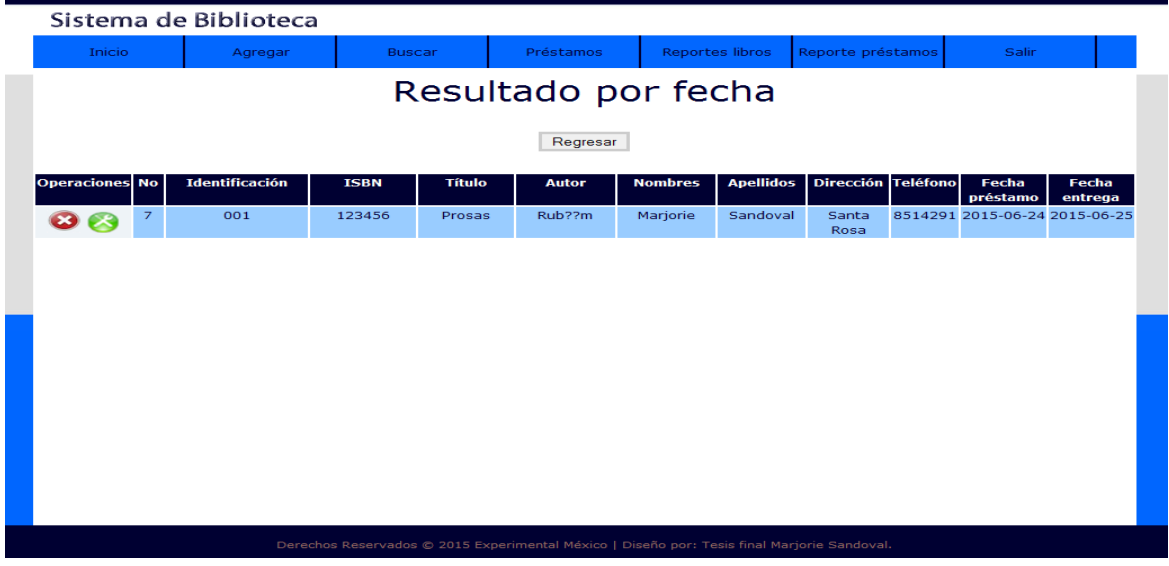

Interfaz (23) Menú Reportes

**Reportes de Libros,** el administrador realiza los reportes por editorial, nivel, materia y estado.

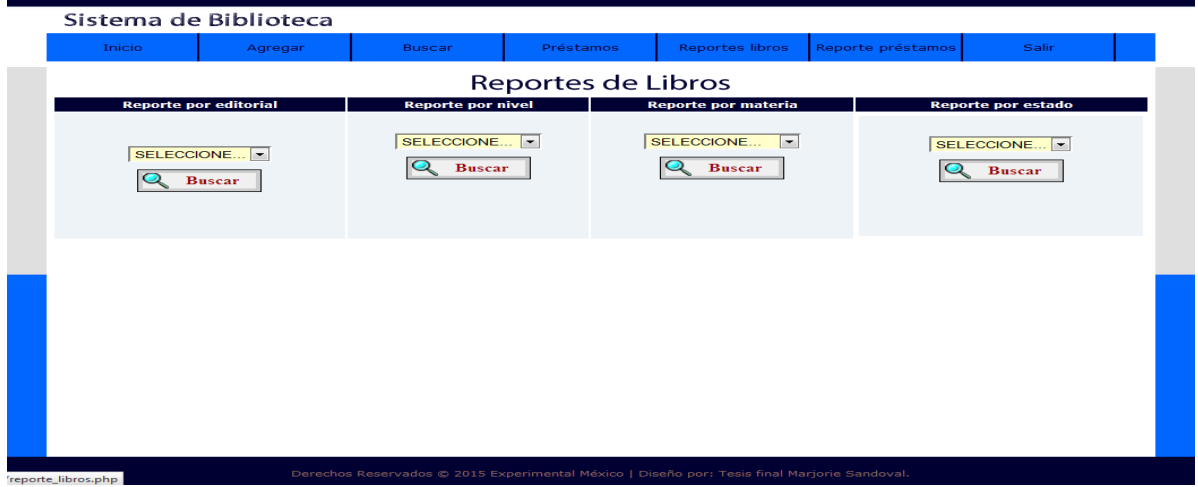

#### Interfaz (24) Menú Reportes

**Reporte de libros por editorial,** el administrador busco el reporte por editorial y el sistema muestra los resultados existentes.

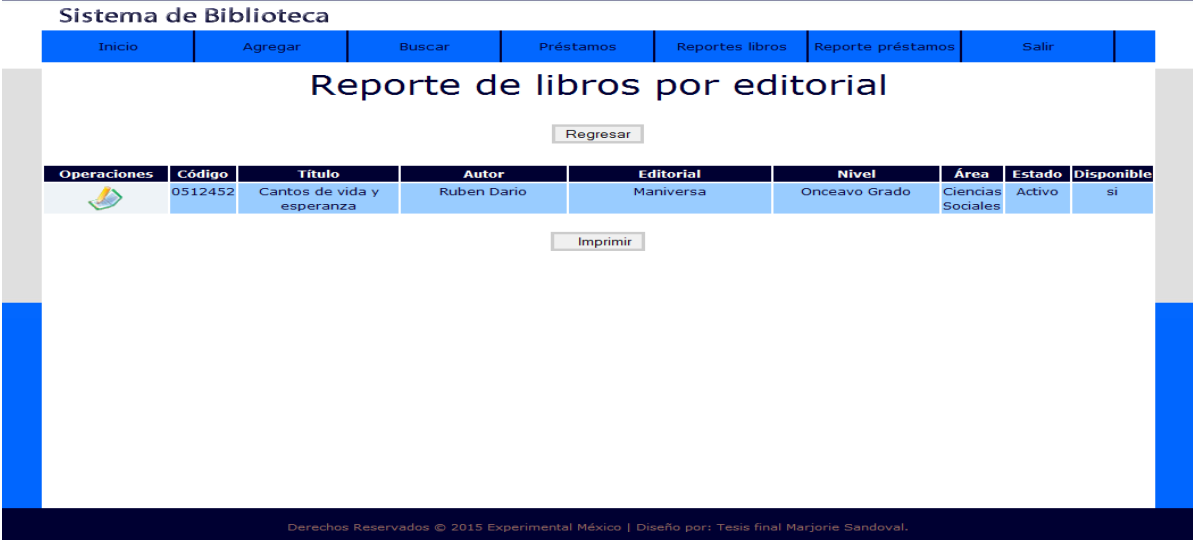

Interfaz (25) Menú Reportes

**Reportes General de libros,** el administrador selecciona reporte general y el sistema muestra los datos encontrados.

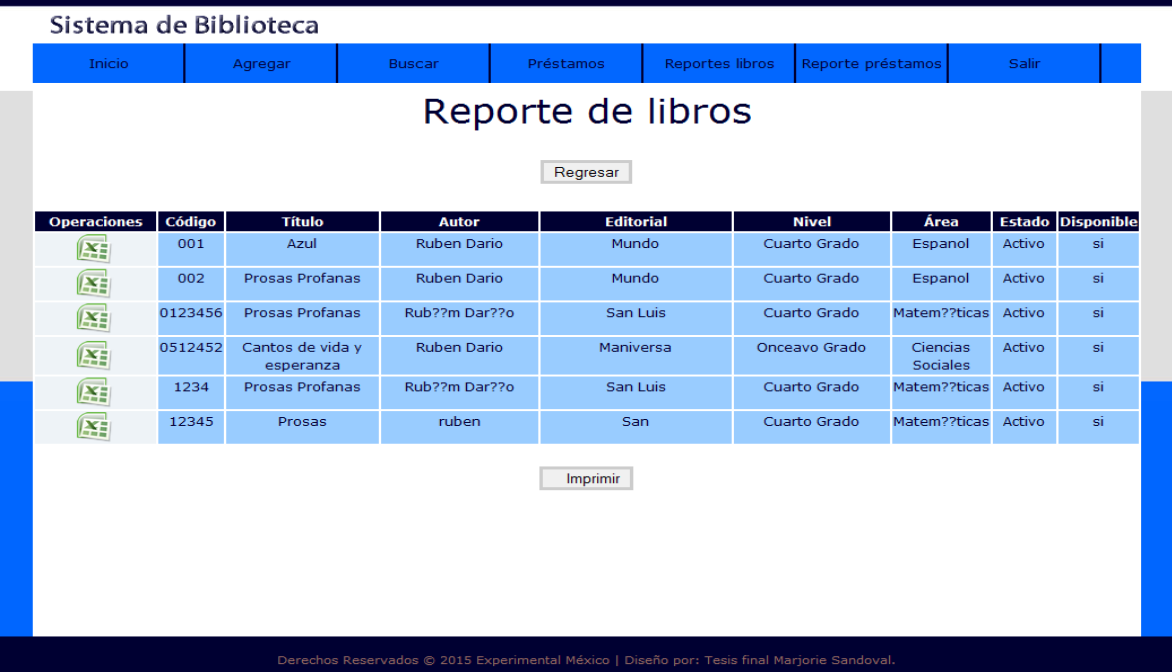

#### Interfaz (26) Menú Reporte Préstamos

**Reportes general de préstamos,** el administrador busca los reportes general y el sistema muestra los datos.

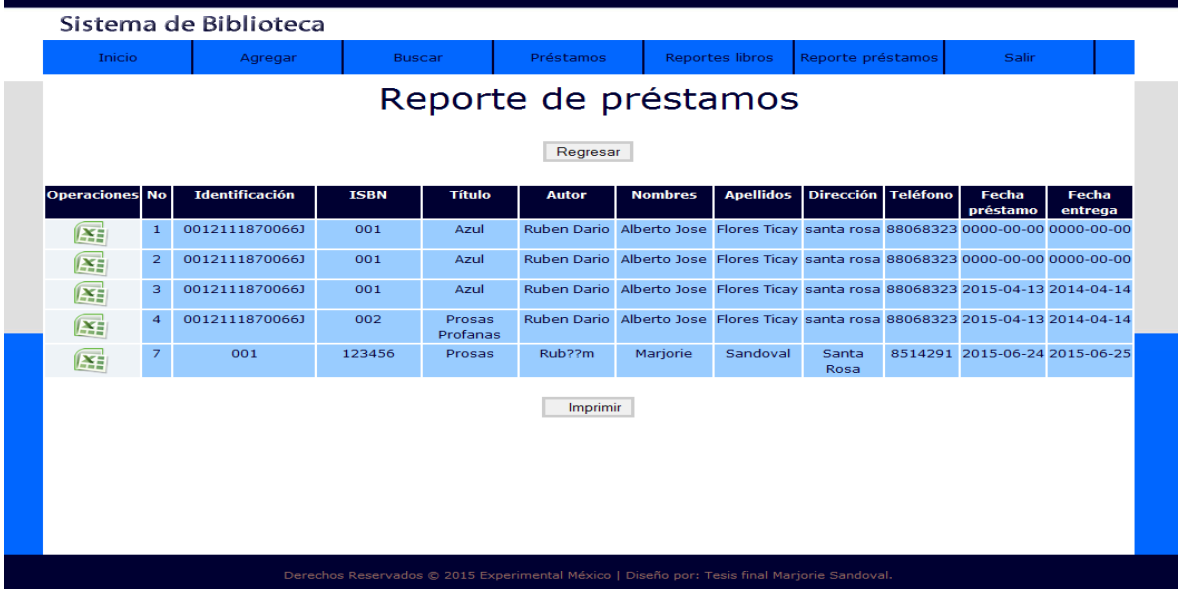

Interfaz (27) Menú Reportes

**Reportes de préstamos específicos,** el administrador selecciona los reportes específicos la ventana muestra tres campos donde puede visualizarlo por rol, fecha de préstamo y fecha devolución

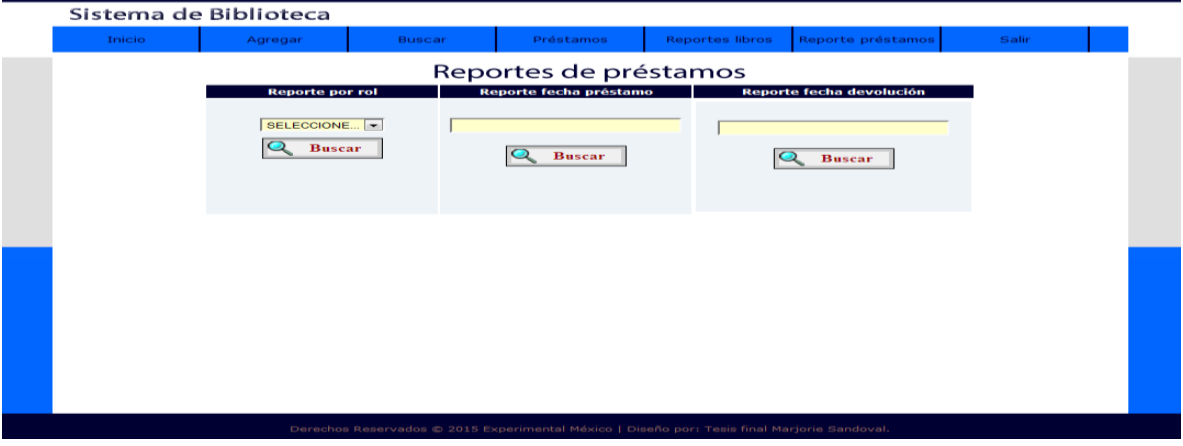

Interfaz (28) Menú Reportes de Préstamos

Reporte especifico por rol, el administrador realiza la búsqueda de reportes por rol y el sistema muestra los datos encontrados.

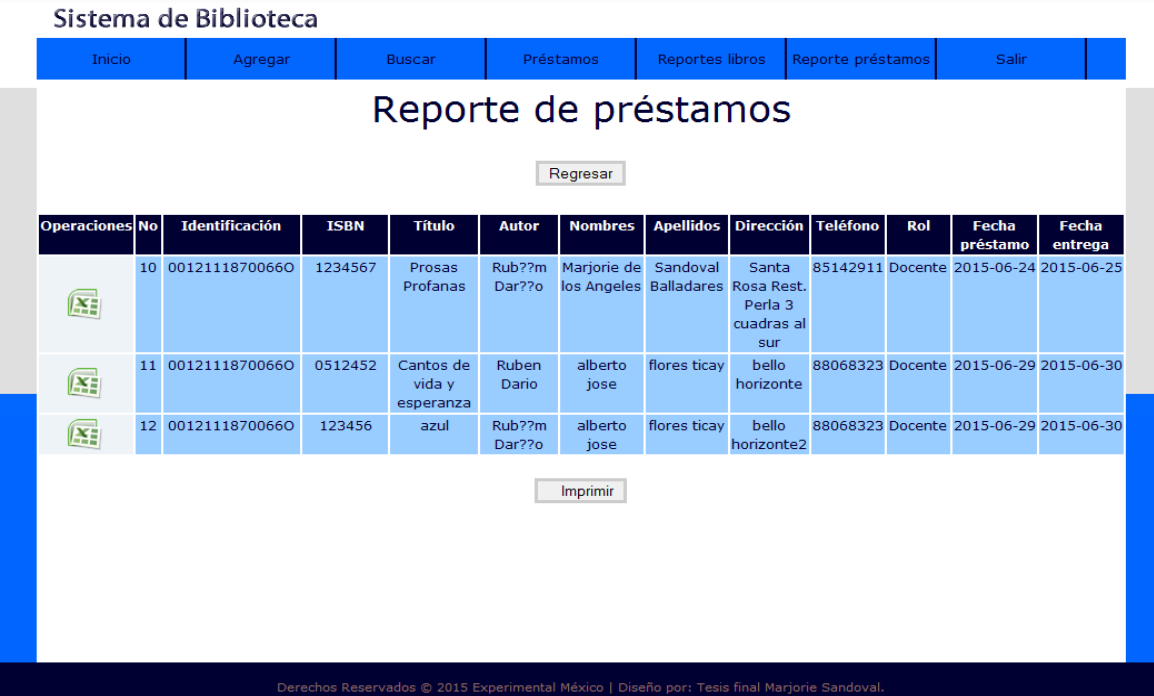

#### **5.4 Especificación de estándares, normas de diseño y construcción.**

La directora del colegio público experimental México licenciada Susana Romero permitió al desarrollador del sistema seleccionar y recomendar las herramientas necesarias más adecuadas para la realización del sistema de biblioteca, el cual está desarrollado en el lenguaje de programación de hipertextos **Php**.

El desarrollo del código que permite la funcionalidad del sistema fue realizado en adobe dreamweaver CS6 versión prueba gratuita, para la visualización del sistema se utiliza el navegador web Google chrome.

Para ejecutar la aplicación e instalar los servicios web (**Apache**) y de base de datos (**MySQL**) se instala el software wamp server versión 2.2. Este software posee los componentes necesarios para permitir la conexión cliente servidor, en la red local **LAN** mediante el protocolo de comunicación de red **fast Ethernet**. Además contiene el sistema gestor de bases de datos **MySQL** versión 5.5, servicio web **apache**<sup>2</sup> versión 2.2 e intérprete de lenguaje de hipertextos **Php** versión 5.4.

Toda la documentación del sistema será entregada a la encargada de laboratorios de computación del colegio siendo el contenido de la documentación el siguiente: Manual de usuario, manual de instalación del sistema, manual de creación y configuración de la base de datos, todos los documentos mencionados serán facilitados en formato **PDF**, además todos los archivos poseen representación gráfica (imágenes) representativas y explicativas paso a paso como realizar las diferentes actividades para hacer la instalación y uso correcto del sistema.

Para realizar todos los diagramas de diseño se usó la notación de lenguaje unificado de modelado **UML** en el cual se realizaron los casos de usos, diagrama de clases, diagrama de arquitectura funcional entre otros. La herramienta embarcadero ERStudio se utilizó para diseñar la base de datos, diseño del diagrama entidad relación y generación del código de la base de datos.

Para finalizar Microsoft Office Visio 2010 fue la herramienta utilizada para realizar el diseño de arquitectura del sistema en el cual se detalla el modelo de comunicación que tendrá el sistema en la biblioteca en formato .xls y Pdf.

.

58

### **5.5 Modelo de bases de Datos**

### **5.5.1 Modelo Entidad Relación**

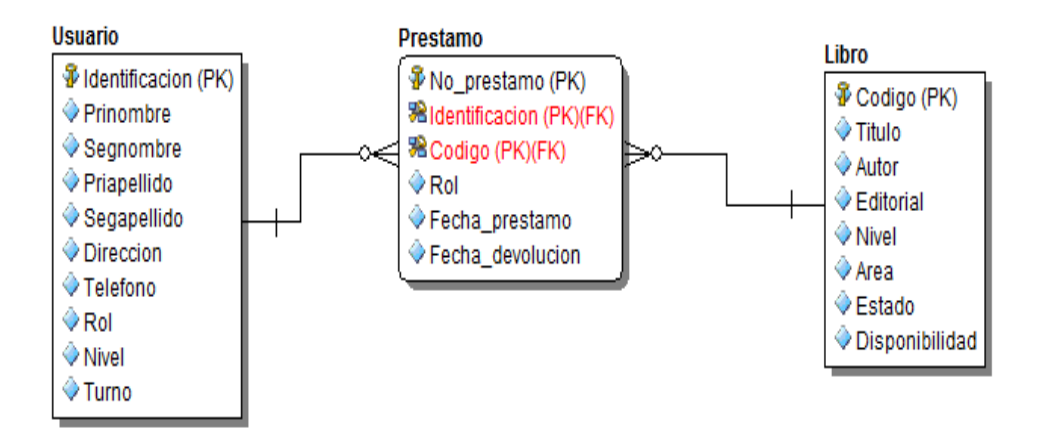

### **5.5.2 Diccionario de Datos**

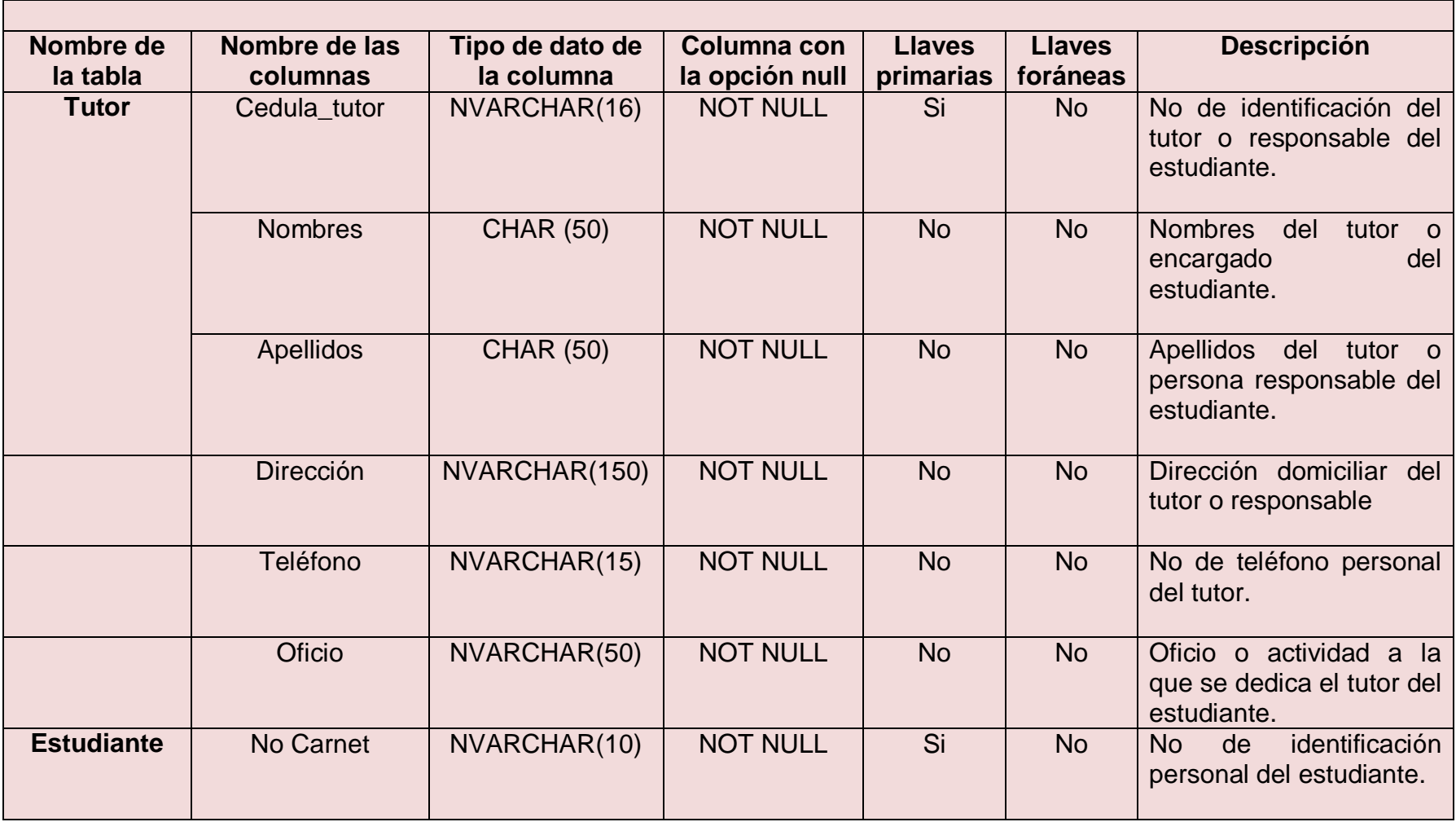

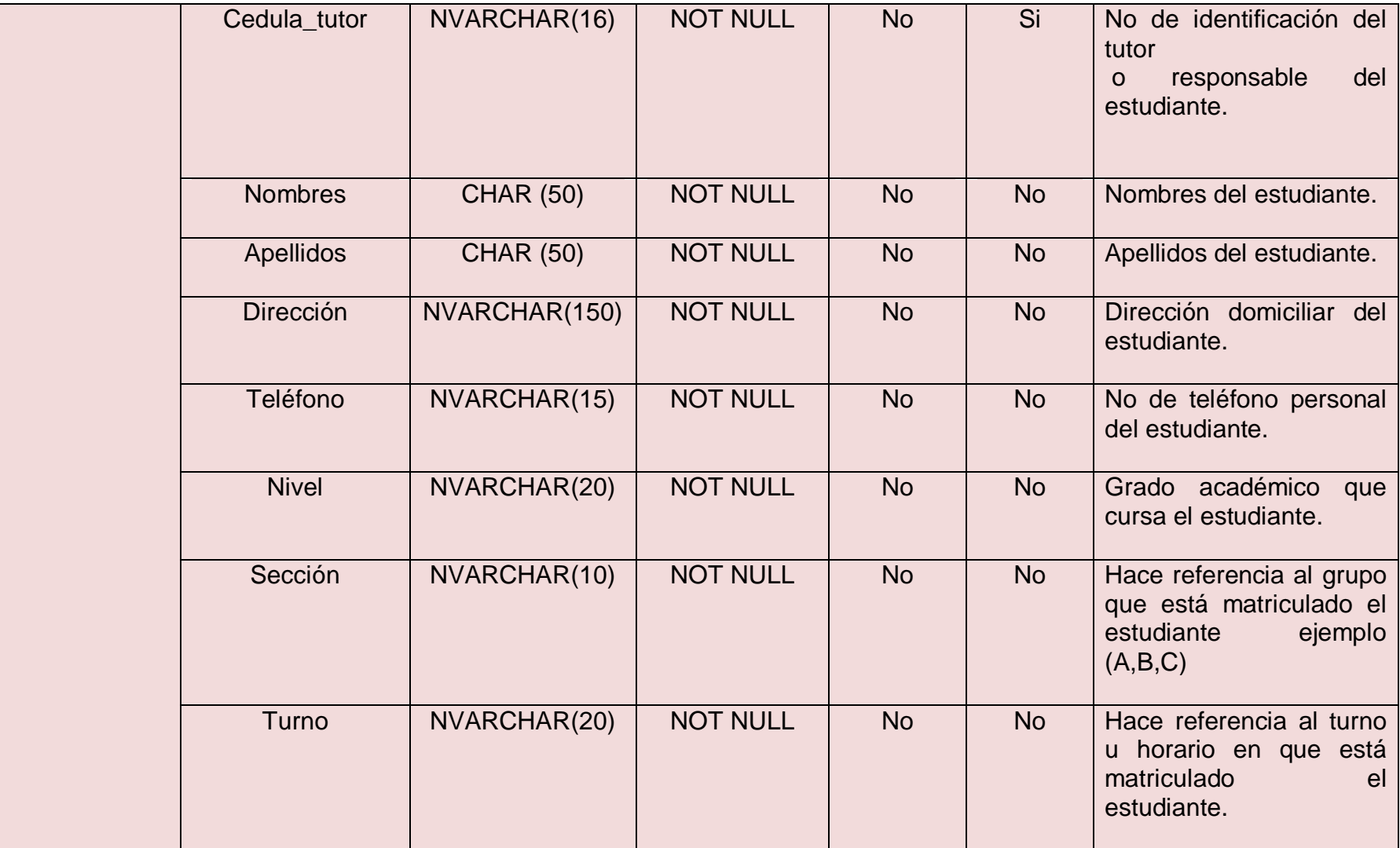

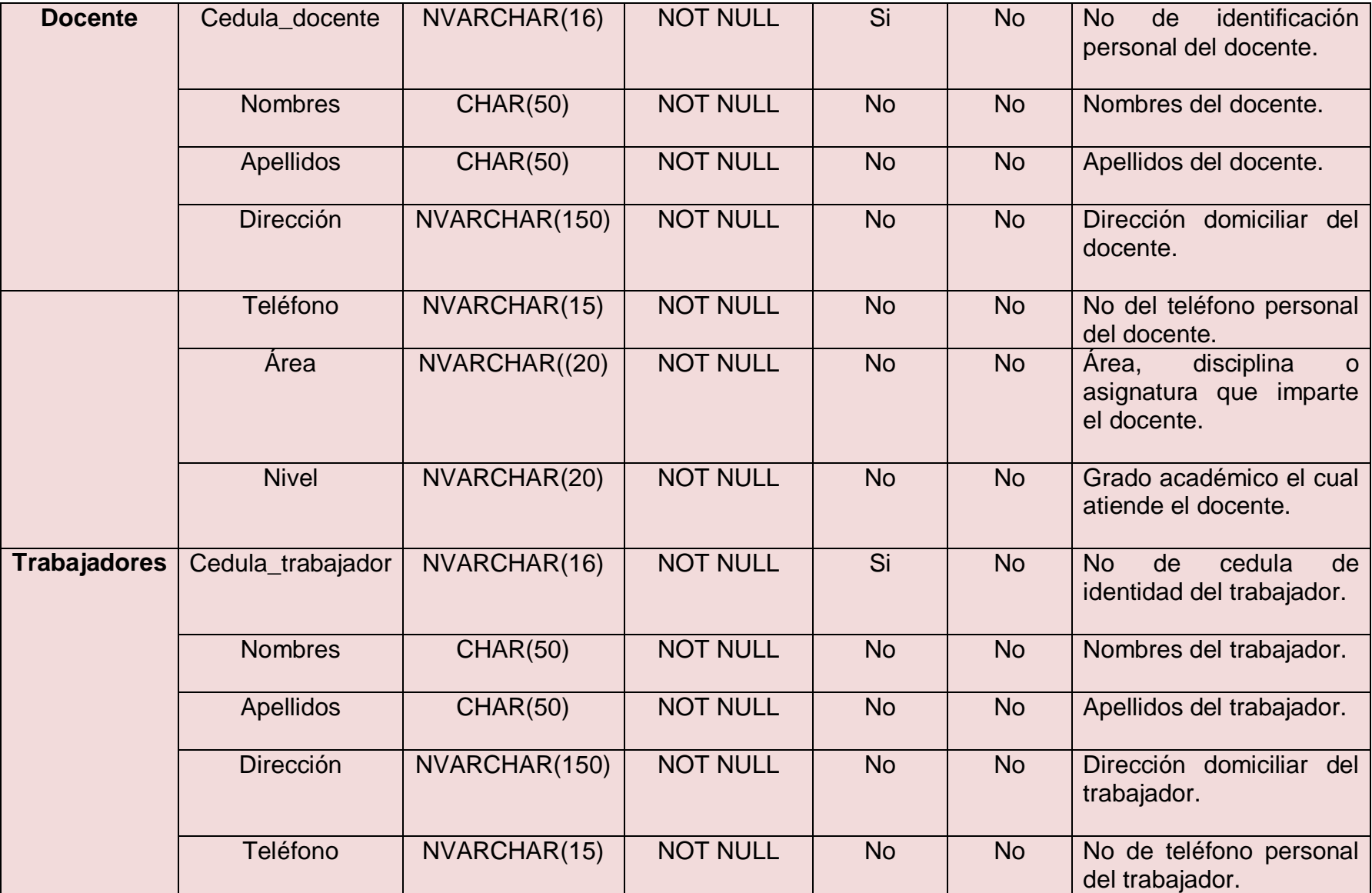

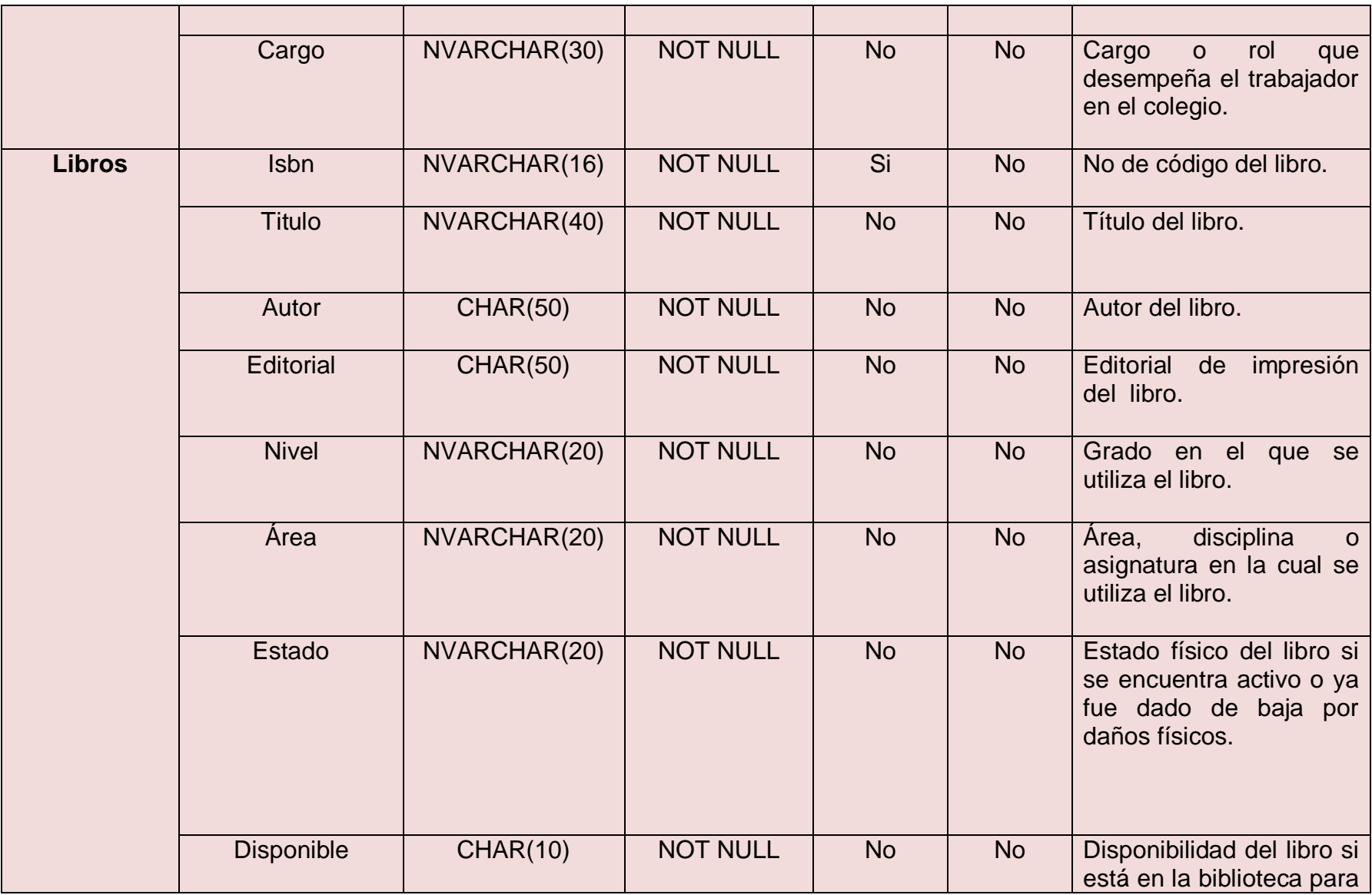

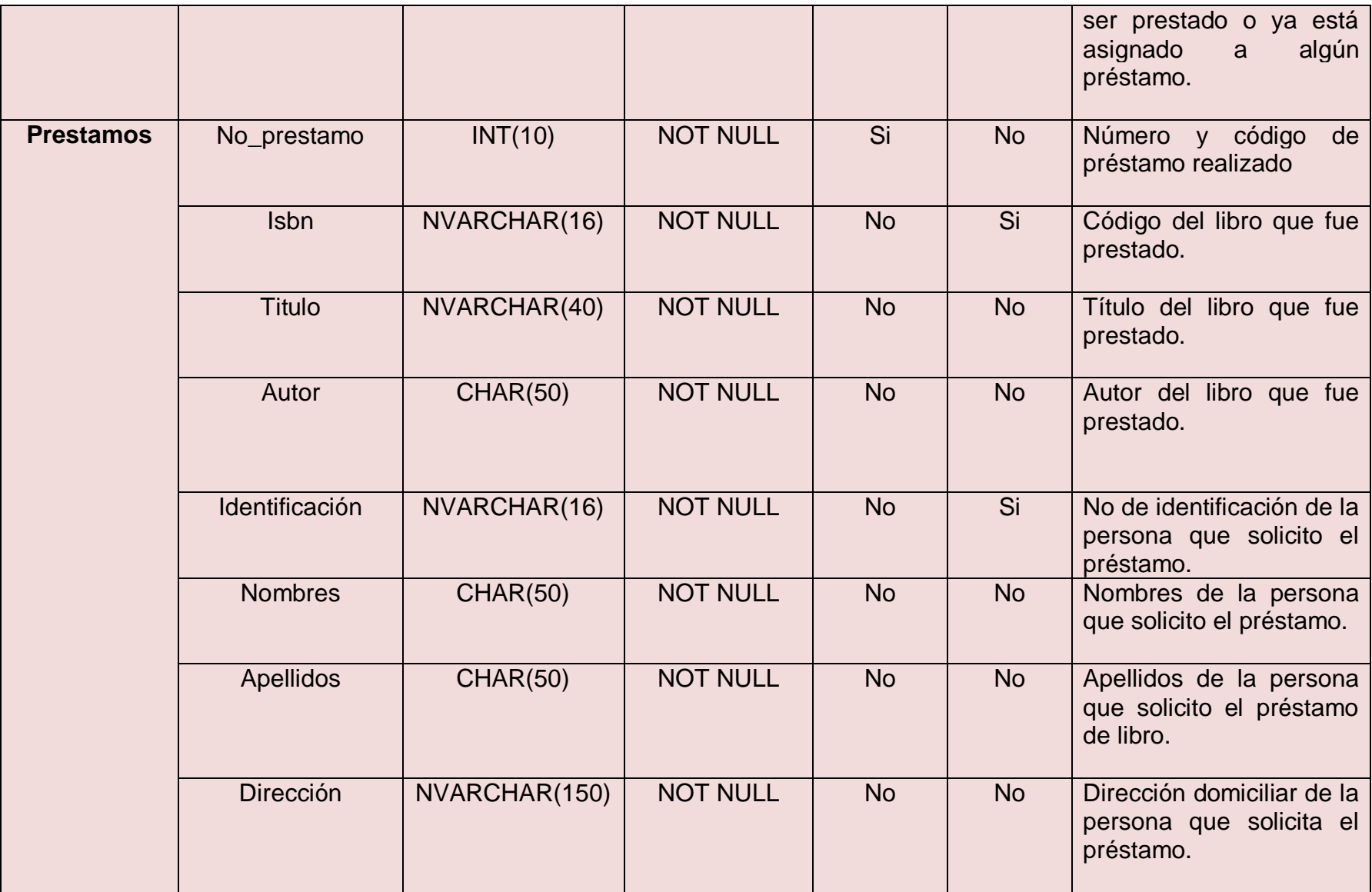

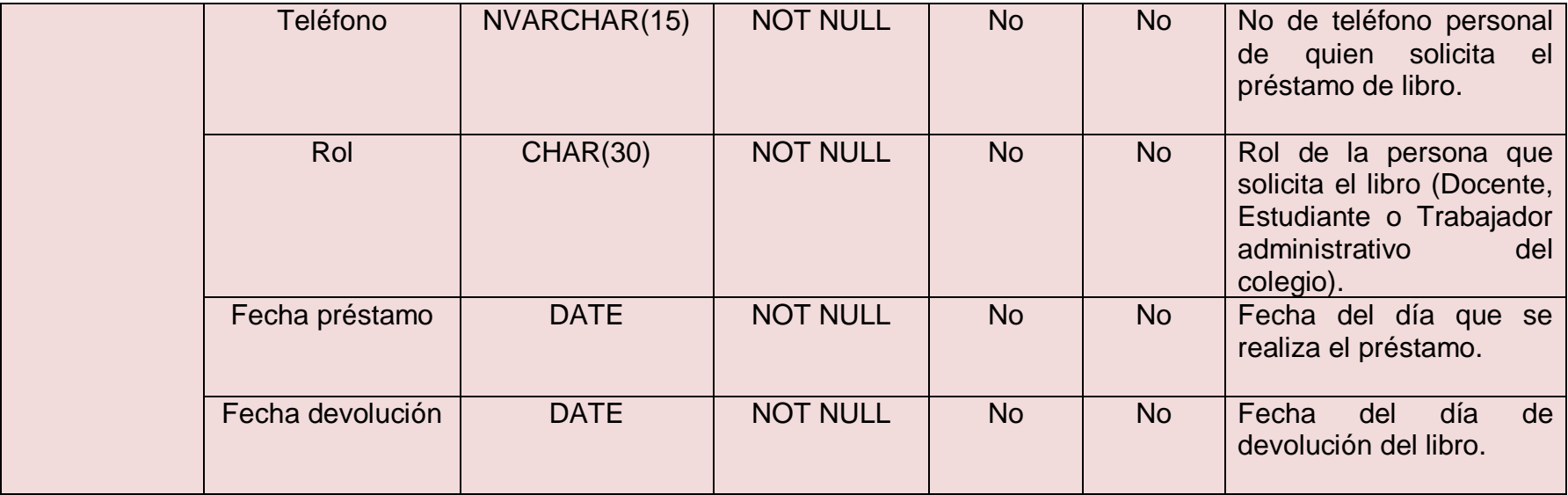

#### **5.6 Especificación de desarrollo y prueba**

Desde el inicio del desarrollo del sistema de biblioteca para el colegio público experimental México se ha tomado en cuenta de forma continua la opinión, expectativa y sugerencias de la docente administradora de laboratorio de computación licenciada María Elisa López, esto con el fin conocer la percepción del usuario final, porque serán ellos quienes manipularán el sistema, además de fortalecer las debilidades que se puedan presentar y mejorar la interfaz, navegación y utilidad del sistema.

Para desarrollar el sistema fue necesario utilizar un determinado número de herramientas tanto de hardware como de software que permitiera llevar a cabo el análisis, programación, implementación de pruebas y documentación del resultado final.

Para realizar el diseño del modelo entidad-relación se utilizó la herramienta Embarcadero o también conocida como ER Studio aquí se detalló las relaciones entre entidades, claves ajenas y se generó el código MySQLde la base de datos.

Para desarrollar la programación del código php, respecto a la realización de los formularios e interfaces de trabajo, se utilizó la herramienta de adobe cs6 Dreamweaver versión de prueba gratuita, valiéndonos de la comodidad del espacio de trabajo que nos ofrece se inició con el diseño de interfaz, navegación, botones y funcionalidad del sistema.

Para ejecutar la aplicación en el entorno web que visualiza el usuario final, es necesario que el computador central o servidor mantenga en ejecución el servicio web y de base de datos, para asistir esta necesidad utilizamos la herramienta de software libre wamp server, esta herramienta contiene el servicio web de la plataforma Linux para versiones Windows y a este servicio lo nombra Apache, además contiene el sistema gestor de bases de datos MySQL (gestor libre) capaz de atender hasta 50 consultas simultaneas a la base de datos y el motor compilador para código php, también permite conexiones en redes locales haciendo posible que los usuarios realicen consultas en la biblioteca y desde la
sala de maestros a la computadora central ubicada en el laboratorio de computación.

Para la realización de diagramas de clases, modelo de colaboración, de implementación, casos de usos entre otros, se utilizó la herramienta libre de nombre start UML.

Para finalizar con la parte de software utilizados mencionaremos la herramienta pdfcreator para la conversión a formato PDF de todos los manuales, documentos de instalación y todo la documentación necesaria para el uso correcto del sistema por parte de los usuarios finales.

Haciendo mención de la parte de hardware que se utilizó para el desarrollo e implementación de pruebas que se realizaron con el sistema, es necesario mencionar que en este aspecto se tuvo buena colaboración de las autoridades del colegio en la facilitación de los equipos de computación y el permiso para instalación de las herramientas necesarias.

El laboratorio de computación del colegio estuvo disponible siempre los equipos son modernos y nuevos porque este colegio fue favorecido con la remodelación general de sus instalaciones y recibió la donación de nuevos equipos de computación.

Las pruebas se realizaron por parte de la docente de computación, verificando siempre que los datos no perdiesen su integridad y que sí se realizaban consultas de forma satisfactoria desde la biblioteca hacia el laboratorio de computación lugar de ubicación del servidor que aloja el sistema, además se verificó el correcto funcionamiento del módulo de inserción, modificación y eliminación desde la cuenta de administrador del sistema, en cuanto generar reportes, el sistema superó las pruebas de forma satisfactoria y se exporto de manera correcta cada consulta realizada para generar el reporte deseado a un documento del tipo .xls y PDF además la impresión de datos se hizo de manera correcta.

#### **5.7 Requisitos de Implementación**

Para la ejecución del sistema de manera segura debemos cumplir con una serie de procedimientos y requisitos necesarios para un correcto funcionamiento del sistema, seguridad de la base de datos y seguridad física del computador que funcionara como servidor para el sistema.

Refiriéndonos al equipo que tendrá la función de servidor las capacidades mínimas que requiere el sistema son 1 GB de memoria RAM, procesador de 2.0 GHz y un Disco duro de 40GB, pero en la parte de hardware no tiene inconvenientes el colegio pues a como se menciona en el punto 5.6 el colegio fue beneficiado con la donación de equipos nuevos de computación con capacidades suficientes para un correcto funcionamiento del sistema.

Haciendo mención de las características el equipo designado a ser servidor son las siguientes: Disco duro de 500 GB, 2 GB de memoria RAM, y procesador Intel inside de 2.0 GHZ.

Para los equipos que funcionan como usuarios las capacidades en cuanto a hardware son las mismas y se encuentran ubicados tres en la biblioteca y uno en la sala de maestros, el único requisito en cuanto a software que necesitan los usuarios es el navegador de internet, el sistema operativo por defecto instala internet Explorer pero recomendamos utilizar google chrome para más comodidad al momento de realizar las consultas en el sistema.

Referente a los sistemas operativos en cuanto a las plataformas en que se puede ejecutar la ventaja de este sistema realizado en lenguaje Php y base de datos en MySQL es que se trata de un sistema multiplataforma se puede ejecutar en sistemas operativos Windows y Linux.

Si se desea se puede instalar un sistema operativo Windows de servidores para la ejecución del sistema y posteriormente la configuración de los servicios web y de base de datos para la ejecución del sistema.

Para los sistemas operativos Windows de tipo usuario (cliente) se instala la aplicación (software) wamp server por llevar en su contenido la plataforma de servicios web Apache, sistema gestor de base de datos MySQL y plataforma de ejecución de código Php necesarios para la ejecución del sistema.

Si se desea implementar un sistema operativo de Linux se recomienda utilizar un sistema designado para servidores y la configuración de los servicios web apache y de base de datos MySQL para la correcta ejecución del sistema, una de las distribuciones más usadas para servidores y más cómodas para trabajar además de ser una de las más robustas por contener el Kernel de RedHat es CentOS en sus versiones 5.6 en adelante pero ya es decisión del usuario la distribución que desee utilizar.

Para las consultas desde la biblioteca y de la sala de maestros hacia el equipo servidor que está ubicado en el laboratorio de computación se necesita una red local LAN que permita la comunicación entre estos equipos de computación y la conexión entre ellos sea satisfactoria, para la impresión.

de reportes es necesario contar con una impresora que también este configurada y compartida en red, cabe mencionar que para este caso el colegio ya cuenta con la impresora multifuncional que realiza esta tarea la ubicación de la impresora es el laboratorio de computación y está a cargo de la docente de computación.

**Personal de mantenimiento:** En este caso la persona encargada de brindar mantenimiento del equipo servidor será la docente del laboratorio de computación su labor será de limpieza de software como archivos temporales, desfragmentación de disco, actualización de antivirus entre otros, además de respaldar diariamente o semanal la base de datos por cualquier daño físico provocado al equipo servidor que pudiese obligar a migrar el sistema a otro equipo computador.

# **Desarrollo del Sistema**

**6.1 Planificación de las actividades de integración del sistema (My Project)**

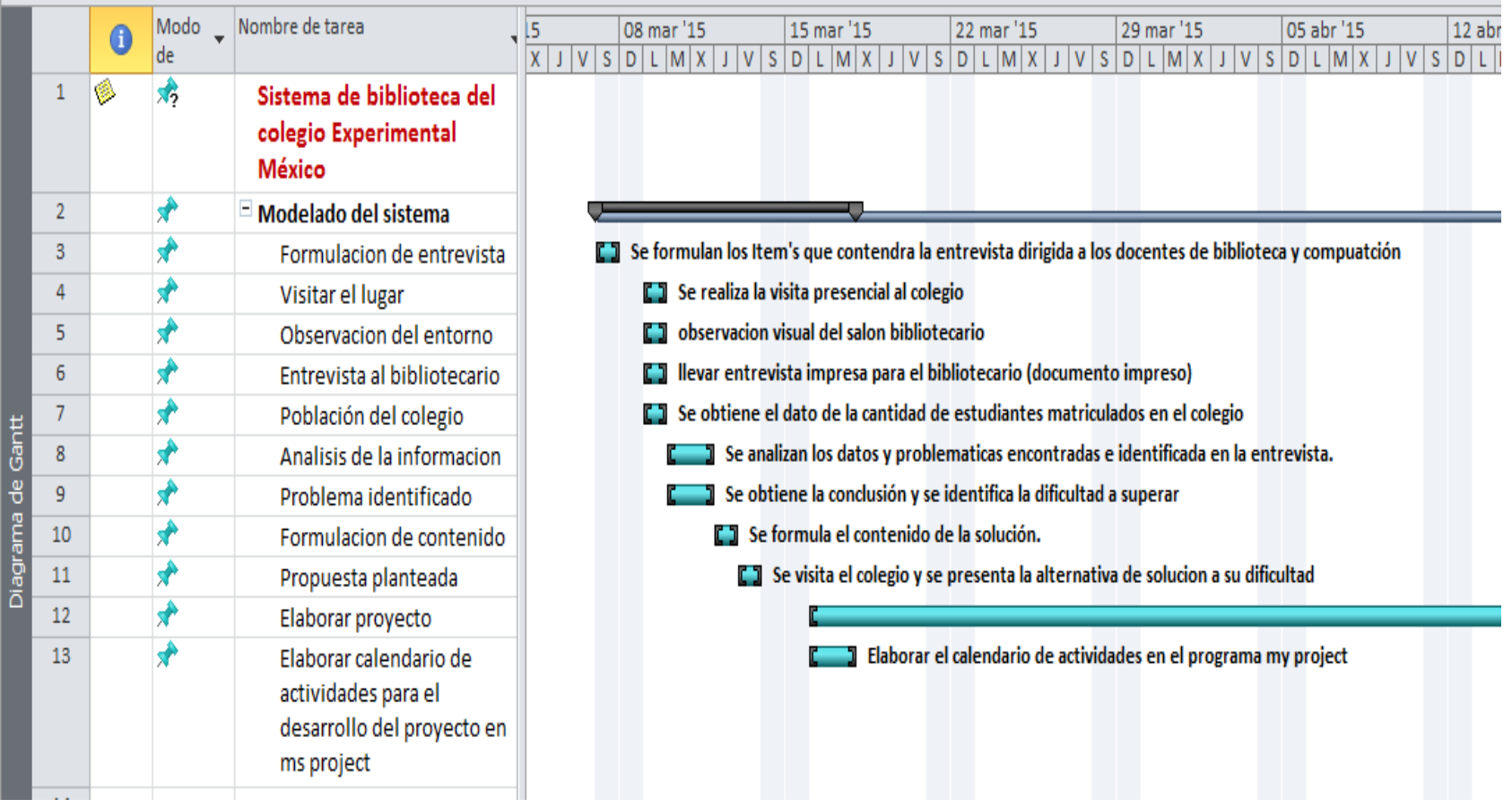

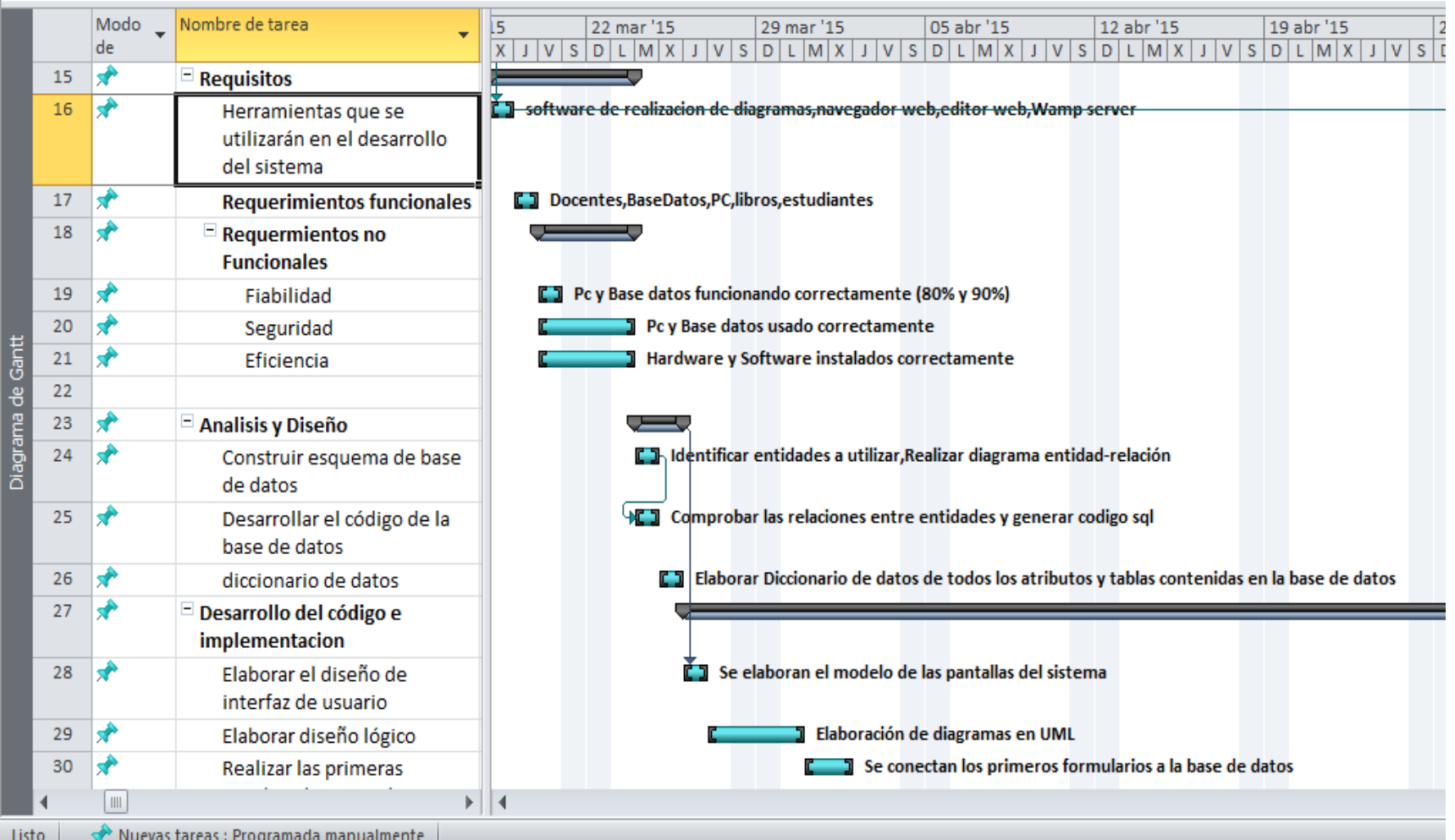

## **6.2 Como elegir la licencia más adecuada**

Para el desarrollo de este sistema de biblioteca se ha utilizado herramientas de software libre como Start UML para diagramas, Wamp server por los servicios web y de bases de datos, Sweet Home 3D para la representación de la ubicación física que se encuentran la biblioteca y el laboratorio de computación todos ellos por ser del tipo open source (Software de código abierto, libre y gratuito), otros como el navegador Google Chrome para visualizar el sistema son facilitados de forma gratuita por el buscador web Google todos necesarios para conseguir el producto final.

Otros como embarcadero ER/Studio necesitan una licencia pero en el caso de adobe dreamweaver se pueden conseguir de forma portable y gratuita siendo este último necesario para el desarrollo del código Php, lenguaje de programación en que está desarrollado el sistema.

El colegio al momento de obtener el sistema no incurrirá en gastos de compra de licencias de software porque todo el software necesario para la manipulación, ejecución y uso del sistema no son de tipo privativo todos son de tipo open source.

La instalación del sistema es de forma bastante sencilla siguiendo manual de instalación facilitado en los anexos.

Al adquirir el sistema el colegio incurre en las siguientes opciones:

- Obtener de forma gratuita el sistema facilitado por el autor desarrollador del mismo.
- Utilizarlo por tiempo indefinido siempre y cuando se preserve la integridad física del computador con la tarea asignada de servidor.
- En caso de daños del equipo servidor podrá instalarlo en un nuevo computador y continuar utilizándolo siempre y cuando haya realizado respaldos continuos de la base de datos.
- Respaldos de forma diaria, día de por medio o semanal de la base de datos.
- Acceso a toda la funcionalidad del sistema desde la cuenta de administrador.
- Generación de reportes para el control de la biblioteca.
- Impresión de reportes de forma física esto para control de la biblioteca.
- Acceso al código del sistema en caso que deseen mejorarlo, integrarle un nuevo módulo todo esto siempre y cuando la persona que realice esta tarea se encuentre capacitada para dicha tarea.

## **6.3 Entorno de desarrollo**

Para el desarrollo de este sistema de matrícula se utilizaron diversos recursos, tanto de software como de hardware, refiriéndonos a estos últimos recursos uno es propiedad del desarrollador y otros propiedad del colegio experimental México.

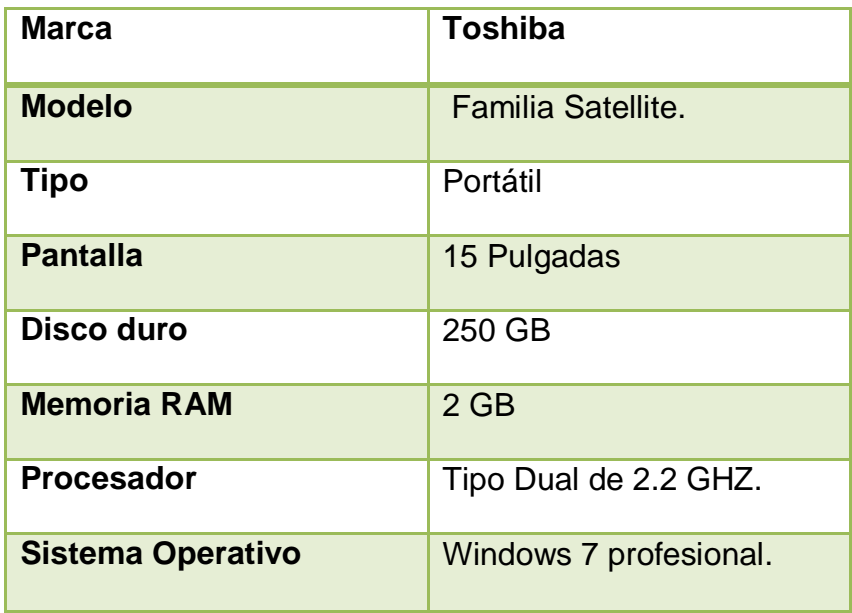

El equipo propiedad del desarrollador posee las siguientes características:

Los equipos disponibles y facilitados por el colegio poseen las siguientes características:

## **Computadoras:**

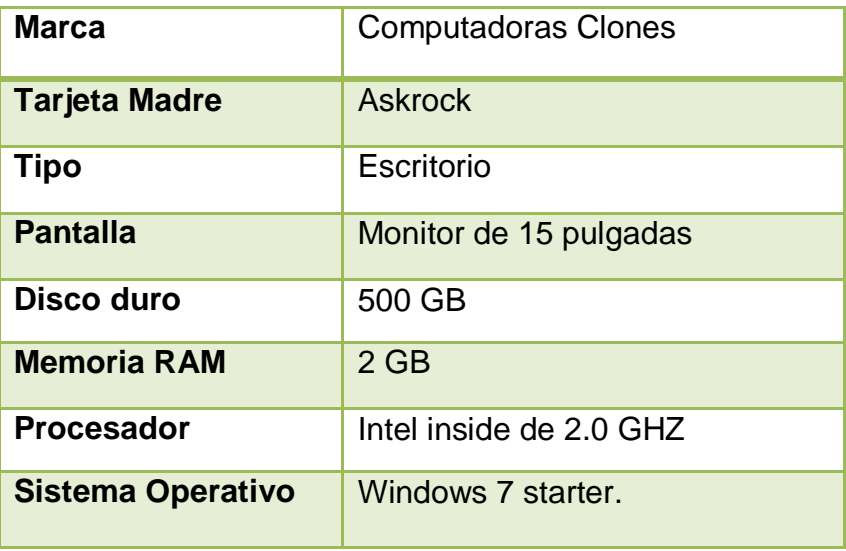

### **Impresora:**

Impresora láser Multifuncional marca HP.

En la parte de software fue necesario instalar distintas herramientas cada una con su respectiva utilidad y funcionalidad en este proceso de desarrollo.

Los software fueron instalados en el equipo del desarrollador y en los equipos facilitados por el colegio y son los siguientes:

- Start UML para diagramas.
- Wamp server para los servicios web (Apache) y de bases de datos (MySQL).
- Sweet Home 3D para el diseño en 3D de la biblioteca y el laboratorio de computación.
- Google Chrome navegador web para visualizar el sistema.
- embarcadero ER/Studio para diagrama Entidad-relación.
- adobe dreamweaver CS6 para manipulación del código php.

## **6.4 Documentación**

La documentación que se facilitará con el sistema es la siguiente: Manual de usuario, manual de docente (Administrador), manual de instalación del sistema y configuración de la base de datos.

- Manual de Usuario: En el contiene la explicación con imágenes y texto acerca del uso del sistema en la parte de búsquedas, que tipo de consultas se pueden realizar y como solicitar un libro al administrador para su respectivo préstamo.
- Manual de docente: Esta manual está dirigido al docente encargado de administrar el sistema en este caso el bibliotecario quien tendrá la tarea de prestar los libros, generar los reportes y con su respectiva cuenta de administrador llevara control de la biblioteca y tendrá acceso a todos los módulos del sistema.
- Manual de instalación: Dirigido al docente TIC o persona capacitada para atender el laboratorio de computación en él se contiene la explicación paso a paso y representación gráfica de la instalación de las herramientas necesarias para ejecutar el sistema además de la parte de creación e importación de la base de datos, también la parte de respaldo de la base de datos tarea que realizara el docente TIC encargado de cuidar el equipo asignado como servidor que contendrá el sistema y estará ubicado en el laboratorio de computación.

Todos estos manuales estarán disponibles en digital en formato PDF para su respectiva distribución a los asignados para manipular el sistema.

## **7 Implementación del sistema**

## **7.1 Formación**

Los usuarios que manipularán el sistema deberán poseer conocimientos básicos de informática para realizar uso correcto del sistema, generación de reportes y la parte de impresión de reportes.

La docente encargada de la biblioteca posee esta capacitación por lo cual solo será necesaria la capacitación en el uso del sistema.

Por parte de los estudiantes, docentes y trabajadores, el conocimiento deber ser básico, podrán realizar búsquedas de libros por diferentes criterios, lo cual no presenta dificultad y permite que el sistema se vuelva accesible para los estudiantes.

# **7.2 Implantación del sistema, pruebas y nivel de servicio**

Desde el inicio la aplicación wamp server se instaló en los equipos requeridos, facilitados para trabajar en el laboratorio de computación del colegio experimental México, los cuales con esta aplicación se adaptaron como servidores locales capaces de ejecutar el sistema; así mismo el colegio ya poseía una estructura de una pequeña red LAN que comunicaba todos los equipos del laboratorio.

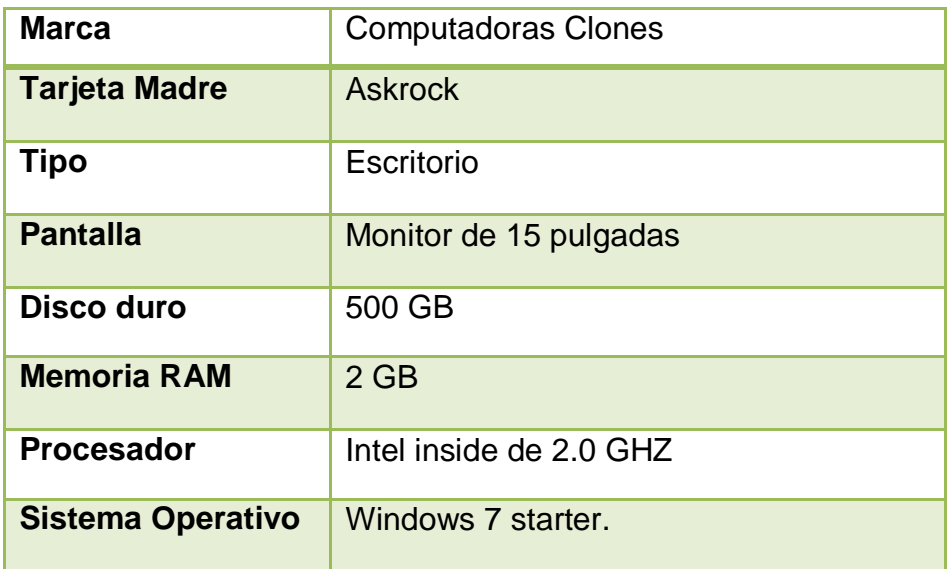

Los equipos tanto cliente como servidor poseen las siguientes características.

Para comunicar las computadoras de la biblioteca con el servidor ubicado en el laboratorio de computación fue necesario adquirir por parte del colegio un pequeño Switch (Un conmutador o switch) marca cisco, para enlazar mediante un cable de red las computadoras de la biblioteca con el servidor y ejecutar las consultas al sistema y la base de datos desde esa ubicación.

Para comunicar la computadora que está en la sala de maestros que está contiguo al laboratorio de computación sólo fue necesario armar un cable de red que comunicara este equipo con el servidor.

Una vez realizada estas labores se prosiguió a realizar las pruebas de conexión en la red, luego a visualizar el sistema mediante el navegador web seguido realizar pruebas de búsquedas de libros a través del sistema.

Se podía ver de manera satisfactoria la interfaz de búsqueda desde las computadoras ubicadas en la sala de maestros y la biblioteca, además se logró realizar las consultas de forma exitosa con los registros de pruebas, en la base de datos, pudiéndose visualizar sin ningún inconveniente.

Se realizaron inserción de registros de prueba a la base de datos y todas las operaciones que contiene el sistema (búsqueda, actualización, eliminación y generación de reportes) todas de manera satisfactoria.

Para la impresión de reportes fue necesario compartir en red la impresora multifuncional que está ubicada en el laboratorio de computación, se debe indicar que para la impresión de reportes, será necesario avisar al docente del laboratorio para que este encienda la impresora y sea en este lugar en donde se lleguen a sustraer los reportes. La docente de la biblioteca menciona que esta operación no se realiza muy seguida, pues la mayor parte del tiempo ella manipulara la información de forma local y digital y que solamente cuando la dirección lo requiera será llevada a cabo la operación de imprimir los reportes.

### **7.3 Aceptación del sistema**

Luego de las pruebas con los registros que se insertaron y se manipularon en la base de datos a través del sistema los docentes se presentaron de manera conforme con la implementación de este nuevo recurso para el colegio se mostraron motivados y la docente encargada del laboratorio de computación licenciada María Elisa López, se comprometió a cuidar la integridad del equipo que funcionará como servidor del sistema, a mantenerlo ubicado físicamente a su alcance nada más y orientó que este computador solo realizará esta tarea y ya no estará disponible a los estudiantes.

Por parte de la docente encargada de la biblioteca, comentó la facilidad de uso del sistema y se mostró confiada en el uso y manejo del equipo, aunque siempre recibirá la capacitación en el uso del sistema y correcta manipulación de los registros.

Se puede mencionar que el sistema tuvo buena aceptación por parte de los usuarios por su fácil manipulación y comprensión, por parte del usuario final.

## **7.4 Mantenimiento**

Para el correcto funcionamiento del sistema será necesario de forma periódica el mantenimiento del equipo servidor así como la revisión también periódica de la estructura de red que comunica el sistema de biblioteca.

El mantenimiento del hardware del servidor lo realiza la encargada de laboratorio y posee experiencia en este campo, el mantenimiento de software en el servidor es en el aspecto de limpieza de archivos temporales, desfragmentación de discos duros, actualización de antivirus y todos los aspectos del mantenimiento preventivo que se le realiza al computador.

Referente a la base de datos del sistema, ya es criterio del docente del laboratorio si realiza respaldo de la base de datos de forma diaria, cada cierto número de días o de forma semanal. Personalmente se recomienda que el respaldo de la base de datos se realice de forma diaria para un mejor resguardo de la información.

### **7.5 Capacitación**

La capacitación de los docentes para el uso del sistema se impartió de forma personalizada, en un horario disponible, la capacitación fue para un total de dos docentes, el encargado de la biblioteca y el encargado del laboratorio de computación.

Se realizó ejemplos de inserción, modificación, eliminación y generación de reportes con registros de pruebas seguido de realizar las mismas operaciones utilizando registros reales.

Además se facilitaron los manuales en forma digital y física (impresos), cuya actividad es ir siguiendo el orden y visualizando las imágenes de la realización de las actividades.

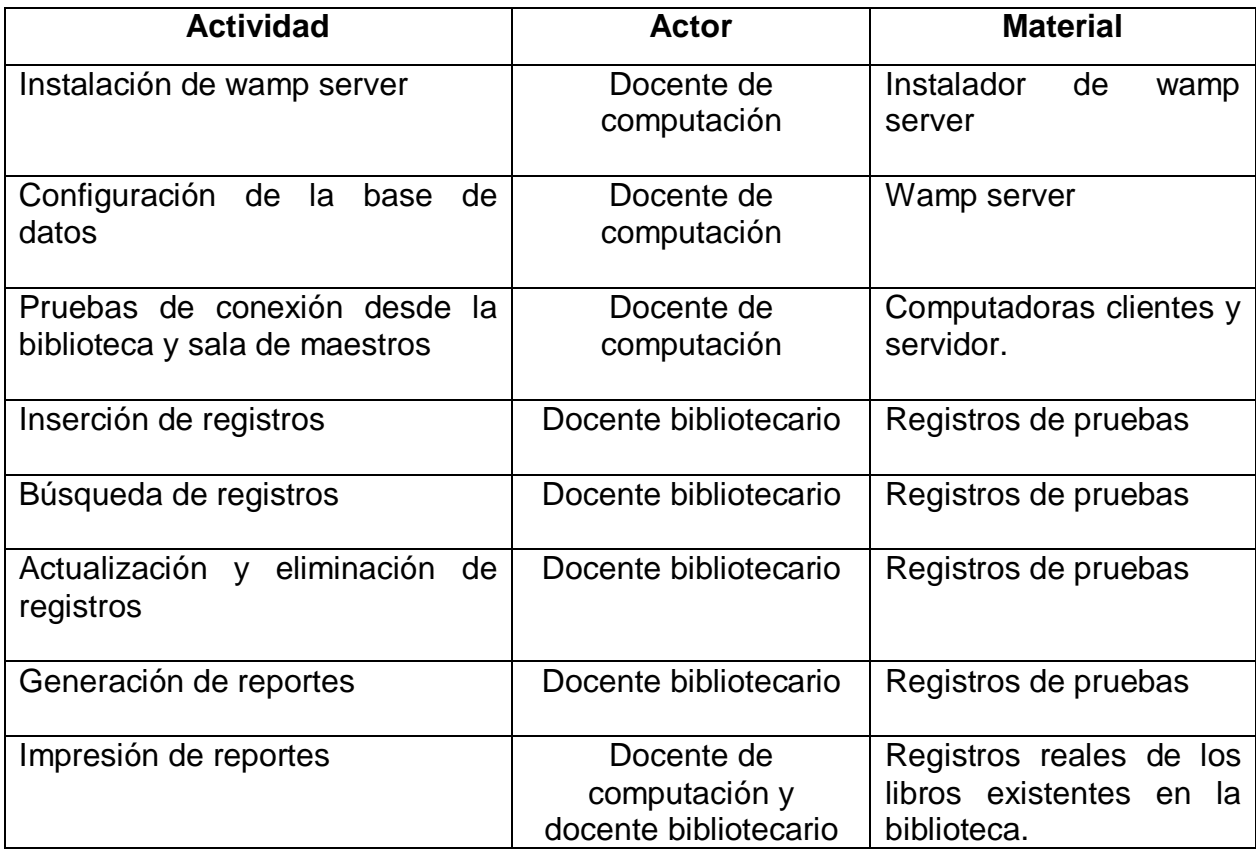

#### **8 Conclusiones**

Con el desarrollo del Sistema web de gestión y administración de los servicios en la biblioteca del colegio público Experimental México" se ha llegado a las siguientes conclusiones:

- 1. Se analizaron los procesos de organización y control de servicios en la biblioteca del Centro Escolar Experimental México encontrando las soluciones posibles para un mejor control de servicios bibliotecario.
- 2. Se determinaron los requerimientos funcionales para el desarrollo de sistema y gestión y administración de servicios en la biblioteca del Colegio Experimental México haciendo uso de diagramas de requerimientos y diagramas de casos de usos para una mejor implementación.
- 3. Se definió la metodología para el análisis y diseño del sistema de gestión y Administración de servicios en la biblioteca usando la metodología de Kendall y Kendall, metodología de cascada (no caer al siguiente paso mientras no se resuelva el anterior).
- 4. Se determinó un sistema de información eficaz en el diseño y salida de datos al automatizar el proceso de gestión y administración de libros, haciendo uso de diseño lógico del sistema, mediante el desarrollo y diseño de las interfaces, bases de datos; logrando una mejor visión en la implementación del sistema.
- 5. Se evaluaron las pruebas resultantes de la aplicación del sistema de gestión y administración de servicios de libros en la biblioteca del colegio Experimental México, implementando y ajustando todas las necesidades evaluadas anteriormente y resueltas de forma satisfactoria para dicho colegio.

### **9 Recomendaciones**

- 1. Como estudiante desarrollador del sistema les oriento seguir encontrando soluciones posibles para un mejor control en el sistema, no perdiendo el uso y mantenimiento adecuado.
- 2. Seguir siempre los requerimientos necesarios y adecuados para la funcionalidad del sistema.
- 3. Usar siempre una metodología que mantenga la uniformidad y la lógica del sistema y así no recurrir a errores simultáneos.
- 4. El sistema siempre se validará de forma eficaz mediante un buen desarrollo y diseño y bases de datos que se implementen de manera correcta.
- 5. El sistema brindará un buen servicio en la biblioteca Experimental México siempre que las necesidades que se encuentren se vayan resolviendo en el transcurso del tiempo. El sistema gozará en un futuro, si lo requieren, de una búsqueda digitalizada de libros y sería totalmente una innovación informática en el estudio del Colegio Experimental México.
- 6. Es necesaria la ventilación de los equipos para su máxima duración y el mantenimiento necesario que se les debe brindar para un mejor funcionamiento de durabilidad.
- 7. Se recomienda comprar un servicio de hosting para que en el sistema se pueda acceder totalmente en línea y de esta manera realizar a disposición de todos los usuarios que precisan de información y disposición inmediata.

#### **10 Bibliografía**

- Kendall , K. E., & Kendall, J. E. (2005). *Análisis y Diseño de Sistemas.* Pearson educación.
- Alegsa, L. (1998). Recuperado el 24 de julio de 2015, de http://www.alegsa.com.ar/Dic/apache.php
- Bourdon, R. (29 de Abril de 2013). *WampServer*. Obtenido de WampServer: http://www.wampserver.com
- Castillo, A. d. (2000). *servidor web apache-introduccion práctica.* Recuperado el 10 de mayo de 2015, de servidor web apache:

http://acsblog.es/articulos/trunk/LinuxActual/Apache/html/index.html Danysoft. (06 de mayo de 2015).

*http://www.danysoft.com/free/solucionesbasesdatosembarcadero.pdf.* Recuperado el 06 de mayo de 2015, de

http://www.danysoft.com/free/solucionesbasesdatosembarcadero.pdf:

Eduardo. (07 de abril de 2015). *informatica (blogs).* Recuperado el 07 de mayo de 2015, de informatica (blogs): http://indirainformatica.blogspot.com/2007/09/qu-es-mysql.html

Félix, M. (2014). *www.te.unan.edu.ni/tesis.* Recuperado el 22 de julio de 2015, de

www.te.unan.edu.ni/tesis:

http://www.te.unan.edu.ni/tesis/?view=publication&task=show&id=112

González, F. (16 de enero de 2015). *te.unan.edu.ni.* Recuperado el 22 de julio de 2015, de te.unan.edu.ni:

http://te.unan.edu.ni/tesis\_informatica\_educativa/proyecto\_graduacion/2015

/Proyecto\_grad\_aplicacion\_factoriza\_Albertoticay\_gabrielalonso.pdf

Ingenieros de sistemas- UPEA. (1 de SEPTIEMBRE de 2014).

*https://ingenieross.wordpress.com/*. Recuperado el 6 de MAYO de 2015, de https://ingenieross.wordpress.com/: https://ingenieross.wordpress.com/

Martinez, I. (07 de abril de 2006). *informatica (blogs).* Recuperado el 07 de mayo de 2015, de informatica (blogs): http://indirainformatica.blogspot.com/2007/09/qu-es-mysql.html

82

- paCko. (07 de marzo de 2015). *caracteristicas de Mysql.* Recuperado el 09 de mayo de 2015, de caracteristicas de Mysql: http://packo.wikispaces.com/Caracteristicas+de+MYSQL
- Rodriguez, N. (05 de enero de 2013). Recuperado el 2015 de 07 de 24, de http://exa.unne.edu.ar/informatica/SO/Adcripcion\_Nelson\_DAD.pdf
- Santos, O. (23 de oct. de 2014). Recuperado el 07 de mayo de 2017, de http://www.buenastareas.com/ensayos/Interes-En-Web/61458067.html
- Sarmiento. (2010-2011 e-ABC). Obtenido de http://www.eabclearning.com/definicione-learning
- Sarmiento. (2010-2011 e-ABC). Obtenido de http://www.eabclearning.com/queesunaplataformadeelearning
- Soto, A. (9 de Dic. de 2013). Recuperado el 2015 de juliio de 24, de https://prezi.com/gfe210hlwyjo/php/
- VanDer, C. (23 de mayo de 2001). Recuperado el 2015 de 07 de 24, de http://www.maestrosdelweb.com/phpintro/

**11 Anexos**

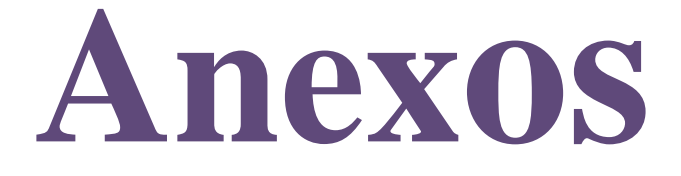

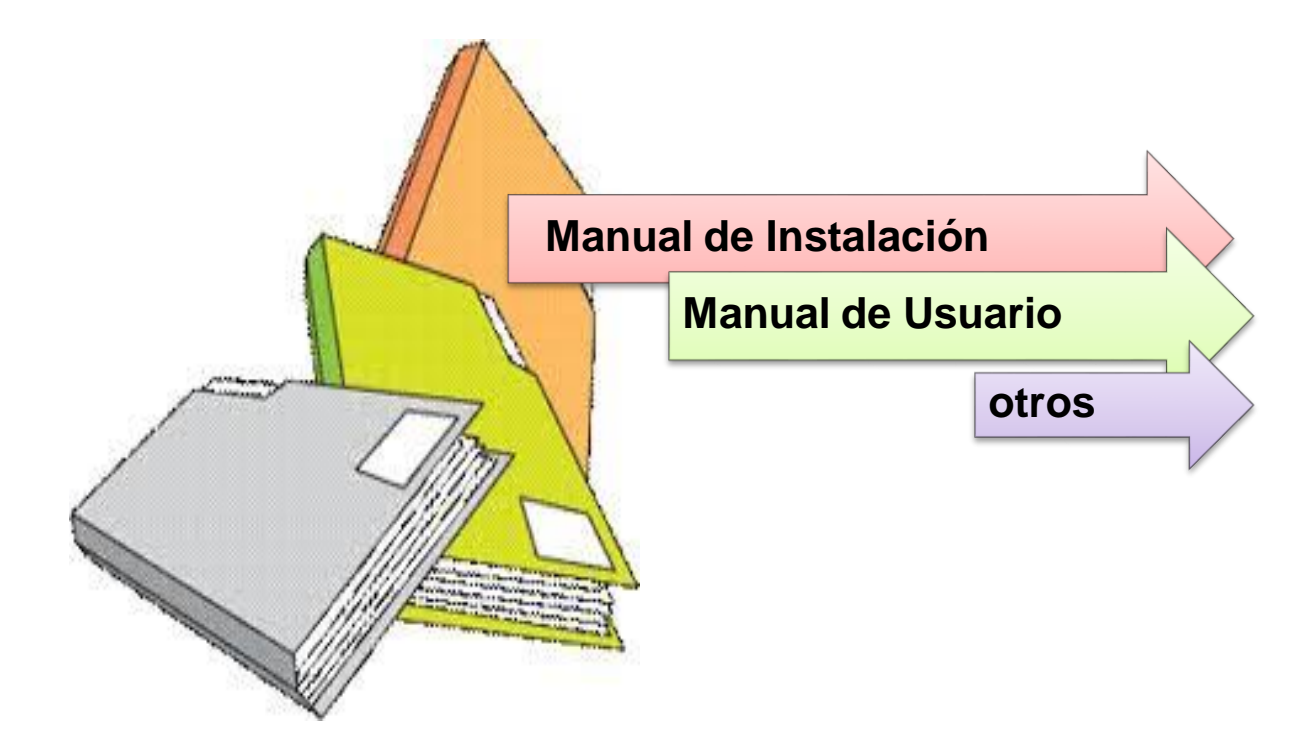

### **Manual de Instalación**

El presente Manual está dirigido al administrador del sistema (docente de laboratorio) como una herramienta de apoyo para el uso de instalación y manejo práctico del Sistema web de gestión y

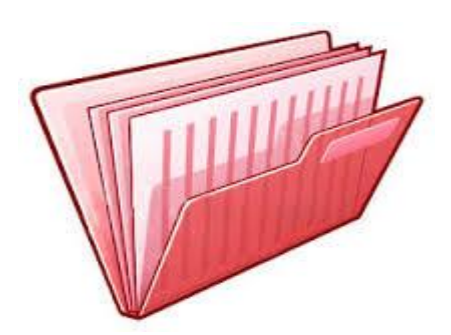

administración de los servicios en la biblioteca del colegio público Experimental México.

Este Manual indica de manera sencilla la instalación del programa WampServer versión 2.2 y le explicará al administrador del sistema cómo poder instalar y dónde alojar el programa, de tal manera que su uso sea aplicado en una integración o actualización en el sistema.

- 1. Introduce el CD en tu computadora que se te facilita en este proyecto.
- 2. Abre la carpeta Sistema
- 3. Seguido ejecutamos el instalador de Wamp Server (localhost) Ubicado en la carpeta Sistema.

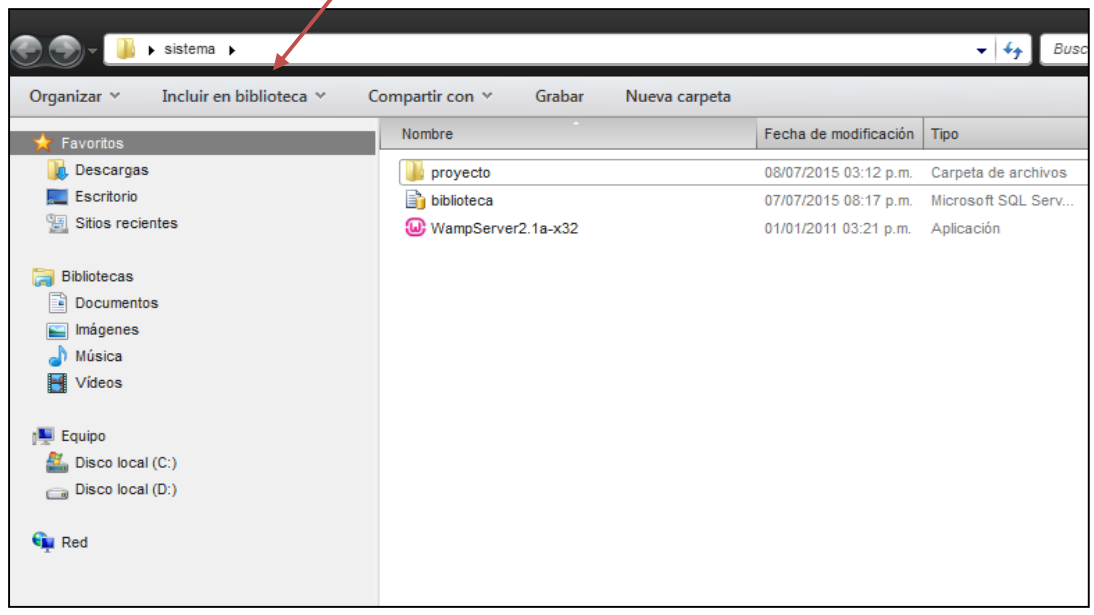

En la primera pantalla de instalación nos muestra el contenido de Wamp Server,

Apache, MySQL, PHP entre otros todos con su respectiva versión.

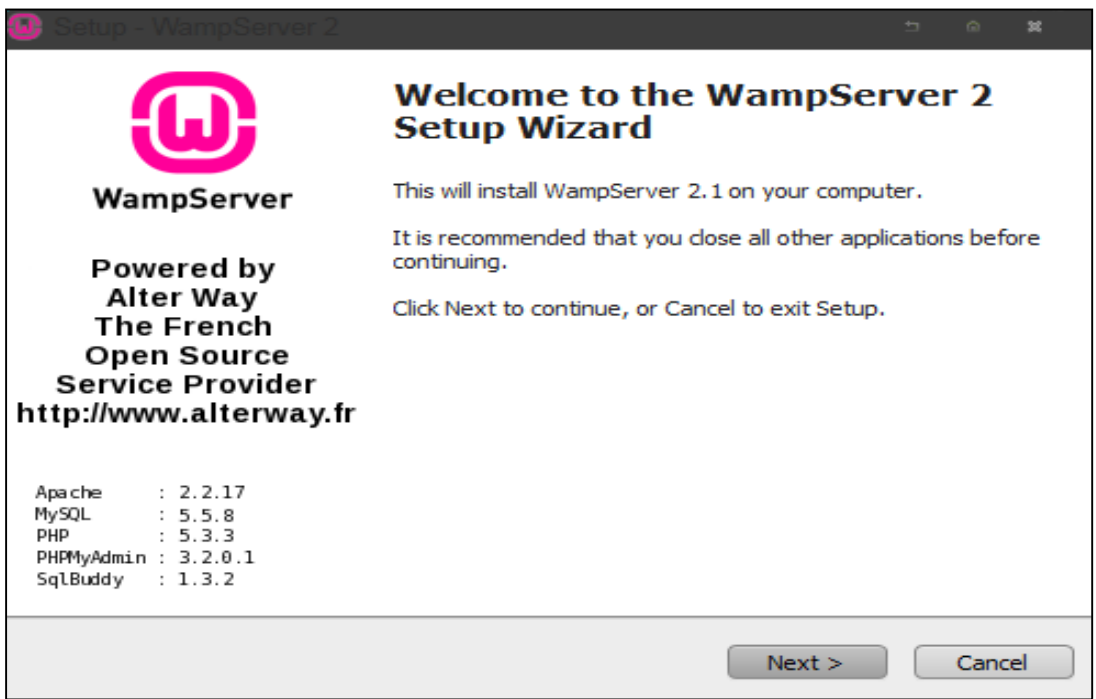

En la siguiente pantalla haz clic en aceptar los acuerdos de licencia.

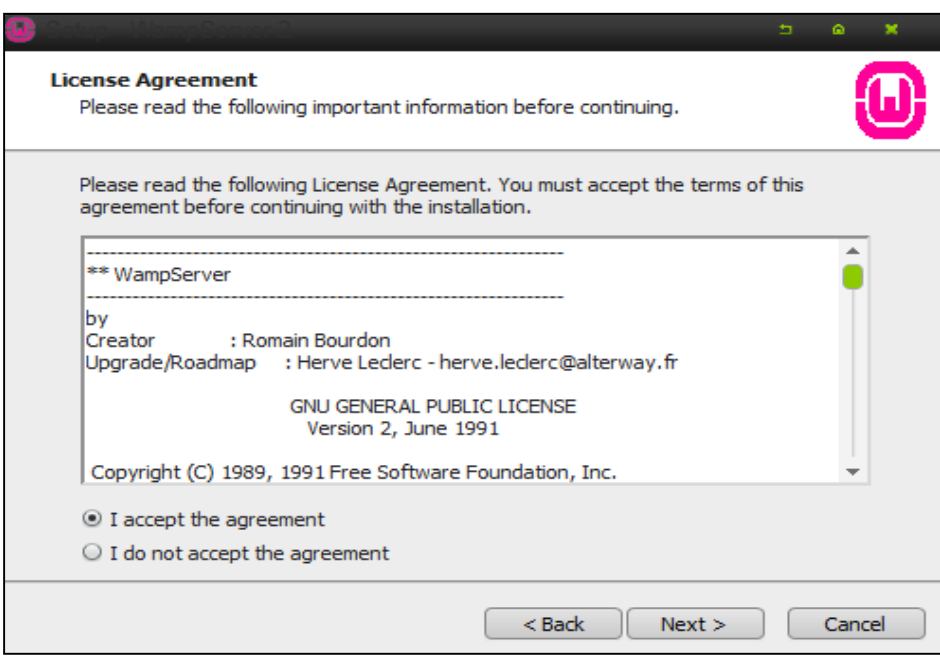

Nos muestra el directorio de instalación de Wamp Server, Haz clic en Next (Siguiente).

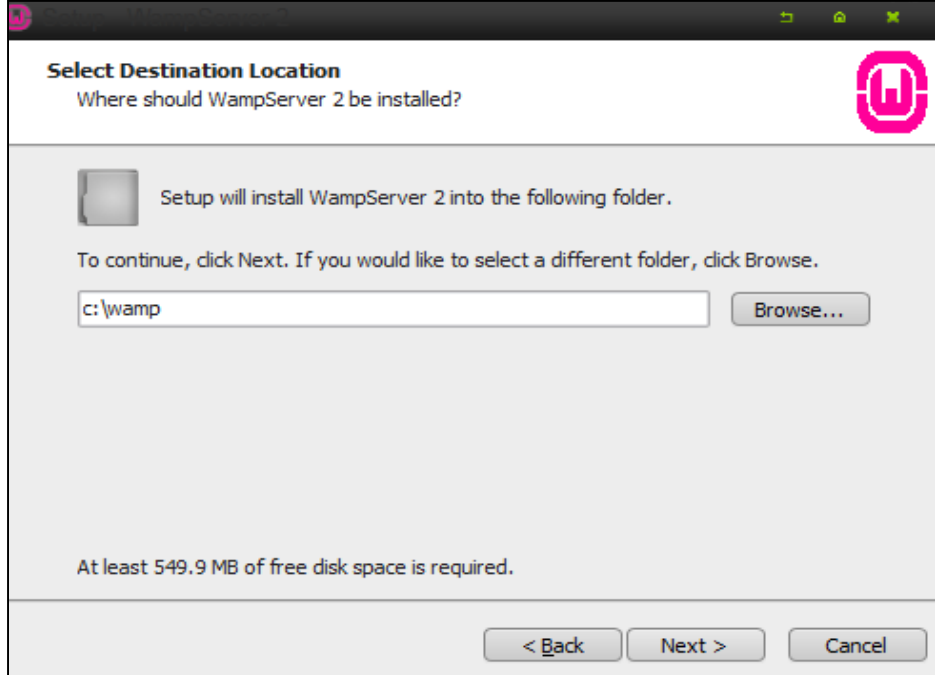

Nos muestra la opcion si deseamos crear un icono de Wamp server en el escritorio haz clic en la segunda opcion como lo muestra la imagen.

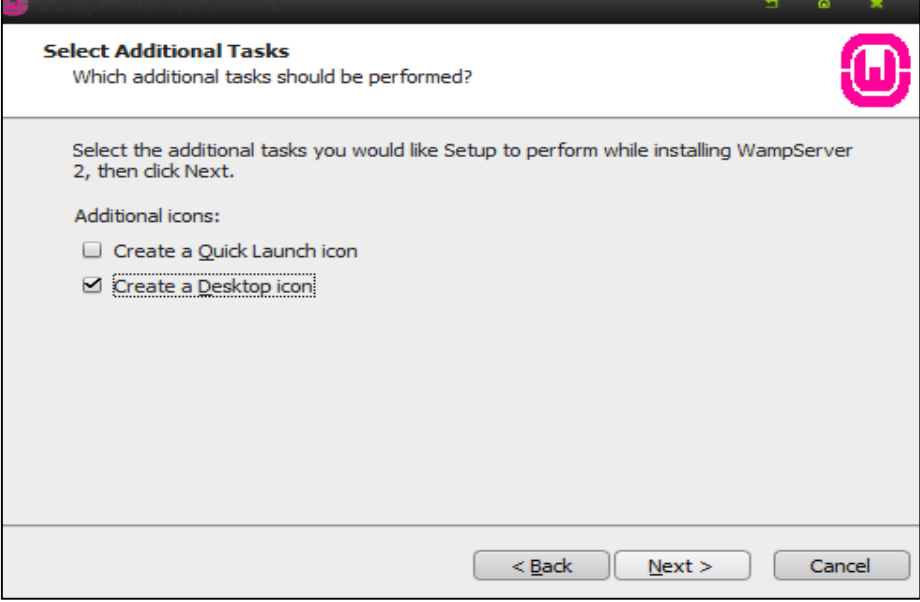

La siguiente pantalla nos muestra el botón Install (Instalar), Haz clic para continuar con la instalación.

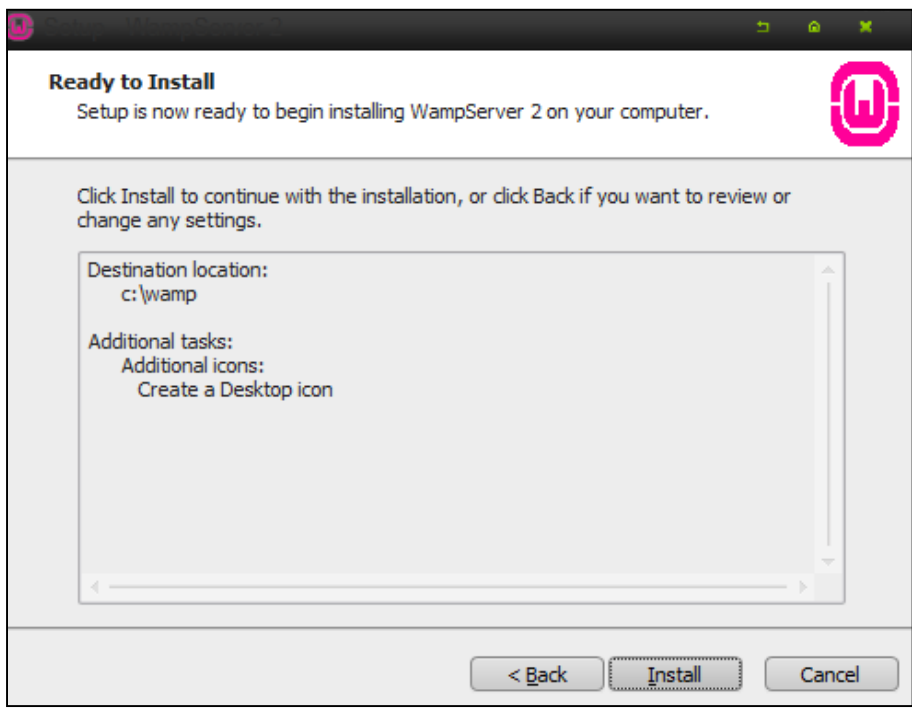

.

Nos muestra el proceso de instalación.

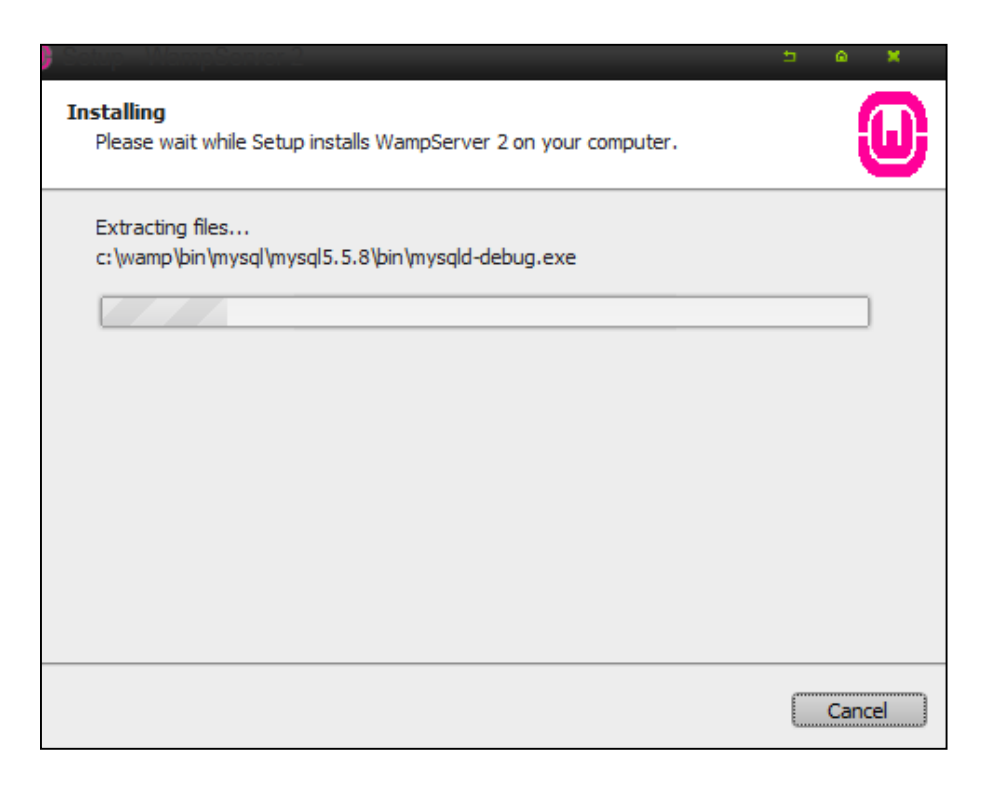

Nos solicita la opción del navegador web predeterminado para visualizar las aplicaciones en el localhost.

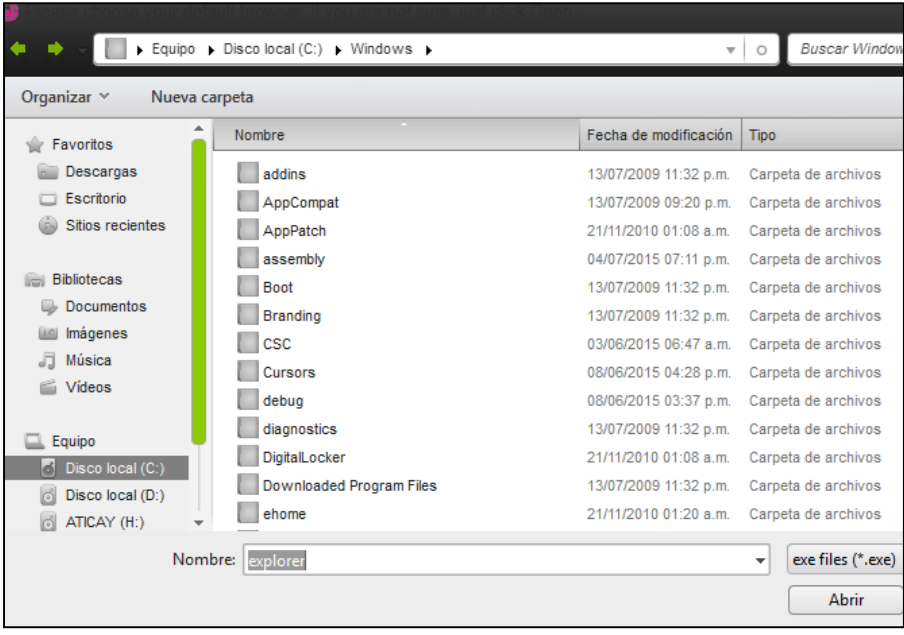

Nos muestra la opción de correo predeterminada, Haz clic en siguiente (Next) para continuar con la instalación.

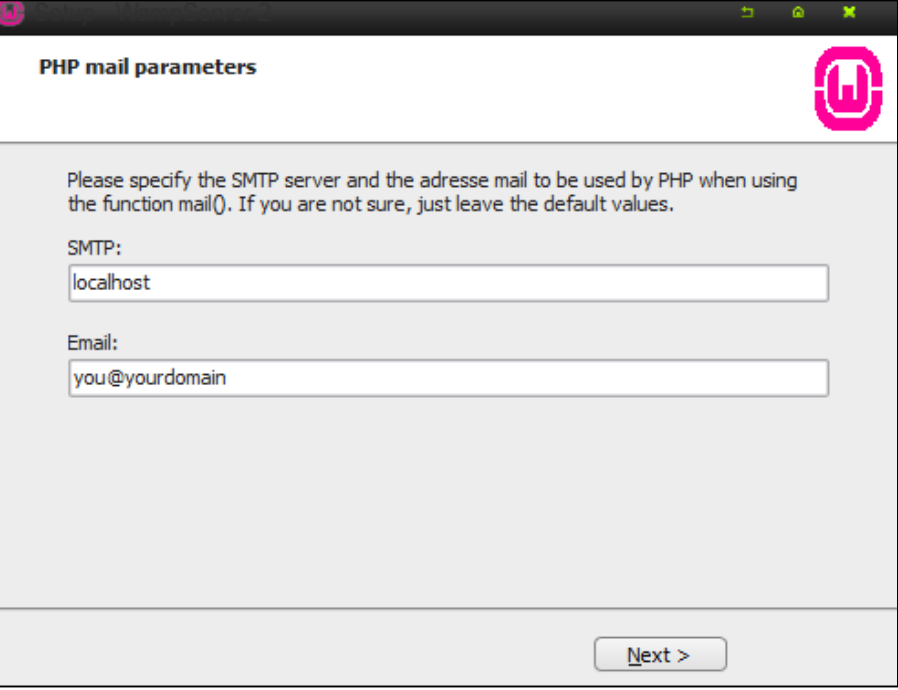

El localhost se instaló correctamente, nos solicita iniciar el software, haz clic para finalizar la instalación e iniciar los servicios del localhost.

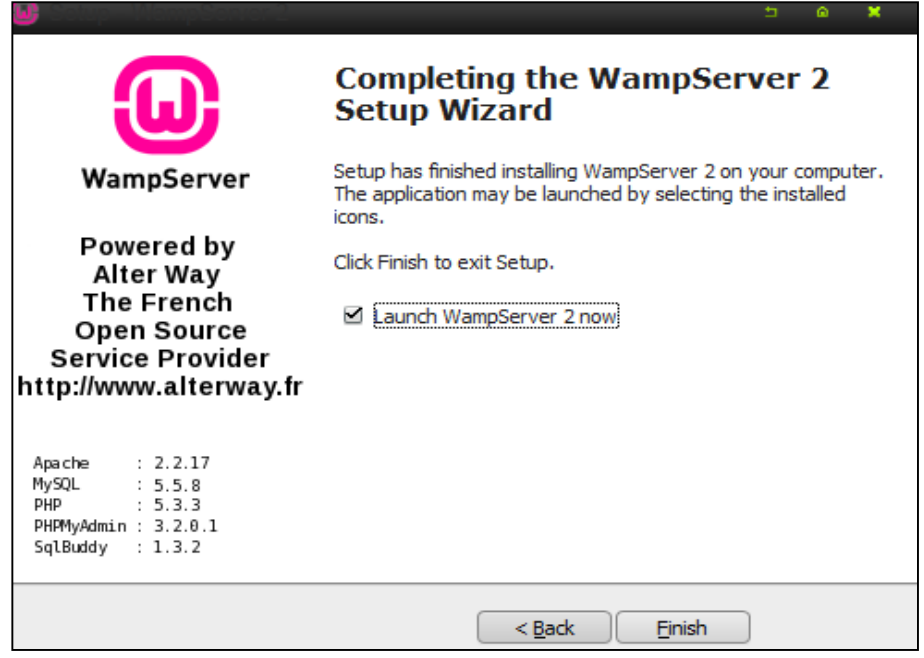

En la barra de tareas nos muestra el icono de Wamp server.

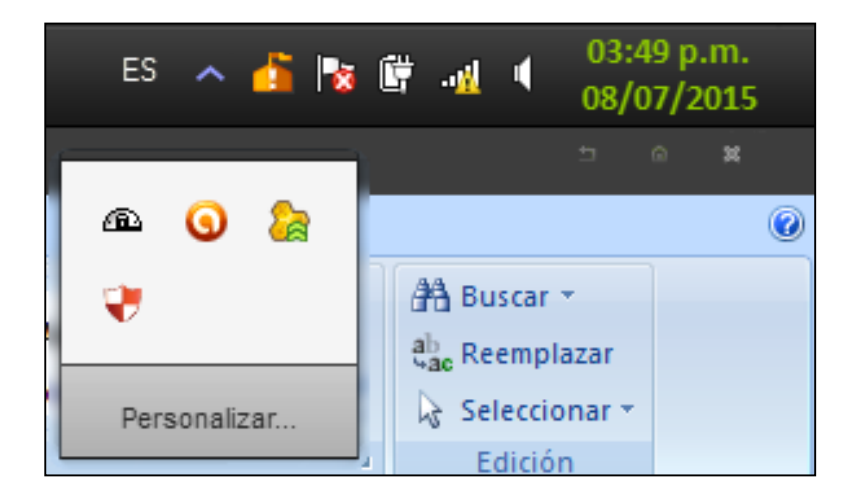

Haz clic sobre el icono de Wamp server y selecciona la opción phpMyAdmin.

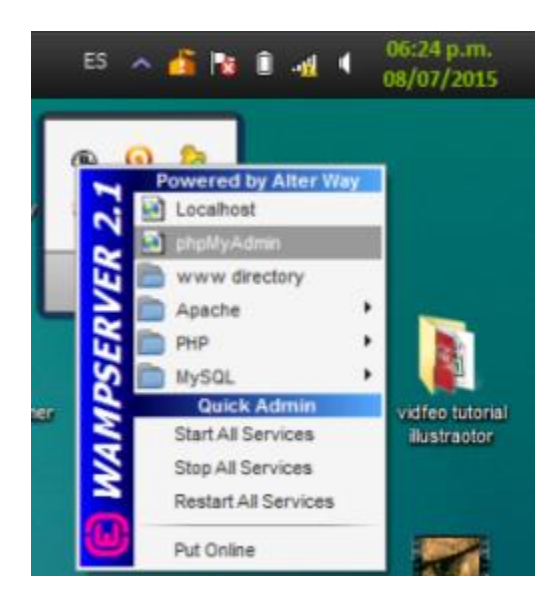

Nos muestra la pantalla Principal de phpMyAdmin, para continuar haz clic en Privilegios.

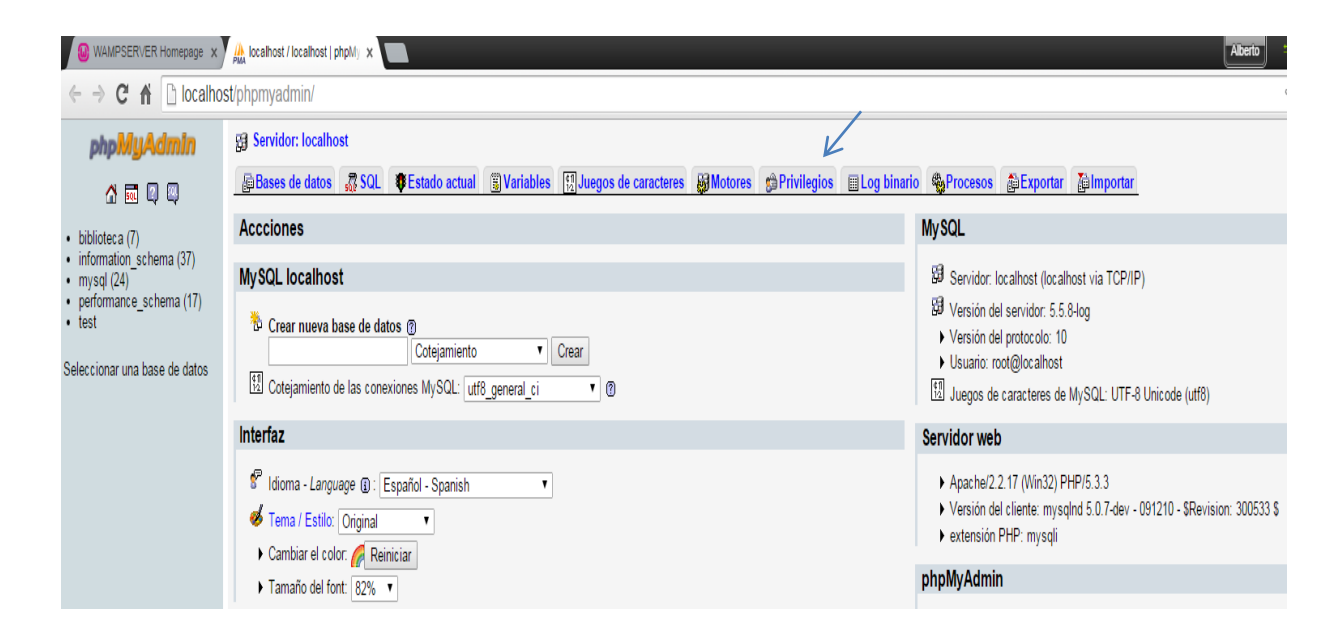

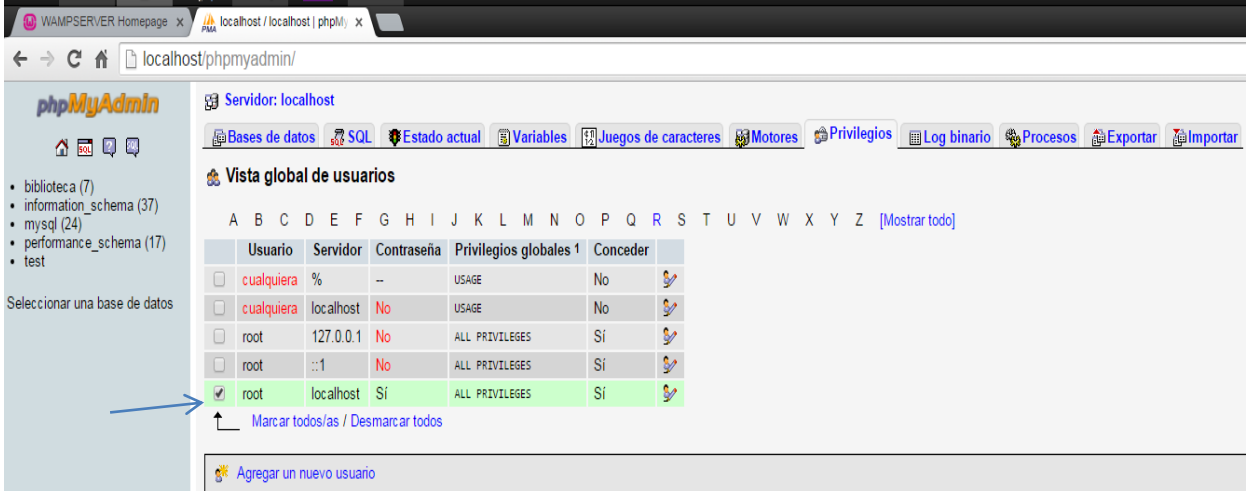

Nos muestra las siguientes opciones con las casillas vacias para cambiar contraseña.

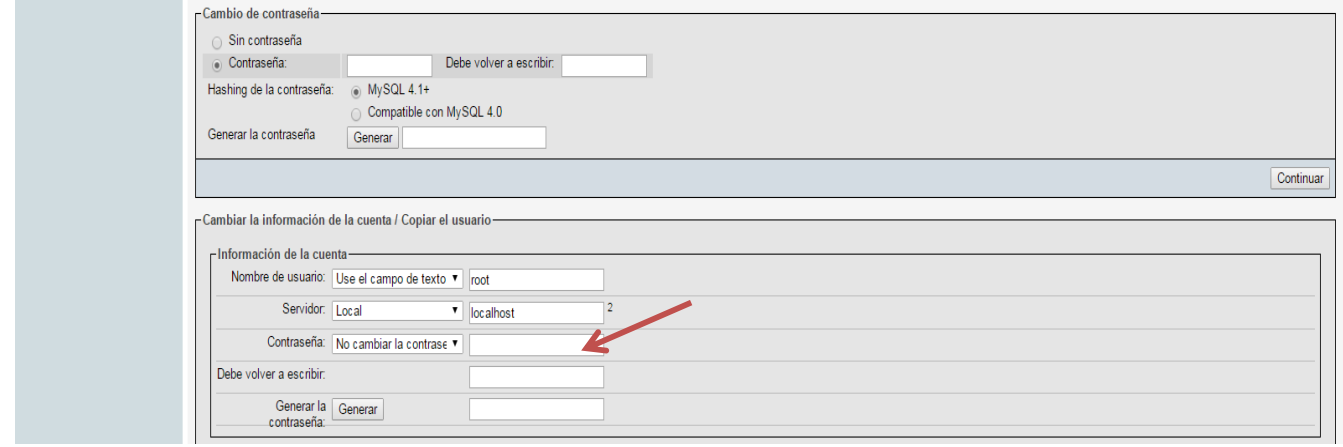

Seleccionamos en las opciones desplegables (Use el campo de texto), en las casillas contiguas escribimos de contraseña la palabra "mexico" haz clic en continuar.

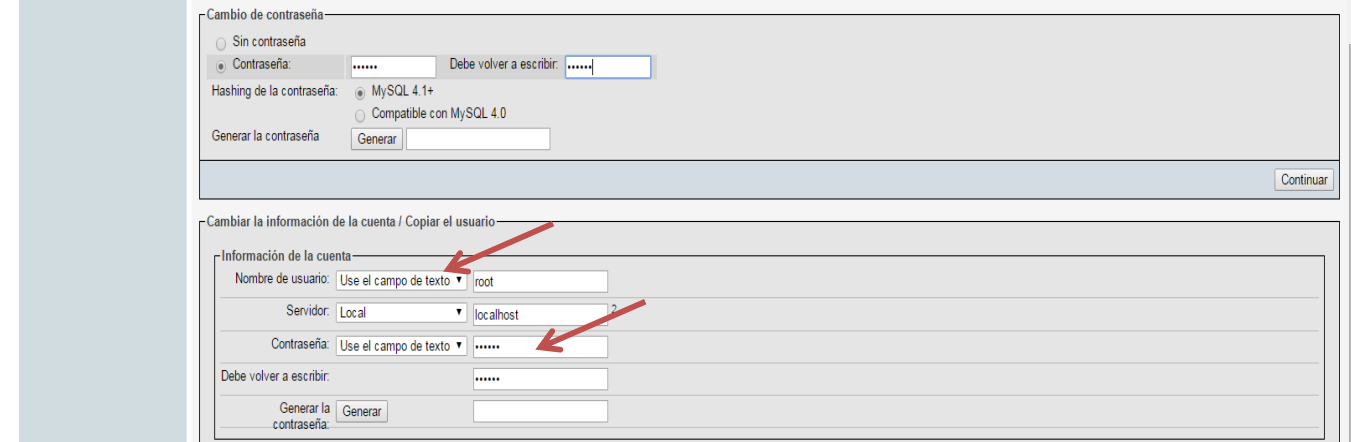

Nos muestra el mesaje que la consulta se ejecuto con éxito.

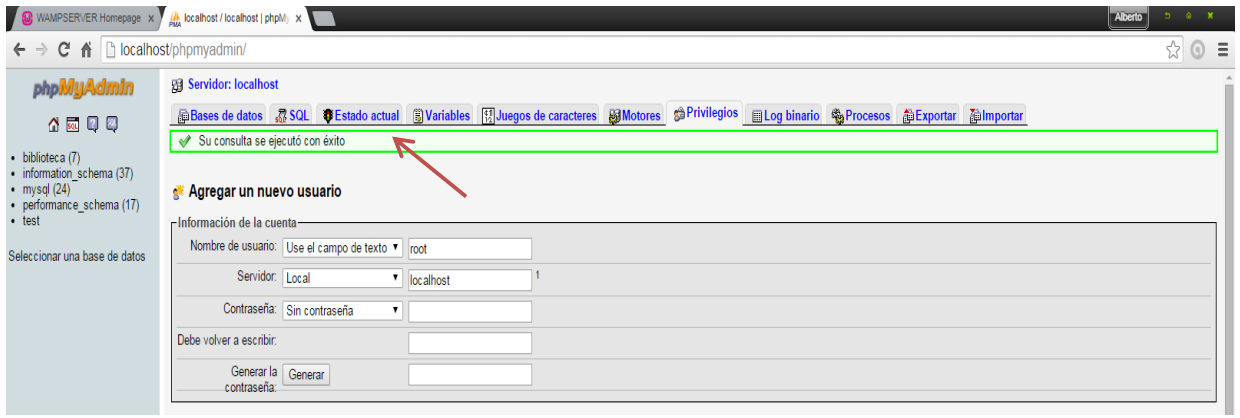

Podemos visualizar en los privilegios que el usuario root en la columna de contraseña tiene la opción sí.

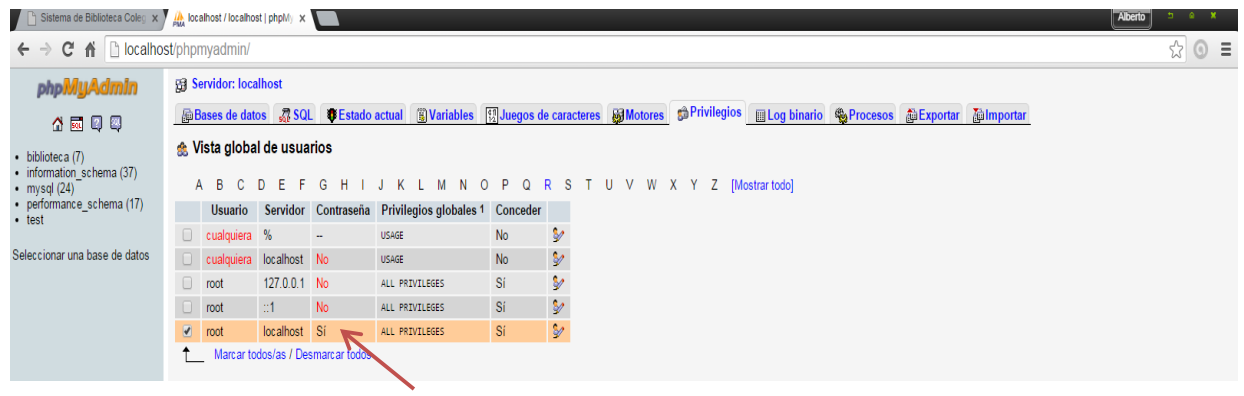

Luego nos dirigimos al directorio C:\wamp\apps\phpmyadmin3.... Y seleccione el archivo config.inc, haz clic derecho y seleccione editar.

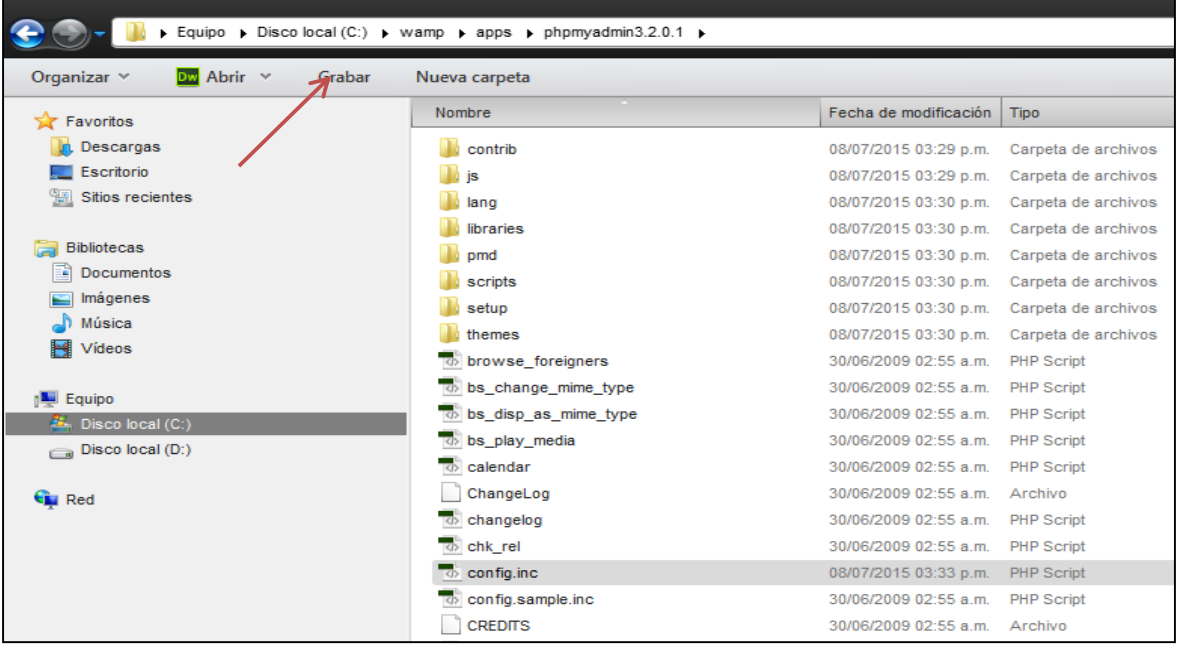

Si lo edita con un editor de lenguaje web lo visualiza de la siguiente manera y en la opción password escribe entre comillas la palabra "mexico".

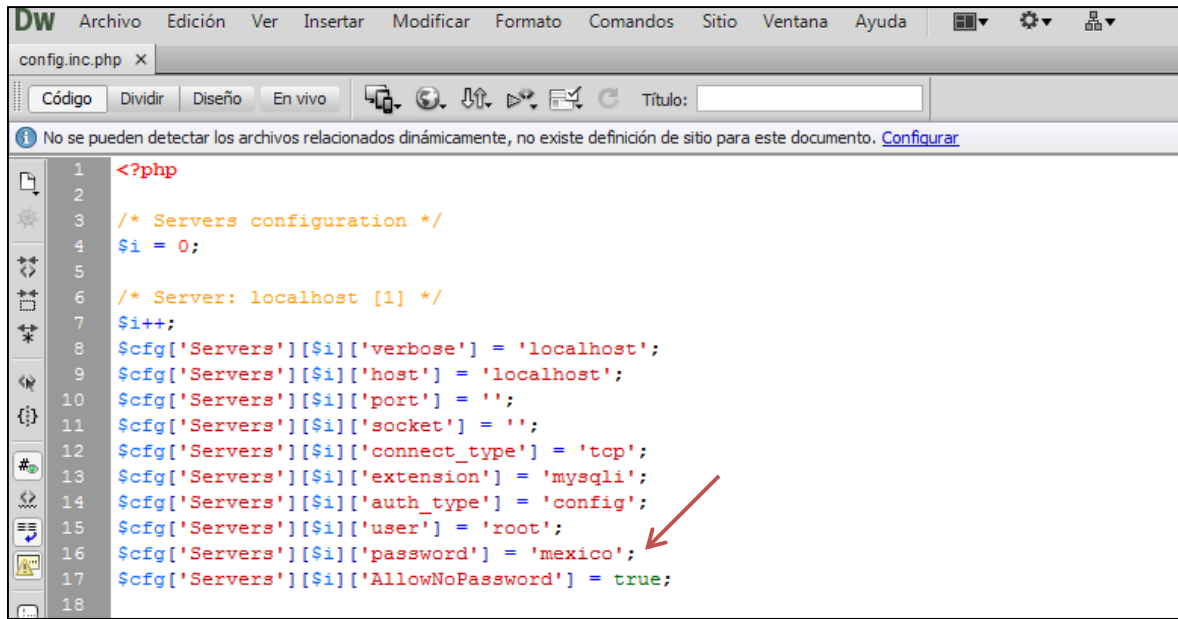

Si edita el archivo config.inc con blog de notas lo visualiza de la siguiente manera en la opción password escribe la palabra "mexico"

```
Archive Edición
                               Format
                                              Ver
                                                       Ayuda
 <?php/* Servers configuration */$i = 0;/* Server: localhost [1] */
/* Server: localhost [1] */<br>
$i++;<br>
$cfg['Servers'][$i]['verbose'] = 'localhost';<br>
$cfg['Servers'][$i]['host'] = 'localhost';<br>
$cfg['Servers'][$i]['bort'] = '';<br>
$cfg['Servers'][$i]['socket'] = '';<br>
$cfg['Servers'][$i]['ex
 /* End of servers configuration */Scfg['DefaultLang'] = 'en-utf-8';<br>Scfg['ServerDefault'] = 1;<br>Scfg['UploadDir'] = ';<br>Scfg['SaveDir'] = '';
```
Haz clic en el icono de wamp server ubicado en la barra de tareas y selecciona la opción Restart All services (Reiniciar todos los servicios) de wamp server.

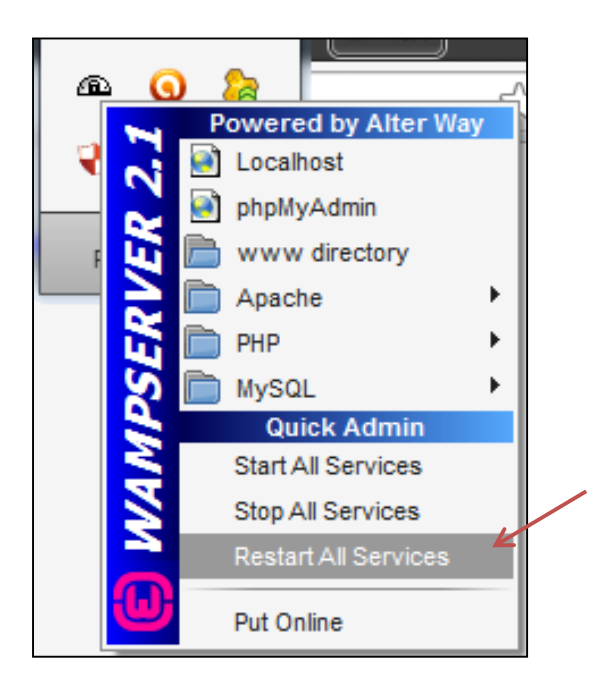

En la pantalla principal de phpMyAdmin procede a crear la base de datos en la caja de texto escribe el nombre de la base de datos biblioteca, Haz clic en Crear para continuar.

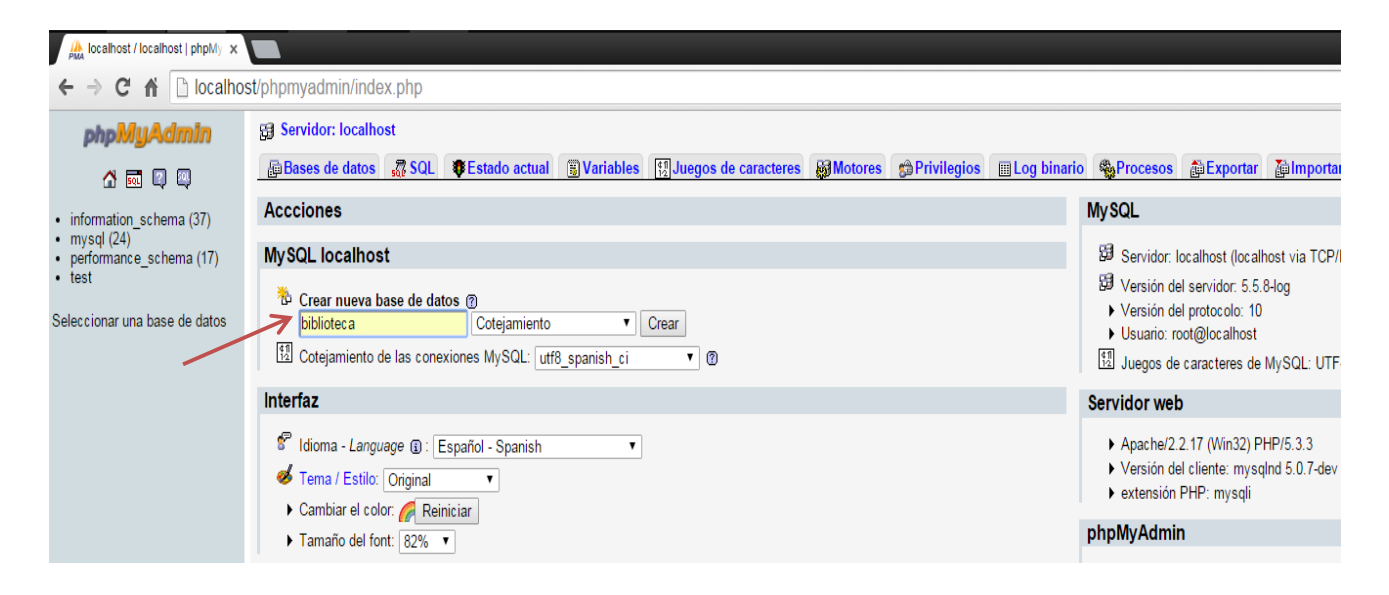

Visualizamos la base de Datos creada.

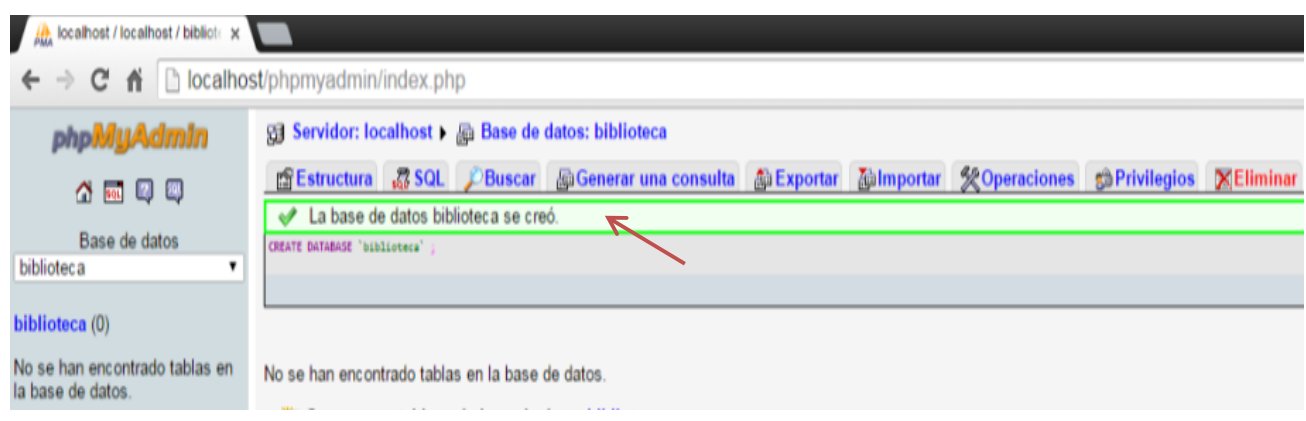

Haz clic en la opción importar, seguido haz clic en el botón seleccionar un archivo y busca en el explorador la base de datos biblioteca

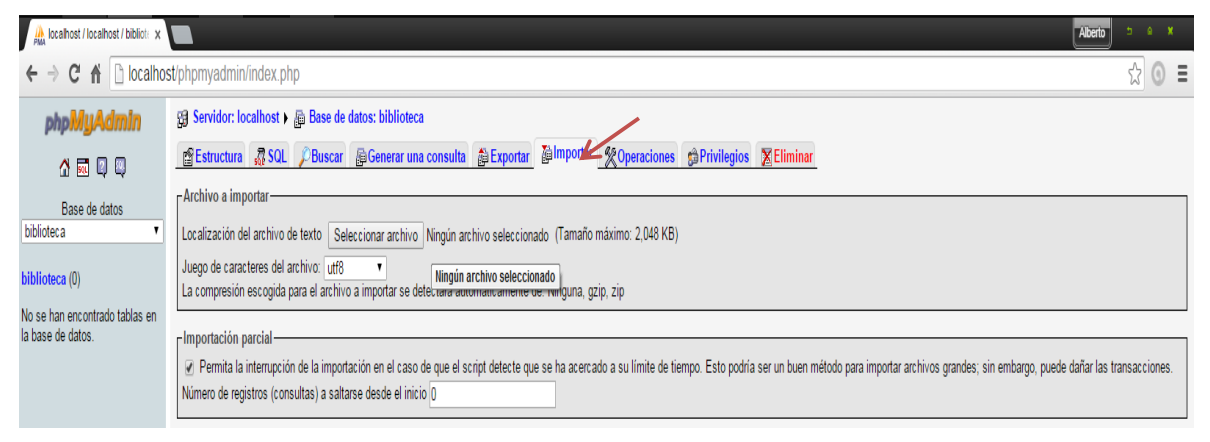

Selecciona la base de datos biblioteca y haz clic en el botón abrir.

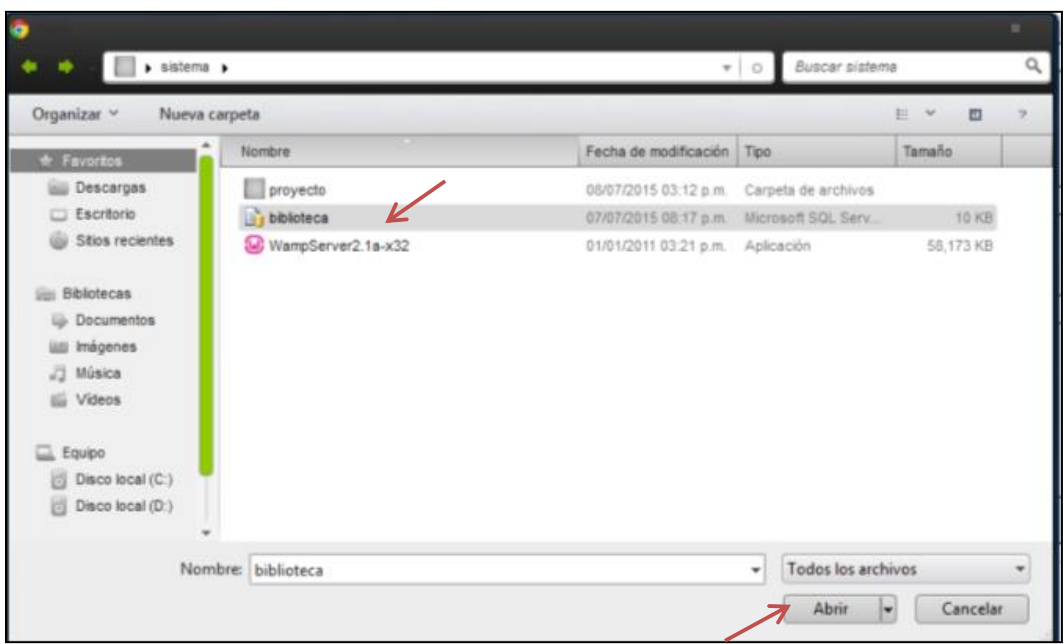

### Haz clic en continuar

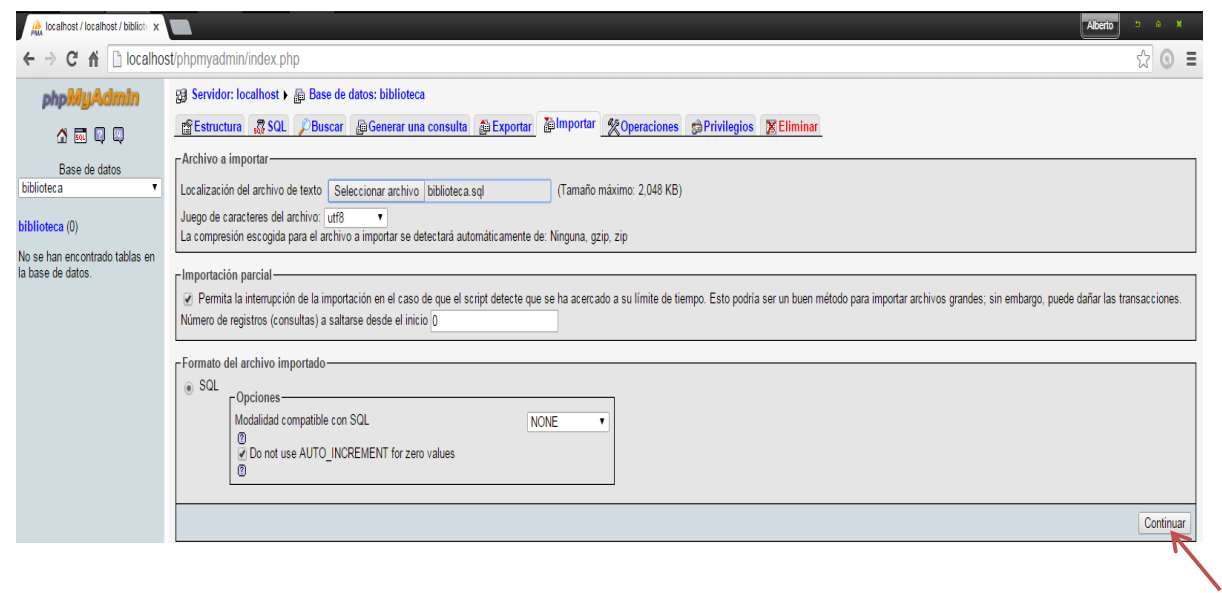

Visualizar en la parte izquierda de la pantalla las tablas de la base de datos.

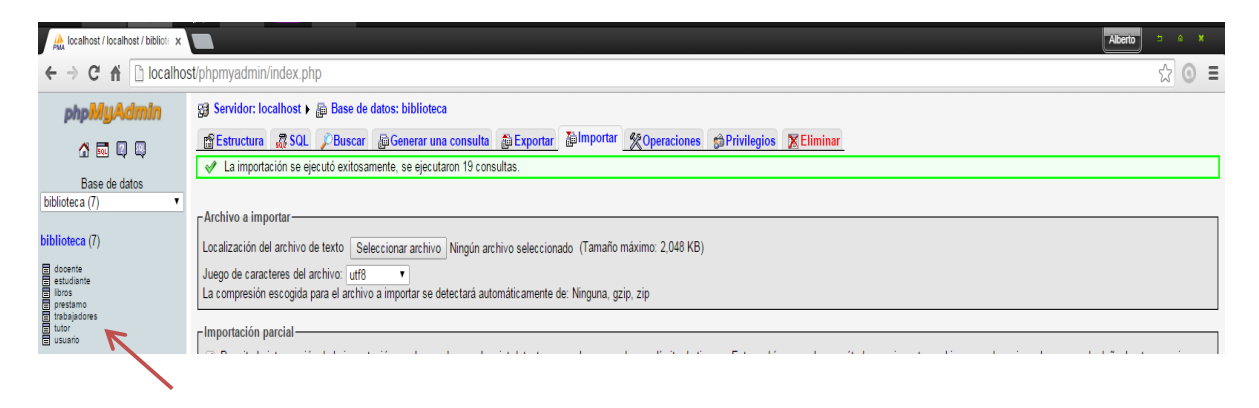

En el directorio www coloca la carpeta del sistema de nombre proyecto la cual contiene todos los formularios del sistema

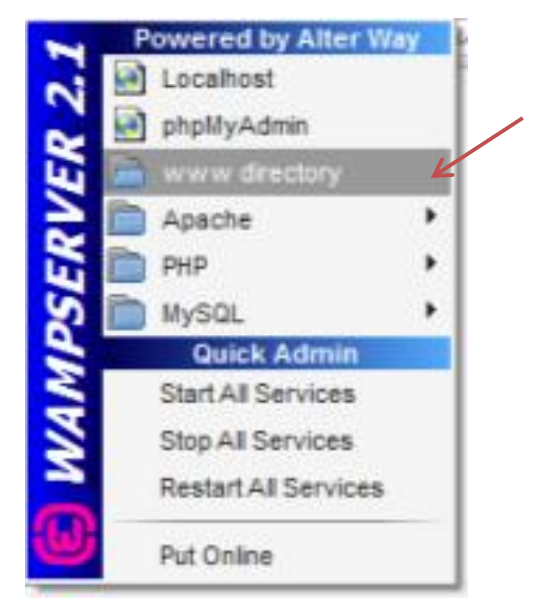

Vista de la carpeta proyecto en el directorio C:\wamp\www.

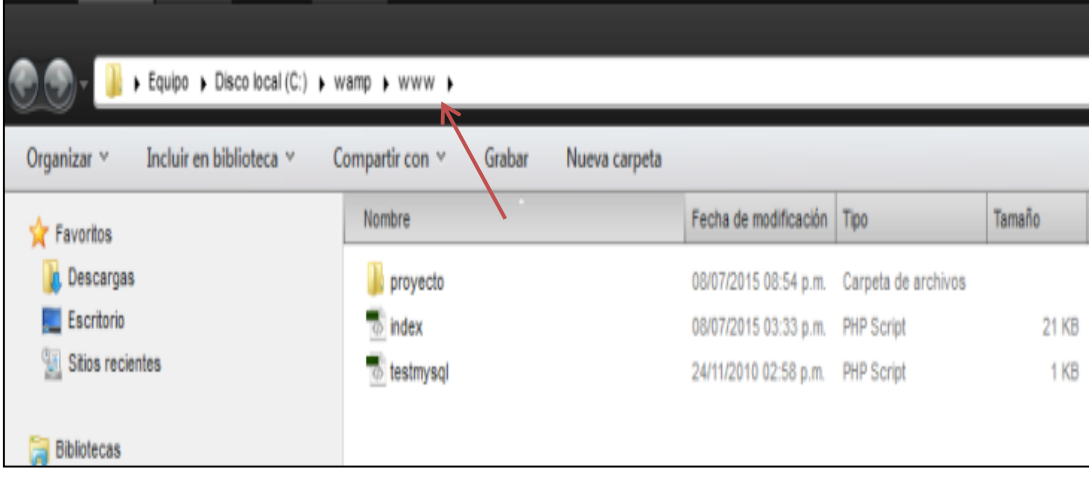

Haz clic en la opción localhost para visualizar desde el navegador web el sistema

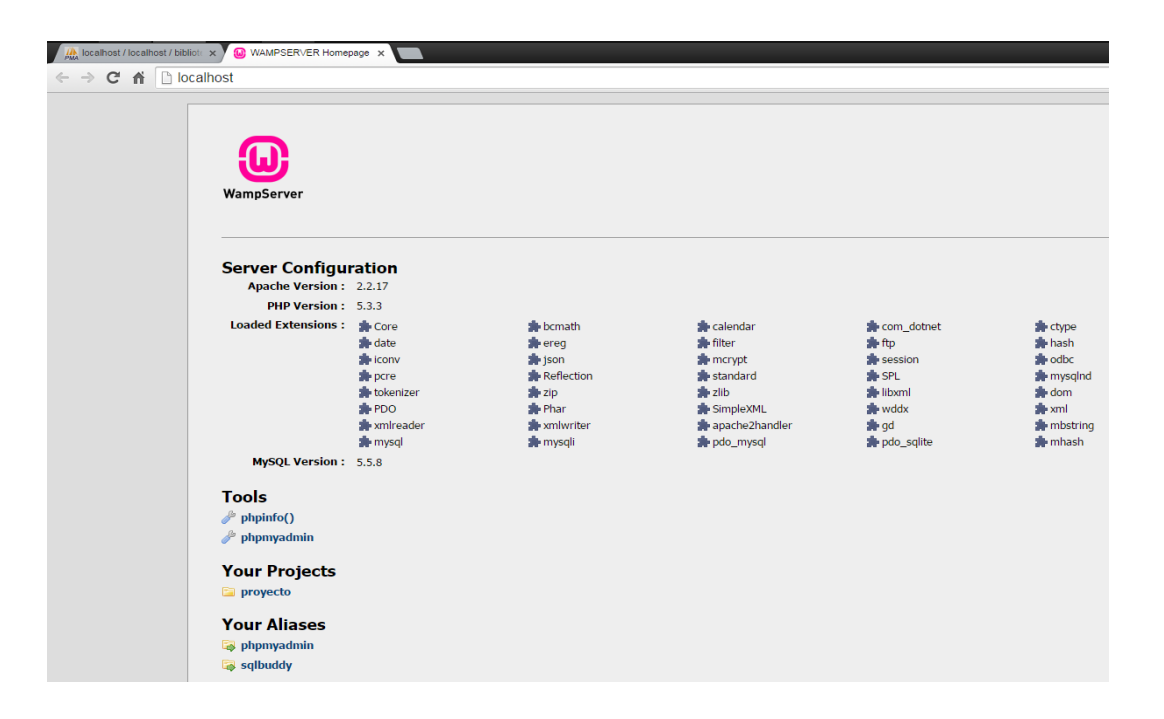

Pantalla principal de localhost Haz clic en proyecto para visualizar el sistema.

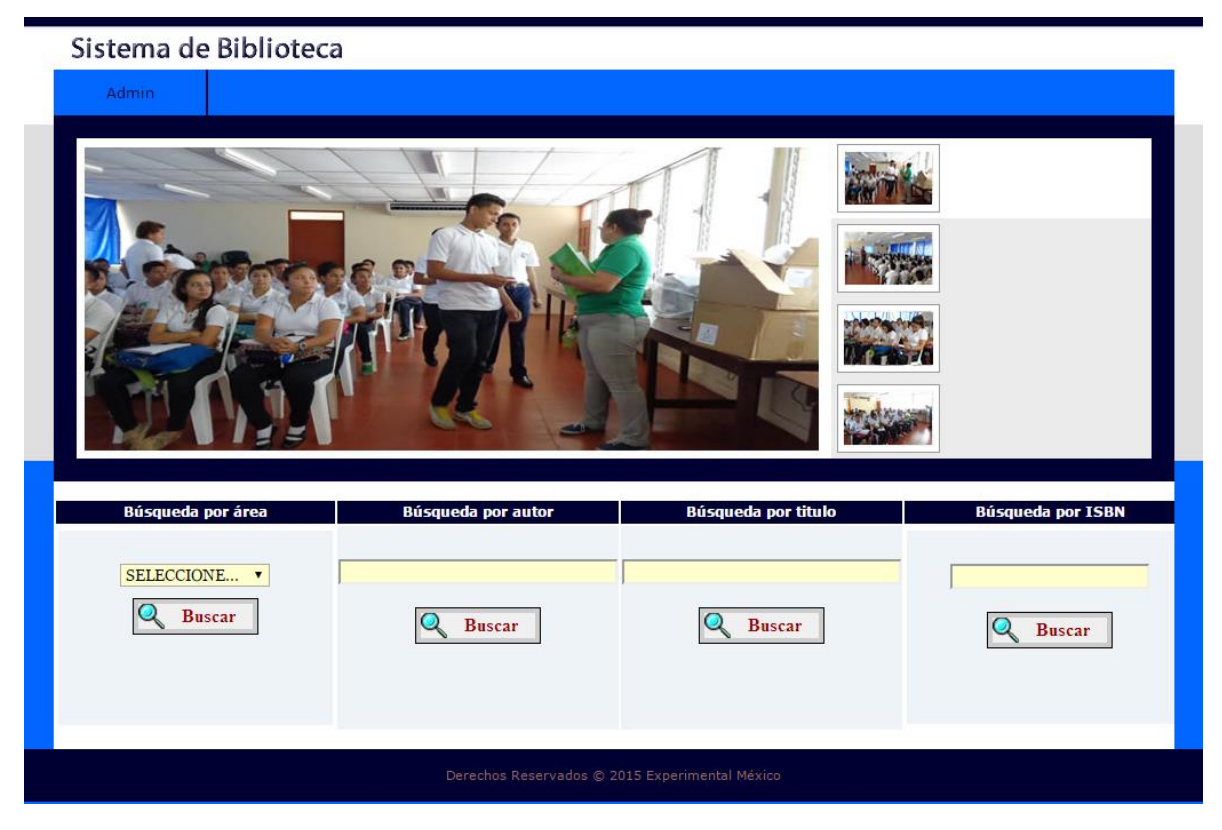

# Respaldo de base de datos

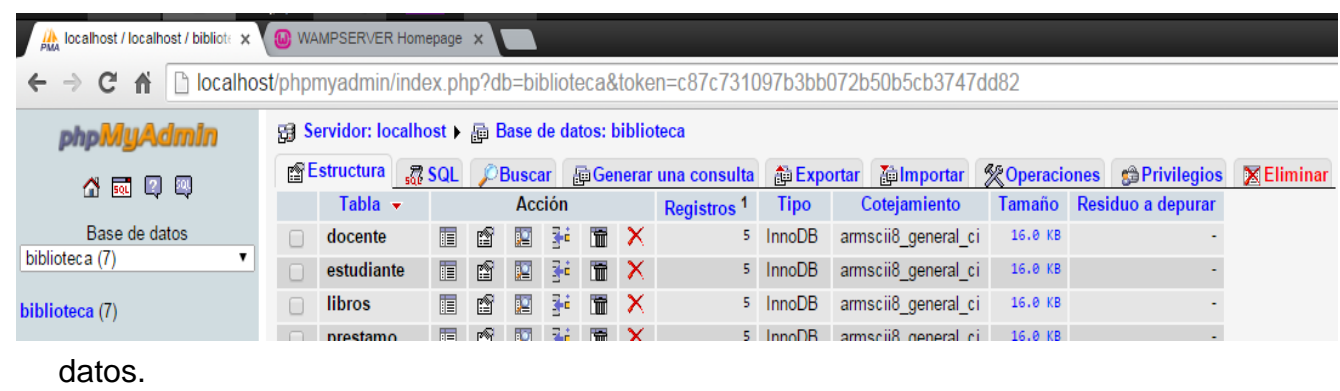

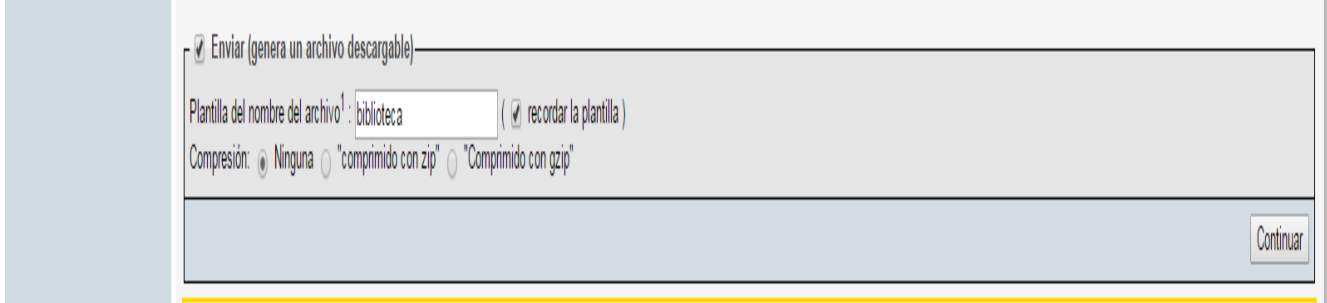

Archivo de respaldo de base de datos.

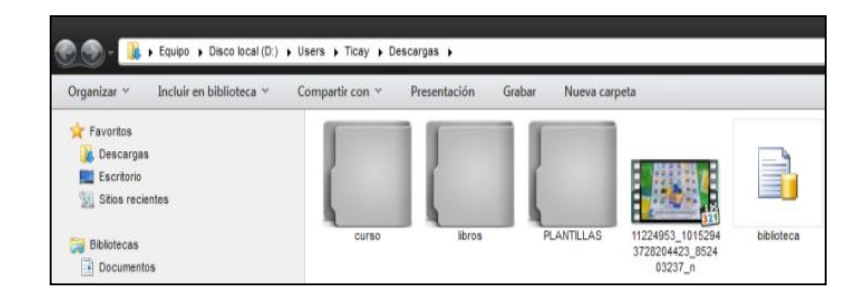
# **Sistema web de gestión y administración de los servicios en la biblioteca del colegio público Experimental México**

#### **Manual de Usuario**

El presente documento está dirigido al docente bibliotecario como una herramienta de apoyo para el uso y manejo práctico del sistema para el control de libros en la biblioteca del Colegio Público Experimental México.

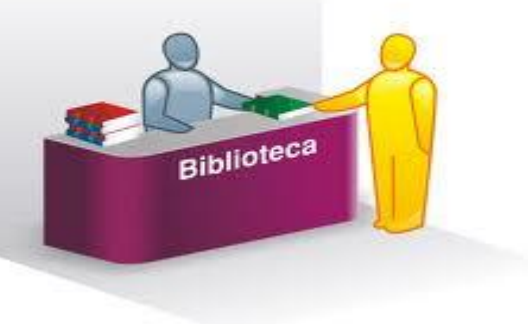

Este pequeño manual se hizo con el fin de que el usuario pueda acceder de una manera rápida y sencilla a las interfaces que llevan el control de libros

en la biblioteca, las interfaces están diseñadas con una presentación sencilla, muy amigable y con una navegabilidad fácil. Esto será accesible tanto para el administrador como para la persona que lo sustituya en caso de que faltara así no habrá ningún impedimento en el que el sistema no pueda ser manipulado sin ningún problema.

Este sistema sirve para llevar un mejor control en el servicio bibliotecario de esta manera podrán ser ingresados, eliminado, y actualizado datos de libros o estudiantes en el caso de que se realice algún préstamo especifico, podrá generar reportes de mes o inventario en este caso para el control de libros todo esto con la finalidad de que el administrador bibliotecario lleve un mejor servicio orden y control en su biblioteca.

#### **Análisis y requerimientos de los sistemas**

Para poder llevar a cabo este sistema, sólo se necesitan las maquinas clientes y máquina servidor, establecer la red local entre la biblioteca y laboratorio para realizar las conexiones necesarias, de esta manera una vez instalado todo el equipo se podrá ejecutar e instalar el sistema para el control de biblioteca en este caso usaremos WampServer 2.2, google chrome para poder correr la aplicación y de este modo presentar un diseño de interfaz nueva que permita al bibliotecario a llevar un mejor registro y control de libros.

El alcance de este sistema es lograr que el bibliotecario pueda manipular de manera rápida y sencilla el control de libros en la biblioteca y estaría limitado únicamente a que será la única persona que pueda manipular y llevar este control este caso pueda ser sustituido por otro docente confiable que pueda cubrirlo en días que no asista.

# **Especificación de ventanas**

En la interfaz se explicara de forma breve como actúa el sistema con su base de datos para el diseño de este sistema de gestión y administración de biblioteca.

#### **Descripción del sistema**

#### Interfaz (1)

Para poder acceder al sistema el usuario encargado del sistema debe entrar como administrador para ello debe seleccionar en la parte superior izquierda Admin, una vez que entra se presenta la interfaz para autenticarse.

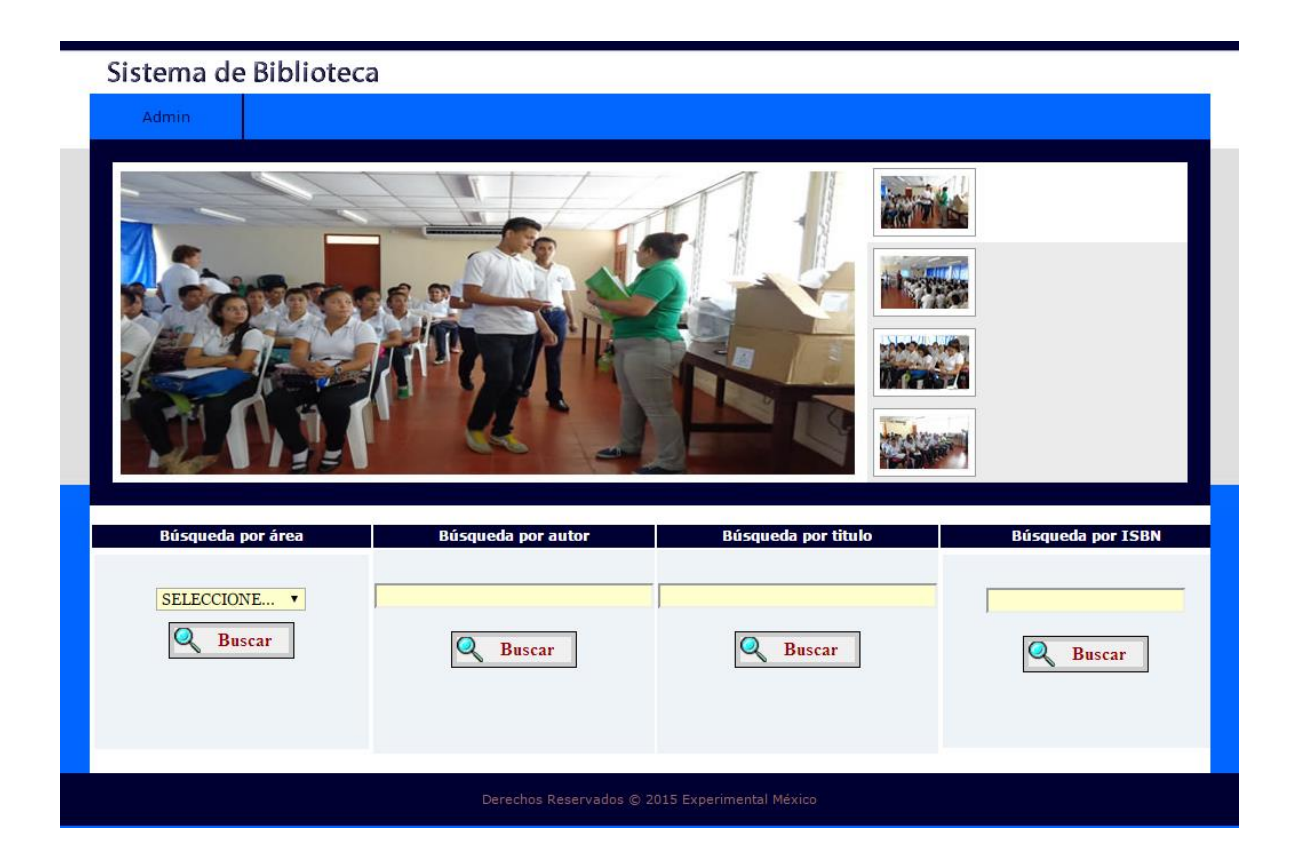

Interfaz (2)

El usuario administrador se autentica en la ventana con usuario y contraseña una vez que digita bien los datos entra al sistema.

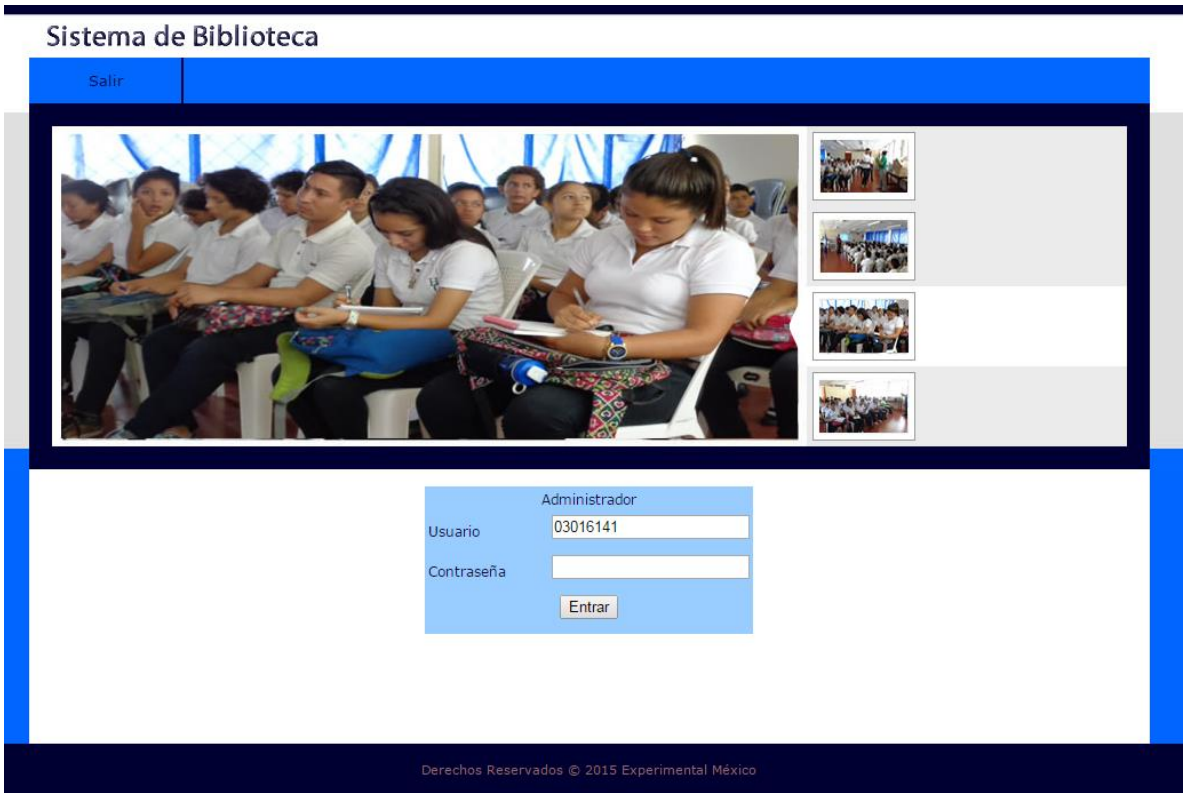

En caso de que el administrador no edite su usuario y contraseña o lo haga de manera errónea no podrá acceder al sistema y realizar sus gestiones hasta que lo haga de manera correcta.

#### Interfaz (3)

Una vez que entra al sistema el administrador puede trabajar y realizar los cambios que sean necesarios o pertinentes en el sistema. Cuenta con un catálogo de agregar, buscar, préstamos, reportes libros, reportes de préstamos.

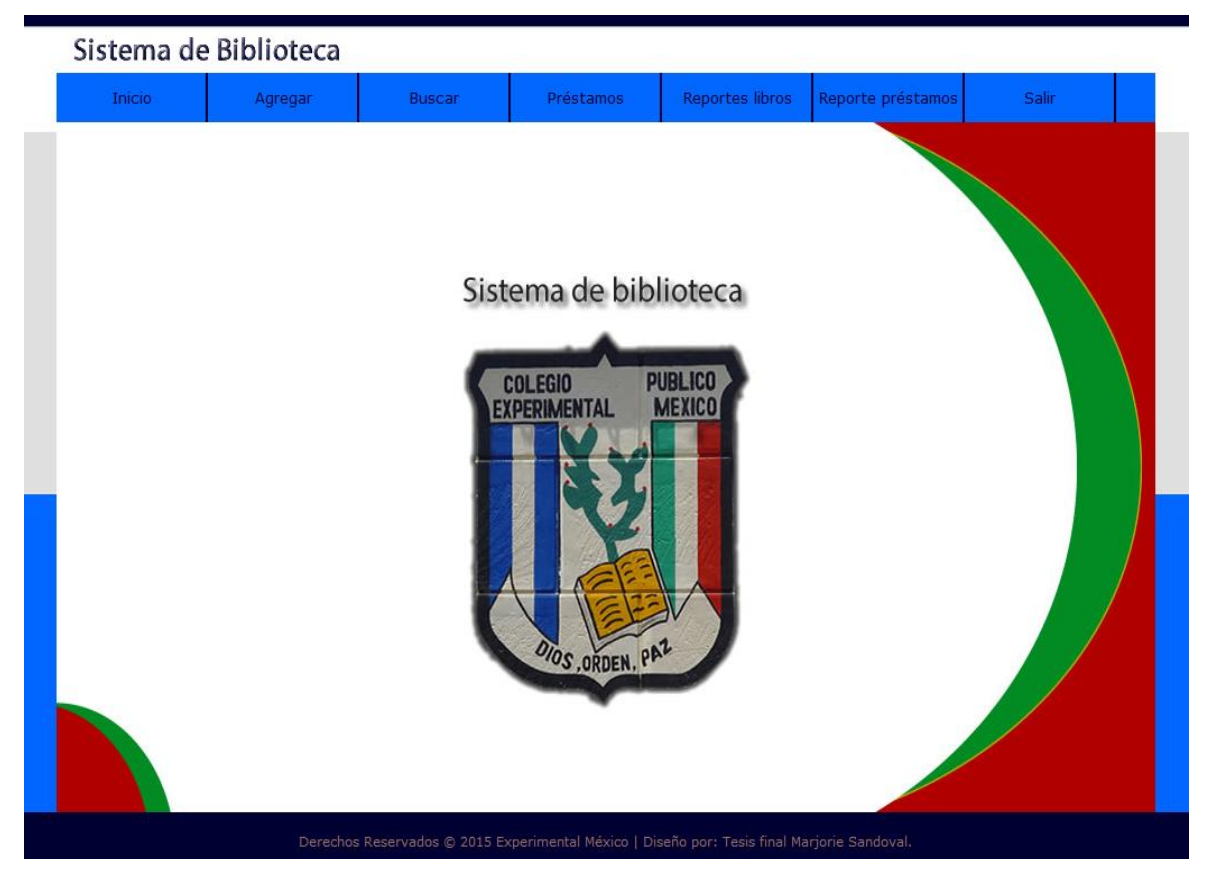

El bibliotecario administrador realiza sus funciones de acuerdo a la gestión que necesite el estudiante.

Interfaz (4)

Menú agregar, agregar tutor ingresa los datos de un tutor para cada estudiante que solicite un libro en la biblioteca.

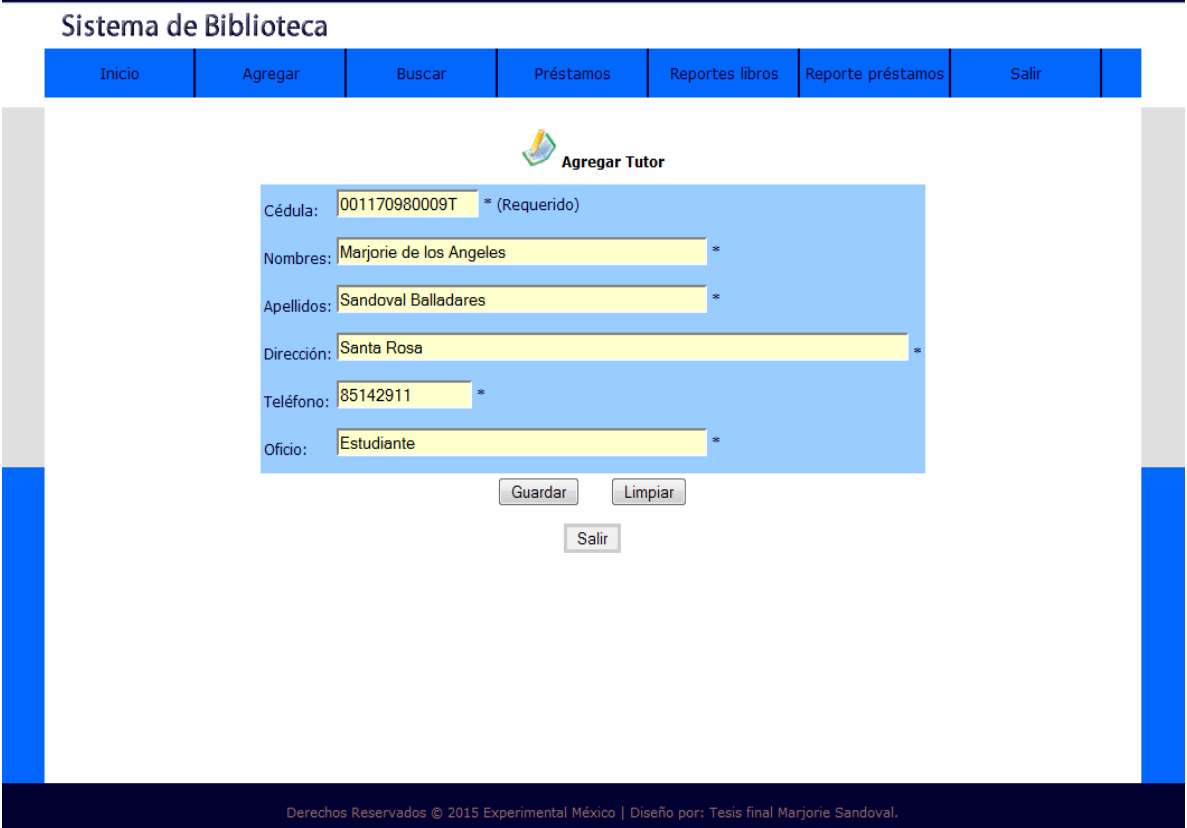

El administrador al ingresar llena todos los campos de manera obligatoria. Cedula, nombres, apellidos, dirección, teléfono.

## Interfaz (5)

Menú agregar, Agregar estudiante permite ingresar los datos del estudiante que solicite un préstamo de libro en la biblioteca, El bibliotecario llena todos los campos del estudiante.

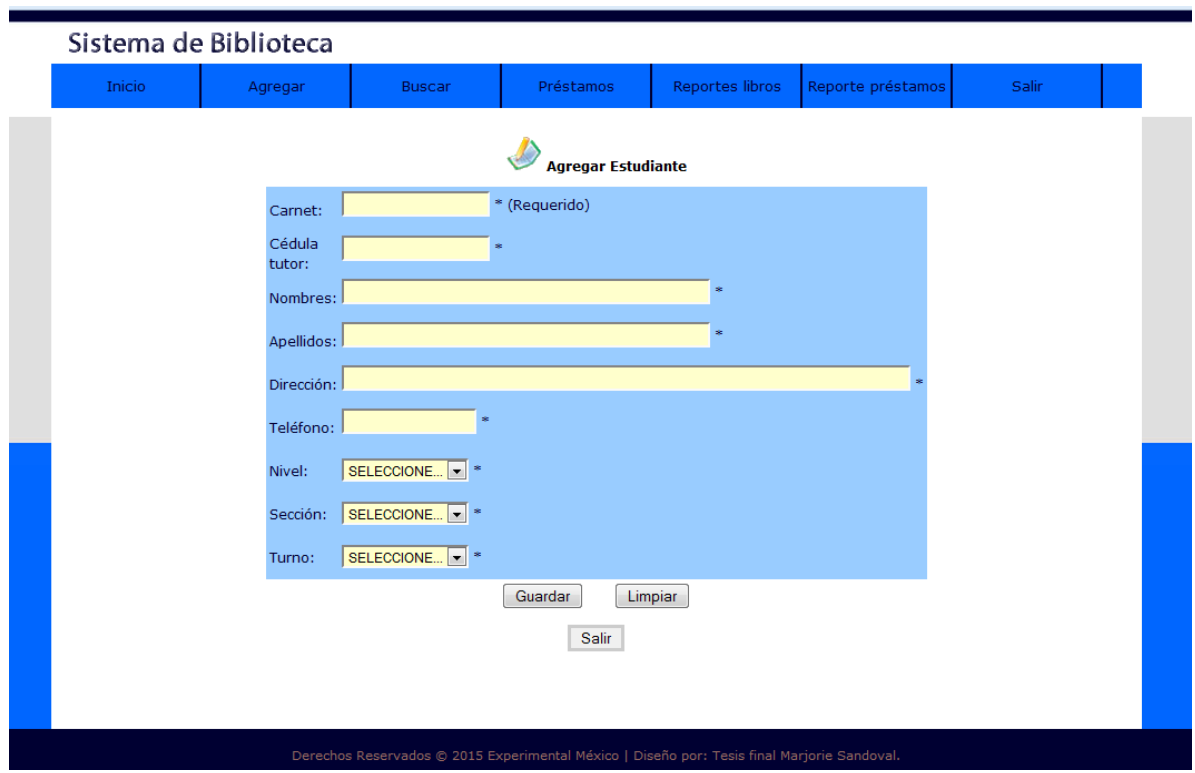

Si el bibliotecario le deja un campo vacío no guardará ningún dato hasta que llene todo el formulario

# Interfaz (6) Menú Agregar

Agregar docente, permite ingresar los datos del docente que solicite un préstamo de libro en la biblioteca, El bibliotecario llena todos los campos del estudiante.

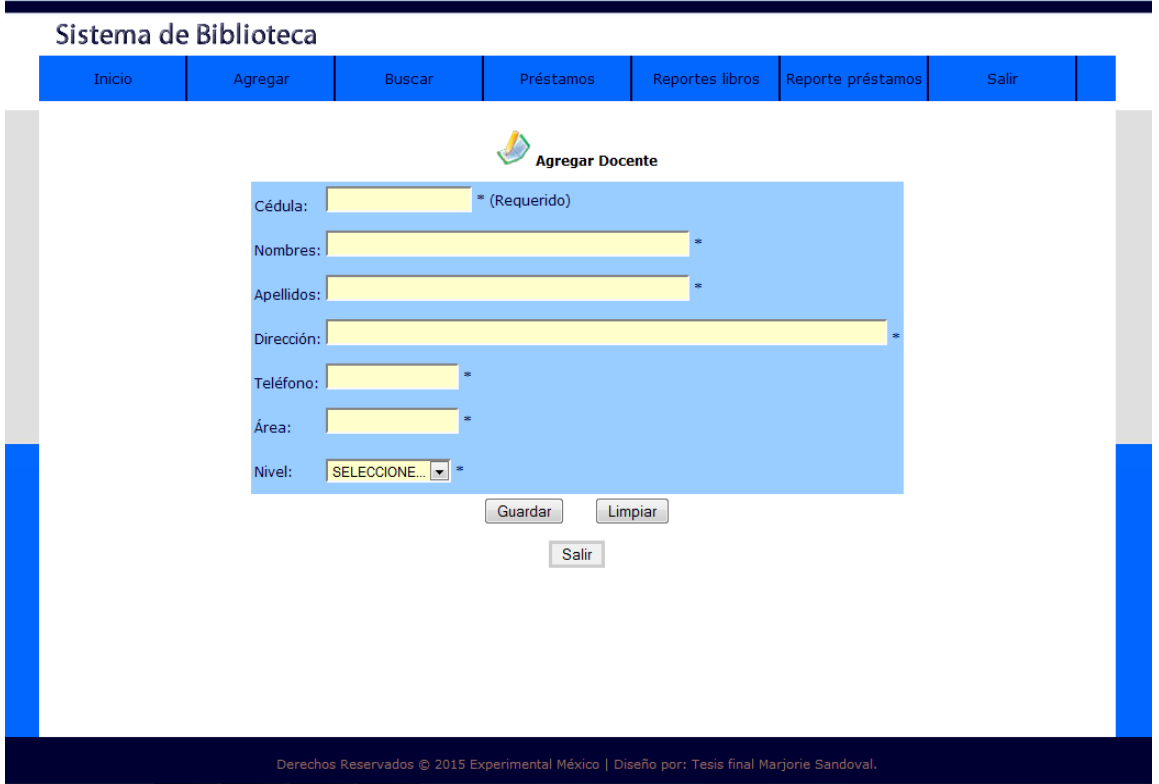

Interfaz (7) Menú agregar

Agregar libro, permite ingresar los datos de un nuevo libro y asi poder ser guardado en la base de datos.

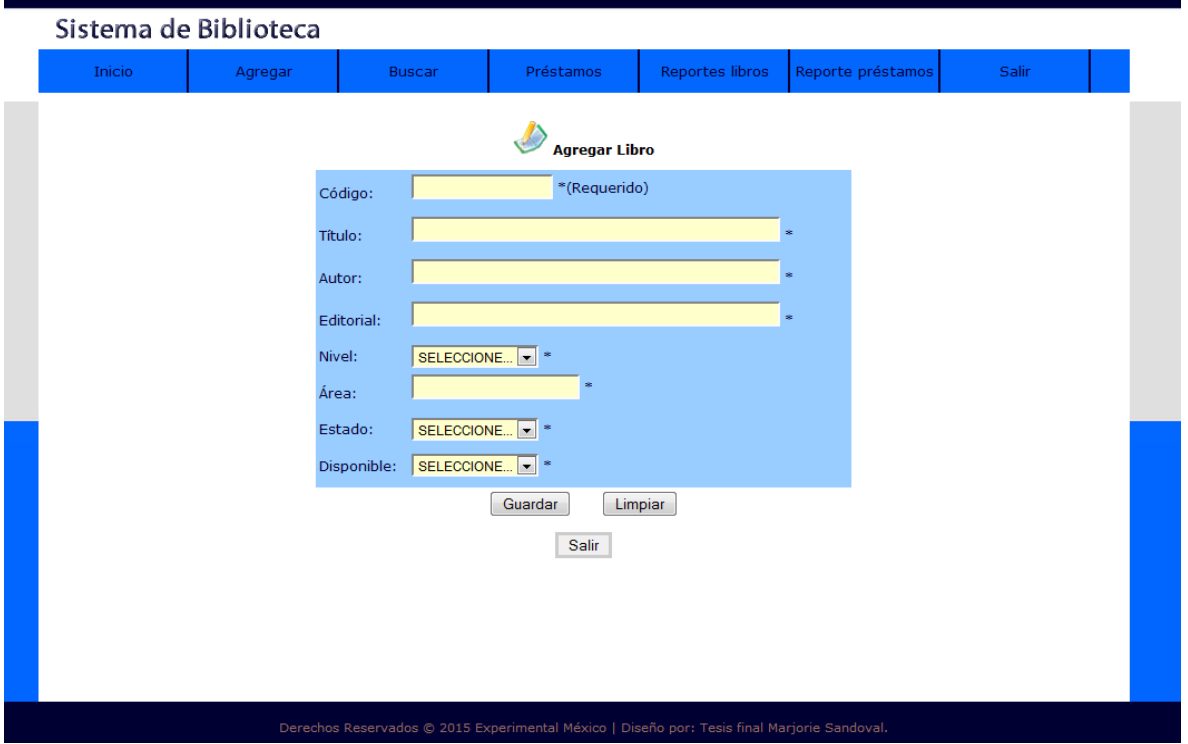

Los formularios se tienen que llenar siempre de manera obligatoria de lo contrario no se guardará los datos del libro.

Interfaz (8) Menú agregar

Agregar trabajador, permite ingresar los datos de un trabajador y así poder ser guardado en la base de datos.

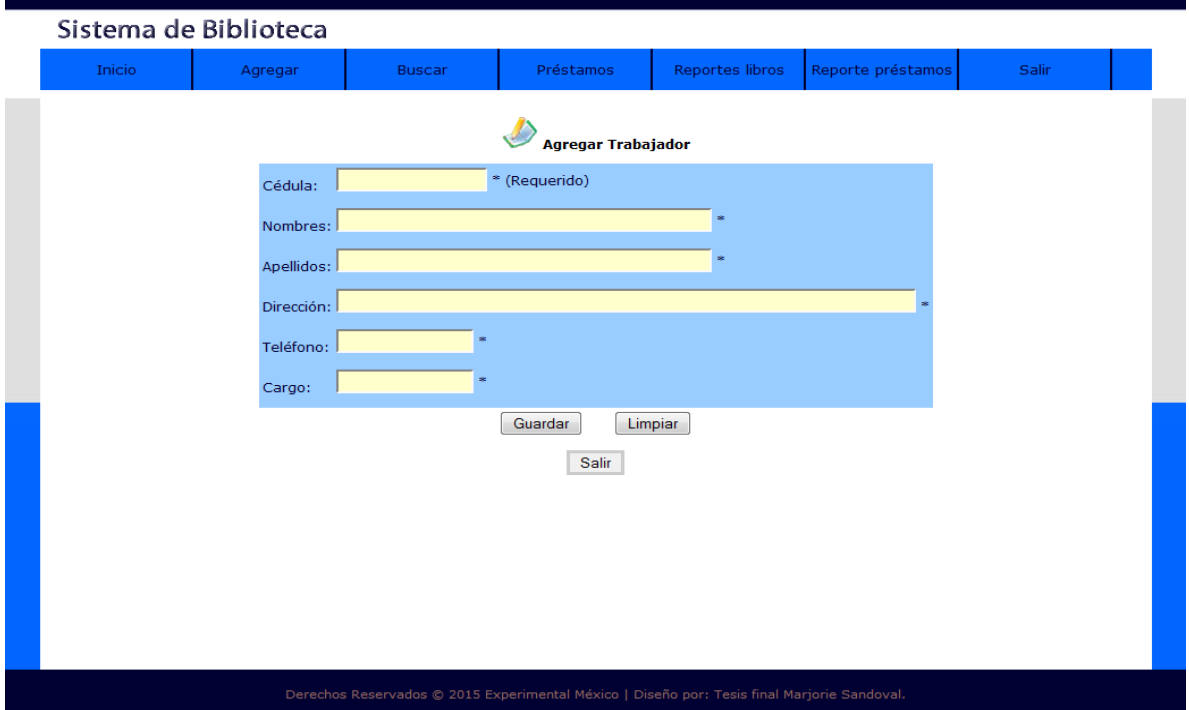

Se llenan campos de manera obligatoria.

Interfaz (9) Menú agregar

Agregar usuario, permite ingresar los datos de un nuevo usuario que administre el sistema si fuese necesario.

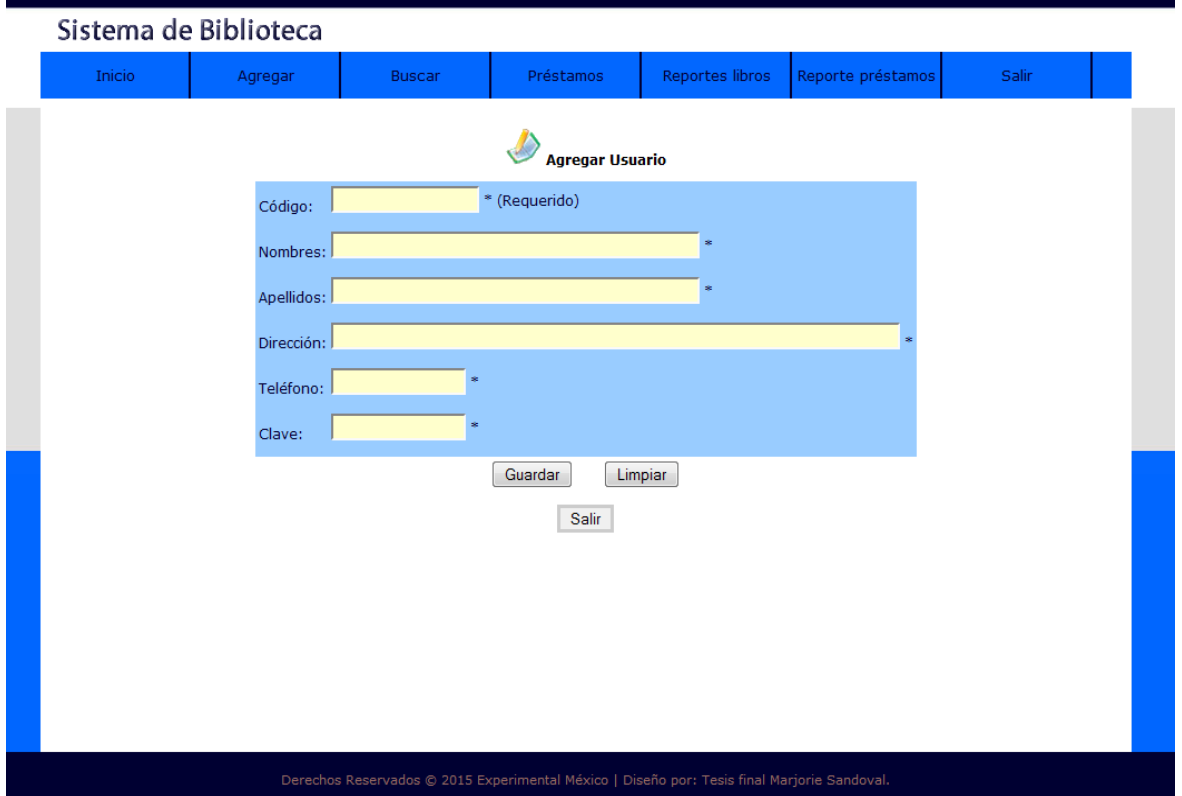

Allí se llenan campos de manera obligatoria, una vez que registra todos los datos al campo automáticamente se asigna un nuevo usuario y su contraseña.

Interfaz (10) Menú Buscar

Busca un libro existente, permite realizar las búsquedas y los datos de un libro solicitado.

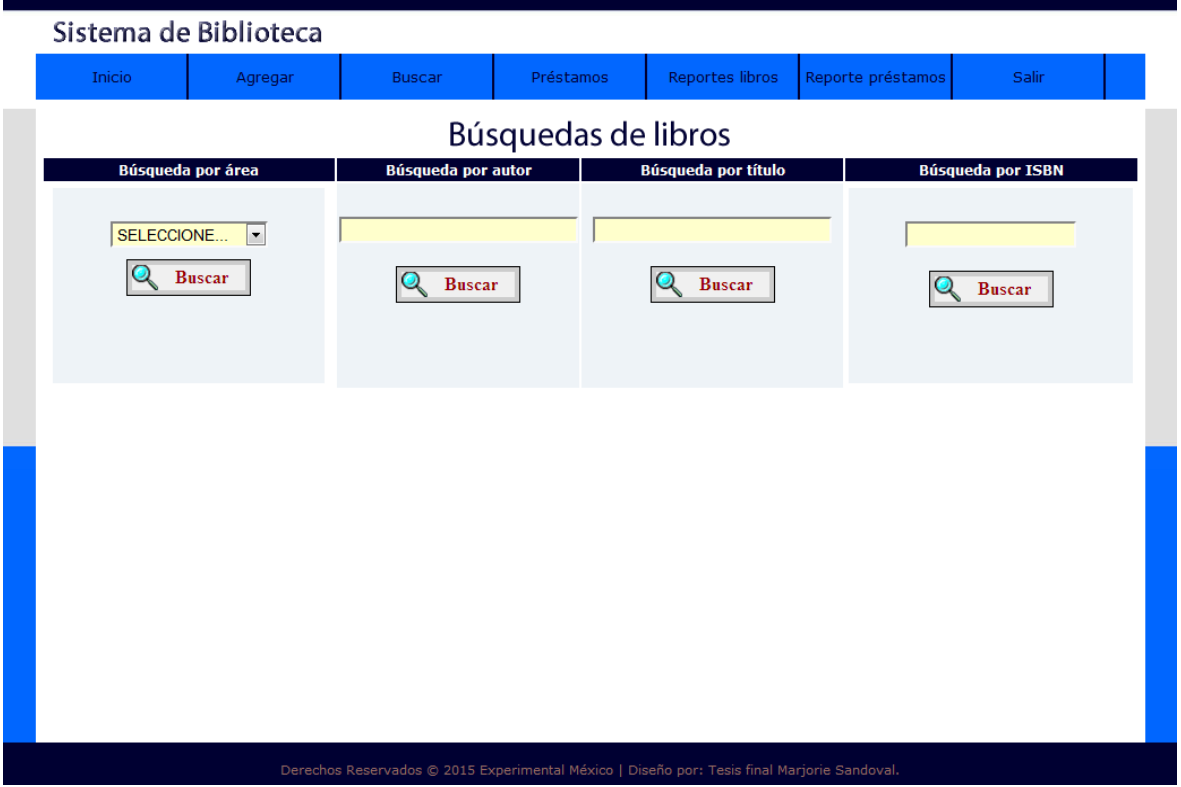

El libro se puede buscar por área, por autor, por título y por ISBN, esto facilita la búsqueda para el administrador y los demás usuarios (Estudiantes, Docentes y Trabajadores).

#### Interfaz (11) Menú Buscar

**Buscar libro**, el administrador busca libro por área y el sistema muestra los datos si el libro se encuentra.

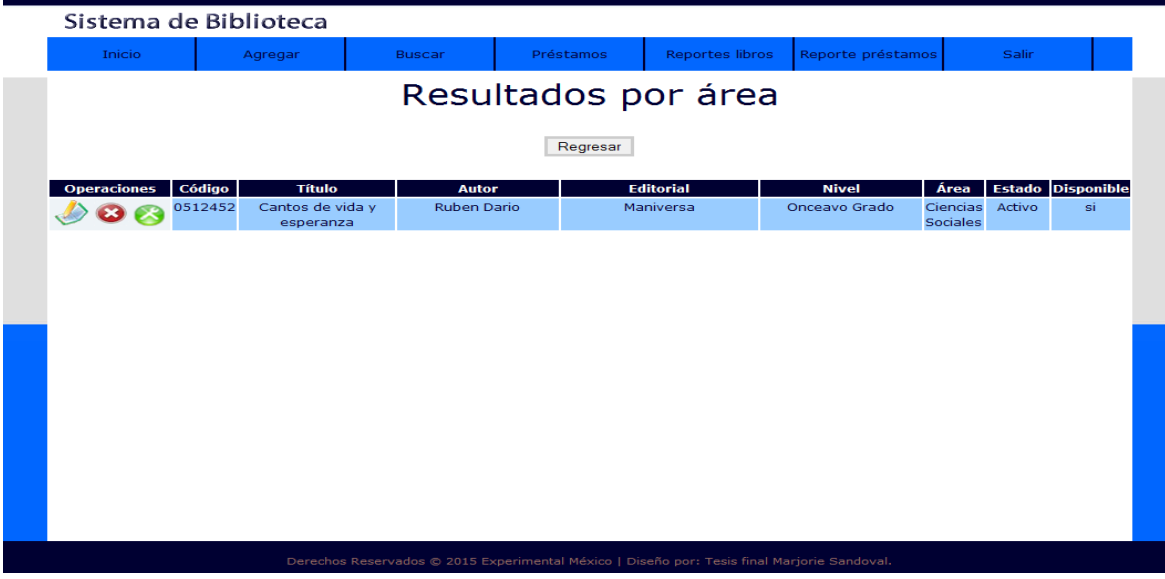

Interfaz (12) Menú Buscar

**Búsqueda de Estudiantes**, el administrador busca al estudiante por nivel, por número de carnet, por nombre o apellidos para verificar si existe algún préstamo de libro pendiente.

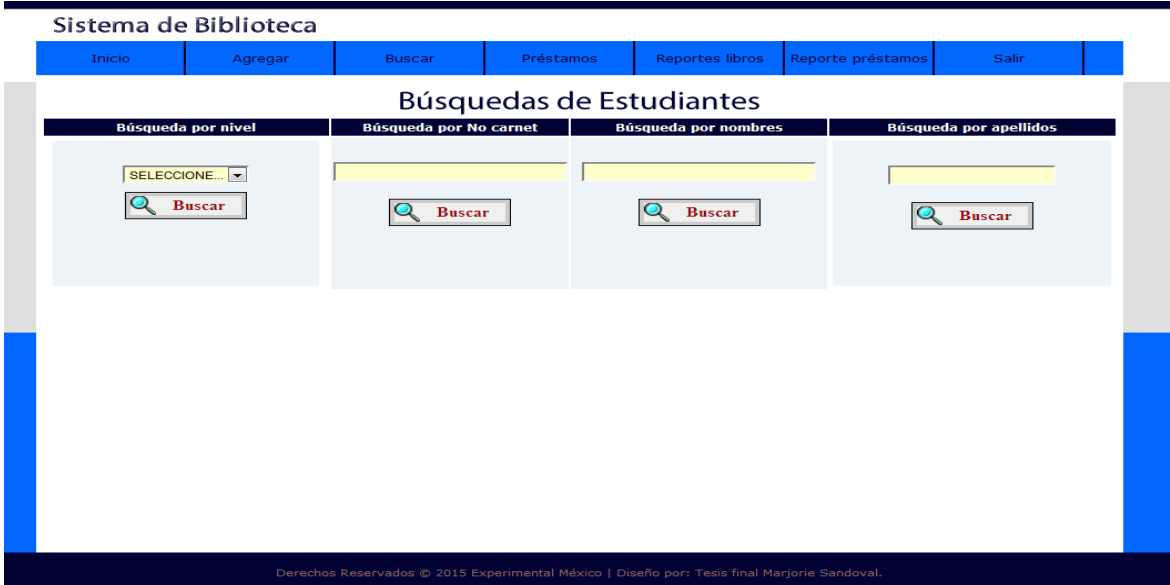

#### Interfaz (13) Menú Buscar

Búsqueda por Nivel, el administrador busca al estudiante por nivel y muestra los datos disponibles.

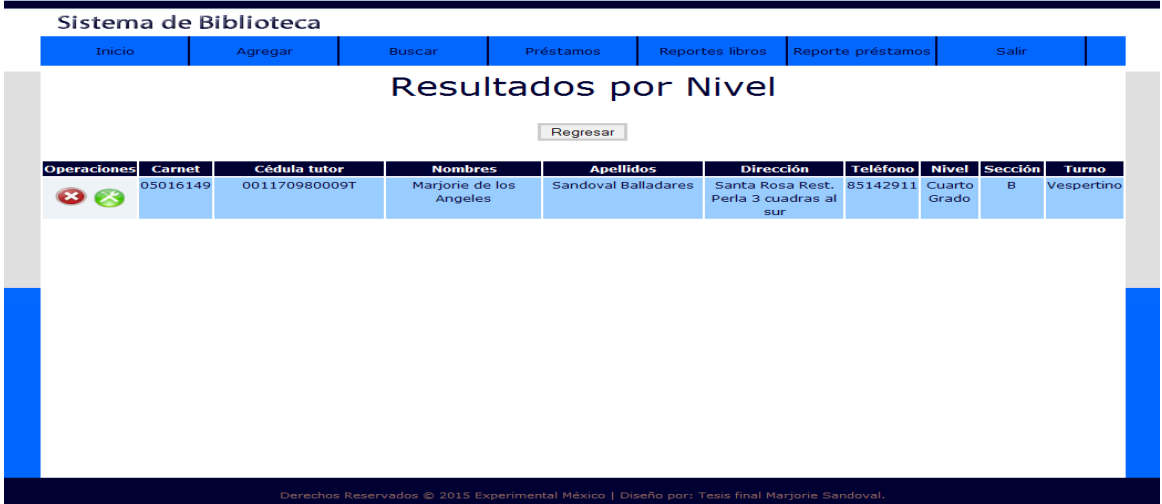

Interfaz (14) Menú Buscar

**Búsqueda de Docentes,** el administrador busca al docente que solicita un libro y verifica si tiene registro existente. La búsqueda se puede realizar por nivel, apellidos, nombres y por cédula.

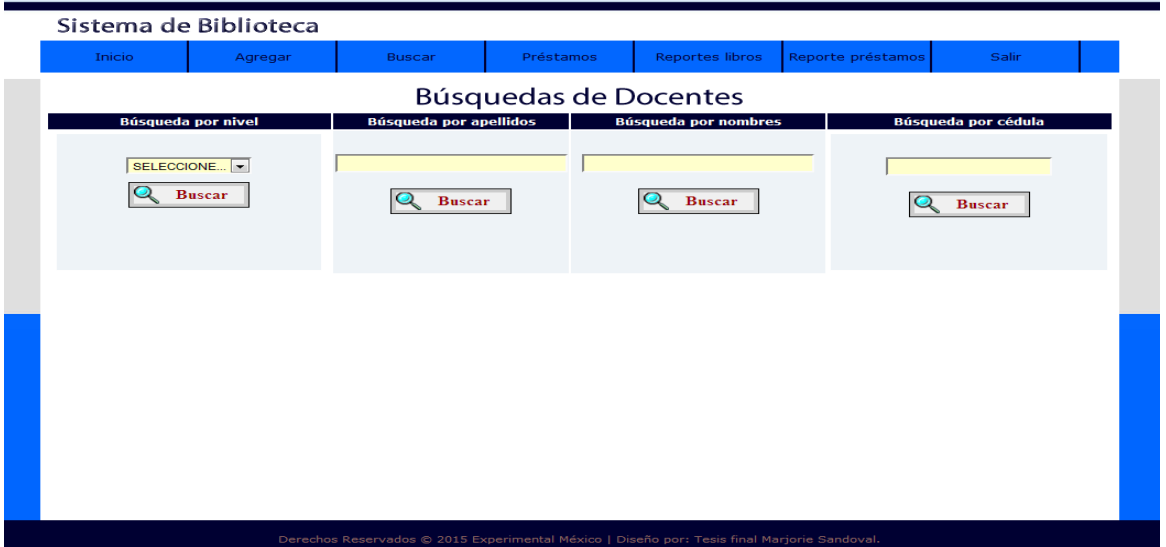

#### Interfaz (15) Menú Buscar

Búsqueda por nivel, el administrador buscó al docente por nivel.

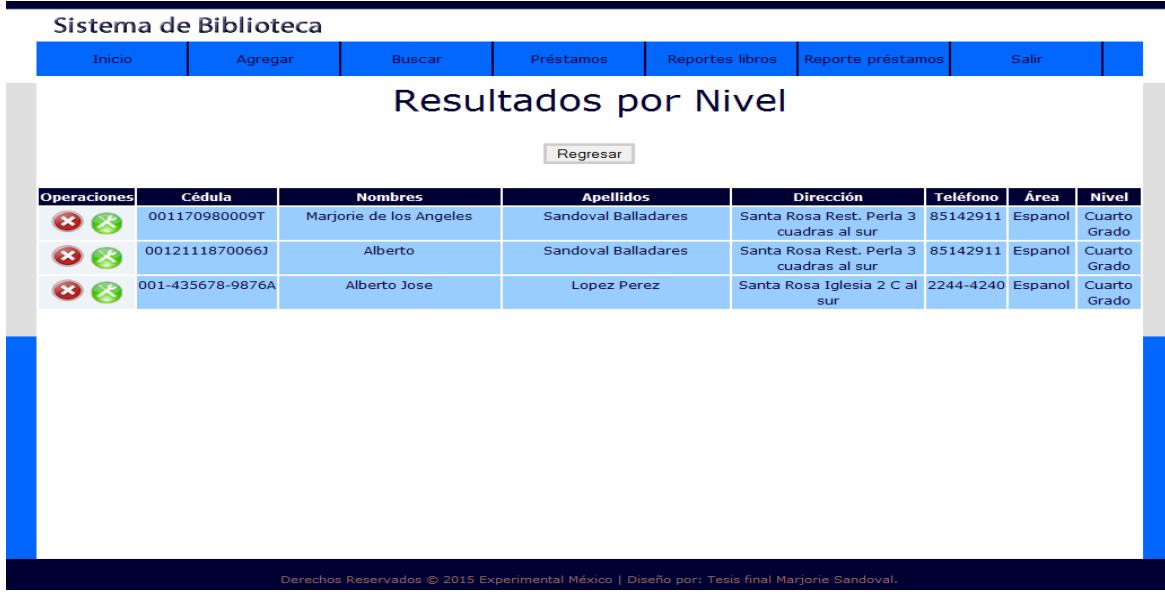

Interfaz (16) Menú Buscar

**Búsqueda de Trabajadores,** el administrador busca en el sistema al trabajador y verifica si tiene algún registro existente. La búsqueda puede realizarla por apellidos, nombres y cédula.

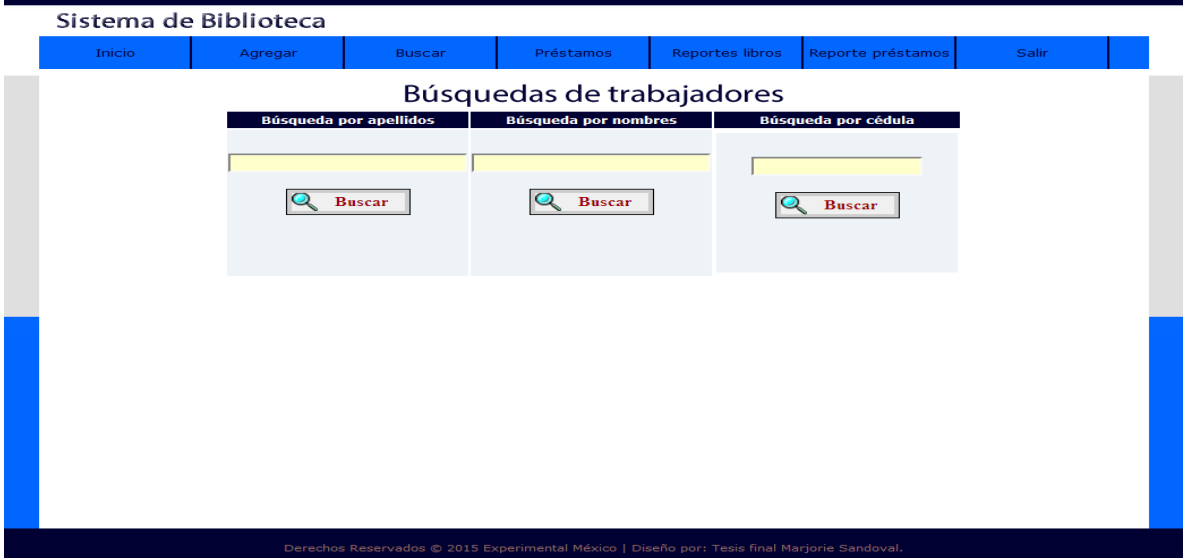

Interfaz (17) Menú Buscar

Resultados por cedula, el administrador busco al trabajador por número de cédula y el sistema muestra los datos encontrados.

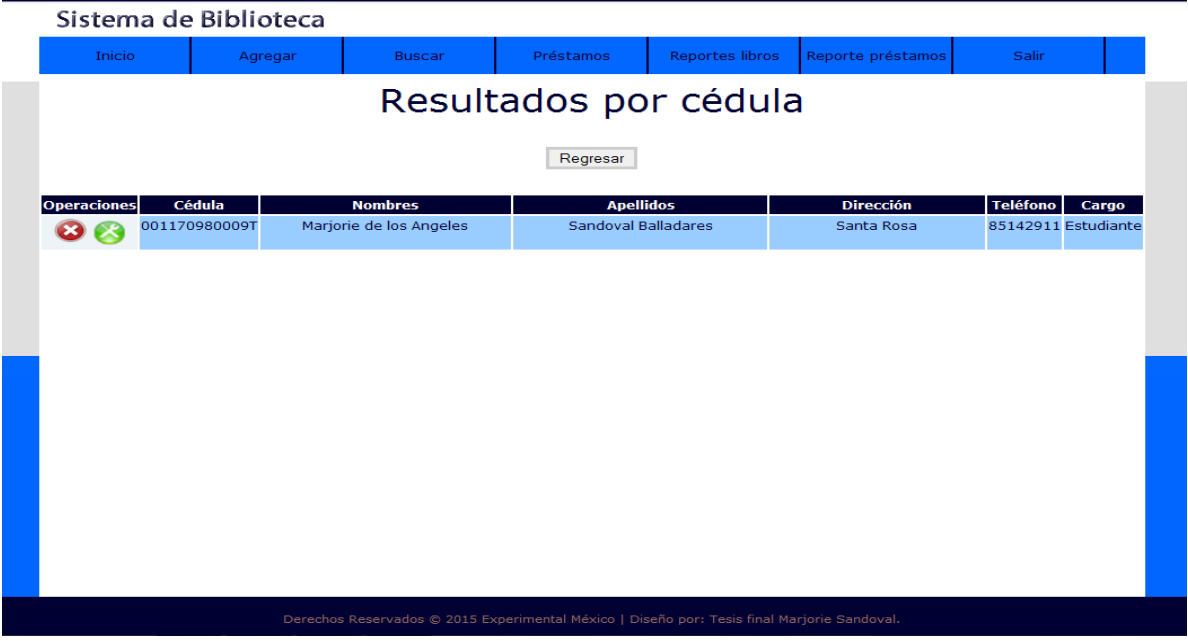

Interfaz (18) Menú Buscar

**Búsqueda de Tutores,** el administrador busca al tutor del estudiante y verifica si tiene registro existente, la búsqueda puede realizarse por teléfono, apellidos,

nombres y cédula.

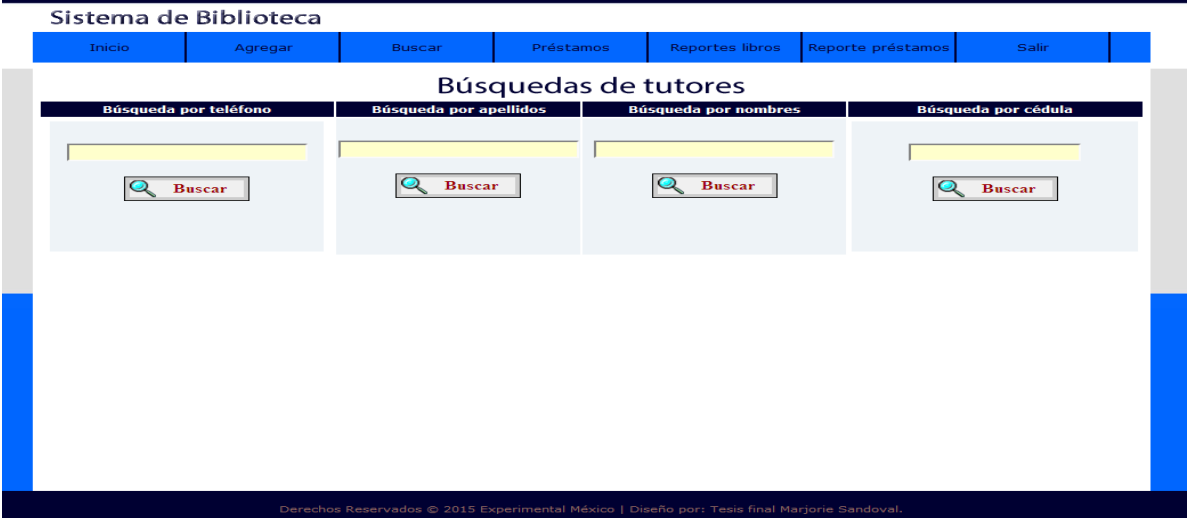

Interfaz (19) Menú Buscar

Resultados por apellidos, el administrador busca por apellido al tutor del estudiante y el sistema muestra los datos.

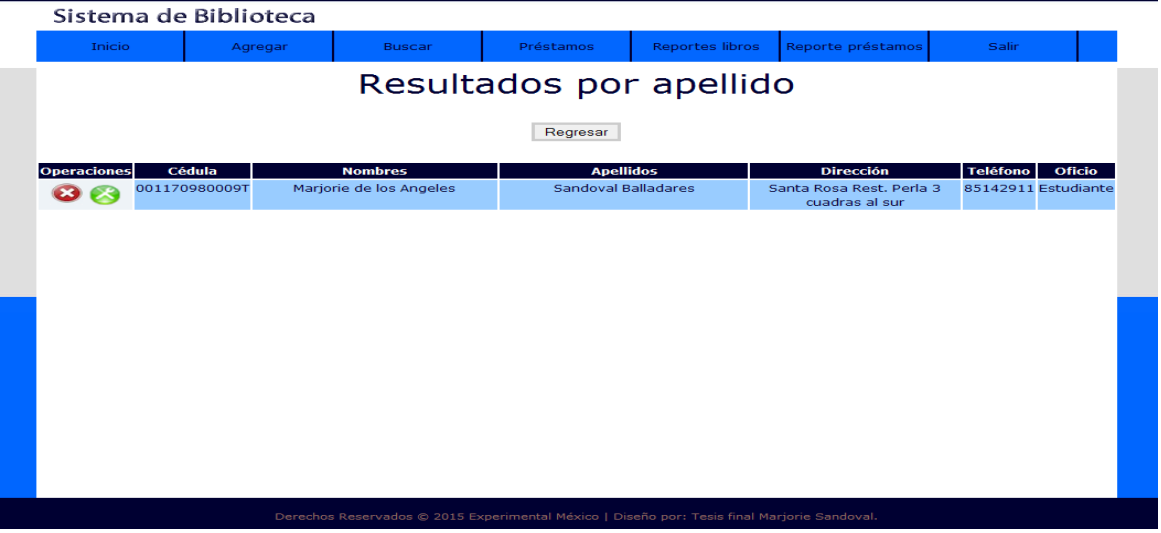

Interfaz (20) Menú Préstamo

**Agregar Préstamo**, el administrador agrega un préstamo de libro en la ficha préstamo, ingresa todos los datos del solicitante y guarda la solicitud.

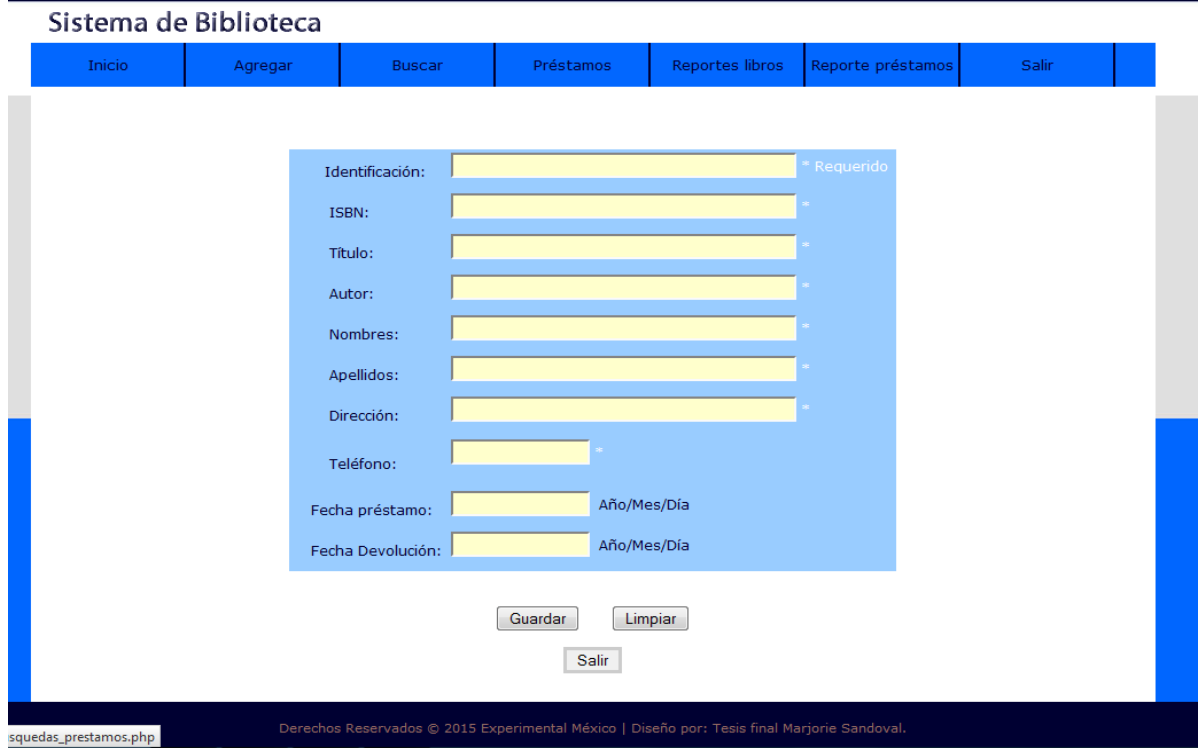

#### Interfaz (21) Menú Préstamos

**Búsqueda de Préstamos,** el administrador realiza una búsqueda de préstamo, en esta búsqueda accede de una manera más específica por rol o por fecha de devolución, cada búsqueda tiene la opción de buscar por código, identificación, por nombres y fecha de préstamo.

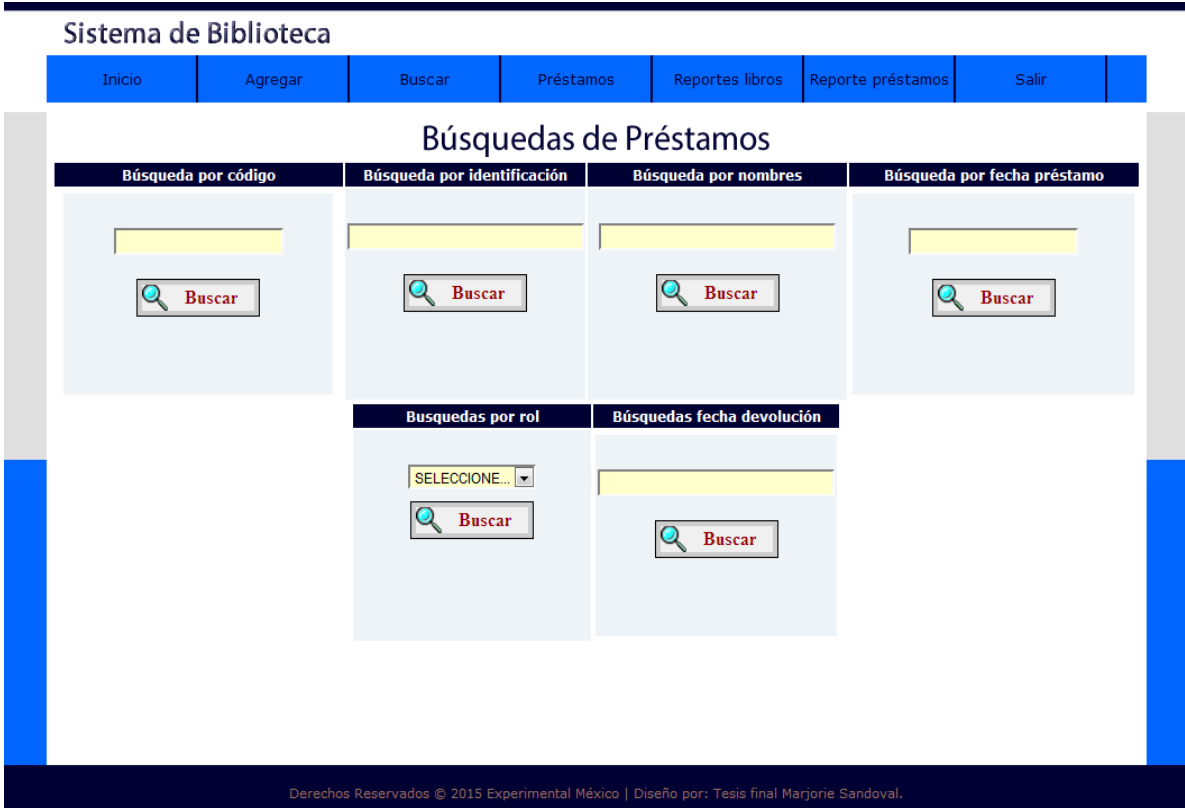

#### Interfaz (22) Menú Préstamo

Resultado por fecha, el administrador realiza la búsqueda por fechas y el sistema muestra los datos solicitados.

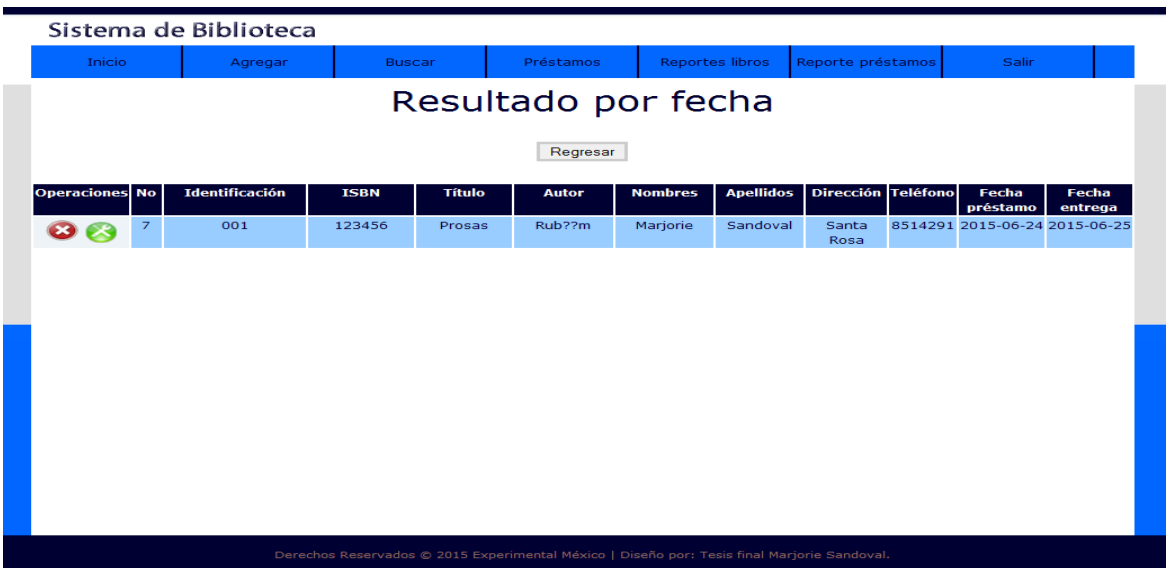

# Interfaz (23) Menú Reportes

**Reportes de Libros,** el administrador realiza los reportes por editorial, nivel, materia y estado.

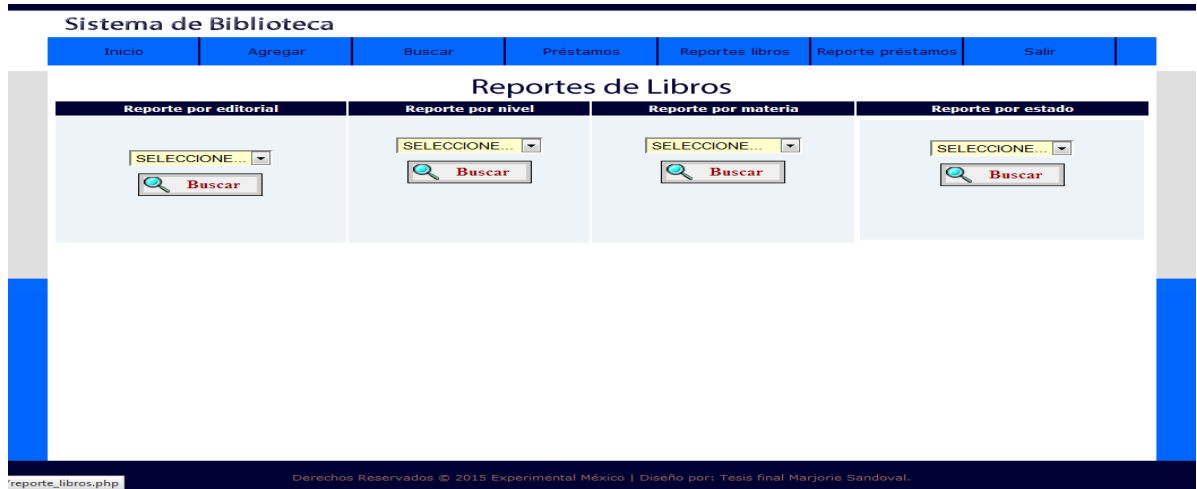

#### Interfaz (24) Menú Reportes

**Reporte de libros por editorial,** el administrador busco el reporte por editorial y el sistema muestra los resultados existentes.

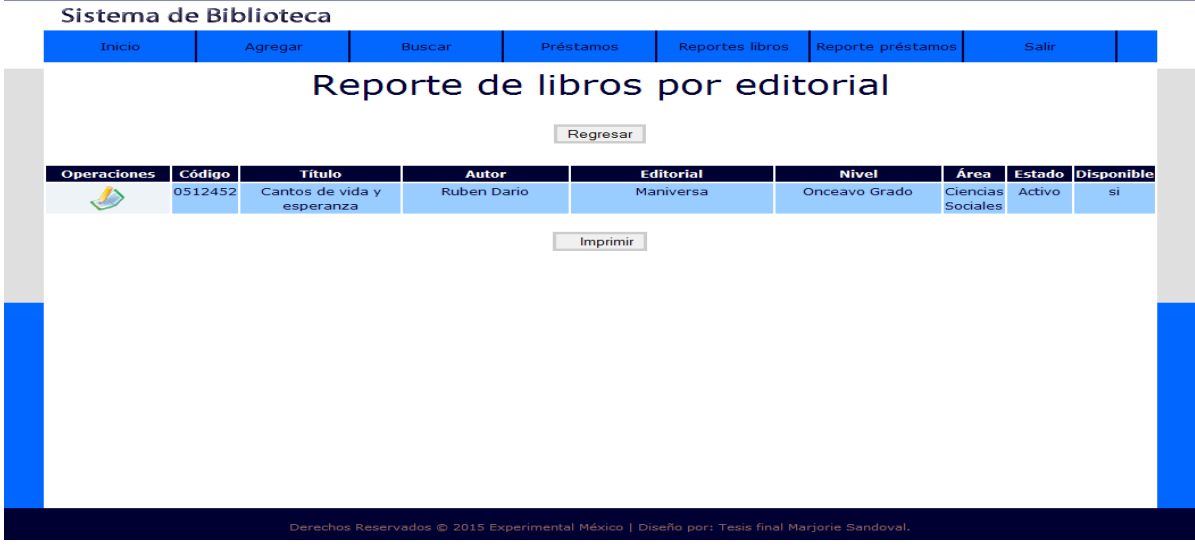

Interfaz (25) Menú Reportes

**Reportes General de libros,** el administrador selecciona reporte general y el sistema muestra los datos encontrados.

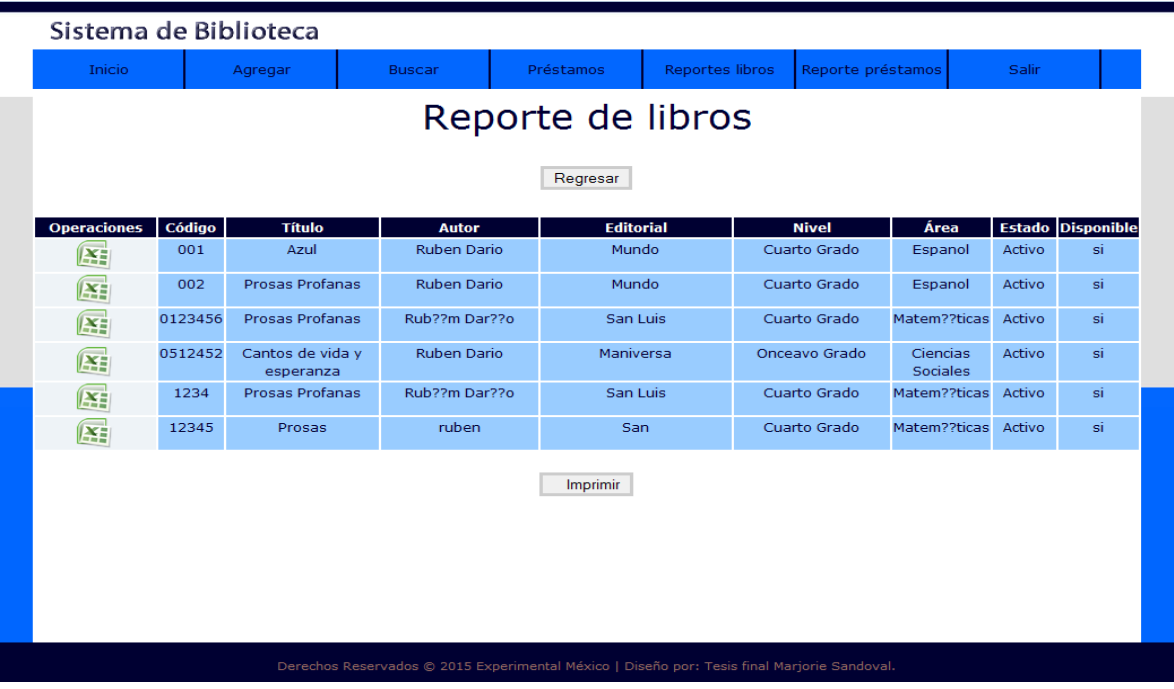

#### Interfaz (26) Menú Reporte Préstamos

**Reportes general de préstamos,** el administrador busca los reportes general y el sistema muestra los datos.

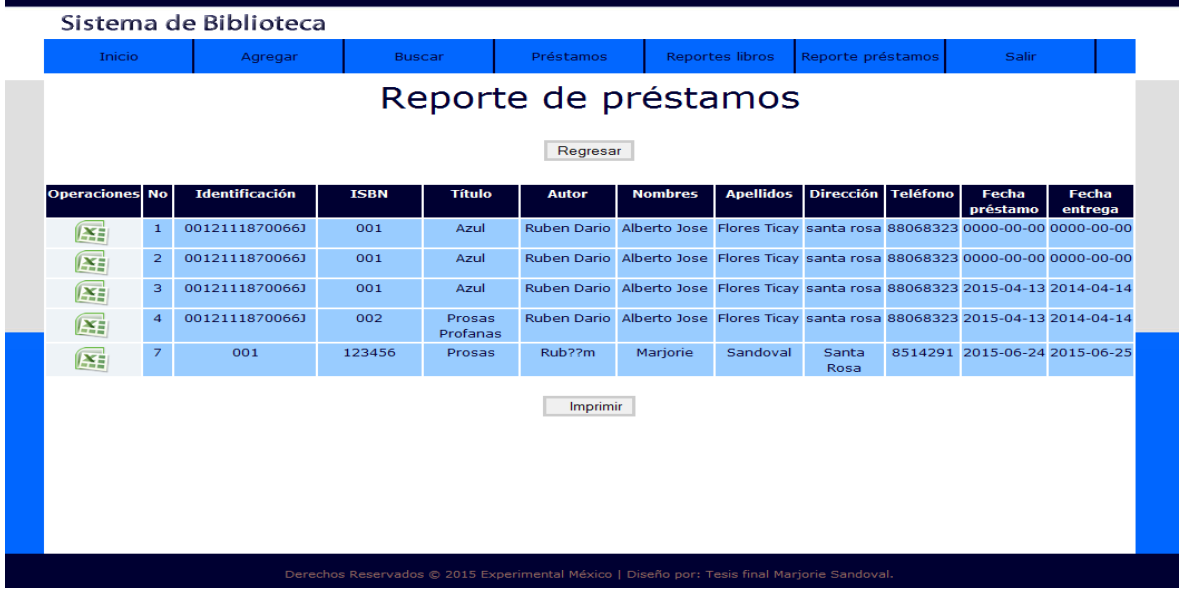

Interfaz (27) Menú Reportes

**Reportes de préstamos específicos,** el administrador selecciona los reportes específicos la ventana muestra tres campos donde puede visualizarlo por rol, fecha de préstamo y fecha devolución

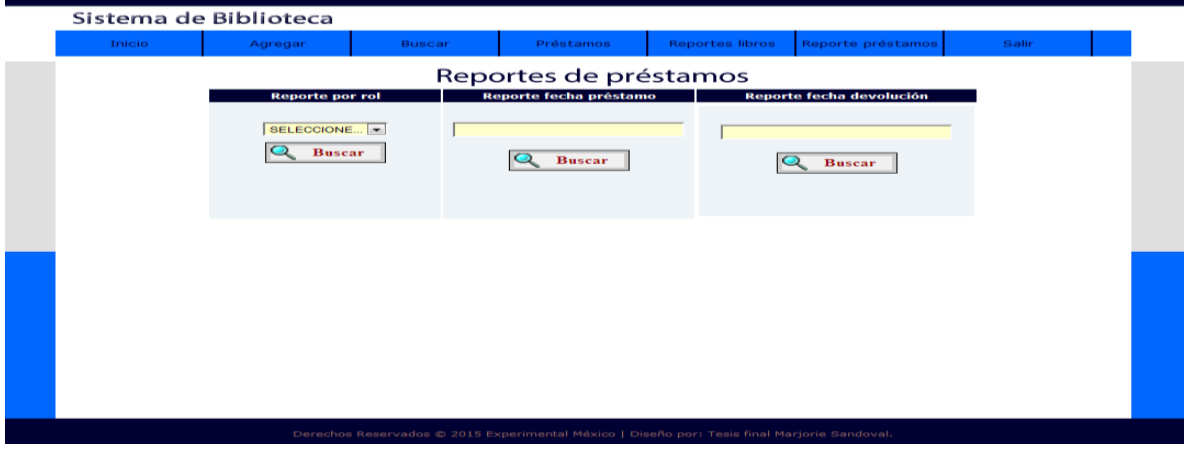

Interfaz (28) Menú Reportes de Préstamos

Reporte especifico por rol, el administrador realiza la búsqueda de reportes por rol y el sistema muestra los datos encontrados.

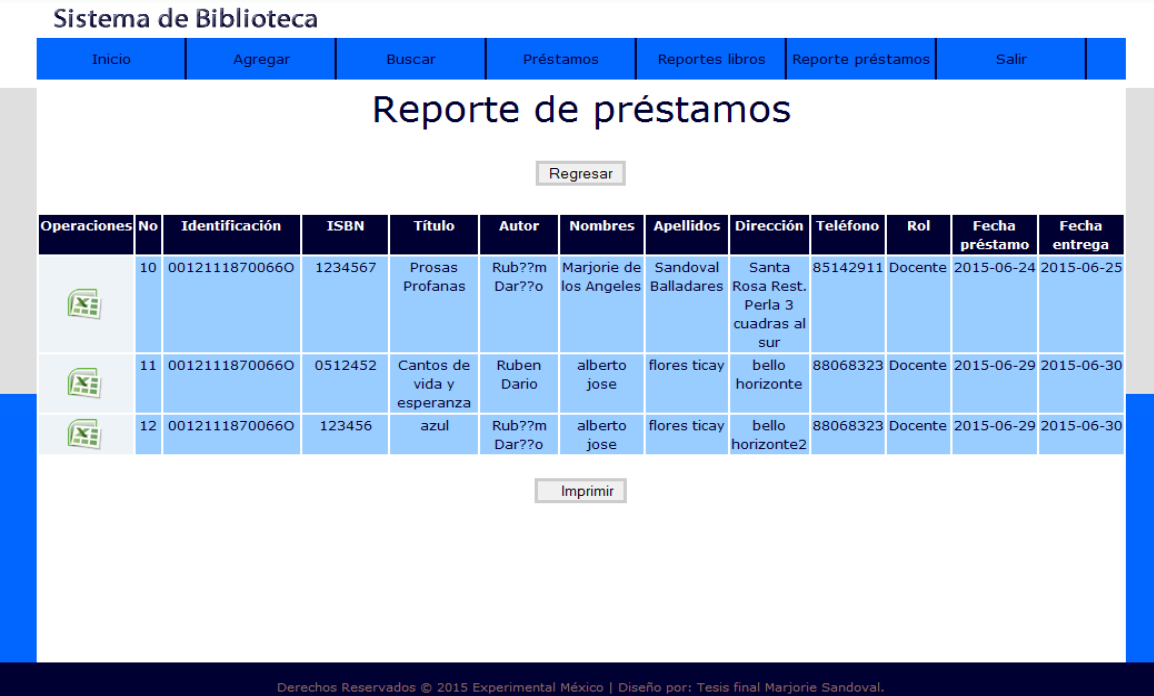

# **Otros anexos**

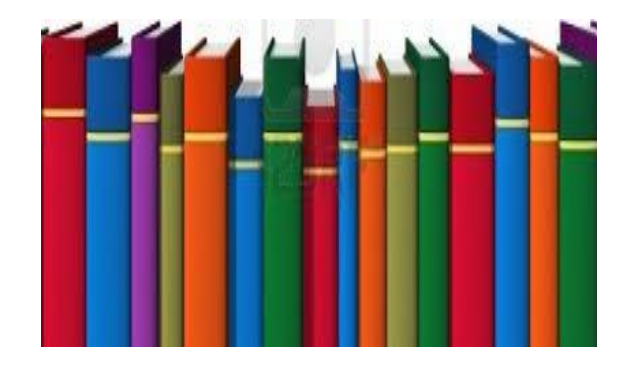

#### **Entrevista**

**La presente entrevista tiene como objetivo obtener información acerca del proceso de la aplicación y manejo de la biblioteca del Colegio.**

# **Datos Generales**

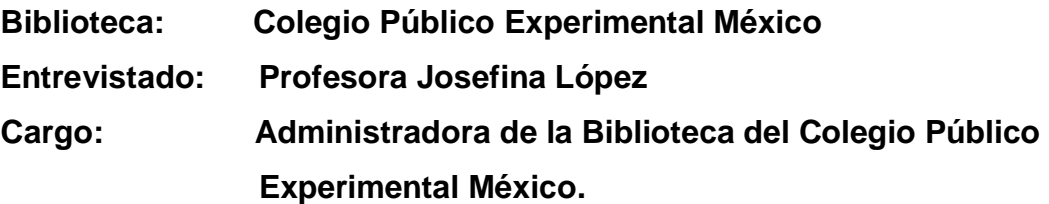

#### **Entrevistador: Marjorie Sandoval**

- 1. ¿Qué nombre tiene la biblioteca?
- 2. ¿Qué horario de atención tiene?
- 3. ¿Cuáles son sus principales servicios?
- 4. ¿Con que frecuencia se solicita el servicio de la biblioteca?
- 5. ¿La biblioteca es solo para la comunidad estudiantil u otros, explique?
- 6. ¿Se lleva un control de visitas realizadas a la biblioteca?
- 7. ¿La visita a la biblioteca aplica para todos los turnos?
- 8. Hay un horario de visita para la modalidad de primaria ¿Expliqué?
- 9. ¿Cuáles son las principales reglas de la biblioteca?
- 10.¿Quiénes tienen el acceso a prestar libros?
- 11.¿Qué pasos realiza el estudiante si desea consultar y prestar un libro?
- 12.¿Existe un sistema de control y búsqueda de libros en la biblioteca?
- 13.¿Actualmente cómo se realiza el control, búsqueda y préstamos de los libros?
- 14.¿Se aplica un tiempo límite para la devolución del libro?
- 15.¿De qué manera el docente se da cuenta de la existencia de un determinado libro para ofrecer recomendaciones para asignar tareas de investigación?
- 16.¿Consideraría necesario el implementar un sistema que automatice todos estos procesos?
- 17.¿De qué manera se lleva el inventario de la biblioteca?
- 18.¿Quién actualiza el control del inventario?

# **Control de estudiantes contesta**

- 1. Los estudiantes al ingresar a la biblioteca tienen un registro de identificación.
- 2. Cuantos estudiantes visitan la biblioteca en el transcurso del día.
- 3. Qué datos solicitan al estudiante de primaria.

#### **Control de libros**

- 1. Los libros tienen ISBN.
- 2. Como se dividen los libros (categoría, autor). Especifique
- 3. Se lleva algún control de todos los libros existentes en la biblioteca ¿Qué tipo de control implementa.

#### **Control de libros prestados, marca con una X**

1. Implementan algún tipo de control para registrar los préstamos de libros ¿Qué tipo de control utilizan?

Control de sistema

Control de libros

Ninguna

2. ¿Cuánto tiempo puede tener un estudiante los libros?

1 día

- 1 una semana
- 1 mes

Otros especifique

- 3. ¿Cuántos libros tienen derecho a prestar el estudiante?
- 1 libro

2 libros

5 libros

Otros especifique

El estudiante, docente o personal deja una garantía por la prestación de libros, si aplica especifique ¿para quienes?

#### **Control de libros regresados**

- 1. ¿Cómo realizan el control de libros regresados, a través de registros o utilizan otra metodología?
- 2. ¿Qué tipo de verificación se realiza al regresar un libro, ejemplifique?
- 3. Qué sucede si no se entrega a tiempo el libro o se pierde?

#### **Control de libros dañados**

1. ¿Qué hacen cuando el usuario entrega un libro dañado o en otras condiciones?

Lo cobran

Lo reparan

Lo votan

**Otros** 

2. ¿Qué tipo de control se lleva para inventariar libros dañados?

Manual En sistema Ninguno Otros especifique

# **Desarrollo del Sistema**

# **Planificación de las actividades de integración del sistema (My Project)**

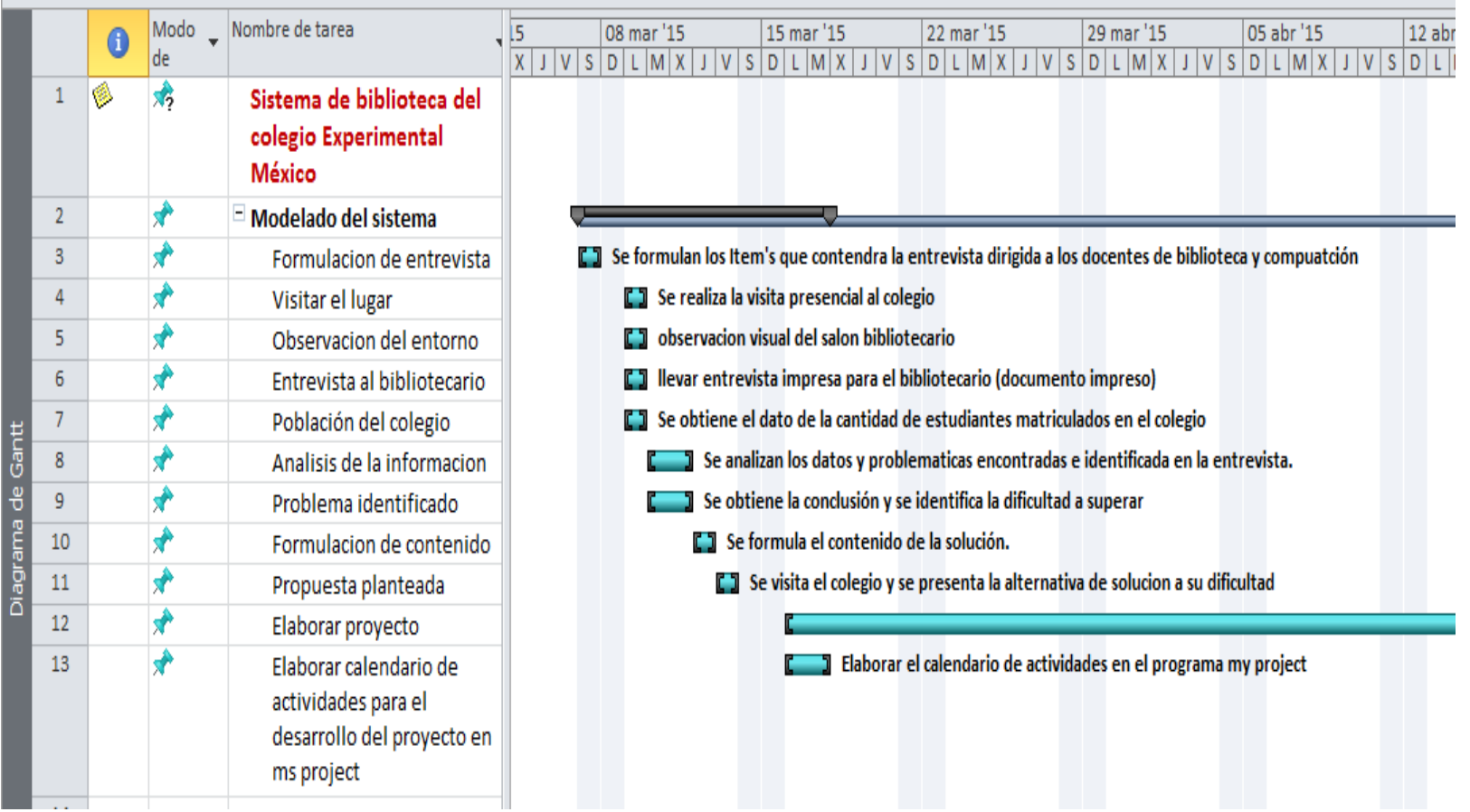

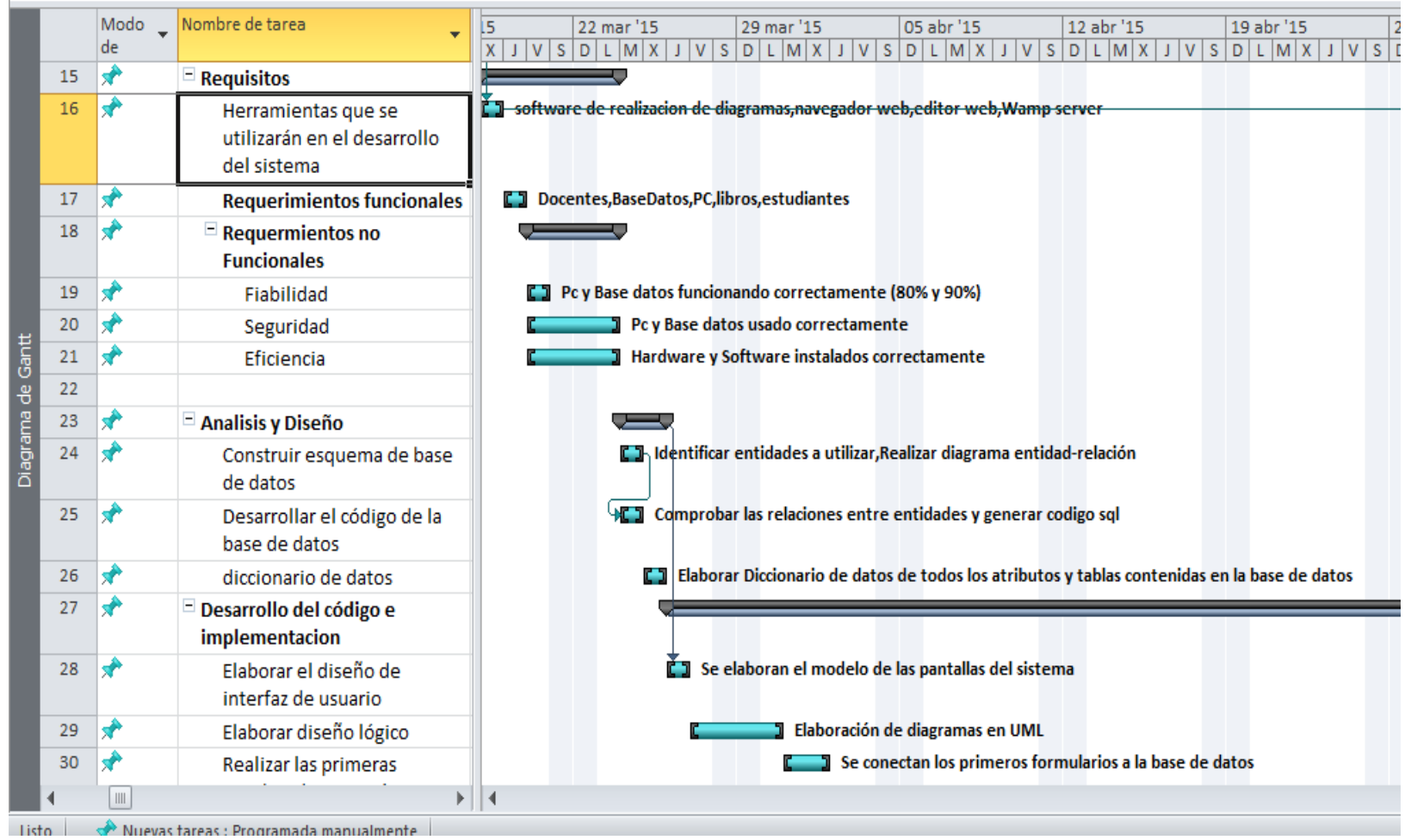

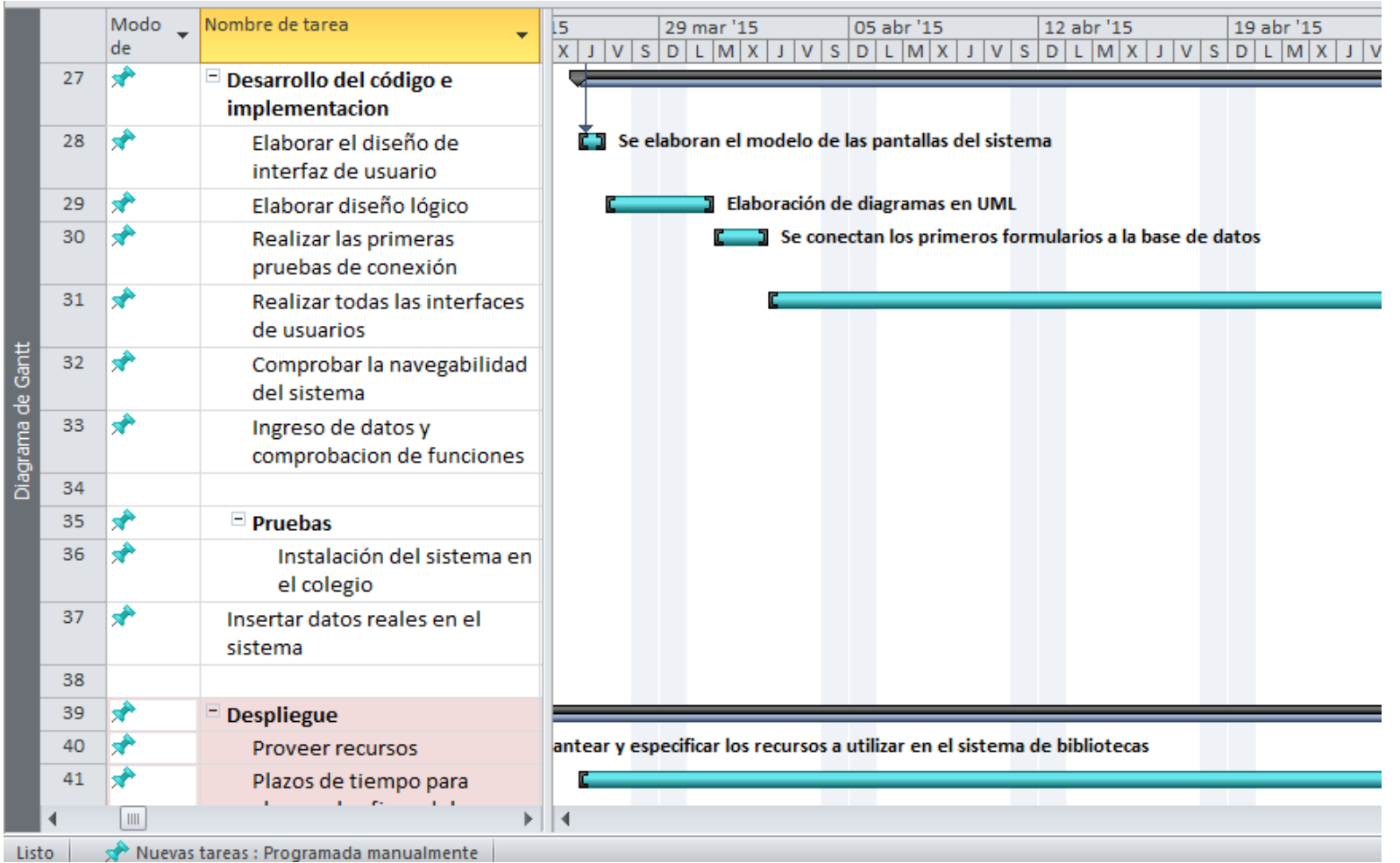

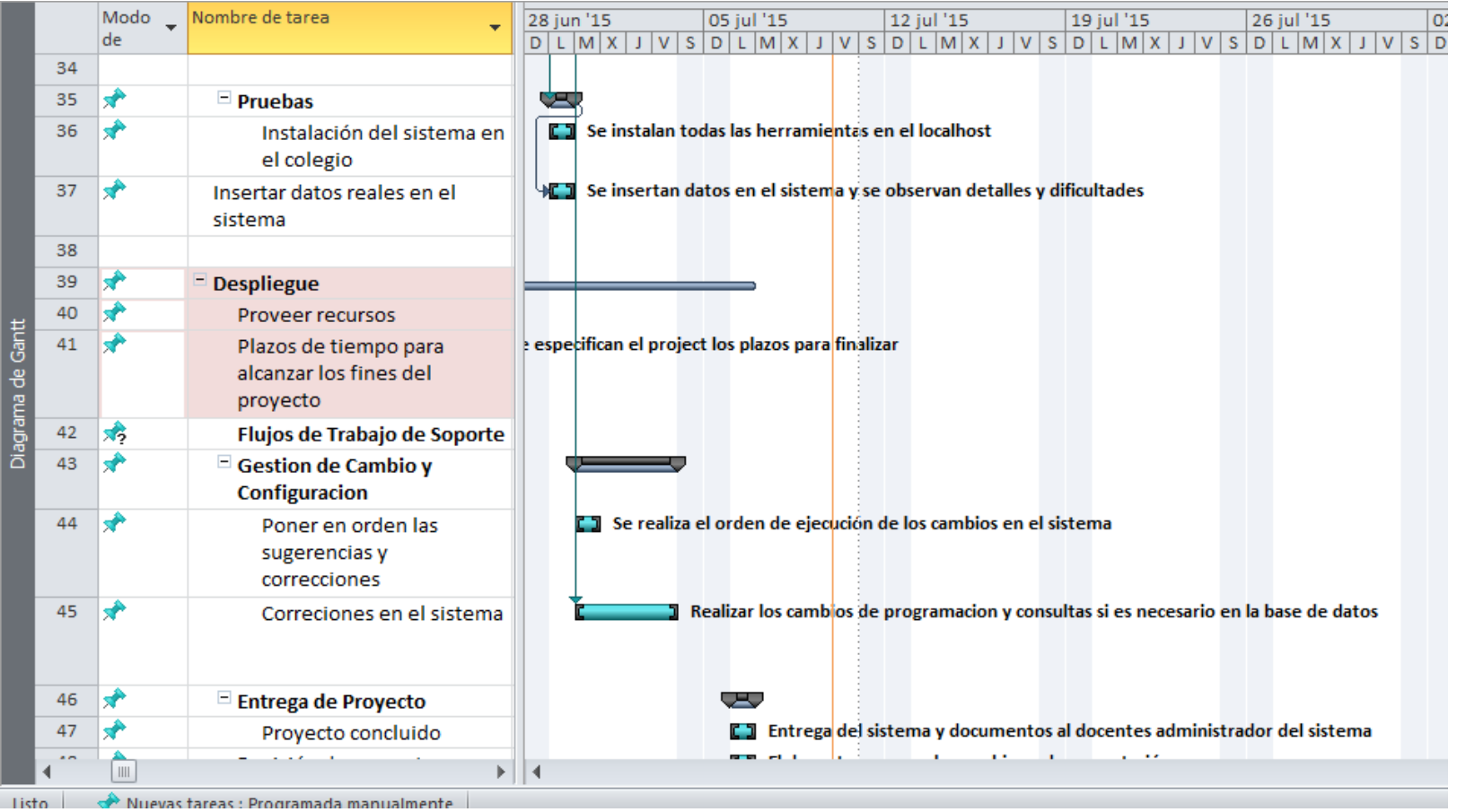

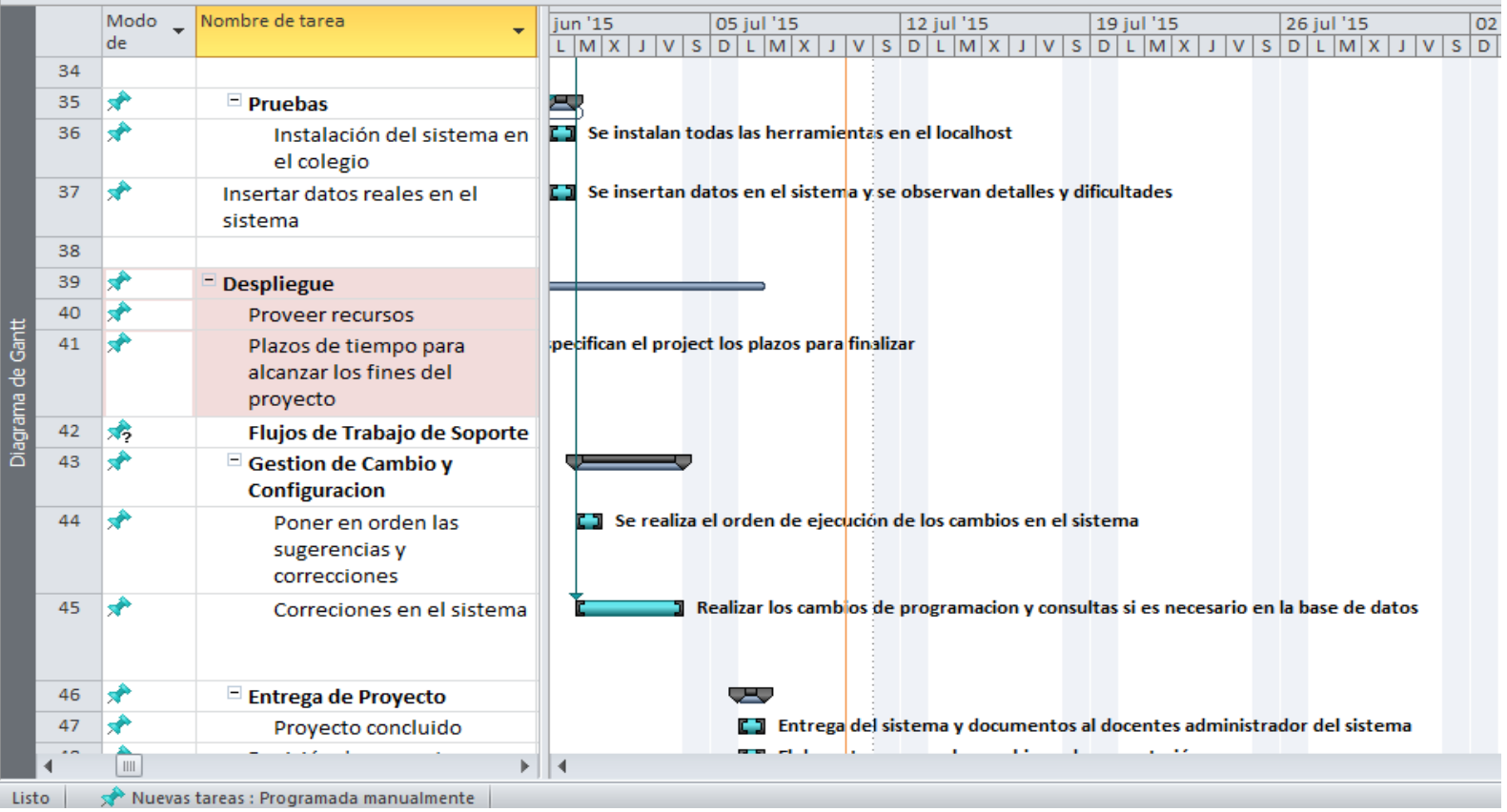

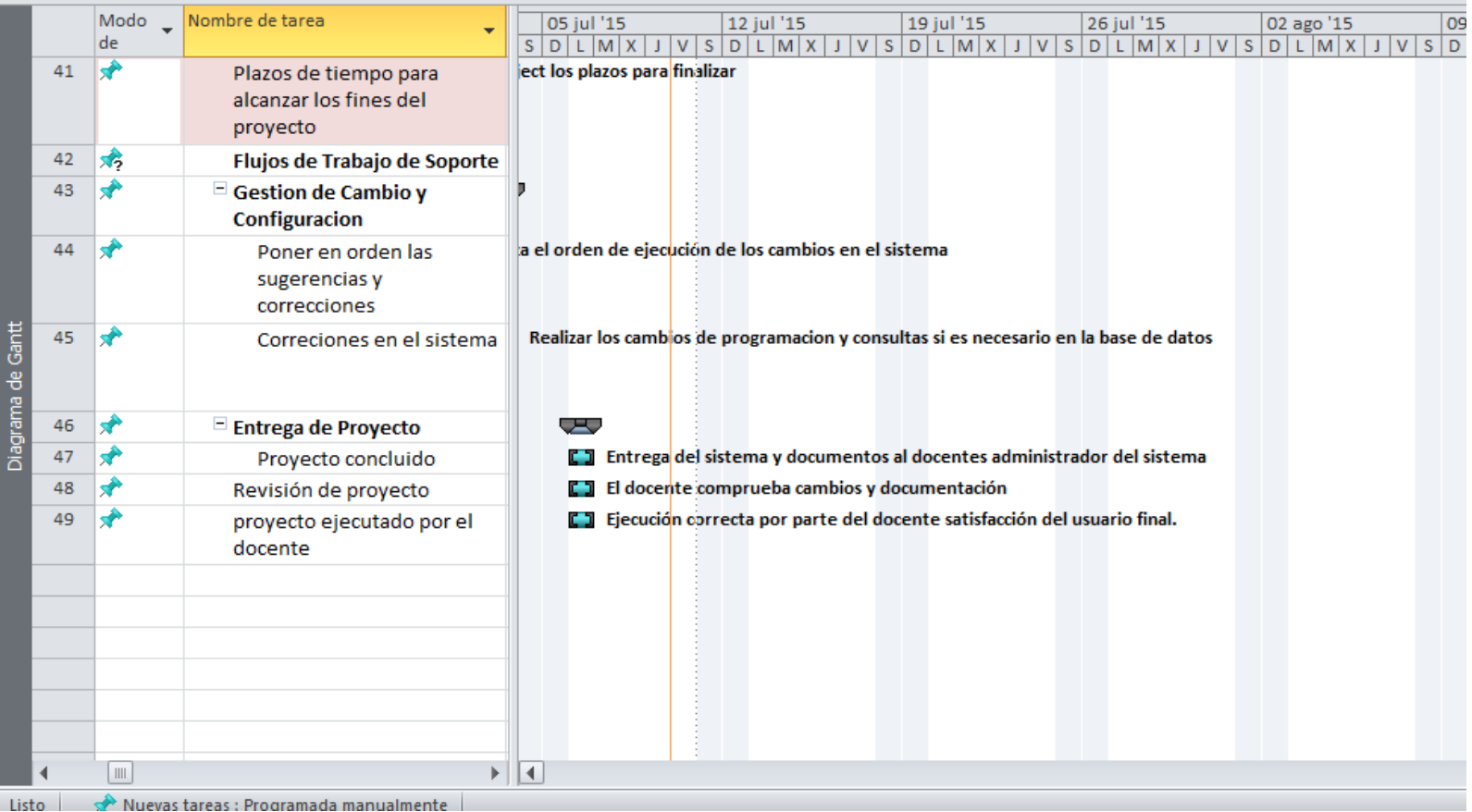

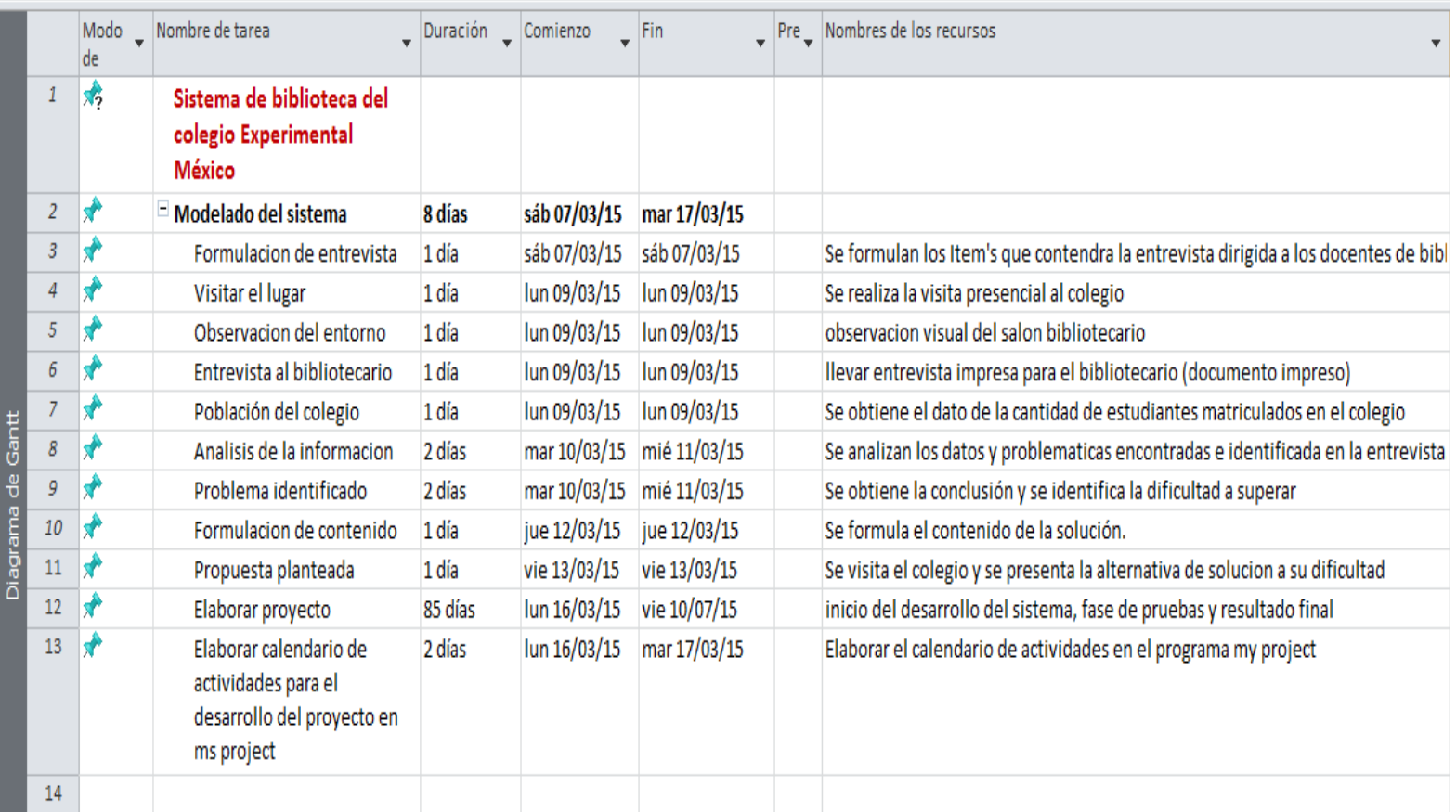

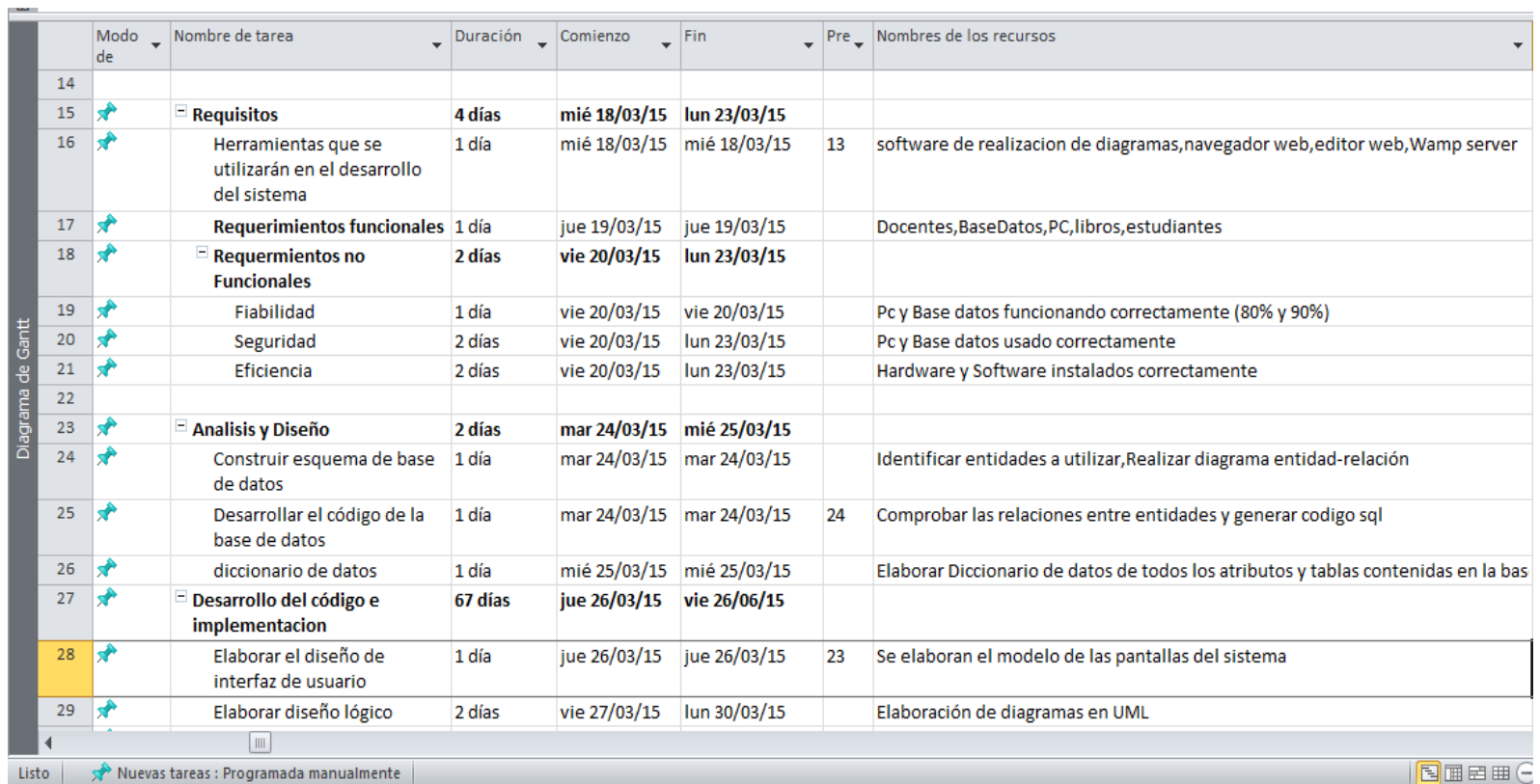

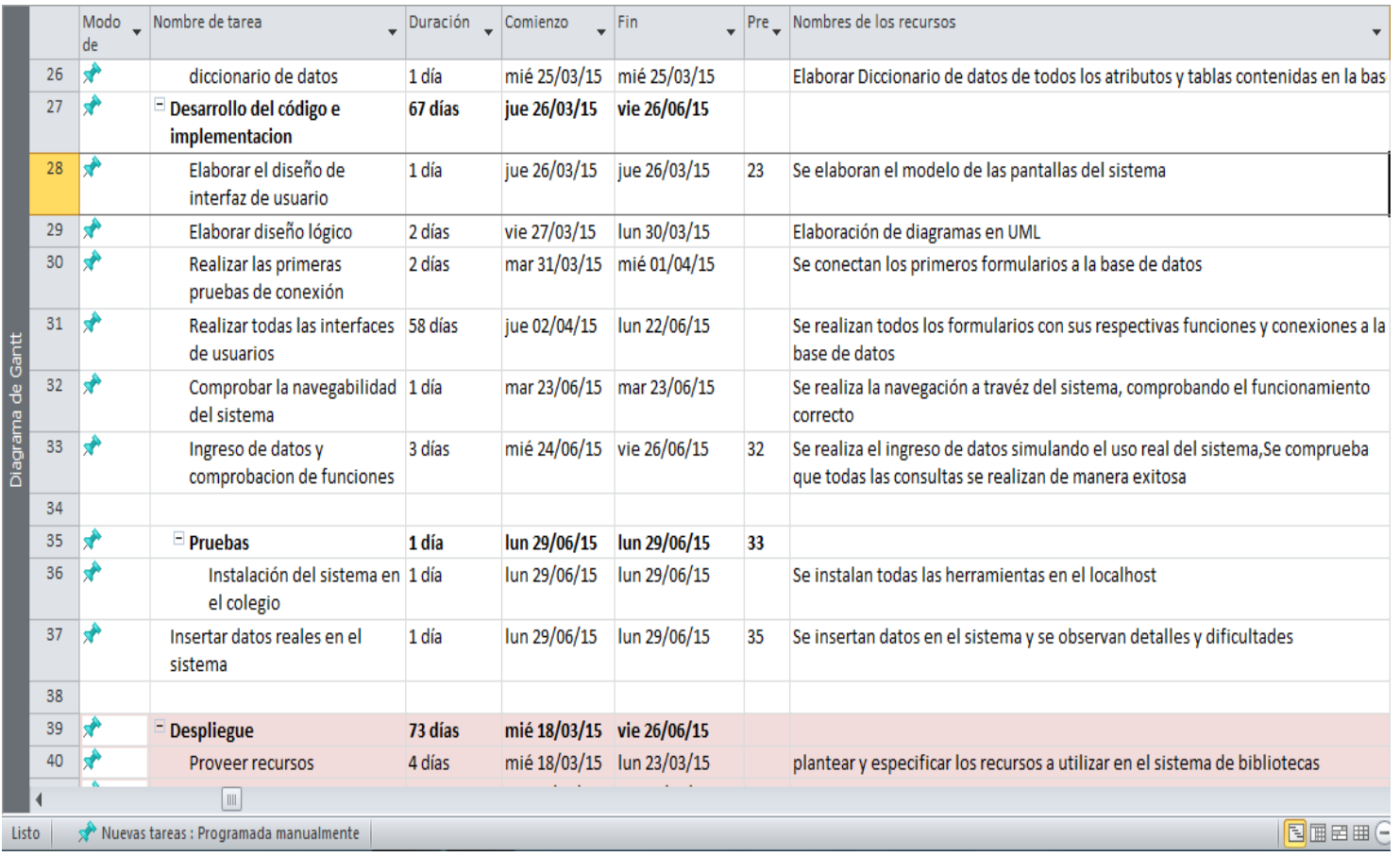

#### **Glosario**

**Apache:** Es un servidor web HTTP de código abierto, para plataformas Unix (BSD, GNU/Linux, etc.), Microsoft Windows, Macintosh y otras, que implementa el protocolo HTTP.

**Cliente servidor:** La arquitectura cliente-servidor es un modelo de aplicación distribuida en el que las tareas se reparten entre los proveedores de recursos o servicios, llamados servidores, y los demandantes, llamados clientes. Un cliente realiza peticiones a otro programa, el servidor, quien le da respuesta

**ER/Studio:** Es una herramienta de modelado de datos fácil de usar y multinivel, para el diseño y construcción de bases de datos a nivel físico y lógico

**Fast Ethernet:** o Ethernet de alta velocidad es el nombre de una serie de estándares de redes Ethernet de 100 Mbps (megabits por segundo).

**Hipertexto:** Es una herramienta de software con estructura secuencial que permite crear, agregar, enlazar y compartir información de diversas fuentes por medio de enlaces asociativos.

**HTML:** Siglas de HyperText Markup Language (lenguaje de marcas de hipertext), hace referencia al lenguaje de marcado para la elaboración de páginas web. Es un estándar que sirve de referencia para la elaboración de páginas web en sus diferentes versiones, define una estructura básica y un código.

**HTTP:** Protocolo de transferencia de hipertexto que se usa en la Web, HTTP es una sigla que significa HyperText Transfer Protocol, o Protocolo de Transferencia de Hipertexto.
**LAN:** son las siglas de *Local Area Network*, Red de área local. Una LAN es una red que conecta los ordenadores en un área relativamente pequeña y predeterminada.

**Multiplataforma:** En informática, multiplataforma es un atributo conferido a programas informáticos o métodos y conceptos de cómputo que son implementados en múltiples plataformas informáticas (Sistemas operativos).

**MySQL:** Es un sistema de gestión de bases de datos relacional, multihilo y multiusuario.

**PDF:** Es un formato de almacenamiento para documentos digitales independiente de plataformas de software o hardware.

**Php:** Es un lenguaje de programación de uso general de código del lado del servidor originalmente diseñado para el desarrollo web de contenido dinámico.

**Protocolos de red:** En informática y telecomunicación, un protocolo de comunicaciones es un sistema de reglas que permiten que dos o más entidades de un sistema de comunicación se comuniquen entre ellas para transmitir información por medio de cualquier tipo de variación de una magnitud física.

**Router:** Es un dispositivo que proporciona conectividad a nivel de red. Su función principal consiste en enviar o encaminar paquetes de datos de una red a otra, es decir, interconectar subredes.

**Servidor:** Un servidor es una aplicación en ejecución (software) capaz de atender las peticiones de un cliente y devolverle una respuesta en concordancia.

**SGBD:** Un sistema de gestión de bases de datos (SGBD) es un conjunto de programas que permiten el almacenamiento, modificación y extracción de la información en una base de datos, además de proporcionar herramientas para añadir, borrar, modificar y analizar los datos.

**Switch:** Conmutador (switch) es el dispositivo digital lógico de interconexión de equipos. Su función es interconectar dos o más segmentos de red, de manera similar a los puentes de red, pasando datos de un segmento a otro y eliminando la conexión una vez finalizada ésta.

**UML:** Lenguaje Unificado de Modelado.

**WampServer:** Es un entorno de desarrollo web para Windows en el cual se podrán crear aplicaciones web con Apache, PHP y base de datos en MySQL (motor de base de datos). Esta herramienta incluye además con un administrador de base de datos PHPMyAdmin con el cual podremos crear una nueva base de datos e ingresar la data de las tablas creadas en ella, realizar consultas y generar consultas SQL, como exportar e importar base de datos.

**Web Hosting:** Es el servicio que provee a los [usuarios](https://es.wikipedia.org/wiki/Usuario_%28inform%C3%A1tica%29) de [Internet](https://es.wikipedia.org/wiki/Internet) un sistema para poder almacenar información, imágenes, vídeo, o cualquier contenido accesible vía web.

**Web:** En informática, la World Wide Web (WWW) o Red informática mundial comúnmente conocida como la Web, es un sistema de distribución de documentos de hipertexto o hipermedios interconectados y accesibles vía Internet.

**XML:** Siglas en inglés de extensible Markup Language (lenguaje de marcas extensible), es un lenguaje de marcas desarrollado y utilizado para almacenar datos en forma legible.